Autor: Miguel Gerardo Rodríguez-Díez Consultores: Albert Grau Perisé / Jordi Almirall López

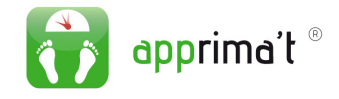

UOC - ETIS

Trabajo Final de Carrera

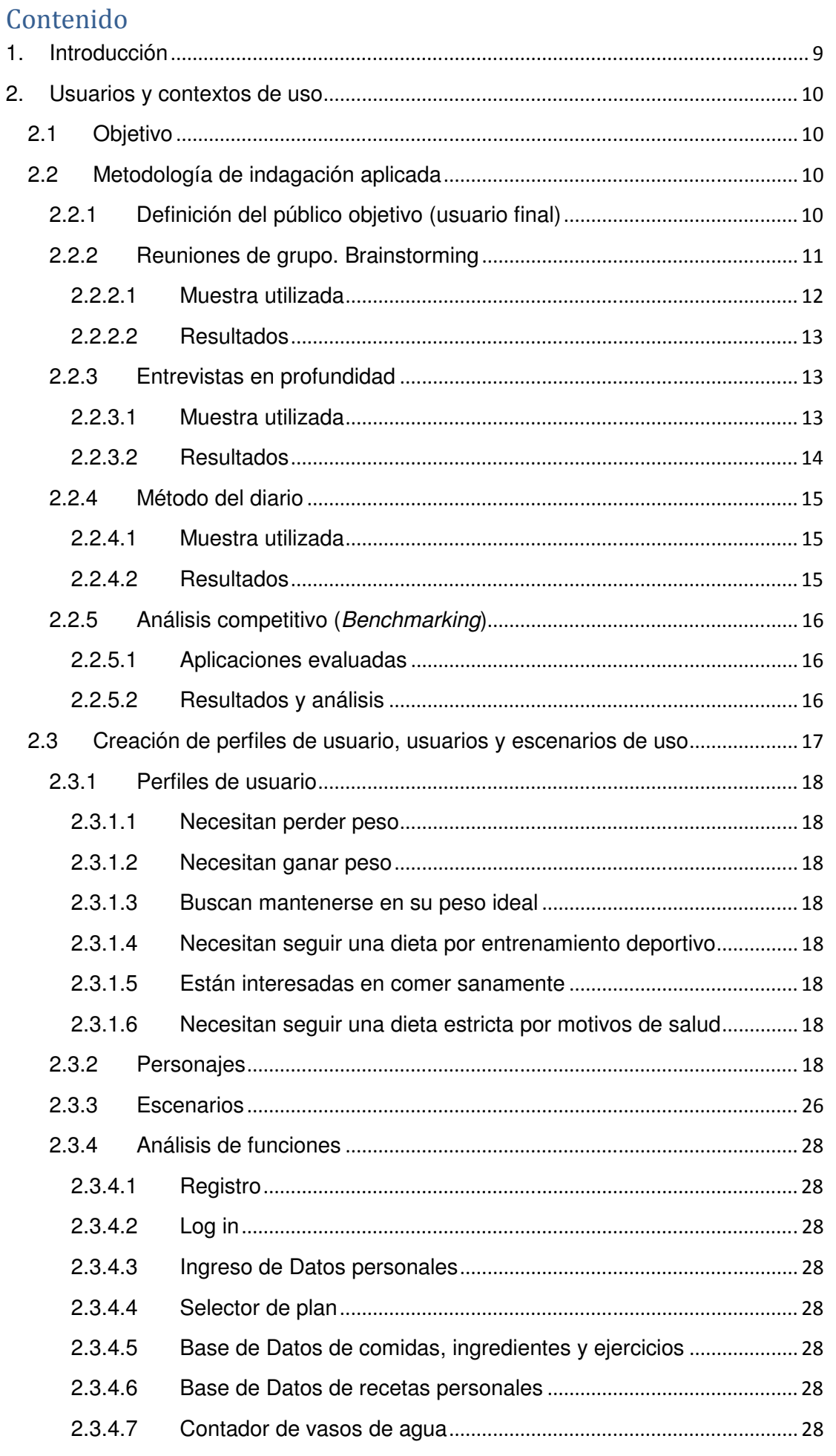

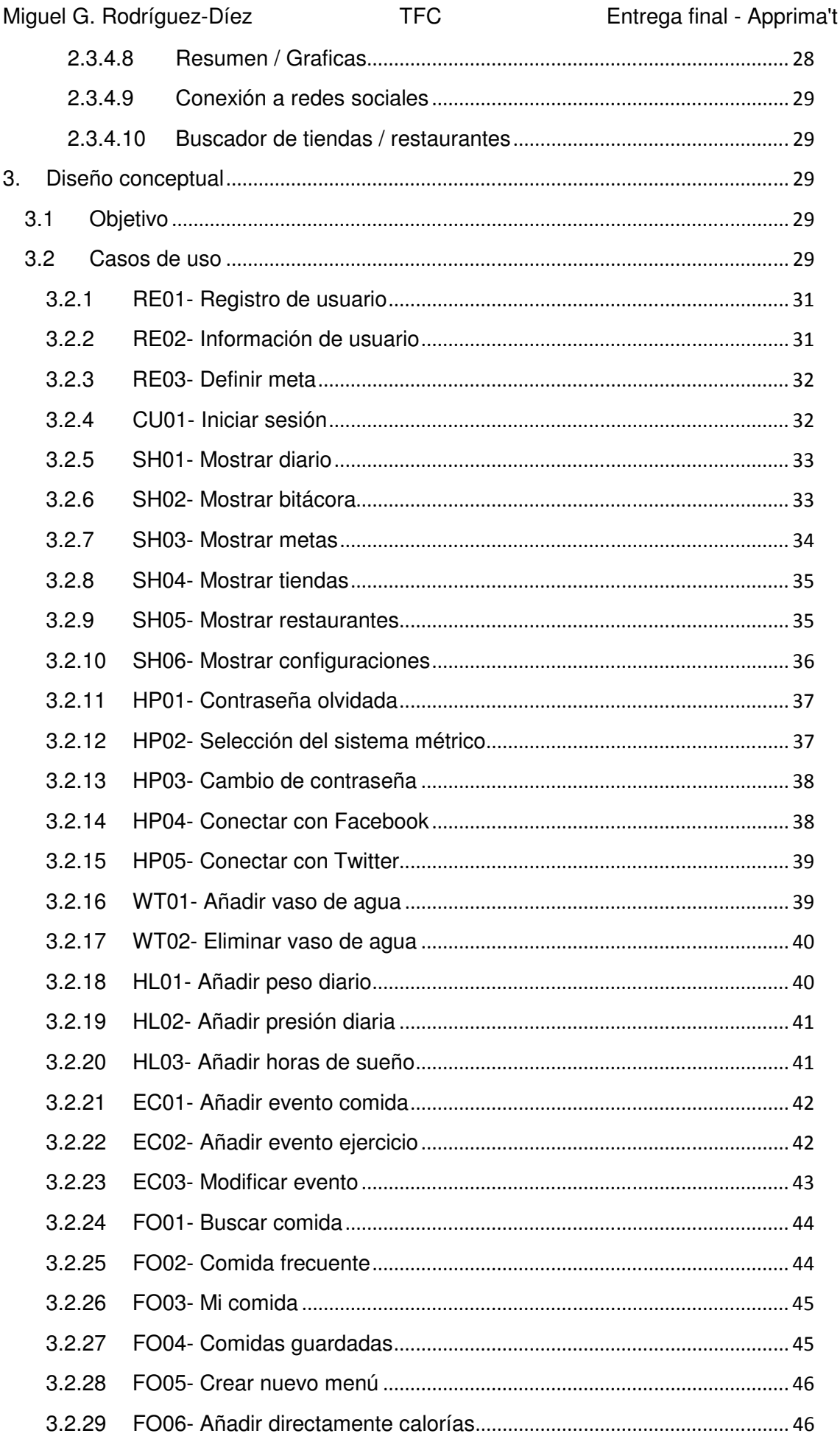

Capítulo: Introducción

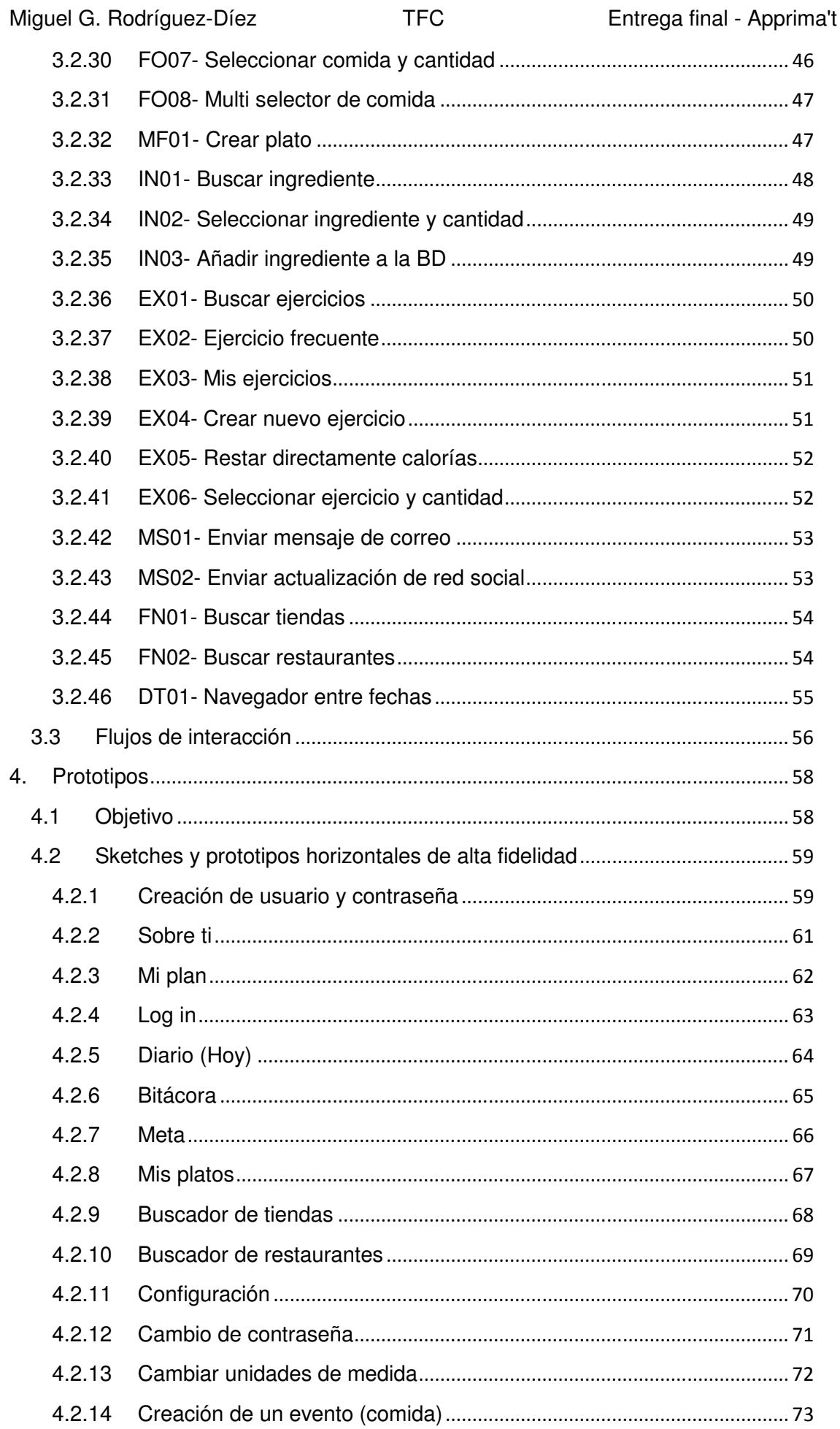

 $\left\| \begin{array}{c} \text{Capitulo: Introduction} \end{array} \right.$ 

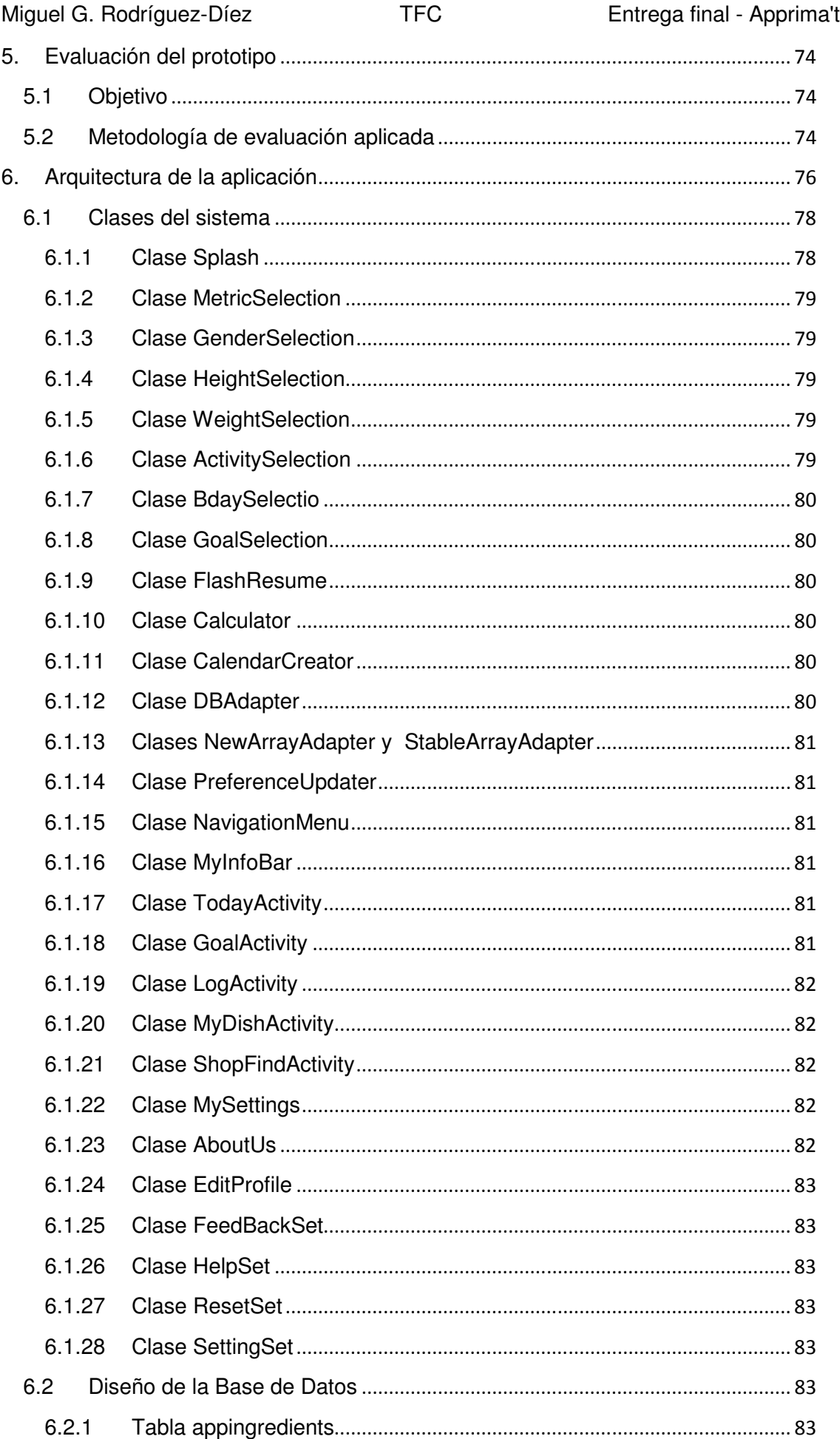

J Capítulo: Introducción

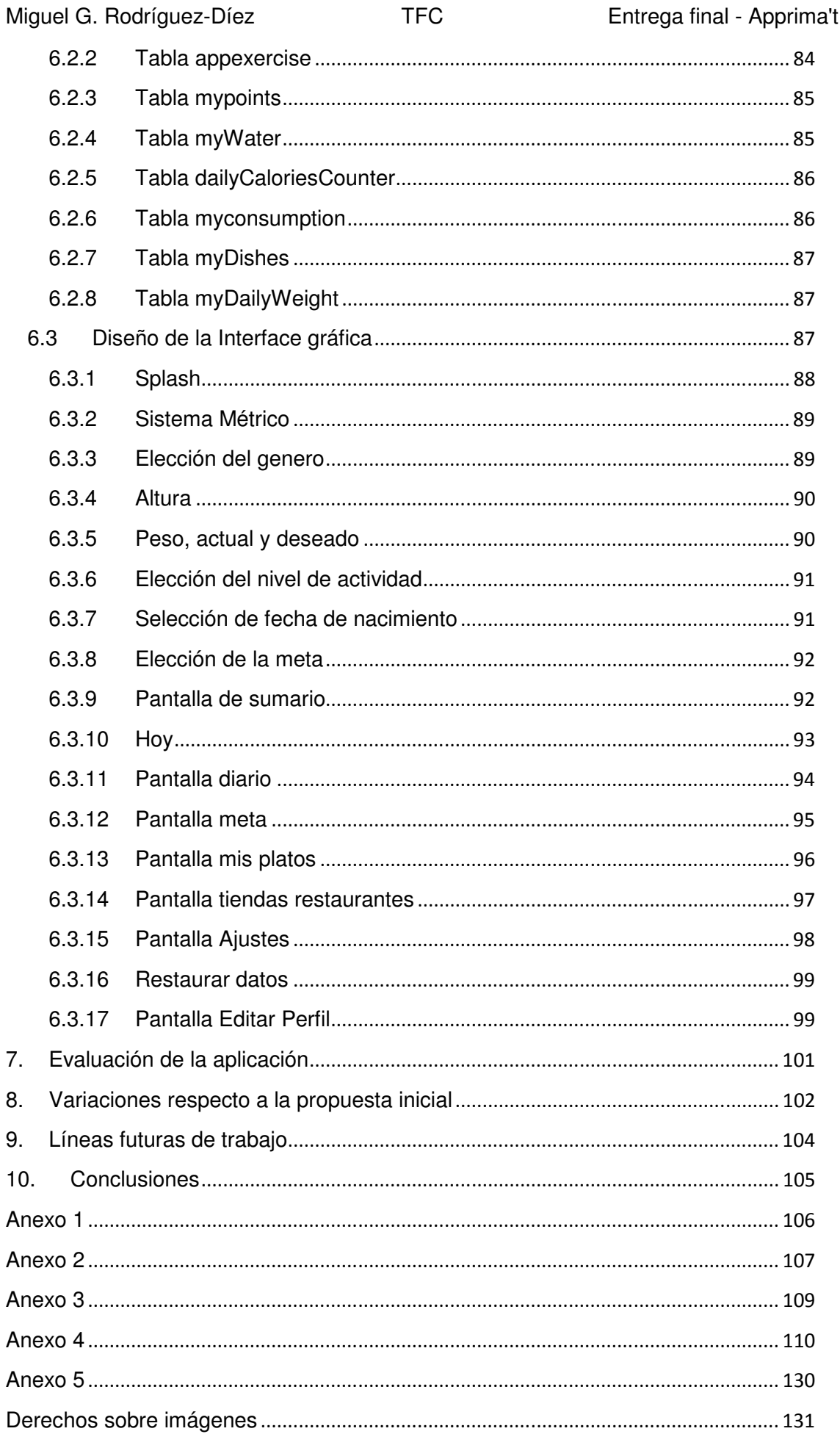

# O Capítulo: Introducción

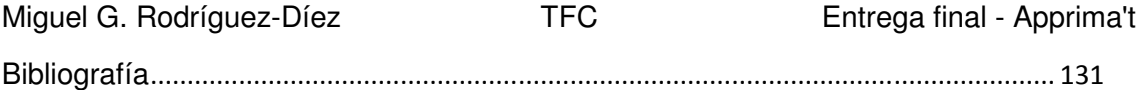

A Gerard y Aleix, por todo el tiempo que les robe para acabar esta carrera y porque pese a su edad, lo han entendido. A Laia por su paciencia, apoyo y comprensión infinitos. A Consuelo, por enseñarme a afrontar y vencer los problemas. A Tatiana y a Paulina, por todo su apoyo durante este trayecto y en mi vida entera.

# **1. Introducción**

En su documento Salud para todos en el siglo XXI<sup>1</sup>, la Organización Mundial de la Salud establece como una de sus metas prioritarias el uso y acceso de las nuevas tecnologías (TIC) para mejorar nuestra calidad de vida. El ritmo de vida actual, por el contrario, hace que cada vez tengamos menos tiempo libre, vivamos con más estrés y sobre todo, nos preocupemos menos de cuidar nuestra salud. Todo esto acaba por empeorar ya no solo nuestra calidad de vida, sino que en muchos casos nuestra salud.

Curiosamente la aparición de los llamados smartphones y demás dispositivos móviles conectados a la red, han contribuido a empeorar nuestro nivel de vida al acercarnos permanentemente a (o no dejarnos desconectar de) nuestros problemas diarios.

El incremento de este tipo de dispositivos móviles entre la población se ha disparado en los últimos años, previéndose incluso que sean más numerosos en un futuro cercano, que inclusive los ordenadores instalados a nivel mundial. Además, el tiempo de uso de los dispositivos móviles supera al de los ordenadores.

Con este escenario y con la motivación de ayudar al usuario a que pueda mejorar su nivel de vida, hemos creado esta aplicación, que le permitirá no solo llevar un estricto control de las calorías consumidas / quemadas diariamente, sino que le ayudará a encontrar lugares de comida sana cerca de su localización geográfica.

<sup>1</sup> Salud para todos en el siglo XXI, Organización Mundial de la Salud, 1998

# **2. Usuarios y contextos de uso**

# **2.1 Objetivo**

El objetivo de esta fase es la de conocer los diferentes perfiles de usuario que utilizarán la aplicación, sus necesidades y objetivos, también los diferentes contextos de uso y qué tipo de herramientas similares ofrece el mercado y cuál es su resultado.

# **2.2 Metodología de indagación aplicada**

Debido a que nuestra aplicación estará disponible para todo público (se pretende publicar en Google Play Store) debemos definir en primer lugar cuál será nuestro público objetivo.

Una vez lo tengamos definido y segmentado, llevaremos a cabo una investigación de marketing que nos permita definir qué es lo que este público busca y cómo se lo debemos de entregar.

Procederemos a analizar entonces qué tipos de usuario son los que utilizarán la aplicación y cómo y dónde la harán servir.

Acabaremos haciendo una comparación de lo que hay en el mercado y situando nuestra solución entre estas posibilidades.

Para esto llevaremos a cabo investigaciones cualitativas y cuantitativas que se aplicarán en diferentes etapas. De todas las metodologías posibles hemos seleccionado las siguientes:

Investigación exploratoria

- Reuniones de grupo, en su modalidad de brainstorming, para averiguar qué funcionalidades espera encontrar nuestro usuario tipo en la aplicación.
- Entrevistas en profundidad, que nos permitirán saber qué dietas están (o han) llevando a cabo y cuáles son sus resultados e impresiones, pero también cuál es el estilo de vida habitual de nuestros usuarios tipo.

Investigación descriptiva

Método del diario, que se decidió utilizar por la facilidad y bajo coste económico del mismo, aunque lo ideal hubiera sido utilizar la técnica del shadowing.

Una vez terminada esta etapa, procederemos a ver qué es lo que hay en el mercado y compararnos con sus fortalezas, para esto utilizaremos la siguiente metodología:

• Análisis competitivo (Benchmarking)

## **2.2.1 Definición del público objetivo (usuario final)**

Nuestro público objetivo está formado principalmente por hombres y mujeres con sobrepeso u obesidad o bien personas que por causas diversas necesiten llevar a cabo un control constante de los alimentos que consumen (celiacos, diabéticos, deportistas, etc.), con edades comprendidas entre los 16 y los 50 años.

Se caracterizan por tener la intención de adelgazar o mantenerse en su peso ideal, ya que la obesidad o el sobrepeso les comportan problemas estéticos o de salud.

Podemos decir también que es un público de clase media y media /alta y que han probado otras medidas para el control de su peso.

Un estudio realizado recientemente por la Sociedad Española para el Estudio de la Obesidad  $(SEEO)^2$  indica que el 85% de las personas adultas que comienzan una dieta son mujeres y también nos aporta datos interesantes sobre los motivos diferenciadores (a la hora de decidir comenzar una dieta) entre hombres y mujeres, pues mientras que los primeros esgrimen mayoritariamente motivos de salud, las mujeres lo hacen por motivos estéticos.

Por lo anterior podemos deducir que la mayoría de los usuarios de nuestra aplicación serán mujeres, aunque la dirigiremos a ambos sexos.

Nuestros criterios de segmentación serán diversos, primeramente utilizaremos una variable demográfica, la edad, pues está pensado para que lo utilicen personas a partir de los 16 años y por el tipo de medio (un dispositivo Android), difícilmente la utilizarán más allá de los 50 años. Otra variable demográfica que utilizaremos será el género (aunque ya hemos visto que se dirige a ambos sexos).

Variables del tipo socioeconómico también serán determinantes, pues al necesitar un dispositivo electrónico, se hace inaccesible a una parte de la población con rentas bajas. También el nivel cultural influirá, pues se necesita cierta base de conocimientos tecnológicos para utilizar la aplicación y el dispositivo.

#### **2.2.2 Reuniones de grupo. Brainstorming**

Se optó por este método pues se quería permitir al grupo a aportar el mayor número de ideas posibles, para en una segunda etapa de este mismo proceso, someterlas a la crítica de todos los miembros del grupo, con lo que pudimos evaluar los puntos fuertes y débiles de las mismas.

Estos grupos fueron definidos entre personas que representaban nuestro público objetivo en las ciudades de Madrid y Barcelona. Todos ellos están siguiendo algún tipo de dieta para conseguir su peso ideal.

Como primera instancia explicamos al grupo cuál era el objeto de nuestra aplicación (el proveer al usuario de un sistema de control del consumo de calorías en un día) y posteriormente definimos cuál era el problema que queríamos solucionar y lo planteamos a manera de pregunta. La pregunta que realizamos fue ¿Que contenido debemos de incluir en nuestra aplicación?

Se dividió al grupo en 2 y cada uno se asignó a un orientador que además realizaría las funciones de anotar las ideas aportadas y dinamizar a su grupo para que se llegara al número mínimo de ideas que esperábamos conseguir en cada uno.

Se estableció un tiempo máximo de 25 minutos para que se llevaran a cabo estas lluvias de ideas en cada grupo y posteriormente se procedió a hacer

 $^{2}$  Según publicado en el informe Prevalencia de obesidad en España con fecha 06/02/2007

un debate final en el que las ideas se combinaron o relacionaron entre ellas y también se eliminaron las duplicadas o que eran inviables.

El resto de ideas se clasificaron según los siguientes criterios: funcionalidades principales necesarias, funcionalidades extras, intereses del usuario, etc.

#### **2.2.2.1 Muestra utilizada**

El grupo que se estudió estaba formado por 28 personas, de las cuales 18 eran mujeres y el resto hombres. Sus edades estaban comprendidas entre 18 y 54 años. Su distribución es la que se muestra a continuación:

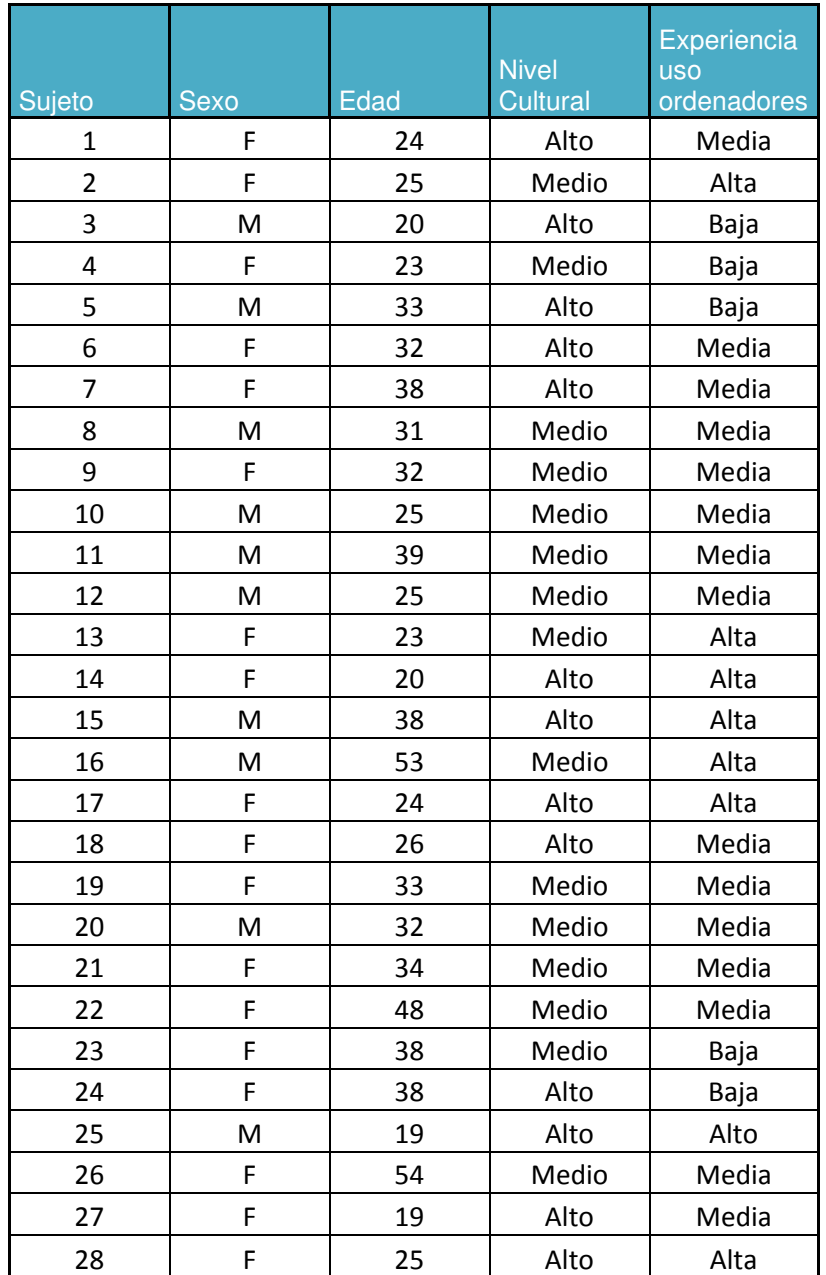

Capítulo: Usuarios y contextos de uso Capítulo: Usuarios y contextos de uso 1

Podemos ver que el grupo (que es representante del universo de usuarios tipo de nuestra aplicación) tiene una media de edad de 31 años, siendo mayoritariamente mujeres (64%), con un nivel cultural medio (53%) y cuya experiencia en el uso de ordenadores es media (53%).

# **2.2.2.2 Resultados**

Una vez concluida la reunión y con los datos obtenidos<sup>3</sup> podemos hacer un primer análisis de las necesidades que nuestro público objetivo buscaría en nuestra aplicación:

- Lo más importante evidentemente es que se tenga una buena base de datos con las principales comidas (preparadas) e ingredientes, para que el usuario pueda elegir de ellas.
- Se aprecia mucho también, la posibilidad de ingresar platos personalizados y que la aplicación calcule el contenido calórico de los mismos (a partir de los ingredientes de la base de datos).
- Es imprescindible también el contar con una base de datos de ejercicios físicos, para que la aplicación pueda calcular las calorías quemadas por el usuario.
- La cantidad de agua que se ingiere es importante que se pueda llevar contabilizada. Se comentó que se apreciaría si la aplicación lanzara un mensaje recordatorio en caso de que no se esté cumpliendo con el mínimo establecido diario.
- La interacción con otros elementos es importante.
- Se requiere tener conexión con las principales redes sociales para poder publicar los avances y seguir los de las amistades.
- Un valor añadido sería el contar con medidas que ayuden al usuario a conseguir sus objetivos (blogs, consejos, etc.).

# **2.2.3 Entrevistas en profundidad**

Después de haber evaluado el grupo del punto anterior se decidió continuar con una entrevista en profundidad para ampliar nuestro conocimiento sobre las dietas que éstos realizan y con qué problemas se topan al hacerlas y seguirlas. Así, de este grupo seleccionamos diez personas y se realizó una entrevista en profundidad al siguiente día.

Para la selección optamos por las personas que se creyeron más afines a utilizar nuestra aplicación (basándonos en su actual tipo de dieta y en los conocimientos que tienen del uso de los ordenadores), pues entendimos que son los que más nos pueden aportar en este punto de la investigación.

# **2.2.3.1 Muestra utilizada**

Del grupo anterior se han seleccionado los 10 usuarios que se creyeron más afines a nuestra aplicación y se les realizó la entrevista en profundidad. Su distribución es la que se muestra a continuación:

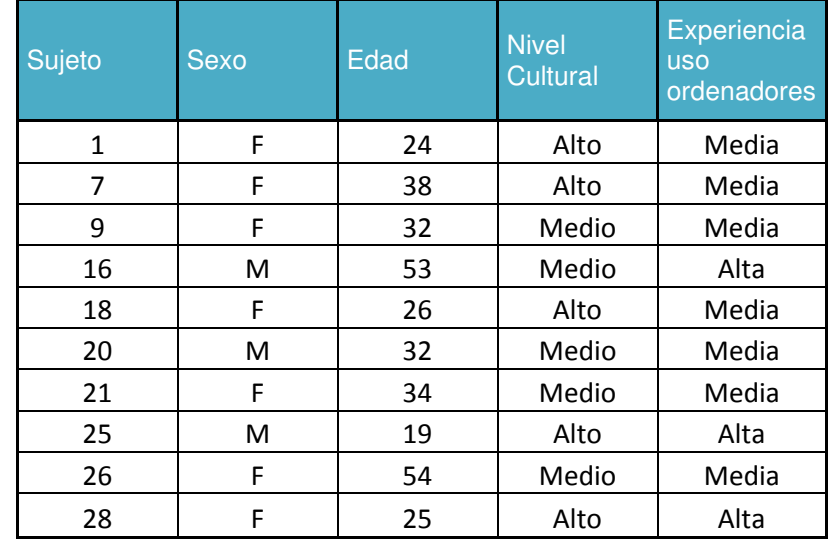

#### Tabla 2 Sujetos utilizados en entrevista

Podemos ver que la media de edad ha subido a 33,7 años y se intento conservar el mismo porcentaje de mujeres (pasando al 70% por el numero de individuos seleccionado en el grupo). En cuanto al nivel cultural, el porcentaje se emparejó, mientras que la experiencia en el uso de ordenadores se decremento considerablemente, pasando los que tienen alta experiencia a tan solo un 30% del grupo.

#### **2.2.3.2 Resultados**

Una vez realizadas las entrevistas en profundidad<sup>4</sup>, realizamos el siguiente análisis de nuestro usuario tipo:

- El 100% de los encuestados cree que es importante estar dentro de su peso ideal por motivos de salud.
- Solo se visita a un profesional en un 10% de los casos evaluados, el resto de usuarios prefiere seguir dietas que les recomiendan sus amistades (en un 70% de los casos) o bien que descubren por Internet (40%).
- El grupo evaluado realiza algún deporte (80%) pero el 100% de ellos tienen un vida altamente sedentaria.
- La posibilidad de comer en casa es muy baja (solo el 30% de los encuestados) y el tiempo que destinan para comer en el trabajo es (70 minutos de promedio).
- De los que comen fuera, un 60% lleva comida que preparan ellos en casa.
- El porcentaje de los que comen en restaurantes lo hacen habitualmente en los mismos lugares.
- Se elige el restaurante según los siguientes criterios: primer lugar la cercanía al punto de trabajo, segundo lugar el precio del menú y en último lugar se tiene en cuenta el tipo de menú (si es saludable o no).
- Los usuarios comen en restaurantes de comida rápida tan solo algún fin de semana.

- la gran mayoría de los encuestados son los encargados de cocinar en sus casas.
- La compra de la despensa la realizan siempre en el (o los) mismo(s) lugar(es)
- La mitad de los encuestados consumen bebidas alcohólicas de manera habitual, aunque el 100% dijo eliminarlas en cuanto están siguiendo alguna dieta.
- La fuerza de voluntad y el tipo de vida que llevan es lo que más les influye negativamente a la hora de decidirse a seguir una dieta.
- Hay un alto número de usuarios que han intentado 2 o más tipos de dietas diferentes en los últimos 24 meses.
- Solo en un 30% de las ocasiones, los encuestados han logrado llegar al peso que se marcaron al acabar sus dietas.
- El 60% tiene báscula en casa, aunque solo un 40% la utiliza de manera habitual.
- Solamente 2 usuarios llevan registro de su presión.
- Los usuarios encuestados utilizan el Smartphone a la hora de hacer ejercicio en un 80% (con una aplicación específica).
- Un porcentaje muy bajo posee monitores de presión o de ritmo cardiaco.
- Ninguno utiliza podómetros u otros sensores específicos.
- El 100% participa como mínimo en una red social.
- El tipo de dietas de choque (estilo la Dieta Dunkan) o bien mediante complementos alimenticios (Dieta Pronakal) son los que se consideran más efectivos.
- El publicitar que se está siguiendo una dieta no tiene ningún problema para los usuario, solo un 10 % mostro algún tipo de prejuicio al respecto.

## **2.2.4 Método del diario**

Al haber logrado conseguir un grupo de usuarios que se parecía tanto a nuestro público objetivo y con tal de conocer más sus hábitos diarios en cuanto a comida se refiere, decidimos proponerles el anotar sus comidas durante un período de 3 semanas.

El reto propuesto era que anotaran en unos formularios que se les dio $<sup>5</sup>$ , los</sup> alimentos que consumían diariamente, la hora a la que lo hacían y la hora en la que se rellenaba el formulario. Esto nos serviría para verificar la información aportada en la entrevista en profundidad pero también como un ejercicio de utilización de nuestra aplicación.

## **2.2.4.1 Muestra utilizada**

Se utilizó el mismo grupo de la entrevista en profundidad, aunque de los 10 individuos que lo formaban, solo 8 siguieron el estudio (los otros dos desertaron por diferentes motivos).

# **2.2.4.2 Resultados**

Los resultados nos arrojaron datos muy interesantes sobre el comportamiento de los individuos que realizaron las pruebas, pues todos

comenzaron rellenando la información el mismo día y a la misma hora que se producía el evento, pero posteriormente fueron desfasando una acción de la otra, hasta llegar a casos que en un mismo día metían la comida de 4 o 5 días previos.

Se verificó también que de las personas que participaron y dijeron comer fuera de su casa durante los días laborables, se puede considerar que siguen un mismo patrón en cuanto a los lugares donde comen (y muchos de ellos son los que más retrasos presentaron a la hora de rellenar la información).

# **2.2.5 Análisis competitivo (Benchmarking)**

Creemos necesario comparar la aplicación que se propone con las aplicaciones similares del mercado. Cabe destacar que muchas de estas son desarrollos que se han hecho después de dar el mismo servicio mediante una página web.

# **2.2.5.1 Aplicaciones evaluadas**

Se han evaluado las siguientes aplicaciones disponibles en el mercado:

- LoseIt!
- Calorie Counter by FatSecret.
- Calorie Counter by MyFitnessPal.
- Calorie Counter by MyNetDiary.com.

Todas ellas en su versión gratuita y cargadas directamente en una plataforma Android. Cabe mencionar que la primera solo se encuentra disponible para usuarios dentro de los Estados Unidos<sup>6</sup>

# **2.2.5.2 Resultados y análisis**

Evaluaremos la usabilidad de las aplicaciones mediante el método heurístico<sup>7</sup>. Hemos adaptado las 10 reglas de usabilidad de Jacob junto con otros puntos a evaluar, con lo que en total analizaremos 42 conceptos agrupados en 10 pautas. Además revisaremos la accesibilidad de cada aplicación.

Con esto tenemos la siguiente información:

| Loselt        |                                                                                                    |
|---------------|----------------------------------------------------------------------------------------------------|
| Usabilidad    | Nivel alto                                                                                                    |
| Accesibilidad | Nivel alto                                                                                                    |
| Estado        | Usable y accesible                                                                                                 |
| Comentario    | Es usable y accesible para el perfil de usuarios que esperamos.<br>Nuestra propuesta se basará en esta aplicación. |

 $^6$  La evaluación de esta la pudimos hacer al conseguir un dispositivo que la tenía cargada desde dicho mercado.

-

 $<sup>7</sup>$  Anexo 4</sup>

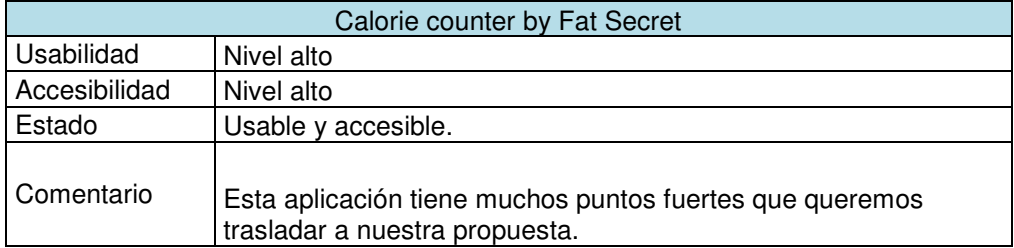

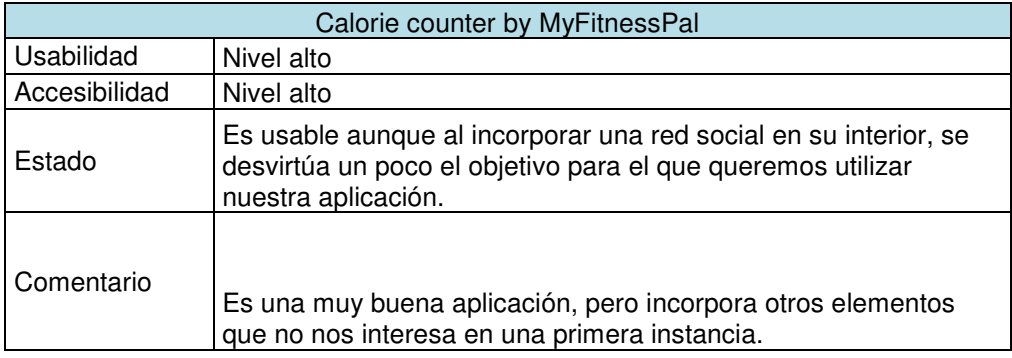

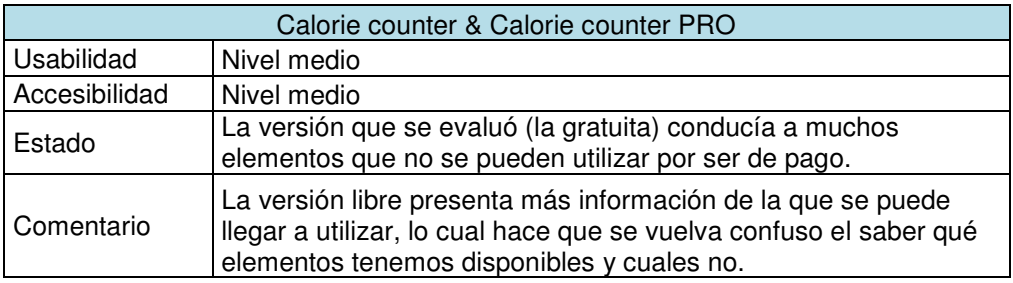

Con lo anterior podemos concluir que para diseñar una aplicación cuyo diseño esté centrado en el usuario, deberíamos de tener en cuenta las características de las aplicaciones **LoseIt** y la de la empresa **FatSecret**, pues cumplen las normas de usabilidad y accesibilidad, intentando corregir algunos aspectos y adecuándolo 100% a nuestra funcionalidad y mercado (estas están pensadas para el público norteamericano).

# **2.3 Creación de perfiles de usuario, usuarios y escenarios de uso**

Ya que hemos logrado indagar lo suficiente sobre las necesidades, objetivos y actitudes de los usuarios de una manera contextual, pasaremos a profundizar en un sentido contextual sobre los usuarios y sus necesidades.

En este sentido agruparemos primero los tipos de perfiles de usuario que se cree utilizarán nuestra aplicación y para estudiar de una manera más realista sus necesidades, crearemos personajes y escenarios de uso basados en estos.

Posteriormente pasaremos a evaluar y analizar las funciones que nuestra aplicación deberá de cumplir.

#### **2.3.1 Perfiles de usuario**

El grupo de usuarios de nuestra aplicación es muy heterogéneo como ya explicamos en puntos previos, aunque podemos llegar a segmentar según sexo, edad y clase social.

El servicio que ofrece nuestra aplicación es muy específico para cada persona, por lo que es un requerimiento importante el que sea un usuario registrado.

Originalmente lanzaremos la aplicación al mercado de manera gratuita y quizá más adelante se desarrollen servicios extras que requieran una licencia de pago.

Por el tipo de persona y uso que se le dará a la aplicación, podemos definir los siguientes perfiles de usuarios:

#### **2.3.1.1 Necesitan perder peso**

Nos referimos básicamente a un tipo de usuario que normalmente tiene problemas de obesidad por falta de balance energético, en su caso la cantidad de energía que ingiere a través de los alimentos es mayor a la energía que gasta.

#### **2.3.1.2 Necesitan ganar peso**

Se trata de un usuario que tiene problemas de deficiencia en el peso por falta de balance energético, en su caso la cantidad de energía que ingiere a través de los alimentos es menor a la energía que gasta.

#### **2.3.1.3 Buscan mantenerse en su peso ideal**

Se trata de un usuario que le preocupa conocer exactamente la cantidad de energía que ingiere y la cantidad que gasta, para mantenerse en su peso ideal.

#### **2.3.1.4 Necesitan seguir una dieta por entrenamiento deportivo**

Estamos hablando de un usuario que necesita ingerir alimentos en mayor cantidad de uno de los grupos alimenticios, para poder conseguir ganar masa muscular.

#### **2.3.1.5 Están interesadas en comer sanamente**

Es un usuario que está interesado en conocer los ingredientes energéticos, proteicos y de grasas que contienen los alimentos que normalmente compra y consume. Le gustaría poder conocer nuevas recetas que le permitan cocinar platos sanos.

#### **2.3.1.6 Necesitan seguir una dieta estricta por motivos de salud**

Tal y como lo dice el titulo, es un usuario que está interesado en conocer el tipo de alimentos que puede llegar a consumir para cumplir algún régimen dietético recomendado por un médico.

#### **2.3.2 Personajes**

Definidos los perfiles de usuario, pasaremos a crear personajes que se basen en cada uno de estos, para poder estudiar su situación y necesidades mejor. Cabe mencionar que hemos incluido su experiencia en el uso de ordenadores basándonos en la clasificación que realizaron Hackos y Redish. Así tenemos:

**Nota:** Todas las imágenes utilizadas para crear los personajes cuentan con su respectiva licencia Creative Commons que permite su libre utilización dándole crédito al autor de la misma. Dichos créditos los listamos al final del documento.

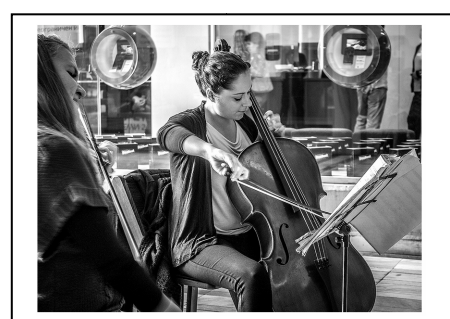

# **Sophie Adams**

21 años | Estudiante de Música

"Necesito recuperar mi peso ideal pues las horas de estudio me han apartado del gimnasio" "Necesito recuperar mi peso<br>pues las horas de estudio me<br>apartado del gimnasio"<br>mida que me conviene comer<br>an de ejercicio y poder saber l

# **Objetivos**

- Conocer la cantidad de comida que me conviene comer para no aumentar de peso.
- Comprometerme con un plan de ejercicio y poder saber los logros que obtengo con este.
- Saber cuántas calorías tienen los alimentos que compro en casa para prepararme comida más sana.

## **Comportamientos**

- Usuaria principiante avanzada de un dispositivo telefónico con sistema Android Android.
- No tiene un presupuesto para pagar por aplicaciones, más bien busca las descargas gratuitas.
- No hace nada de ejercicio debido a las horas que dedica a estudiar.

- Información detallada de las calorías en los principales ingredientes que utiliza.
- Poder guardar sus propias recetas, pues no es una gran cocinera, para calcular posteriormente su ingesta calórica.
- Saber cuál es su balance energético y actuar en consecuencia.

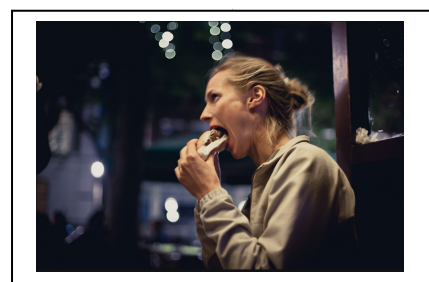

#### **Ursula Gulliksen**

34 años | camarera

"Todo el día voy con prisas, como poco y mal, he perdido varios kilos que tengo que recuperar. Todo el día voy con prisas, con<br>poco y mal, he perdido varios<br>ilos que tengo que recuperar."<br>como y ver qué tipo de alimente<br>pos móviles con el sistema Andre<br>pos móviles con el sistema Andre<br>pos móviles con el sistema Andr

#### **Objetivos**

- Llevar un registro de lo que como y ver qué tipo de alimentos me pueden aportar más calorías.
- Volver a mi peso ideal.

#### **Comportamientos**

.

- Usuaria experta de dispositivos móviles con el sistema Android.
- Es hiperactiva.
- Desde que ha bajado de peso se siente muy fatigada.

- Saber qué alimentos le pueden proveer de más calorías.
- · Llevar un registro de lo que come para ir incrementándolo poco a poco.

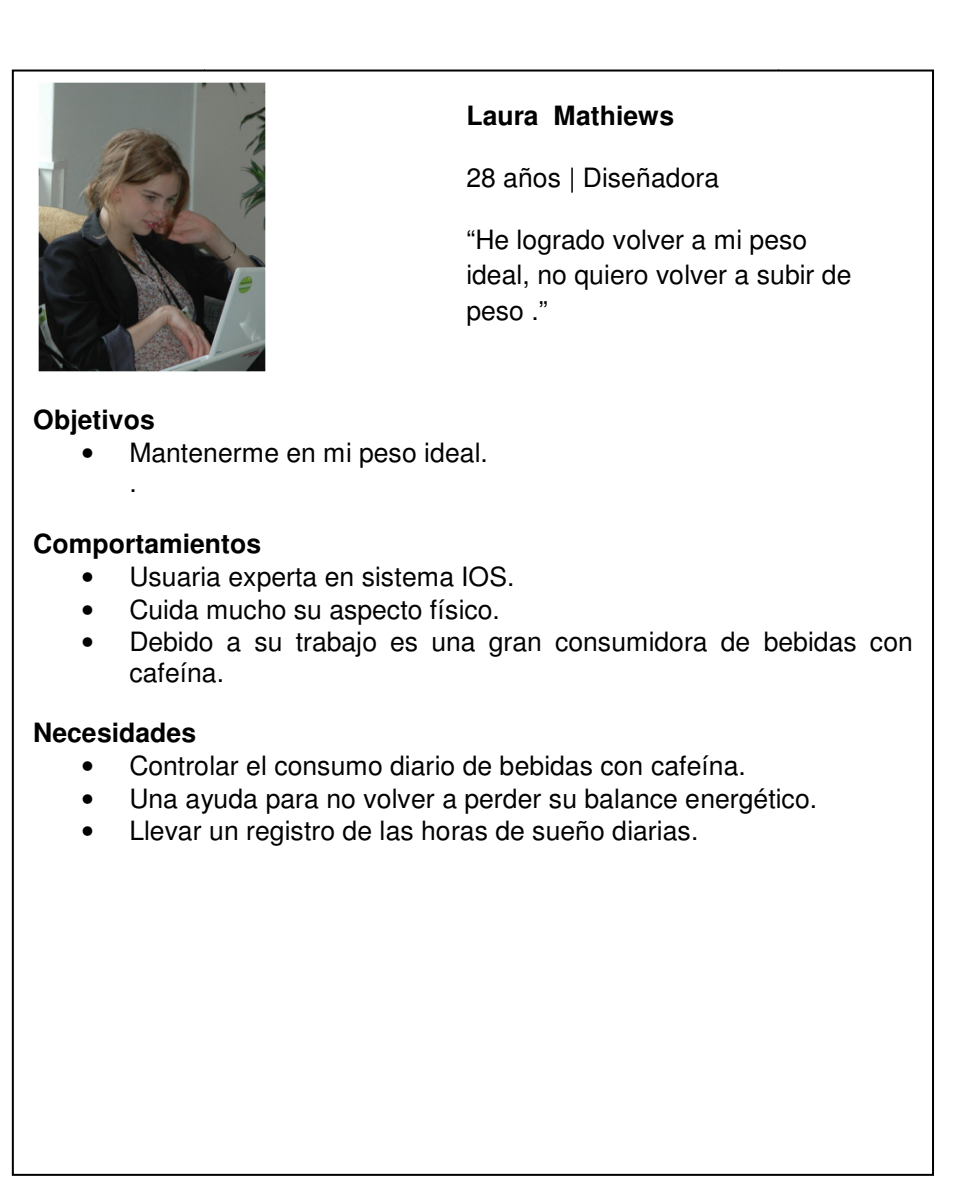

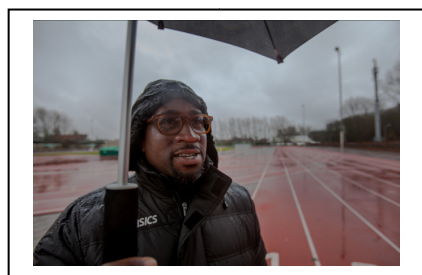

#### **Jason Andrews**

33 años | Velocista

"Este año romperé mi propio Este record en los 400 metros."

#### **Objetivos**

- Seguir al pie de la letra su dieta rica en carbohidratos.
- Bajar un par de kilos para conseguir estar en su peso ideal.

#### **Comportamientos**

.

- Usuario principiante de dispositivos Android.
- Todo lo que gasta tiene que ver con el deporte que practica.
- En las pruebas de hace 6 meses tuvo un desvanecimiento por no haber llevado a cabo una dieta equilibrada y específica para un deportista de alto rendimiento.

- Información de los carbohidratos que se encuentran en los alimentos.
- Posibilidad de listarlos por mayor presencia de algún ingrediente.
- Programación por horas (con recordatorios) de las comidas que debe realizar cuando se acerque el evento.

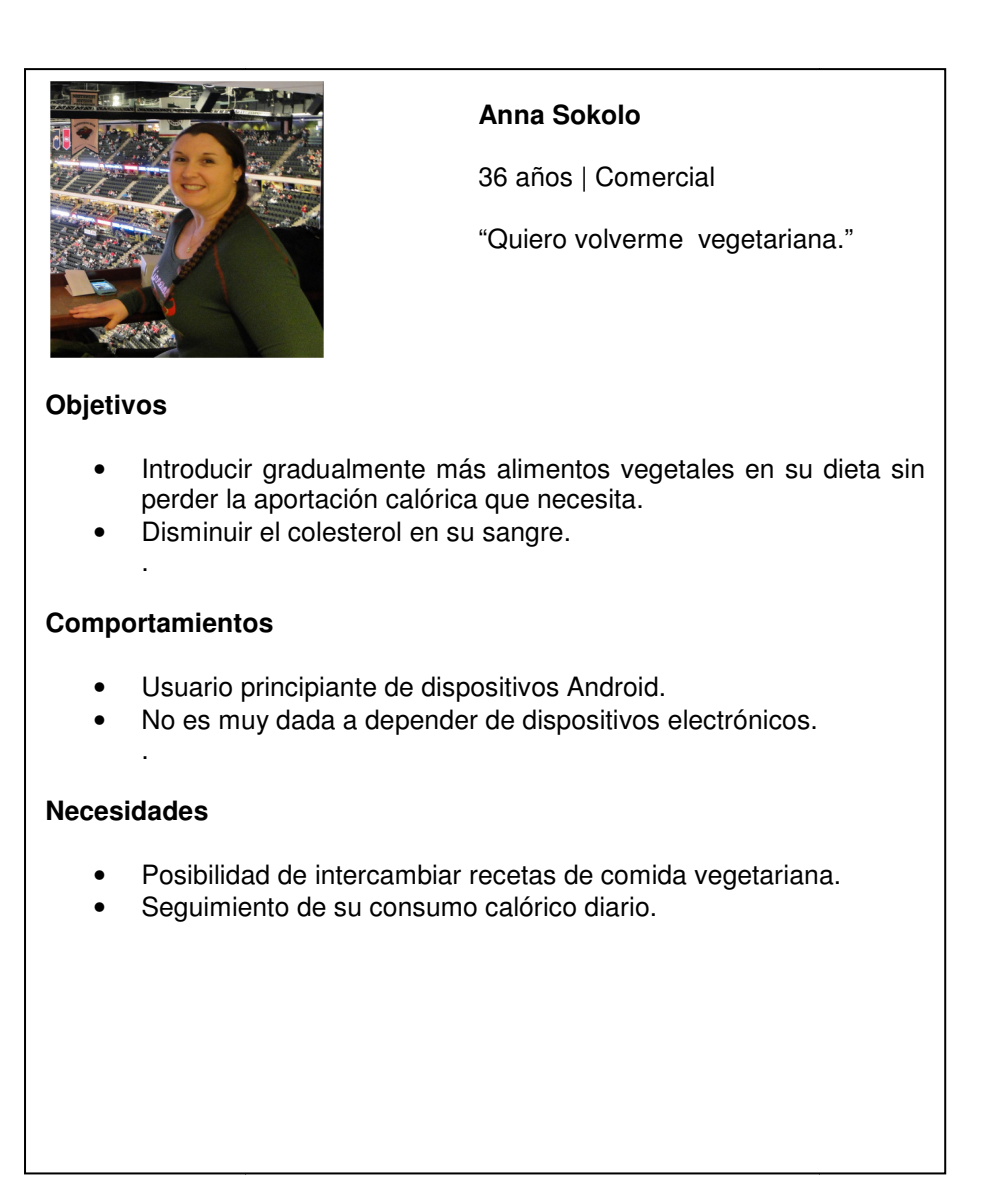

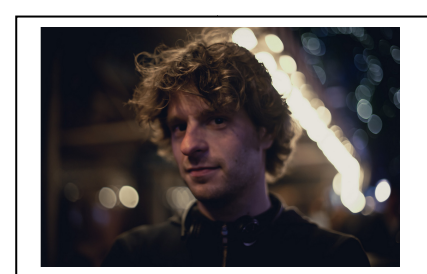

# **John Karlin**

39 años | Fotógrafo

"Debo de cuidar mi salud."

#### **Objetivos**

- Buscar alimentos que entren dentro de la dieta que le han enviado los médicos.
- Disponer de una base de datos de tiendas y restaurantes que vendan productos para celiacos.

## **Comportamientos**

.

- Usuario avanzado de dispositivos Android y IOS.
- Viaja mucho.
- Debe de llevar una dieta tan estricta que muchas veces cuándo viaja prefiere saltarse una comida para asegurarse que no tiene riesgos.

- Conocer que productos son aptos para celiacos.
- Encontrar tiendas y restaurantes que estén cerca de donde se encuentren y que dispensen este tipo de productos.

#### **2.3.3 Escenarios**

Pasamos ahora a describir los escenarios, que nos ayudarán a comprender mejor los motivos que han hecho que el personaje se encuentre en ellos y cuáles son sus objetivos ahí.

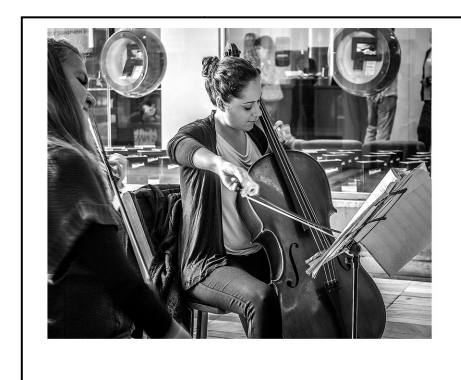

**Sophie Adams,** acaba de llegar de correr por su casa, después de ducharse se mete a la cocina, abre el frigorífico y se prepara el desayuno, mientras se lo come utiliza su teléfono para meter la cantidad de ejercicio que ha hecho y restarla de las calorías que está consumiendo.

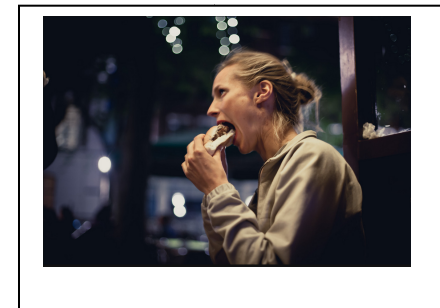

**Ursula Gulliksen,** acaba de terminar su turno, mientras espera al autobús mete en el móvil lo que calcula que ha caminado en el restaurante. Mientras el autobús la acerca a su casa, va preparando con la ayuda de su aplicación lo que cenará para estar por sobre de su balance energético.

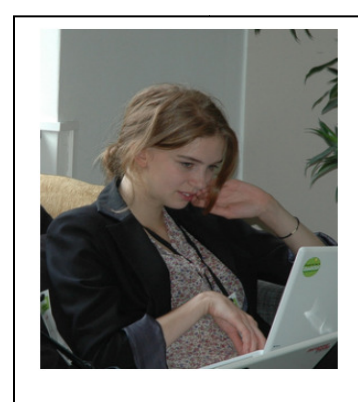

**Laura Mathiews** se acaba de despertar con el sonido de la alarma de su móvil, lo coge e ingresa el número de horas que durmió. Se va a la cocina y como sabe que hoy no podrá asistir al gimnasio, recalcula con el móvil lo que puede comer para no pasarse de su objetivo diario.

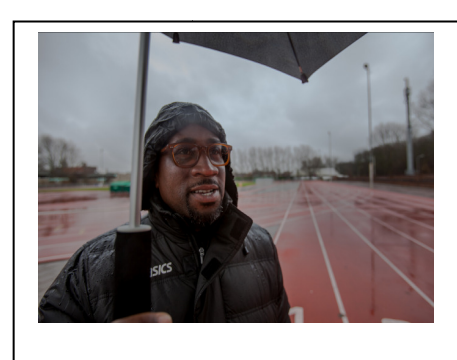

**Jason Andrews,** está listo para romper su propio record, 4 horas antes de que empiece la carrera, su tablet le avisa que tiene que comer carbohidratos. Lo hace y mientras tanto, comprueba que ha logrado cumplir al 100% su plan fijado.

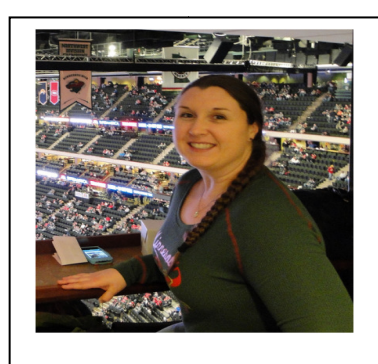

**Anna Sokolo** acaba de llegar de viaje, en el restaurante que está abierto del aeropuerto aprovecha para cenar. Se acerca a la barra de ensaladas y en su móvil comprueba la cantidad de vegetales que necesita para cumplir su mínimo calórico diario.

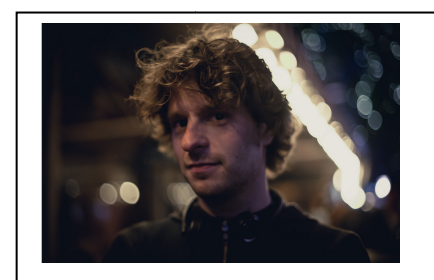

**John Karlin,** está fuera de su ciudad, en la noche saca su móvil y busca restaurantes que ofrezcan productos aptos para celiacos y que estén cerca. Localiza uno y se dirige a él.

#### **2.3.4 Análisis de funciones**

Según las entrevistas que se realizaron y el benchmarking aplicado podemos definir que la aplicación deberá dotar a los usuarios de la posibilidad de cumplir las siguientes funciones.

#### **2.3.4.1 Registro**

Cuando el usuario sea nuevo deberá dar de alta su registro, para esto se le requerirá que introduzca un nombre de usuario (que podrá ser una dirección de correo electrónico) y una contraseña (que deberá de cumplir un mínimo de seguridad) que el usuario deberá de volver a introducir para comprobar que no existan errores.

#### **2.3.4.2 Log in**

Los usuarios que ya tengan una cuenta creada, ingresarán sus credenciales y validarán, lo cual los pasará o bien a una pantalla para rellenar datos personales y de objetivo (cuando el usuario sea nuevo) o a su pantalla de inicio..

#### **2.3.4.3 Ingreso de Datos personales**

El usuario meterá sus datos personales tales como su medida, peso, edad, sexo, etcétera, para que el sistema pueda realizar los cálculos pertinentes. Es necesario mencionar que todos estos datos se podrán variar en cualquier momento, pero son un requisito indispensable para iniciar la aplicación.

#### **2.3.4.4 Selector de plan**

Ya sea ganar, perder o conservar, el usuario deberá de seleccionar cual es el plan que querrá seguir. Este podrá variarse a lo largo del tiempo.

#### **2.3.4.5 Base de Datos de comidas, ingredientes y ejercicios**

Que permitirán al usuario a seleccionar de ellas los alimentos consumidos día a día y también los ejercicios realizados.

#### **2.3.4.6 Base de Datos de recetas personales**

Permitirá al usuario crear sus propias recetas o comidas favoritas y guardarlas en la base de datos.

#### **2.3.4.7 Contador de vasos de agua**

Que permitirá al usuario a llevar un correcto consumo de los líquidos que necesita. Opcionalmente el usuario podrá elegir que el programa le avise si está yendo por debajo del consumo recomendado.

#### **2.3.4.8 Resumen / Graficas**

Que posibilitarán a los usuarios de información visual referente a su plan y su avance durante el uso del programa.

## **2.3.4.9 Conexión a redes sociales**

Permitirá al usuario a compartir sus avances a través de estas.

#### **2.3.4.10 Buscador de tiendas / restaurantes**

Esta funcionalidad permitirá los usuarios a buscar los principales restaurantes y tiendas que se encuentren a su alrededor. La búsqueda se podrá realizar por el tipo de comida que ofrezcan.

# **3. Diseño conceptual**

# **3.1 Objetivo**

El objetivo de esta fase es la conceptualización de la estructura de la aplicación y sus flujos de interacción. Para esto elaboraremos los diferentes escenarios en los que se utilizará la aplicación.

# **3.2 Casos de uso**

Según las investigaciones previas se han definido los siguientes escenarios de uso:

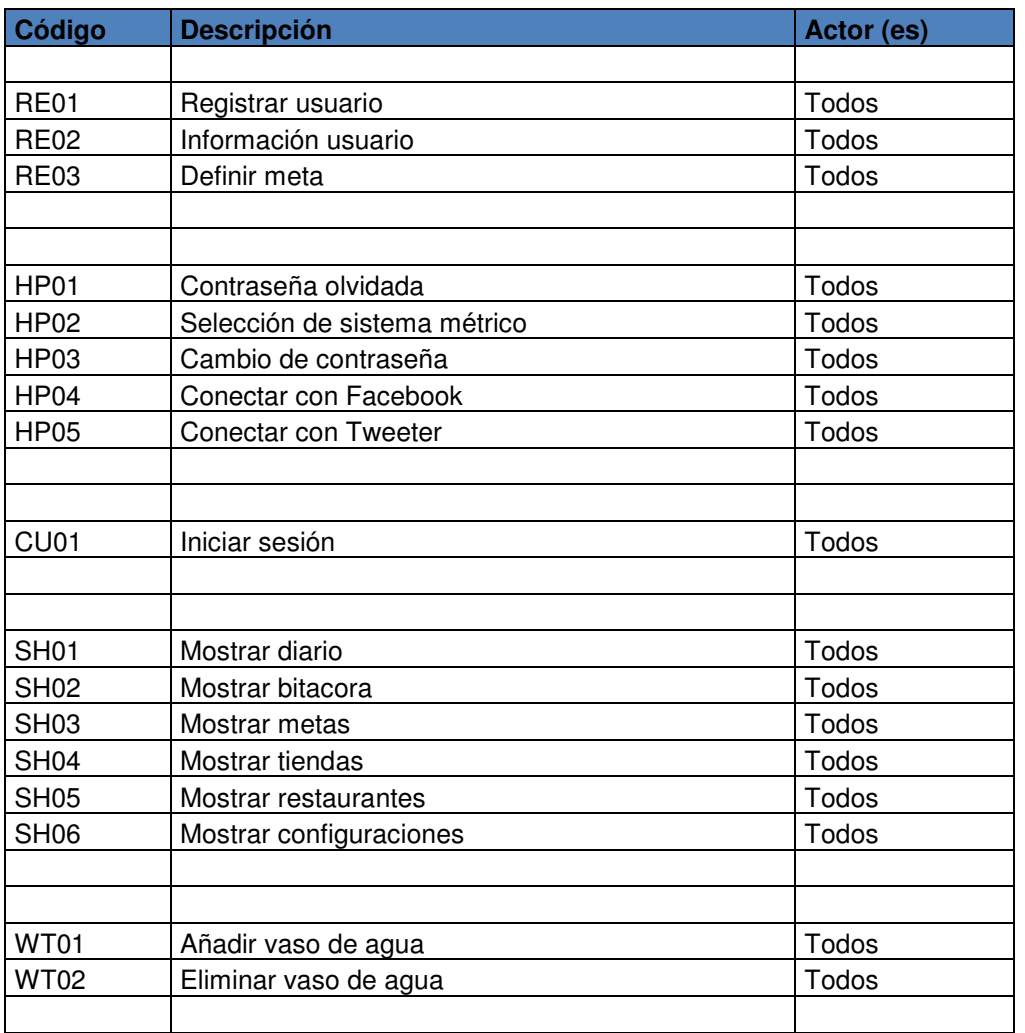

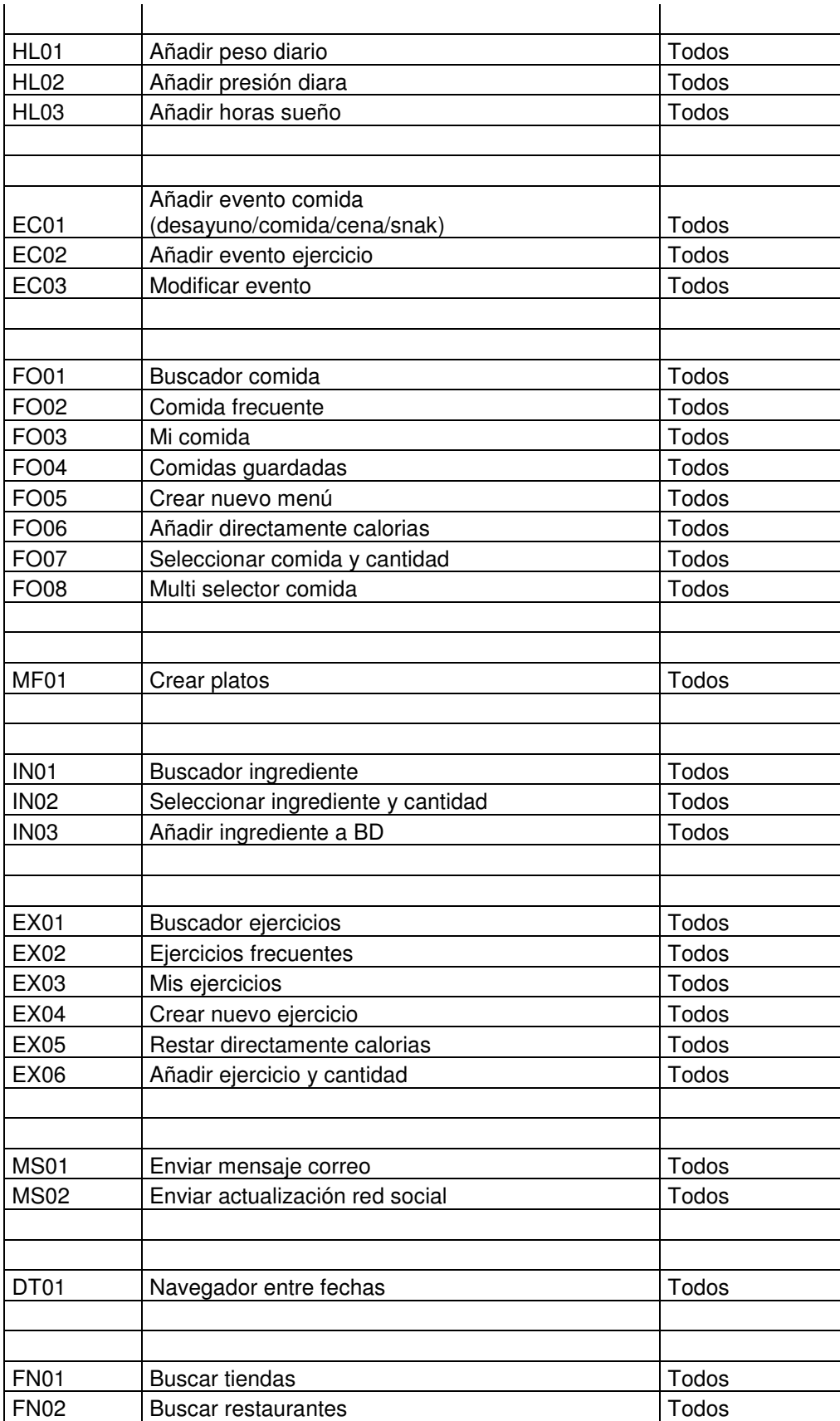

# **3.2.1 RE01- Registro de usuario**

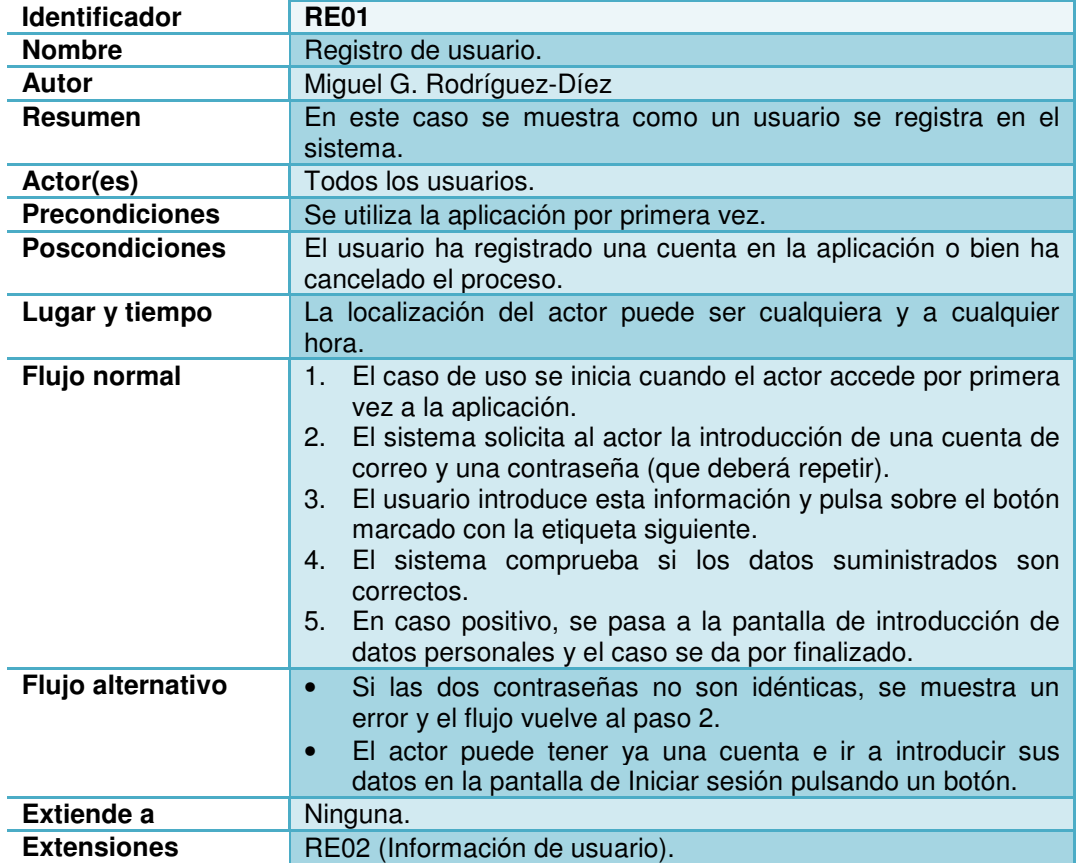

# **3.2.2 RE02- Información de usuario**

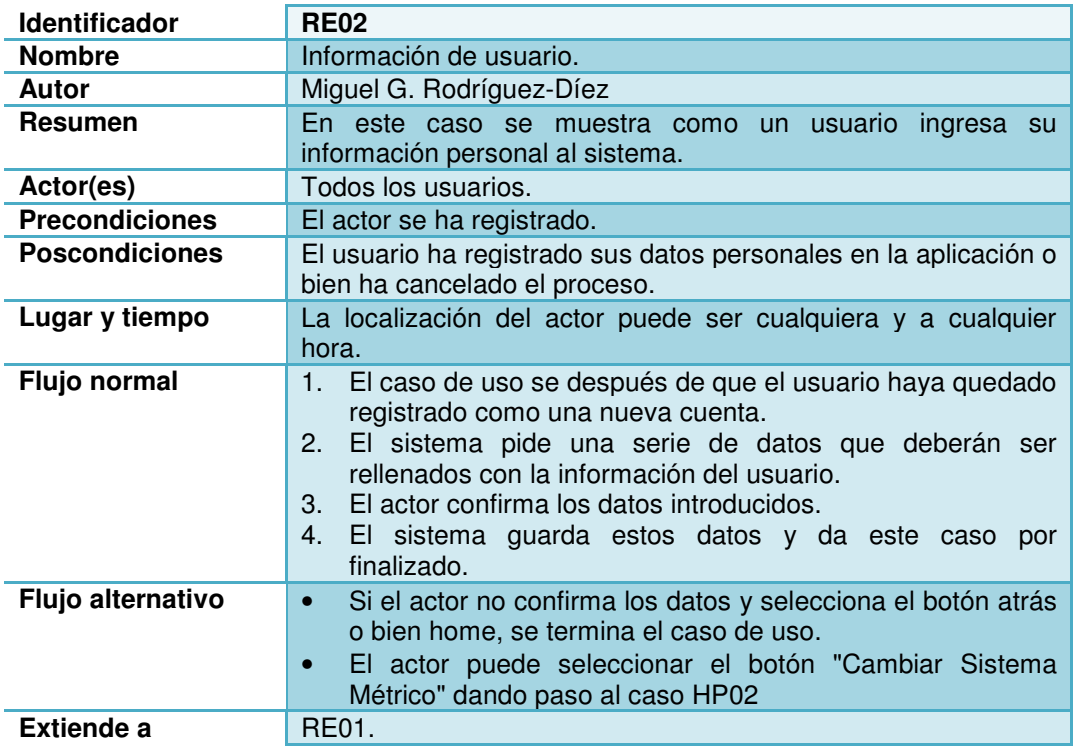

Capítulo: Diseño conceptual 3

1

**Extensiones** RE03 (Definir meta). HP02 (Selección sistema métrico)

## **3.2.3 RE03- Definir meta**

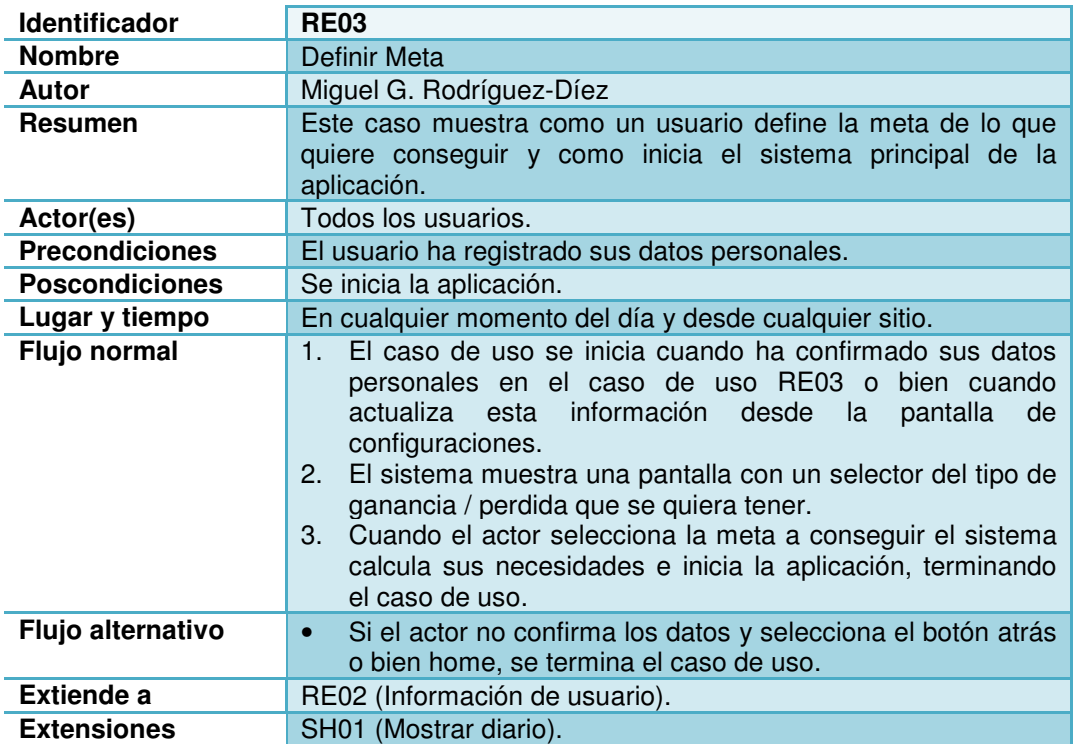

# **3.2.4 CU01- Iniciar sesión**

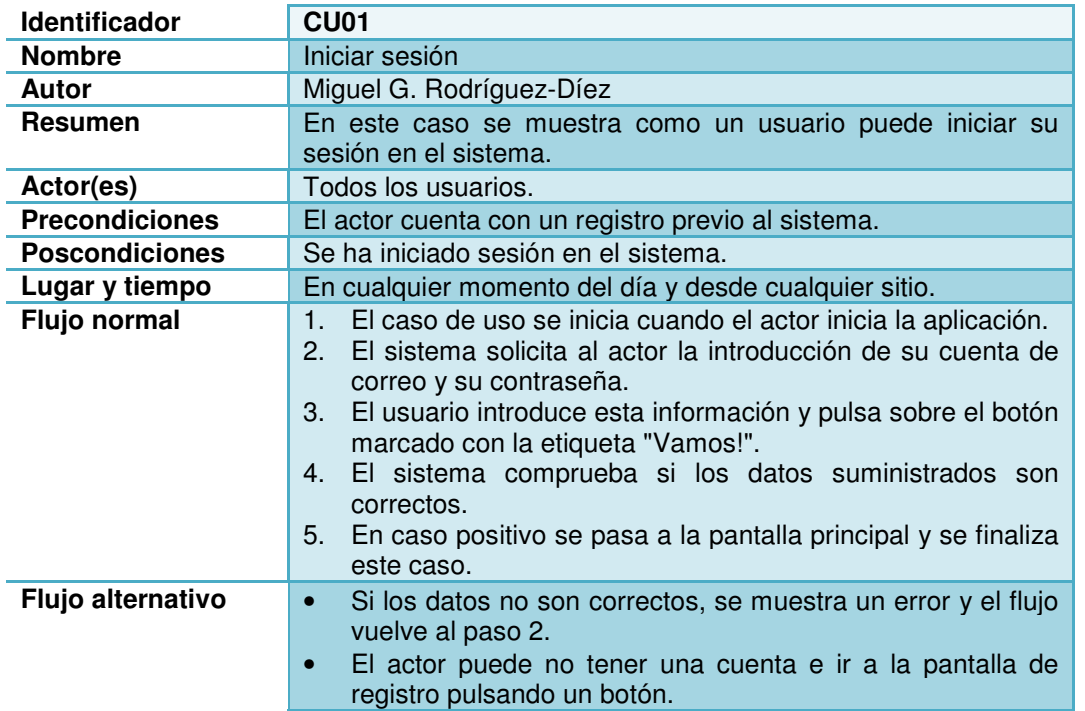

Miguel G. Rodríguez-Díez **TFC** Entrega final - Apprima't

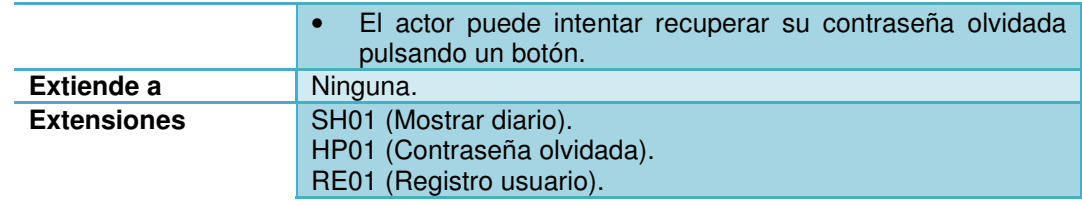

# **3.2.5 SH01- Mostrar diario**

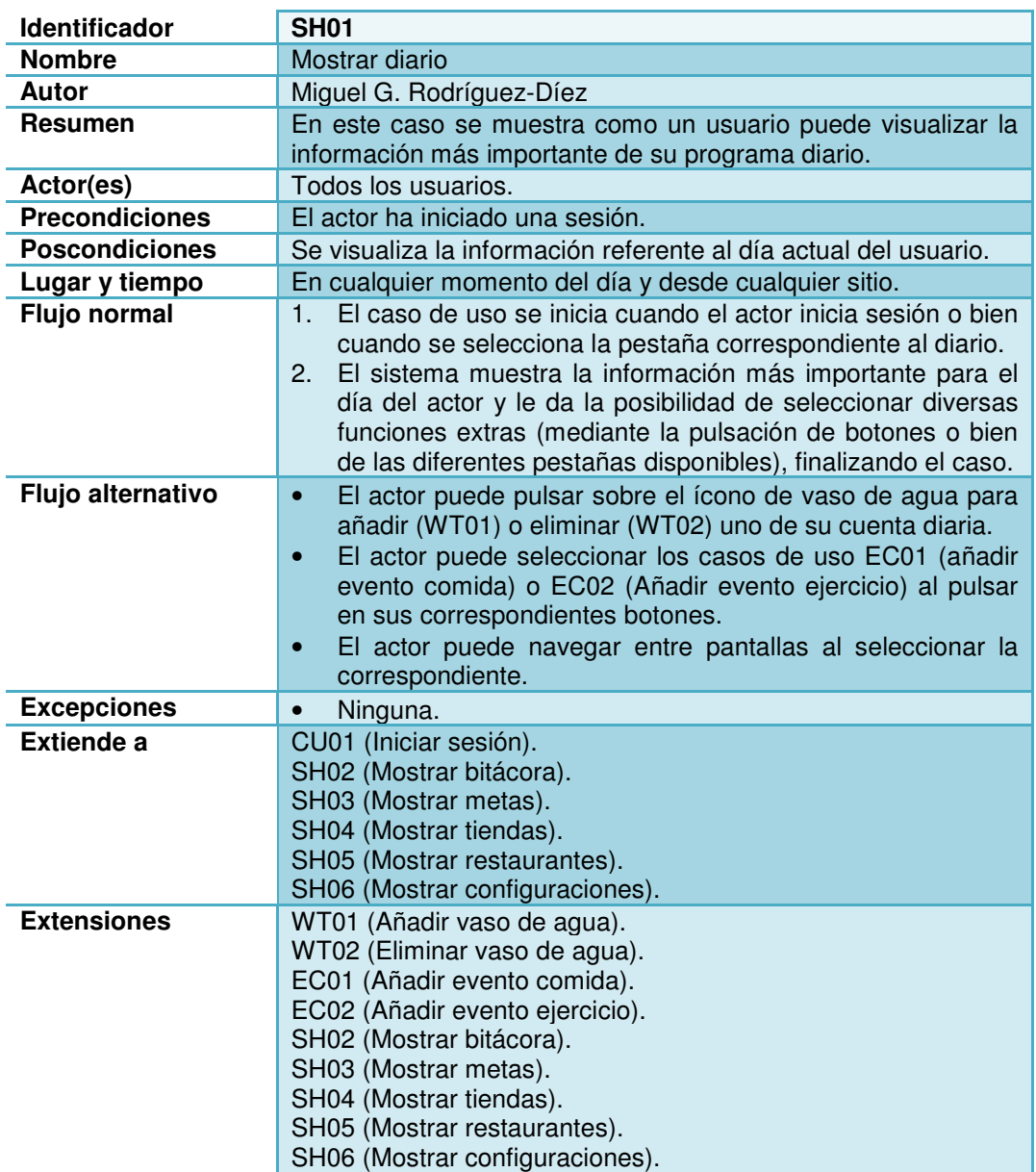

## **3.2.6 SH02- Mostrar bitácora**

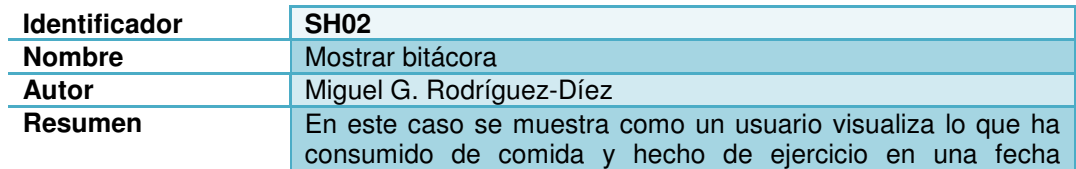

Capítulo: Diseño conceptual 3 3

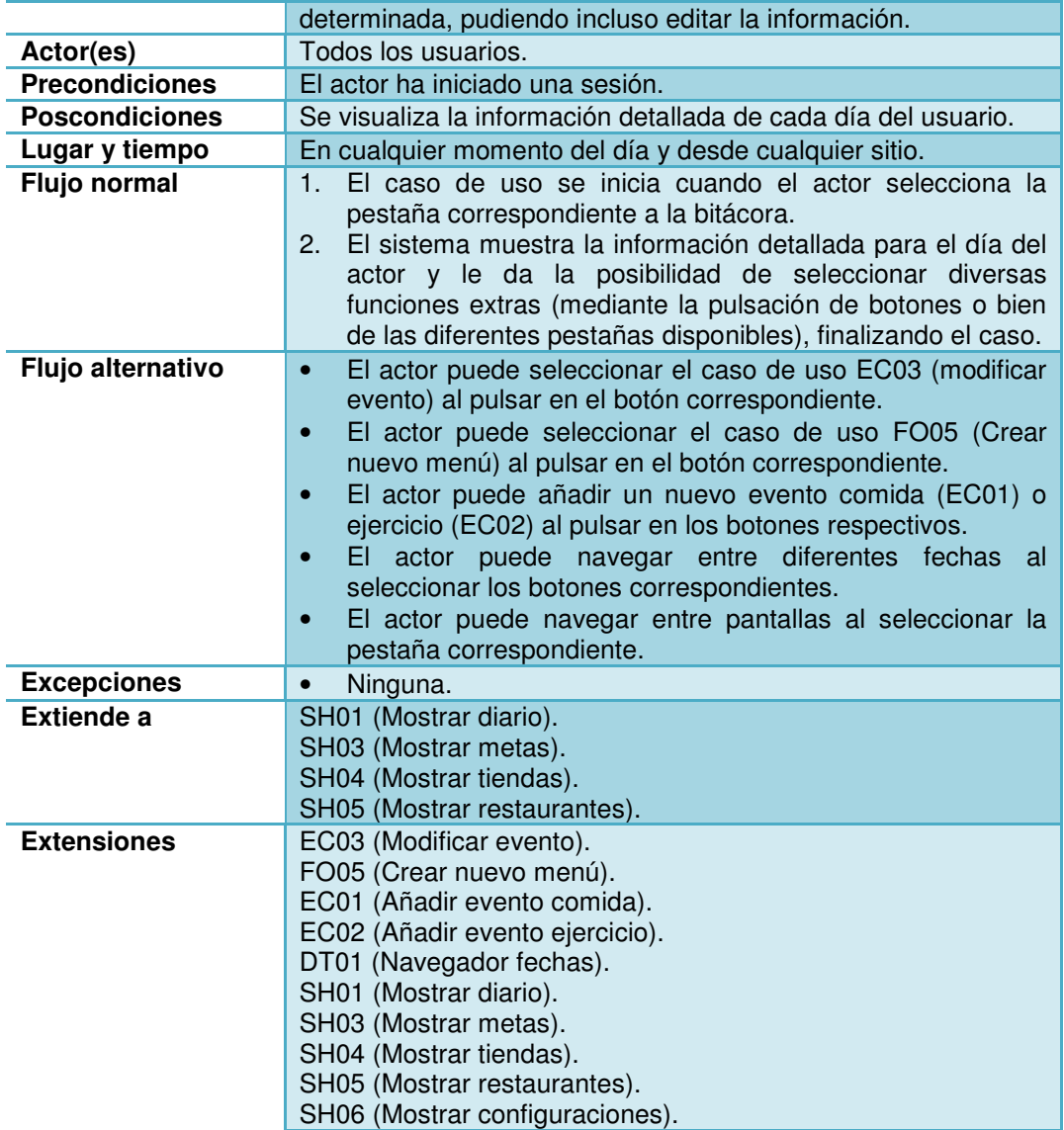

## **3.2.7 SH03- Mostrar metas**

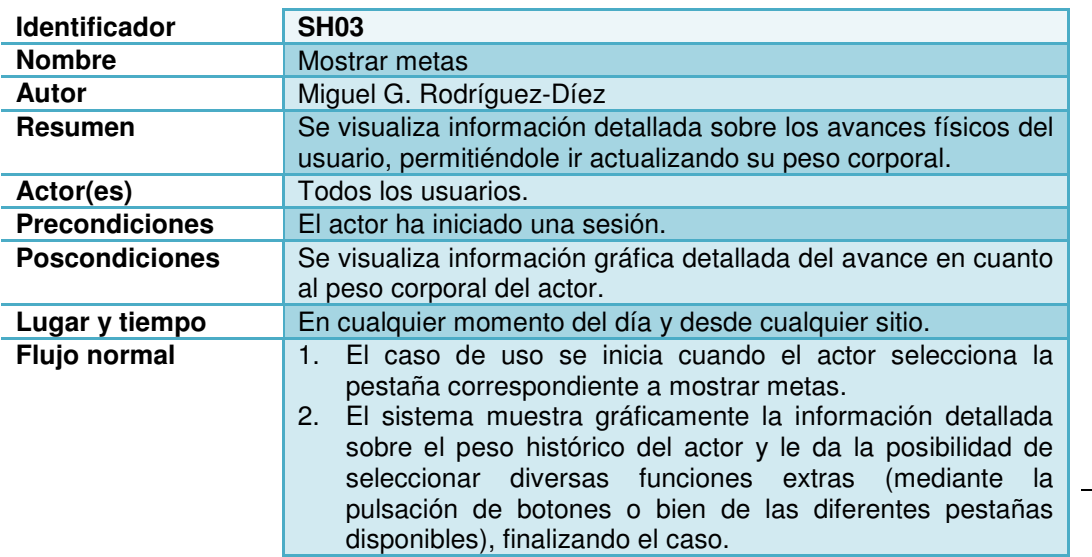

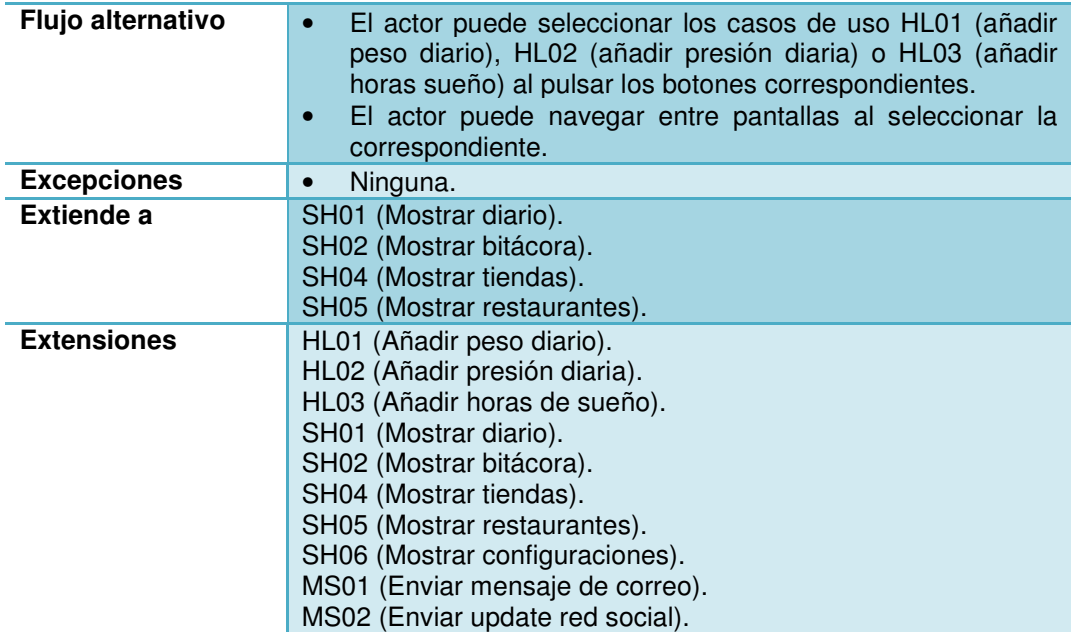

# **3.2.8 SH04- Mostrar tiendas**

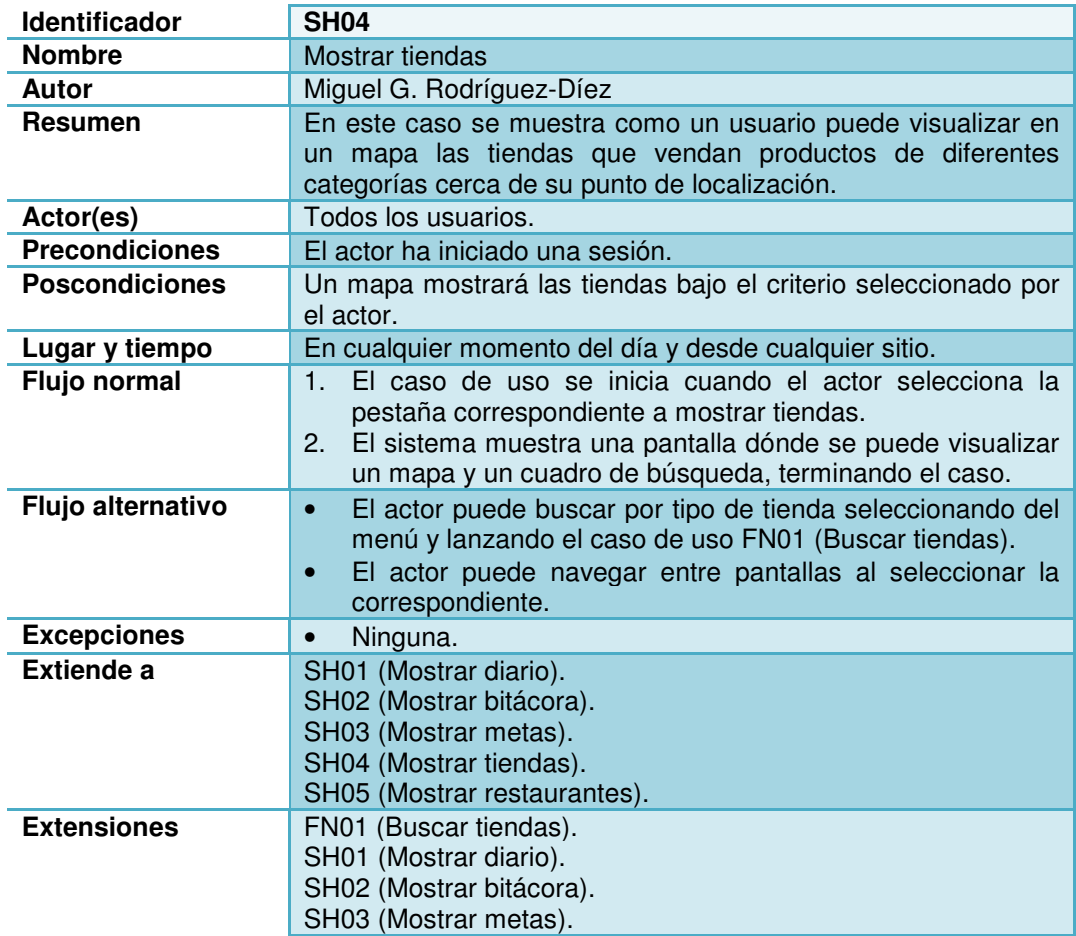

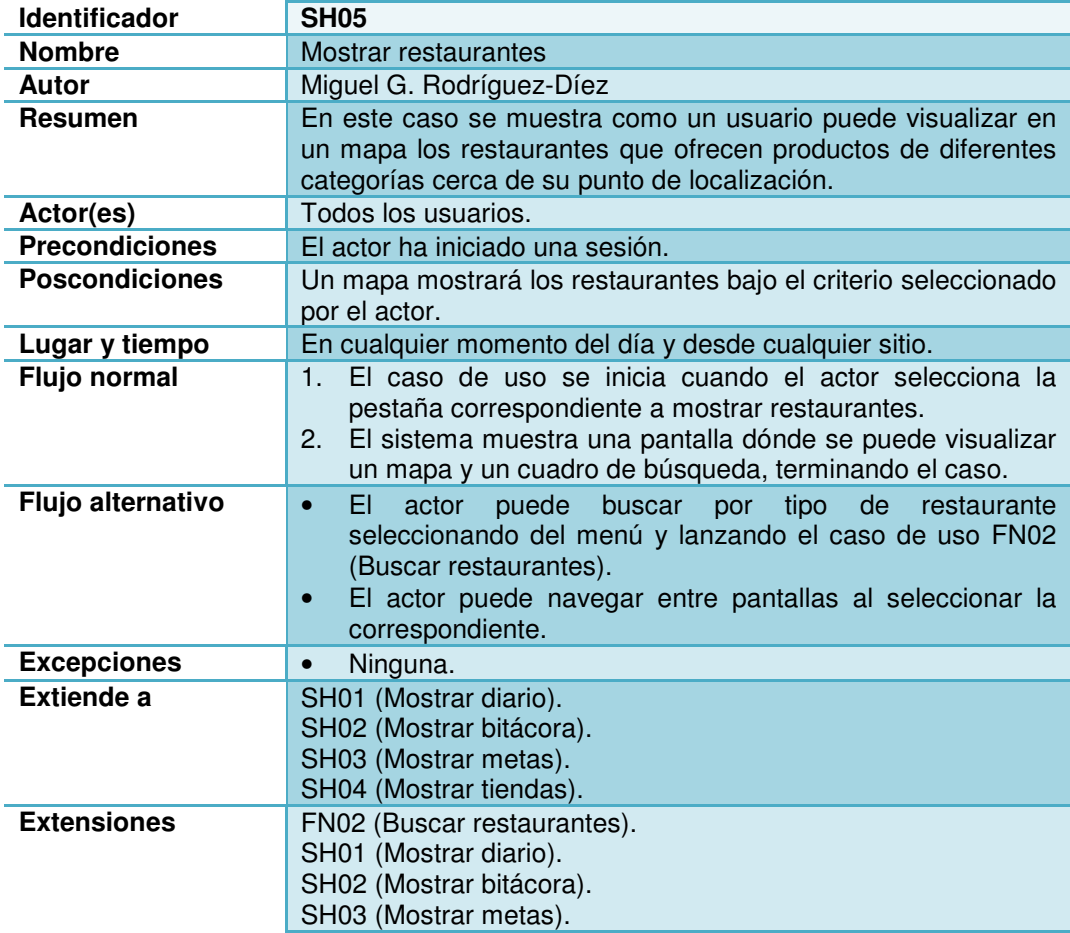

# **3.2.10 SH06- Mostrar configuraciones**

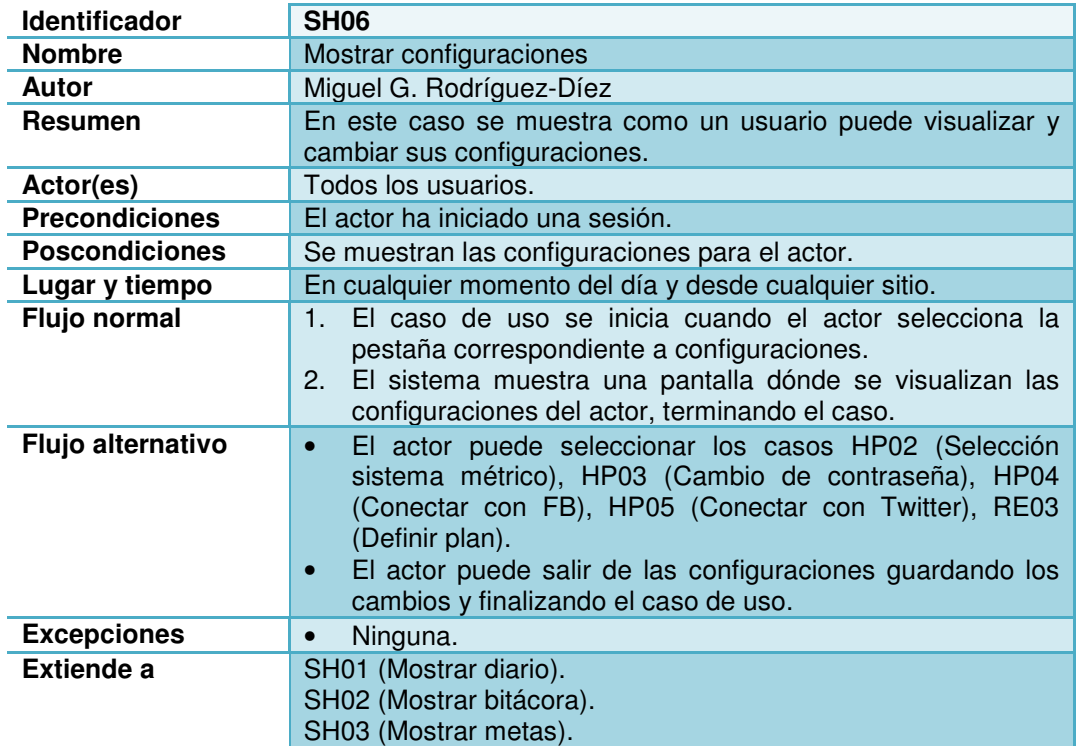
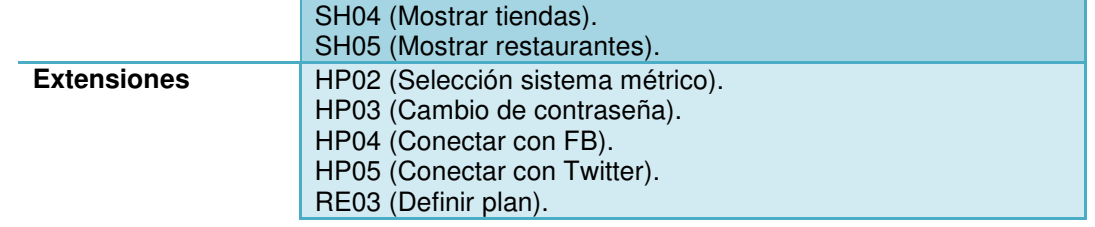

## **3.2.11 HP01- Contraseña olvidada**

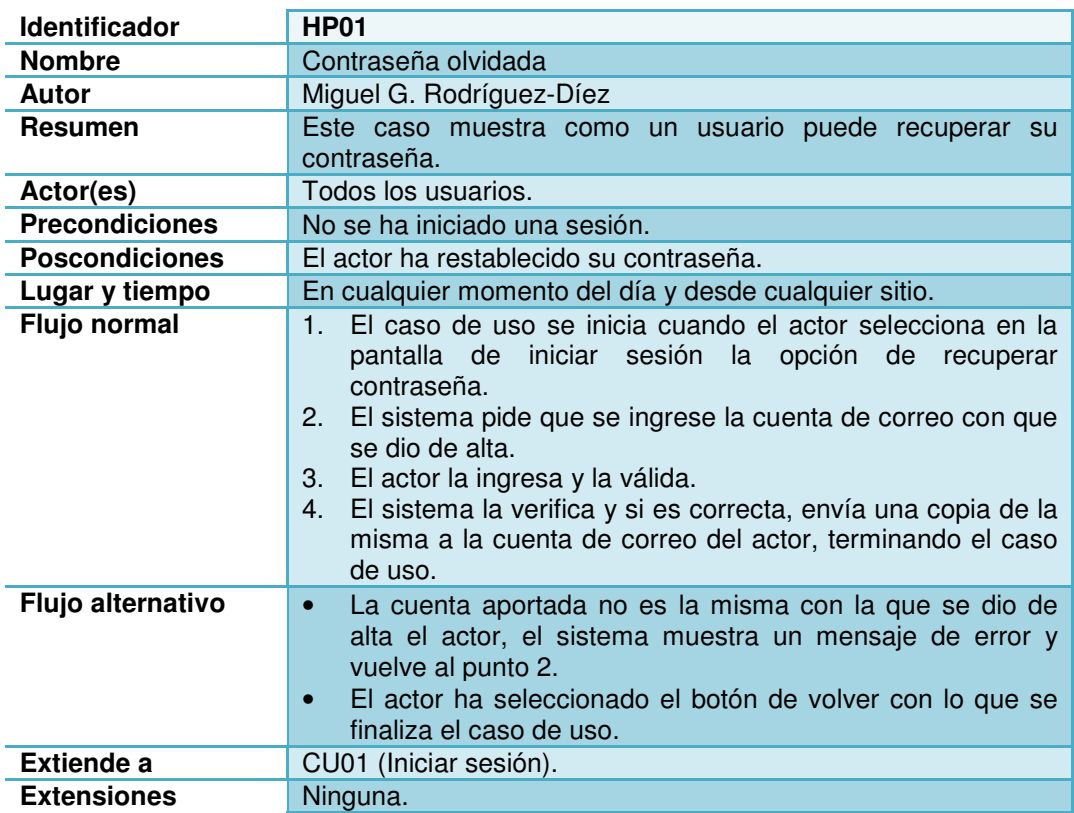

## **3.2.12 HP02- Selección del sistema métrico**

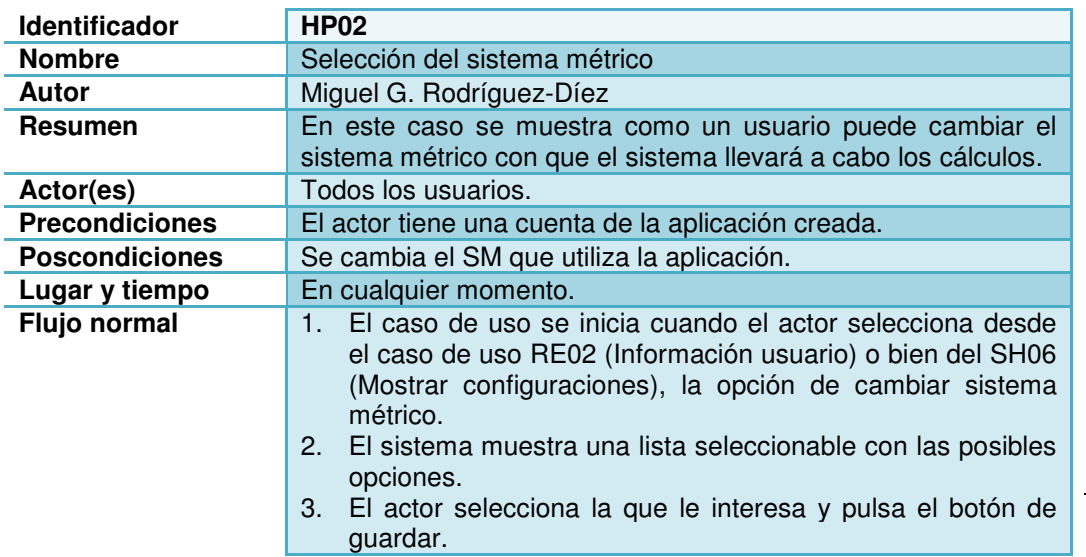

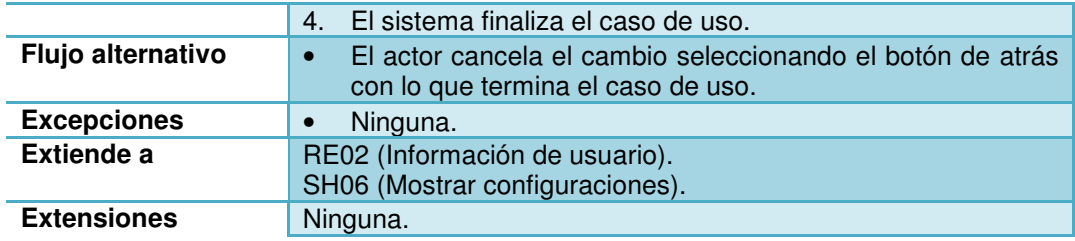

## **3.2.13 HP03- Cambio de contraseña**

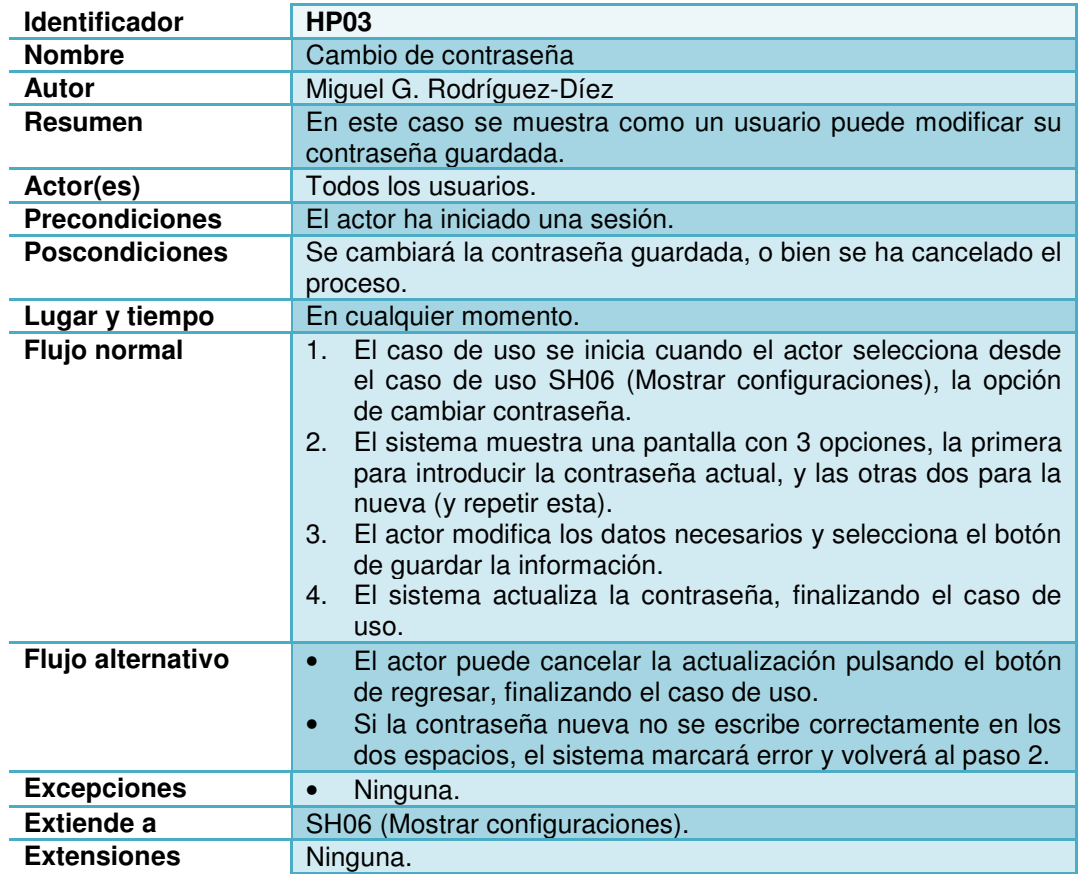

# **3.2.14 HP04- Conectar con Facebook**

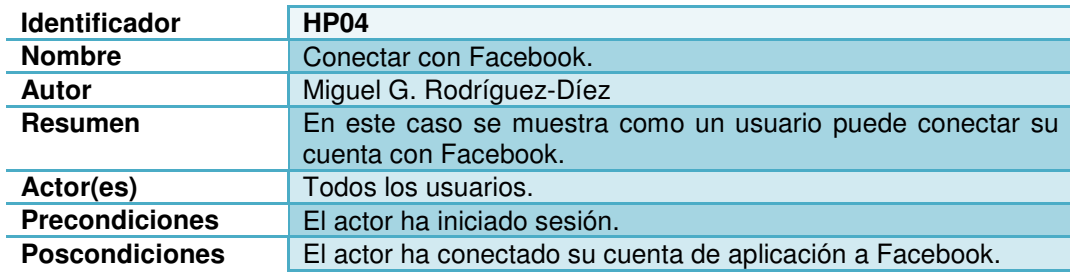

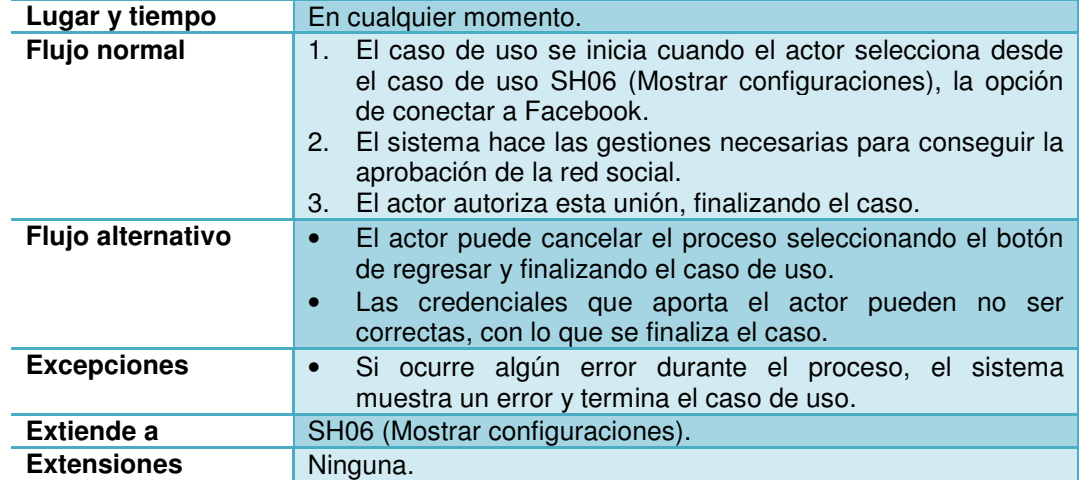

## **3.2.15 HP05- Conectar con Twitter**

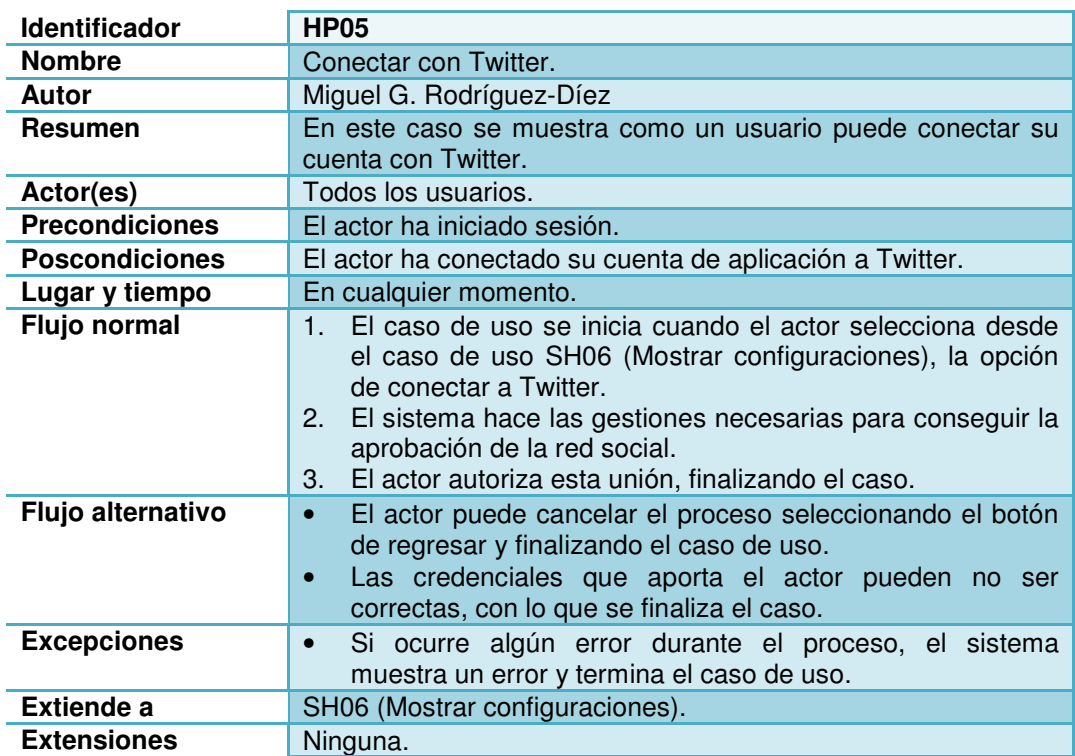

# **3.2.16 WT01- Añadir vaso de agua**

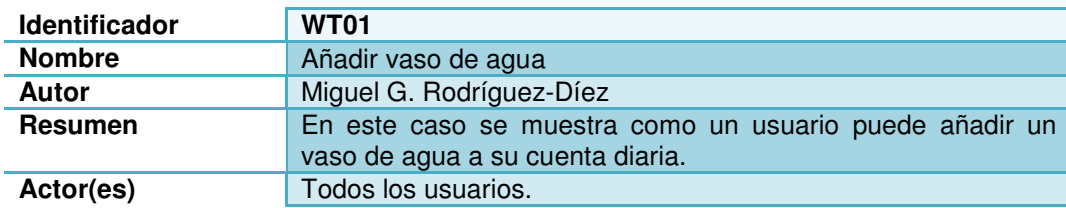

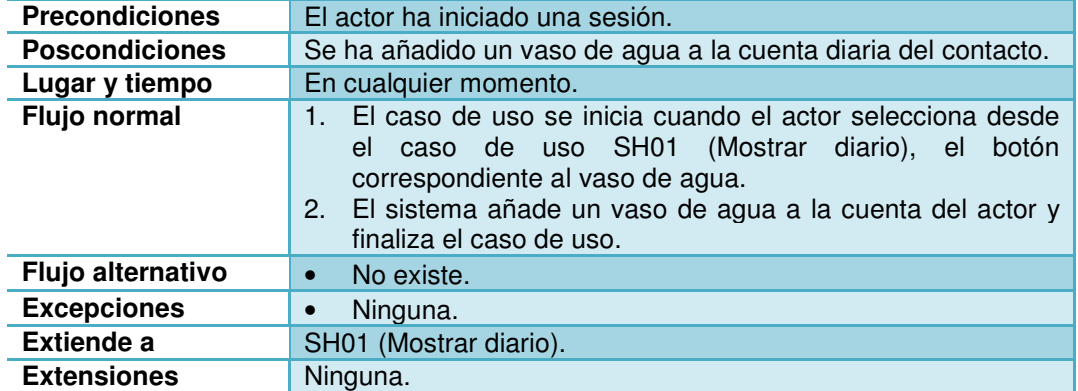

# **3.2.17 WT02- Eliminar vaso de agua**

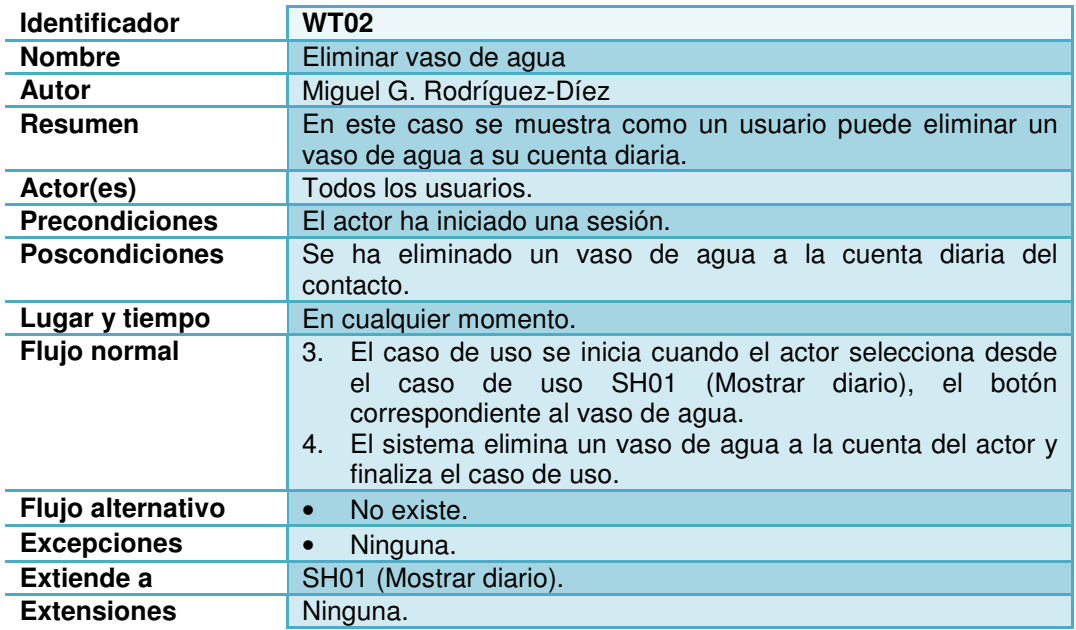

# **3.2.18 HL01- Añadir peso diario**

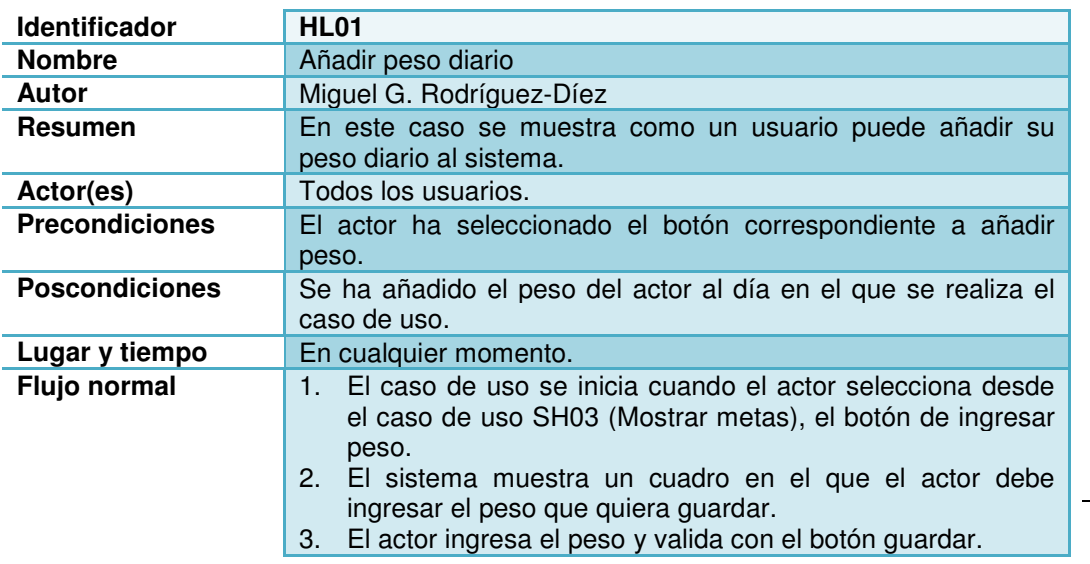

Capítulo: Diseño conceptual 4 0

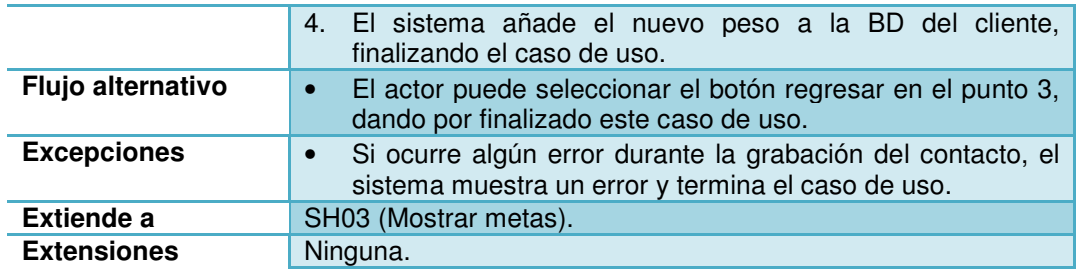

# **3.2.19 HL02- Añadir presión diaria**

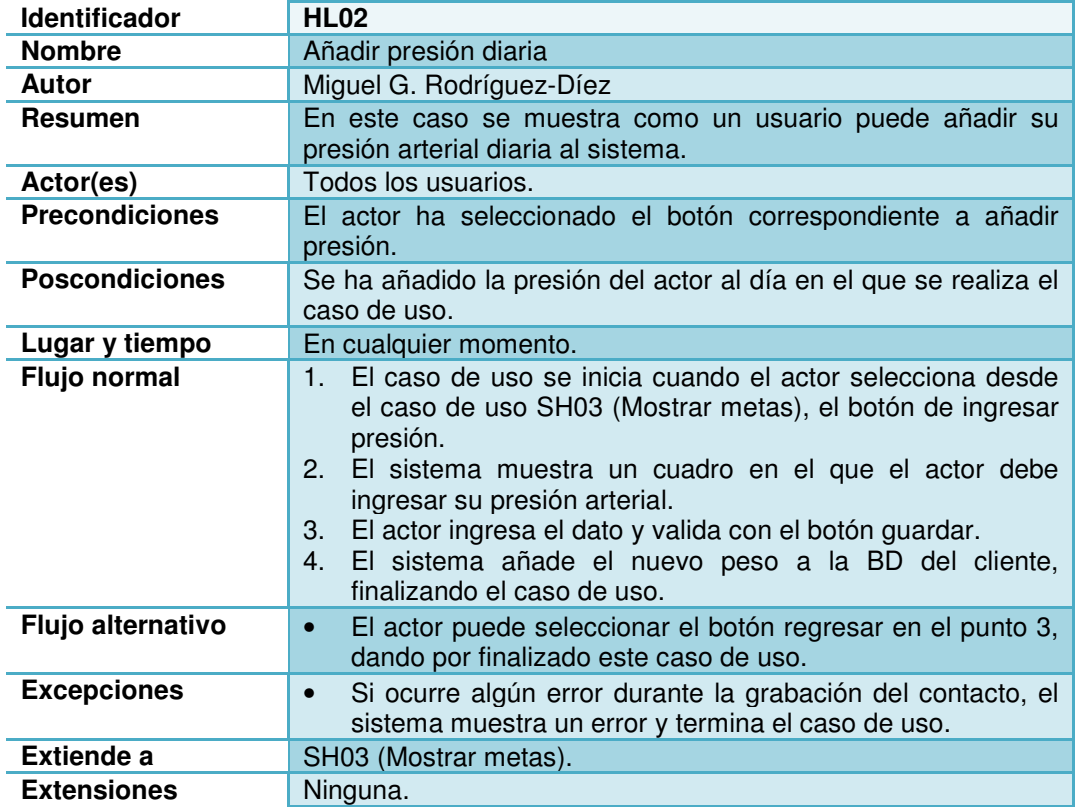

## **3.2.20 HL03- Añadir horas de sueño**

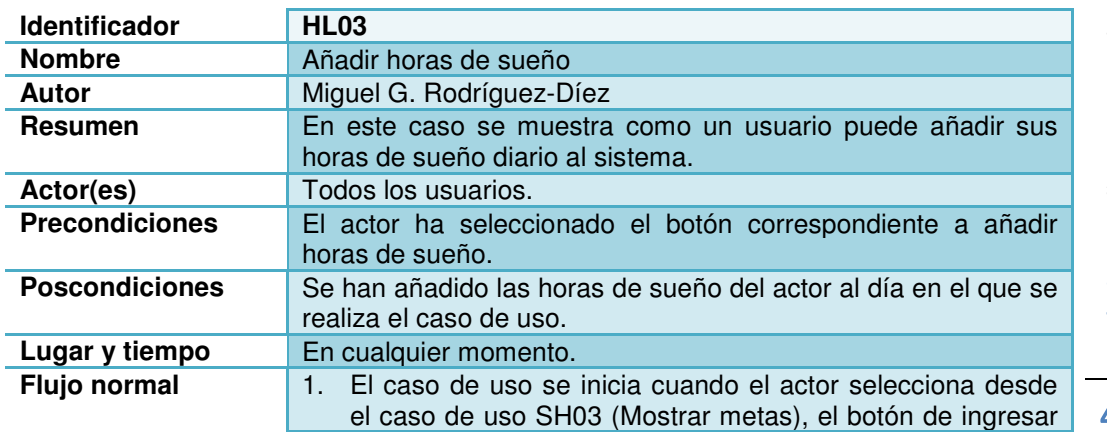

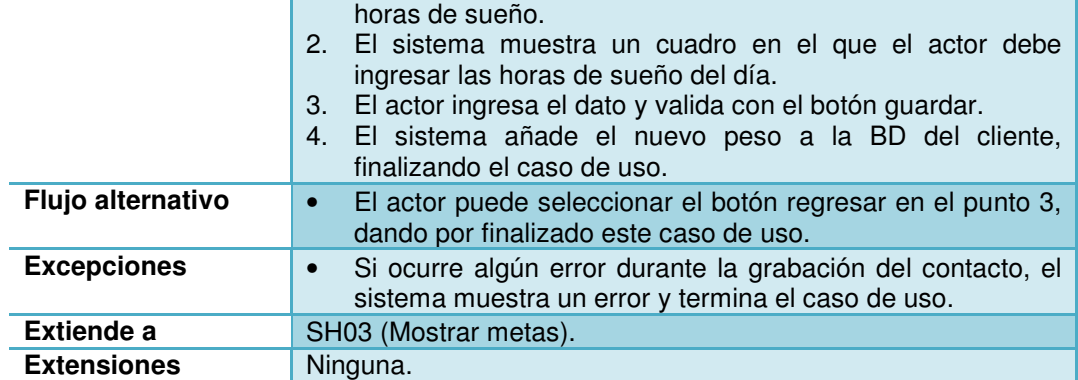

## **3.2.21 EC01- Añadir evento comida**

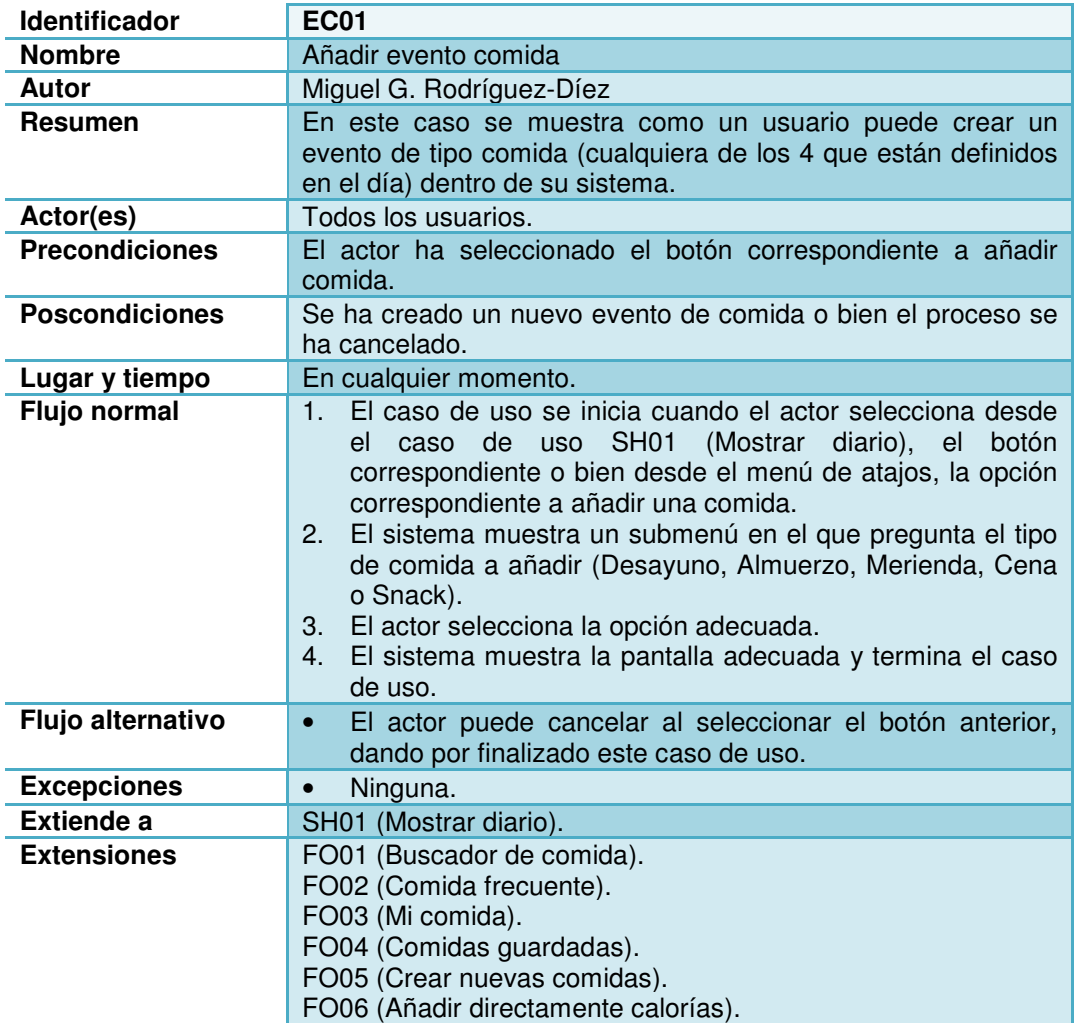

# **3.2.22 EC02- Añadir evento ejercicio**

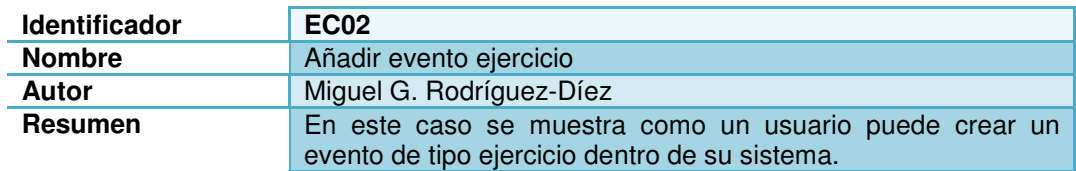

Capítulo: Diseño conceptual Capítulo: Diseño conceptual 4

2

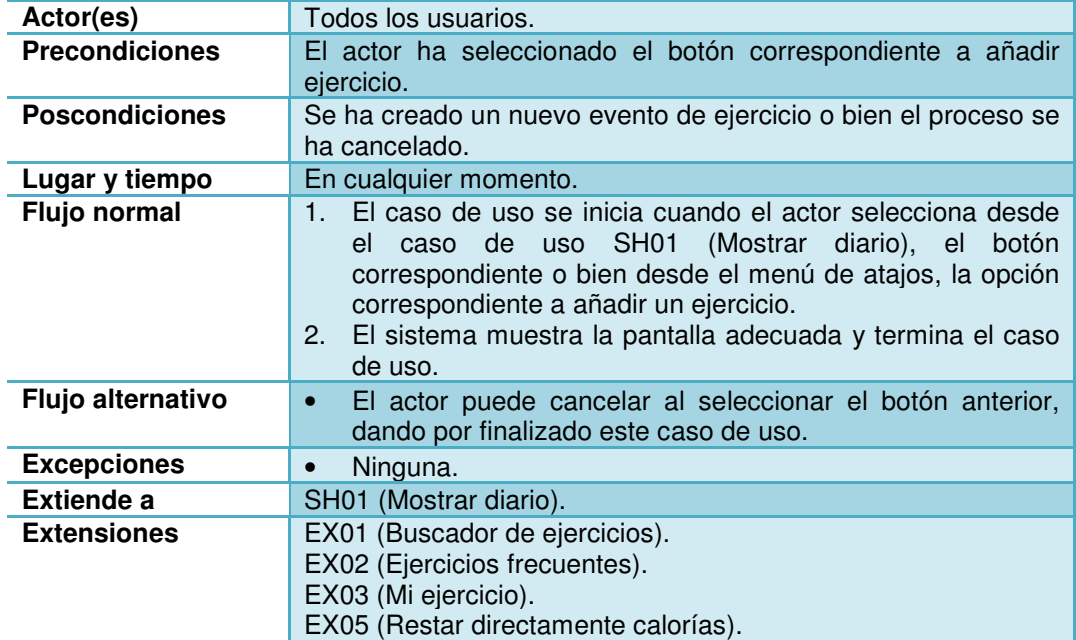

# **3.2.23 EC03- Modificar evento**

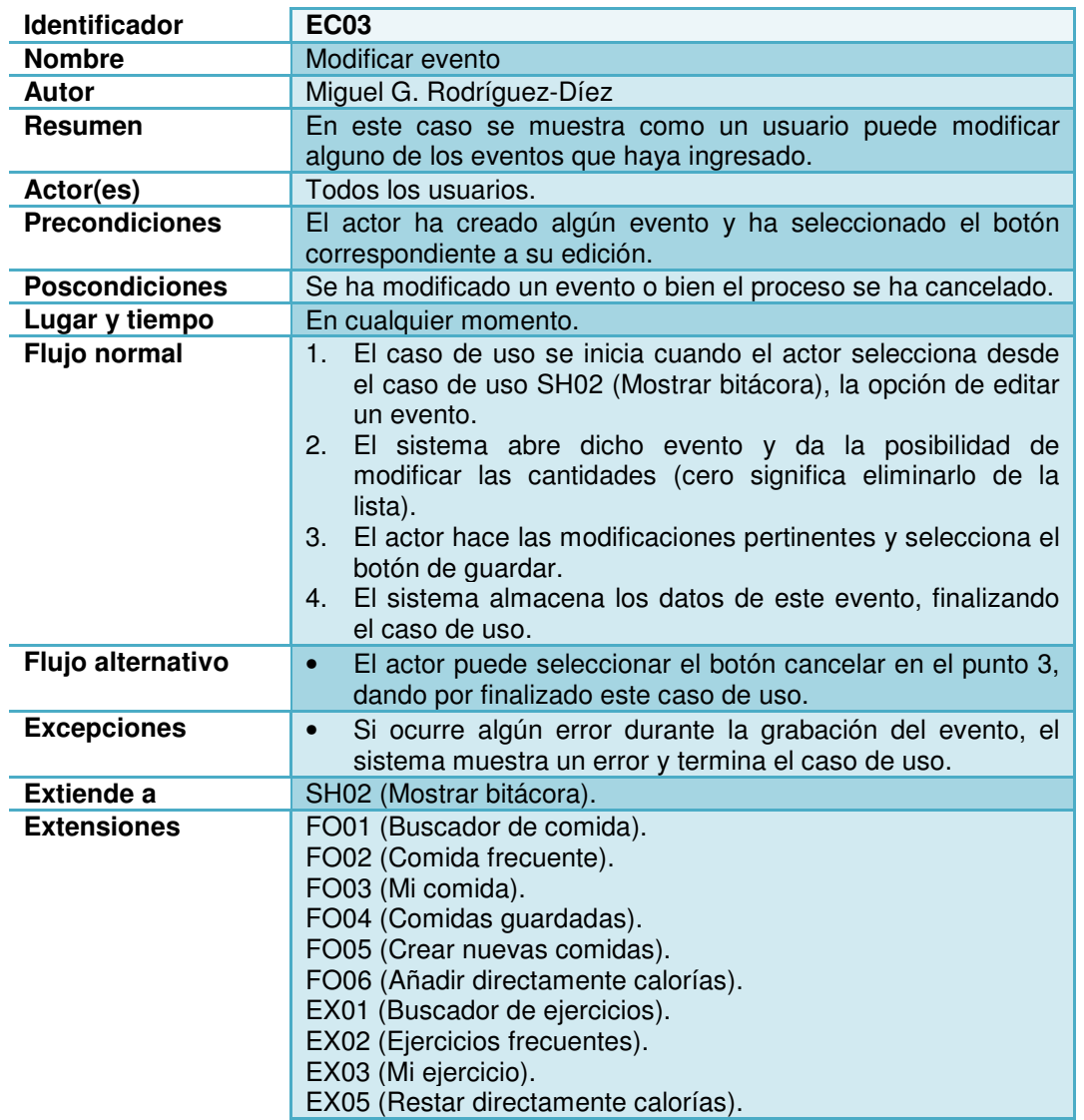

## **3.2.24 FO01- Buscar comida**

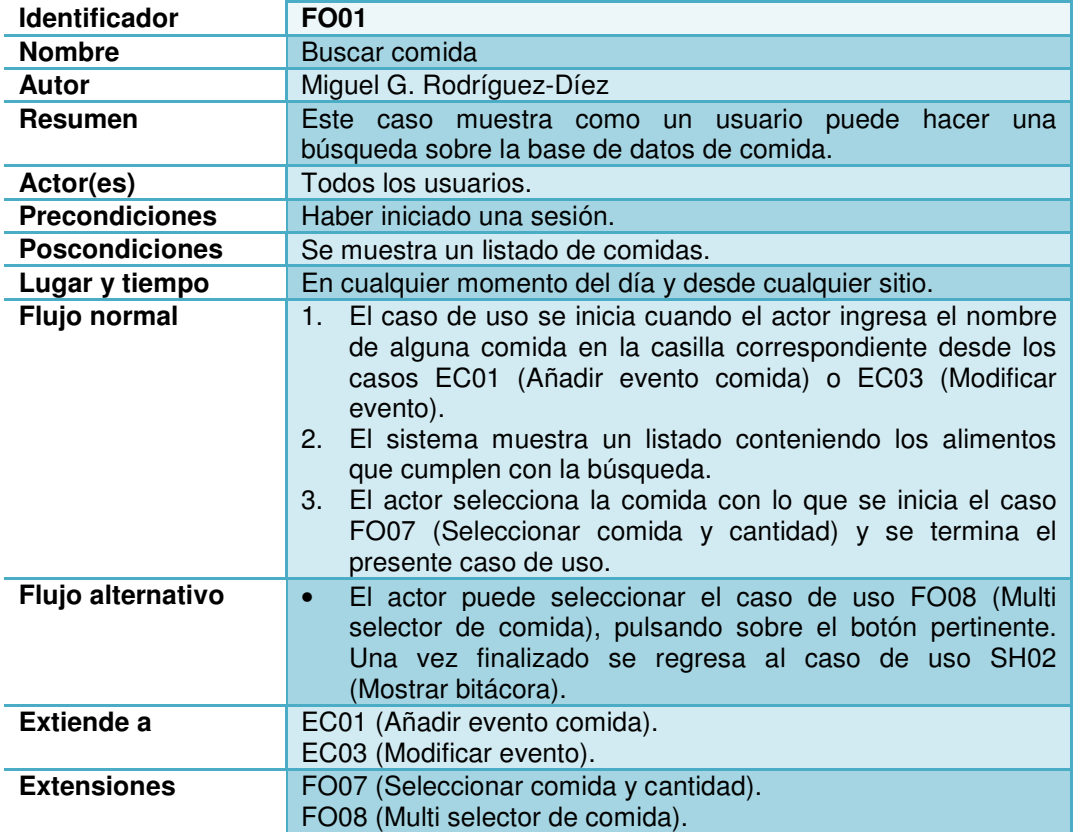

### **3.2.25 FO02- Comida frecuente**

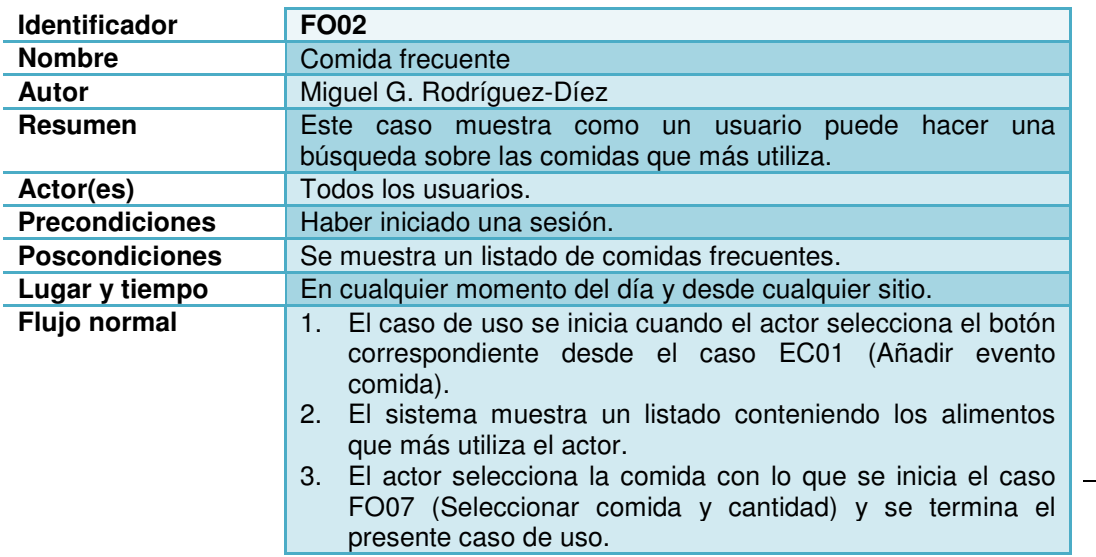

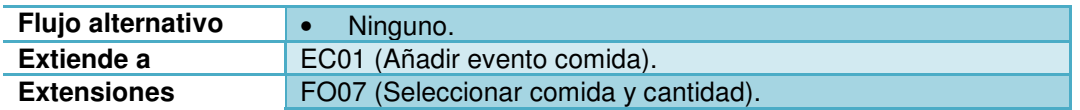

## **3.2.26 FO03- Mi comida**

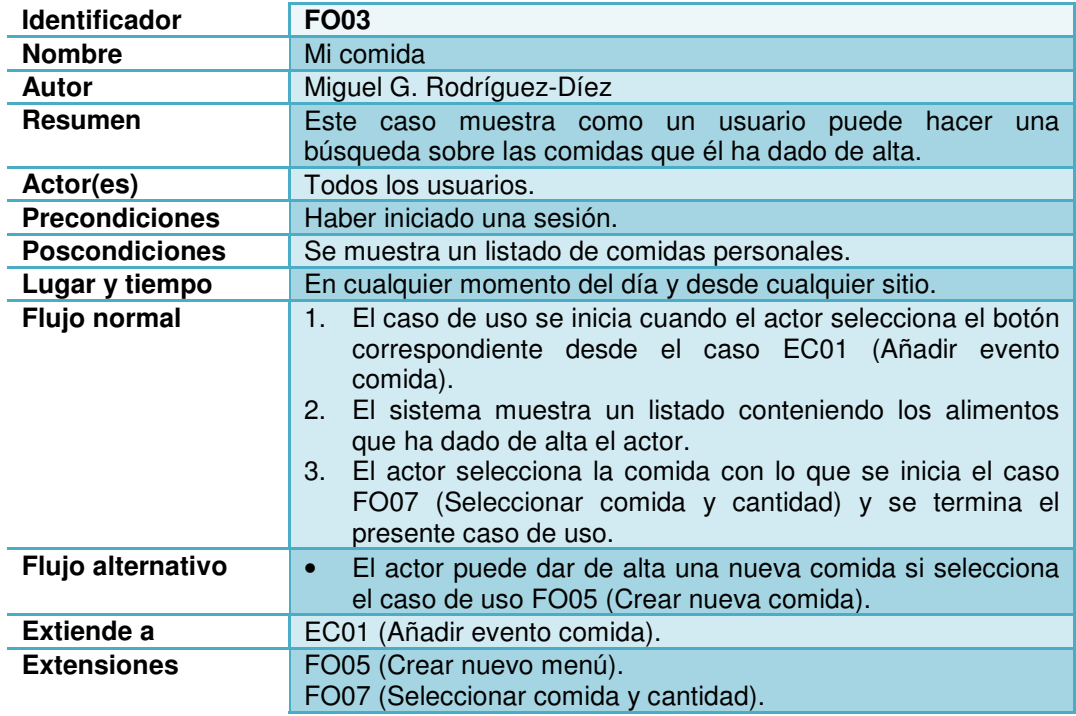

# **3.2.27 FO04- Comidas guardadas**

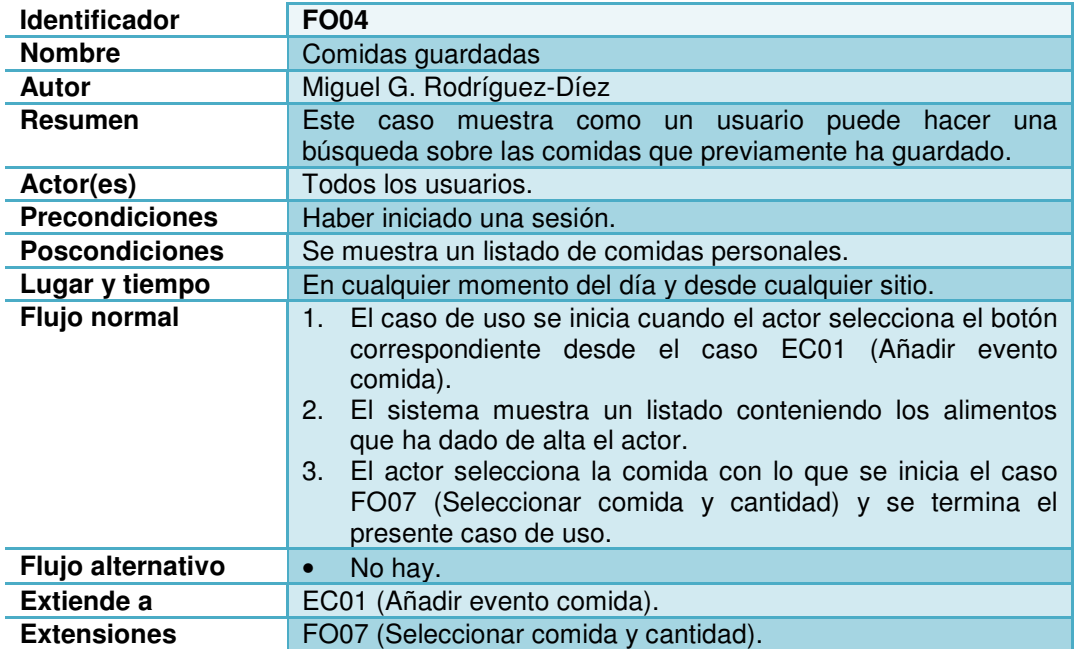

Capítulo: Diseño conceptual Capítulo: Diseño conceptual 4 5

## **3.2.28 FO05- Crear nuevo menú**

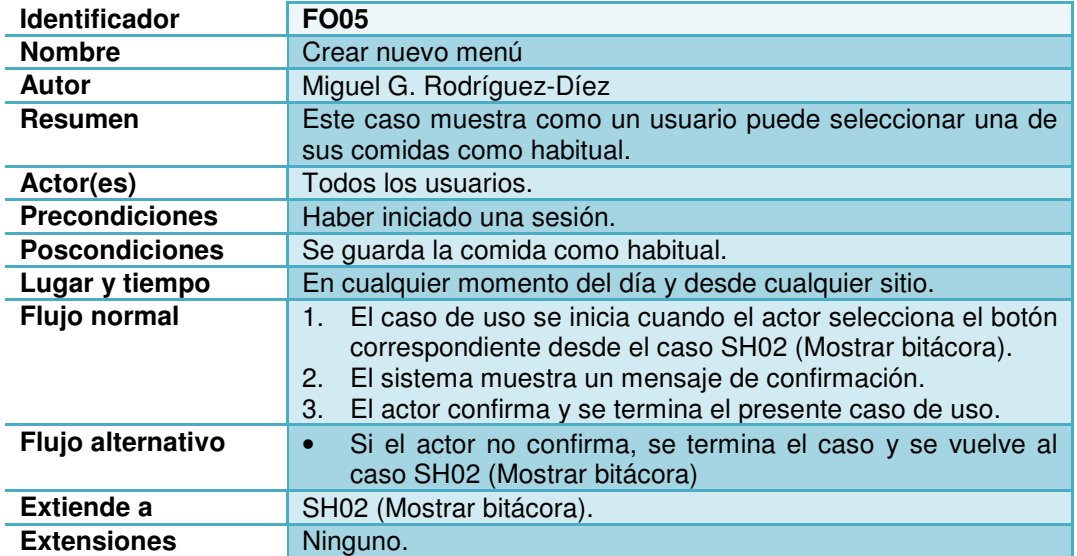

# **3.2.29 FO06- Añadir directamente calorías**

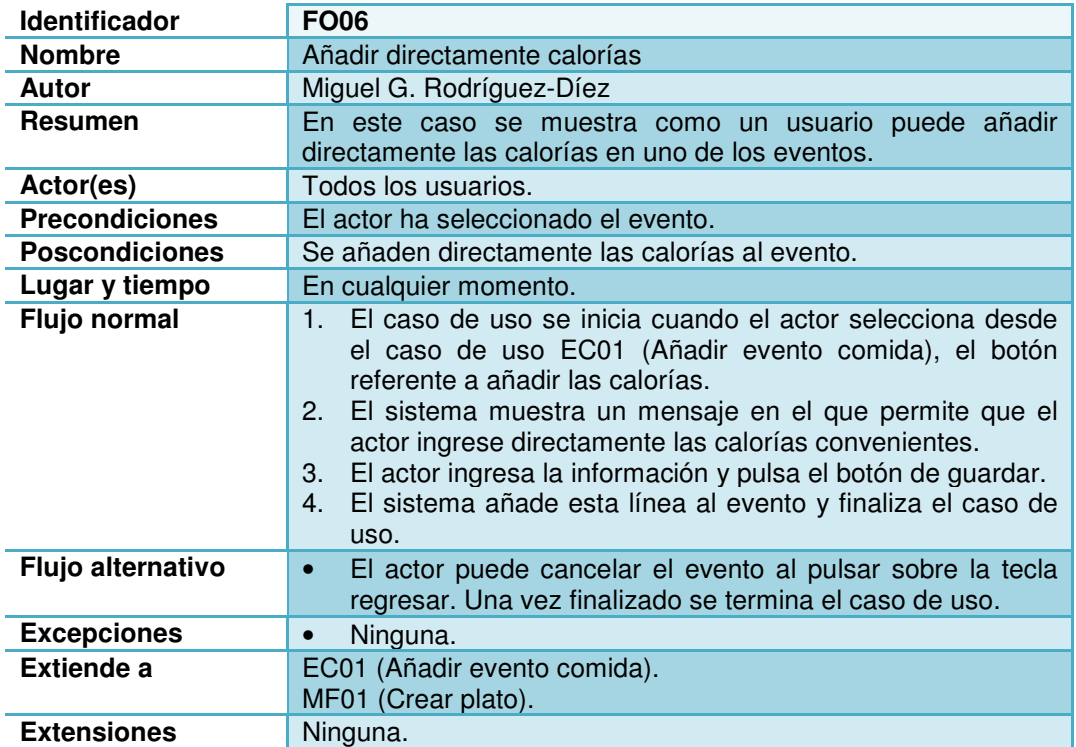

# **3.2.30 FO07- Seleccionar comida y cantidad**

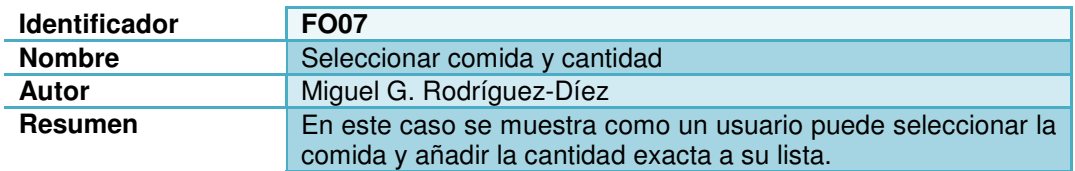

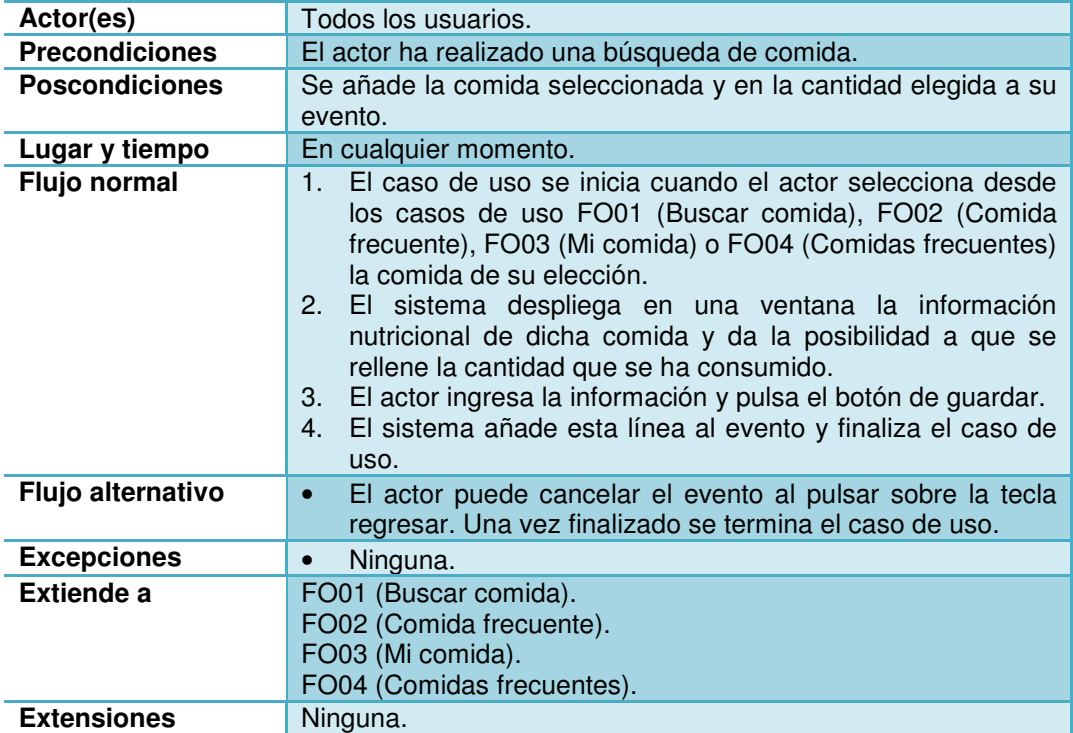

## **3.2.31 FO08- Multi selector de comida**

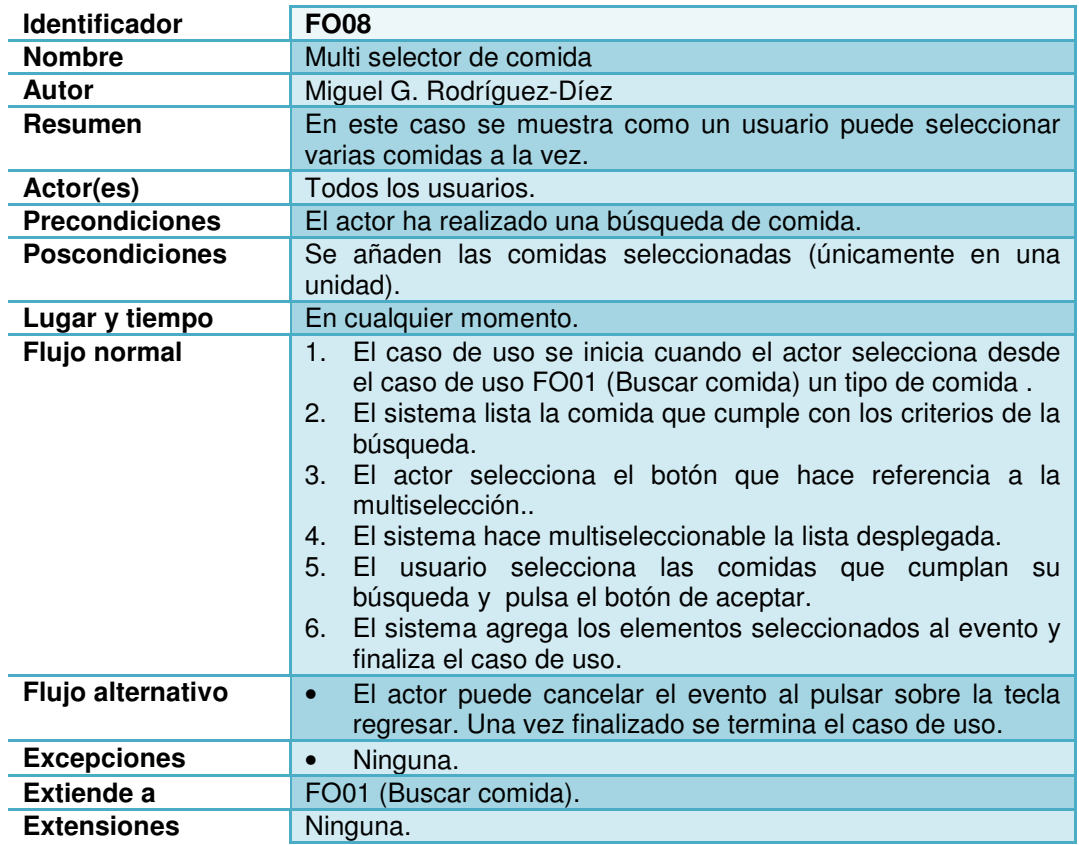

**3.2.32 MF01- Crear plato** 

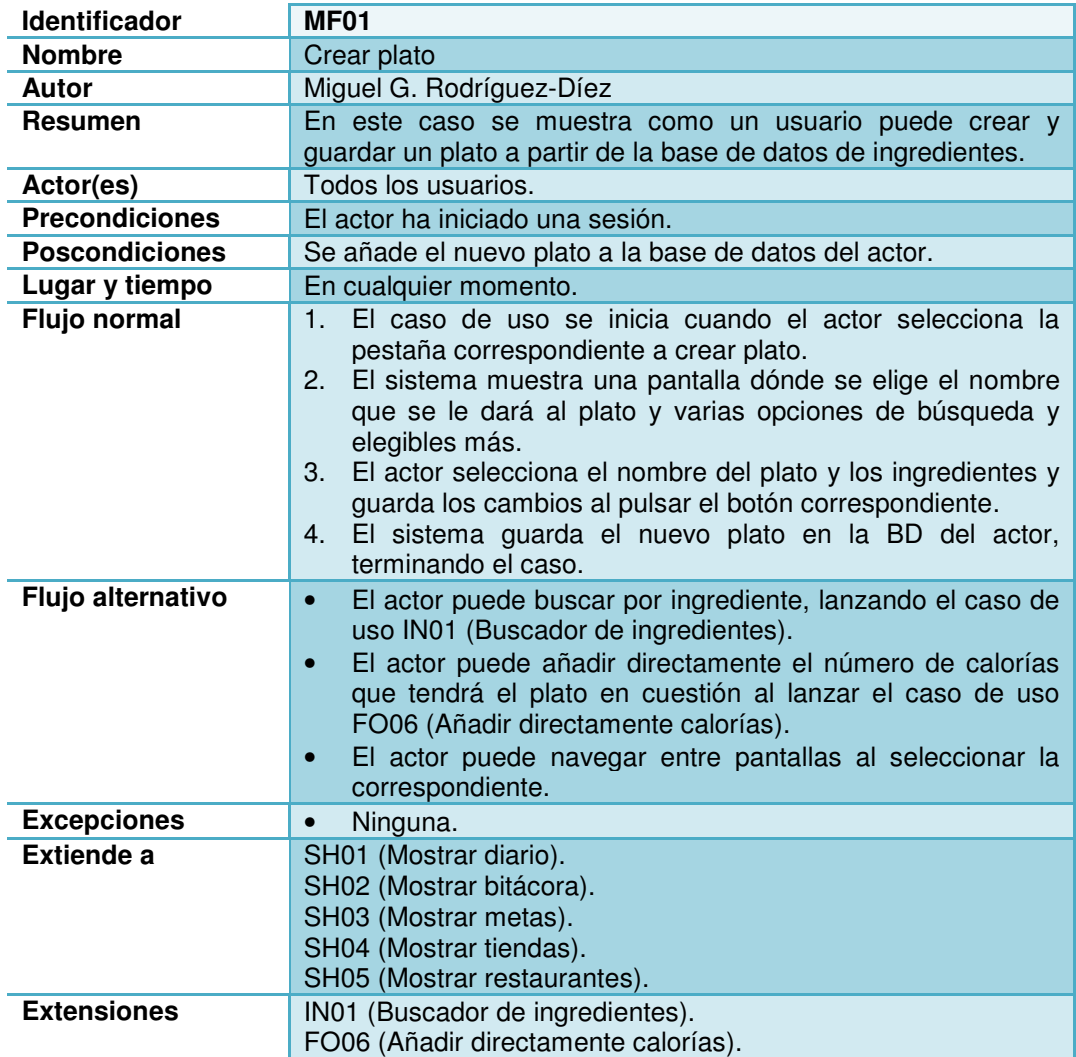

# **3.2.33 IN01- Buscar ingrediente**

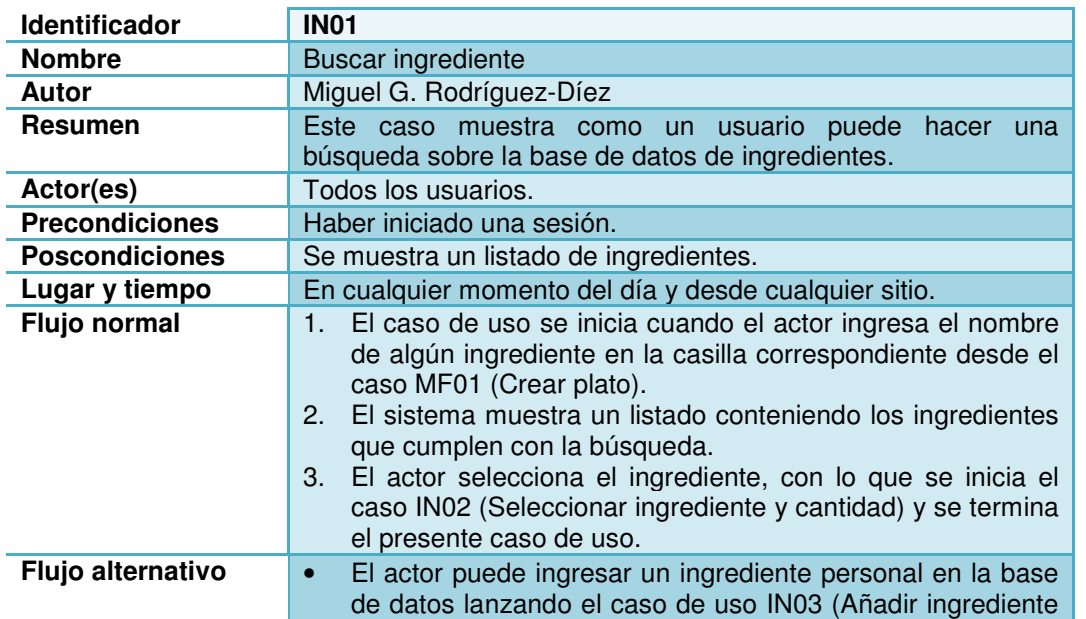

Capítulo: Diseño conceptual Capítulo: Diseño conceptual 4

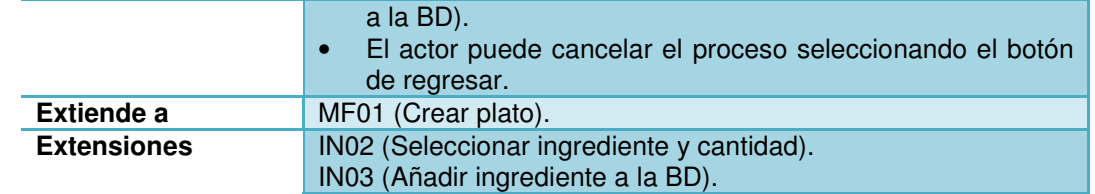

# **3.2.34 IN02- Seleccionar ingrediente y cantidad**

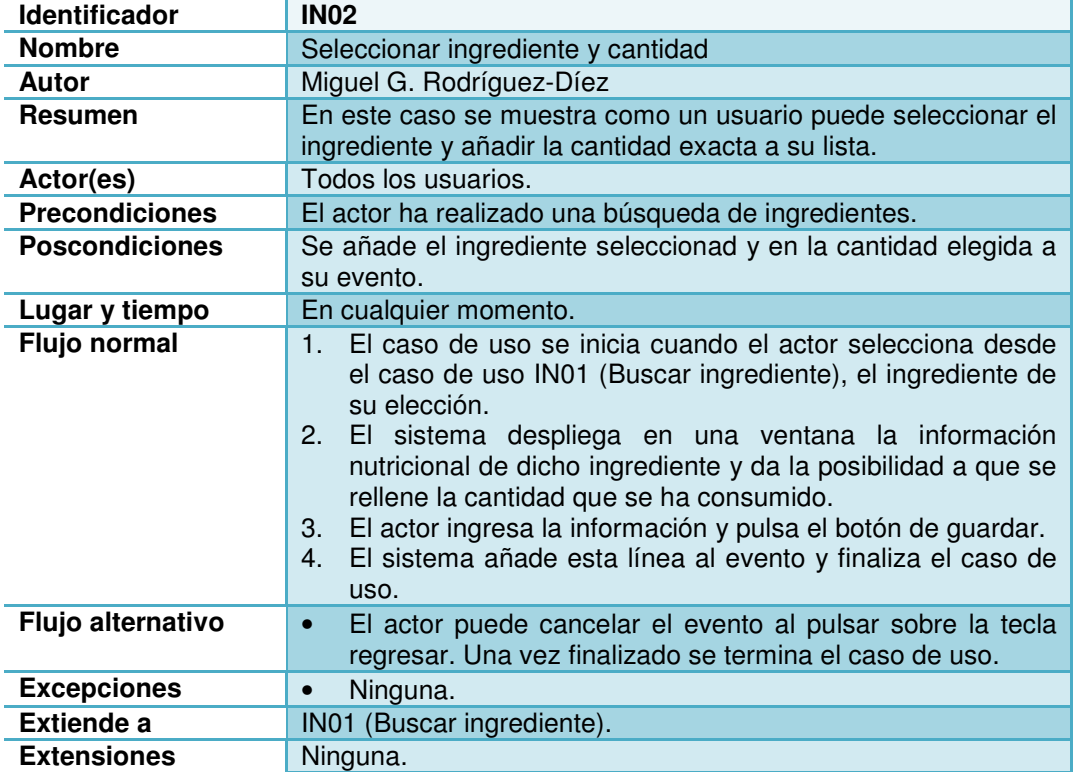

# **3.2.35 IN03- Añadir ingrediente a la BD**

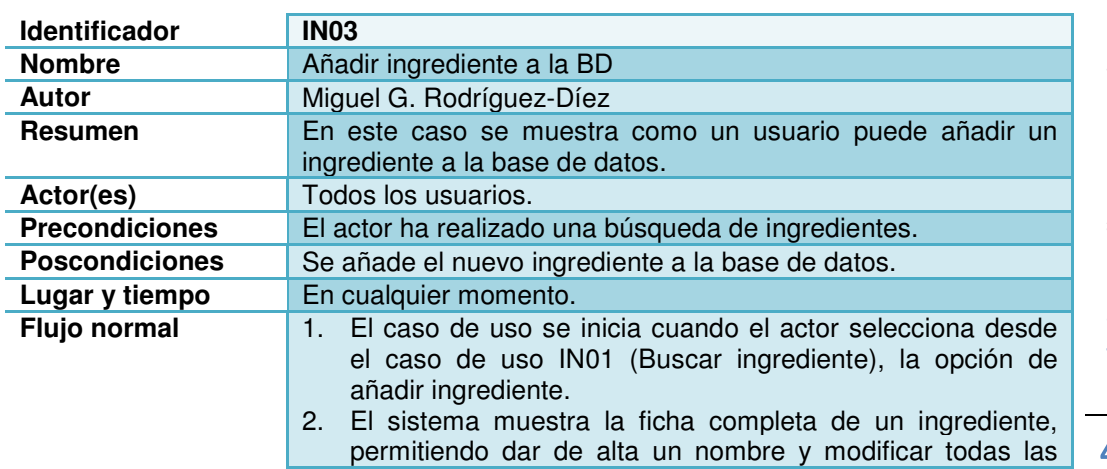

Capítulo: Diseño conceptual 4 9

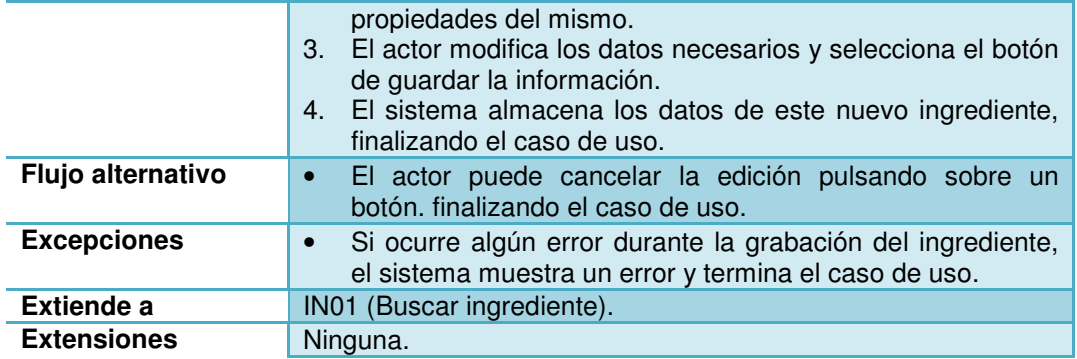

# **3.2.36 EX01- Buscar ejercicios**

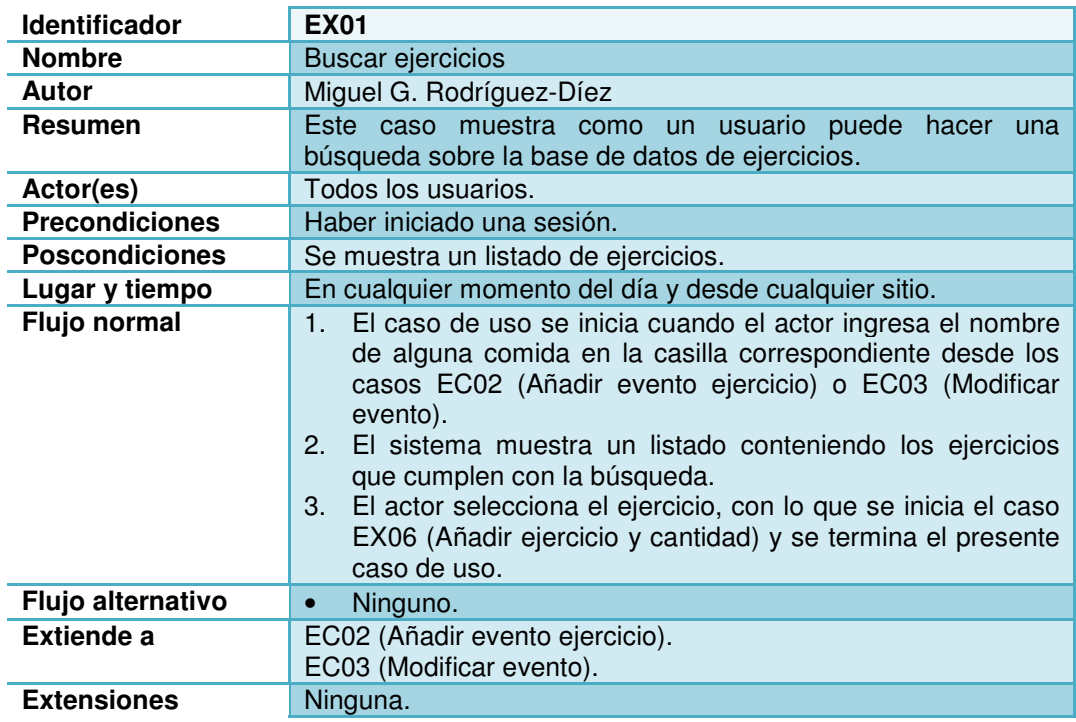

# **3.2.37 EX02- Ejercicio frecuente**

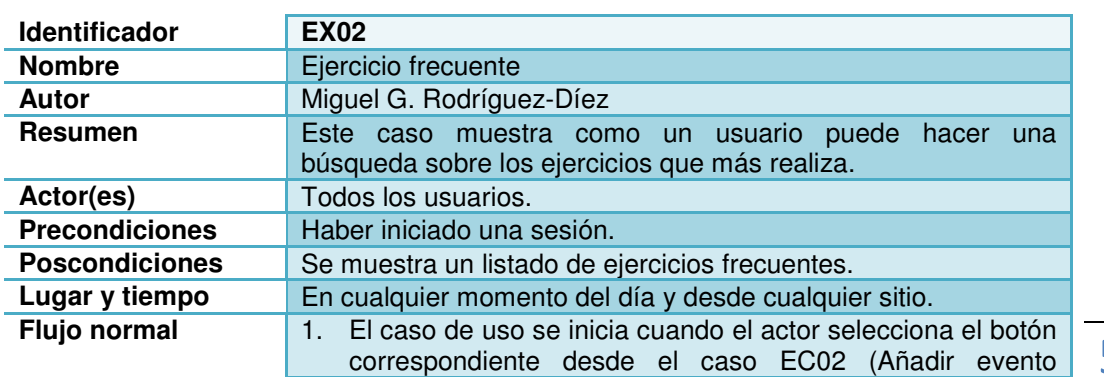

Capítulo: Diseño conceptual 5

0

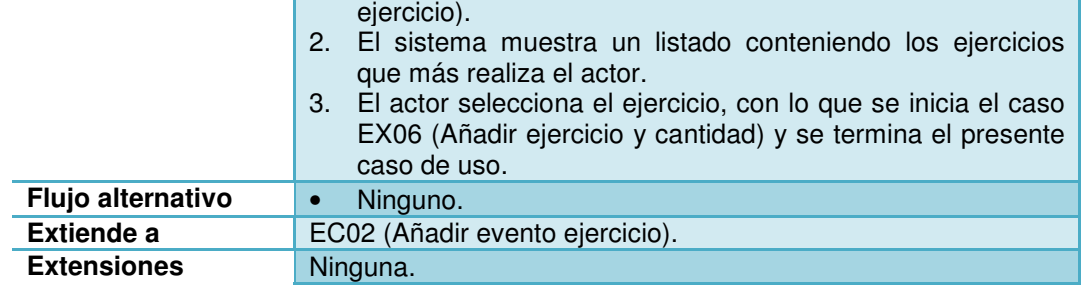

# **3.2.38 EX03- Mis ejercicios**

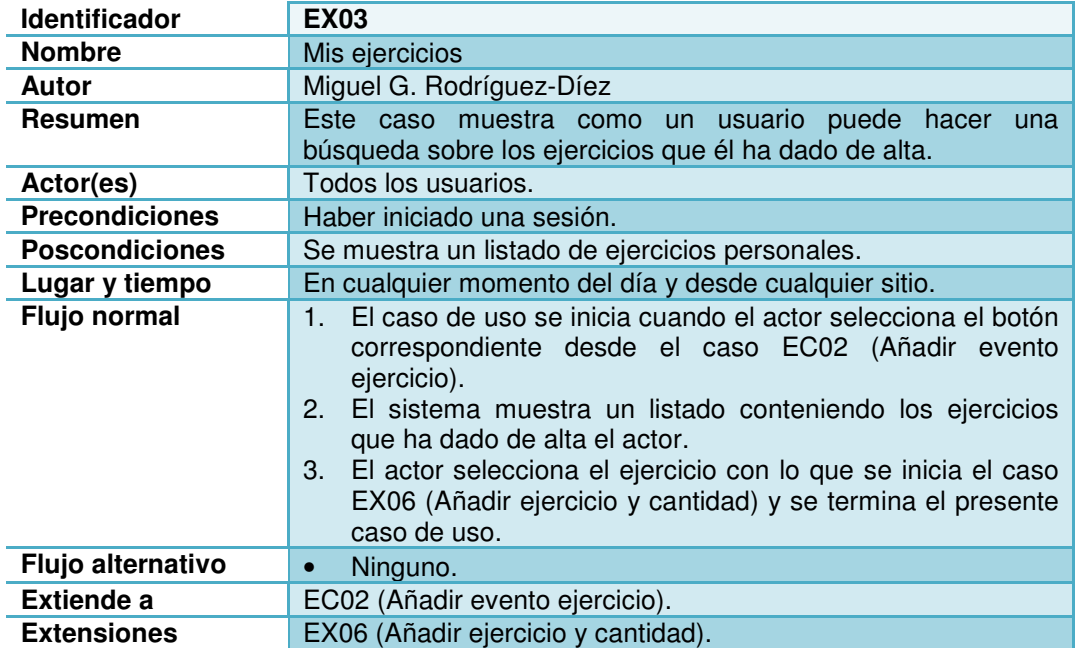

# **3.2.39 EX04- Crear nuevo ejercicio**

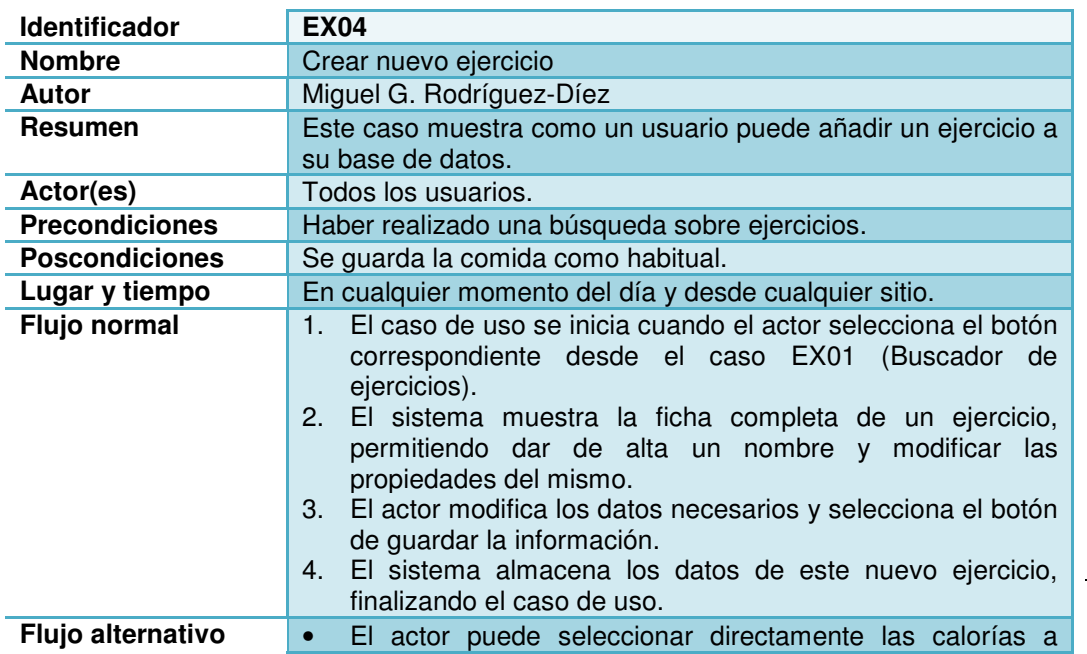

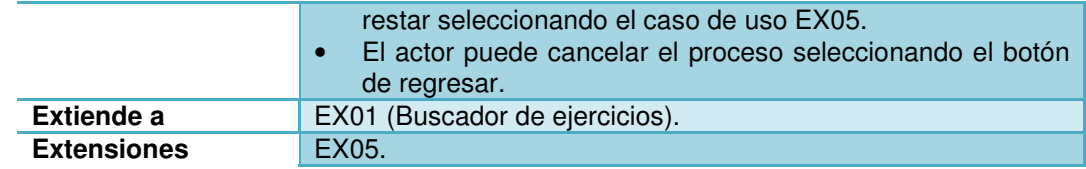

# **3.2.40 EX05- Restar directamente calorías**

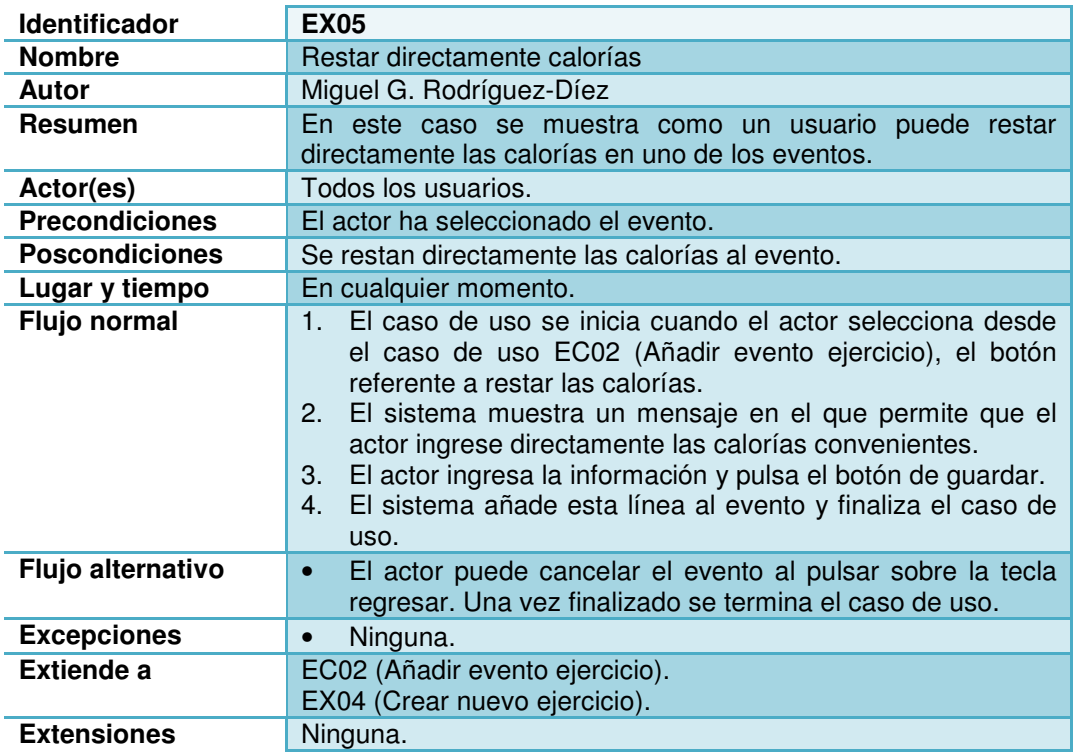

# **3.2.41 EX06- Seleccionar ejercicio y cantidad**

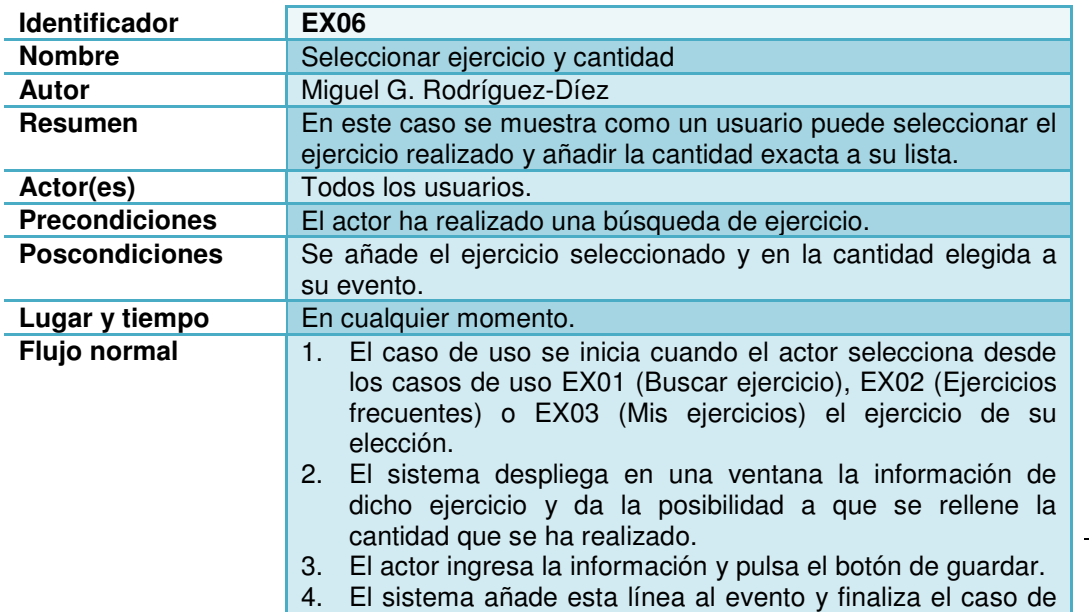

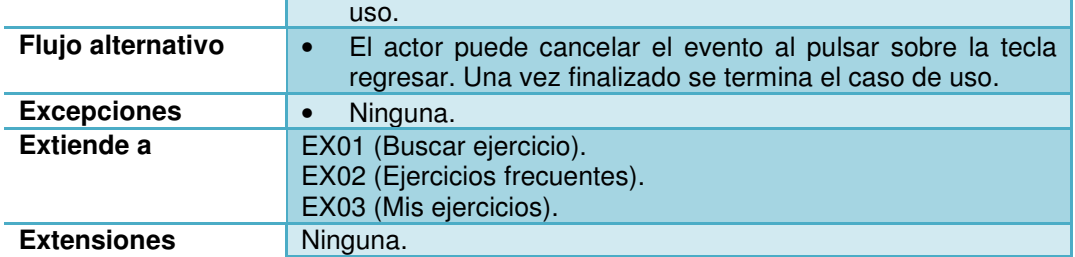

# **3.2.42 MS01- Enviar mensaje de correo**

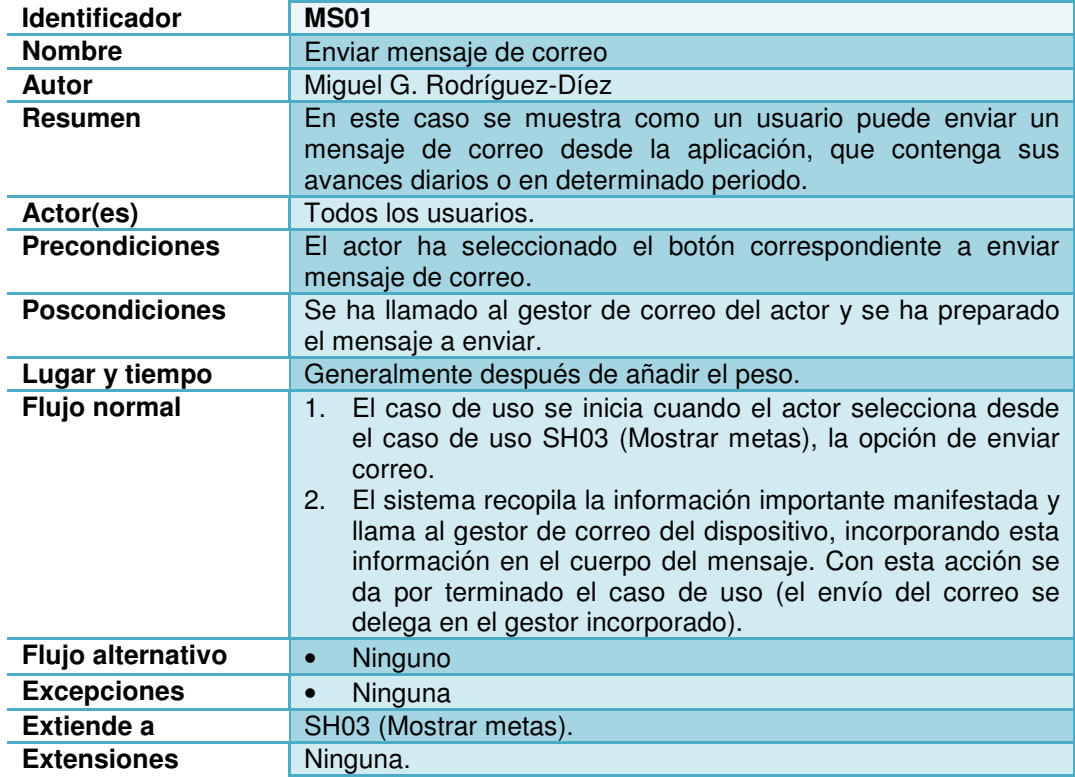

# **3.2.43 MS02- Enviar actualización de red social**

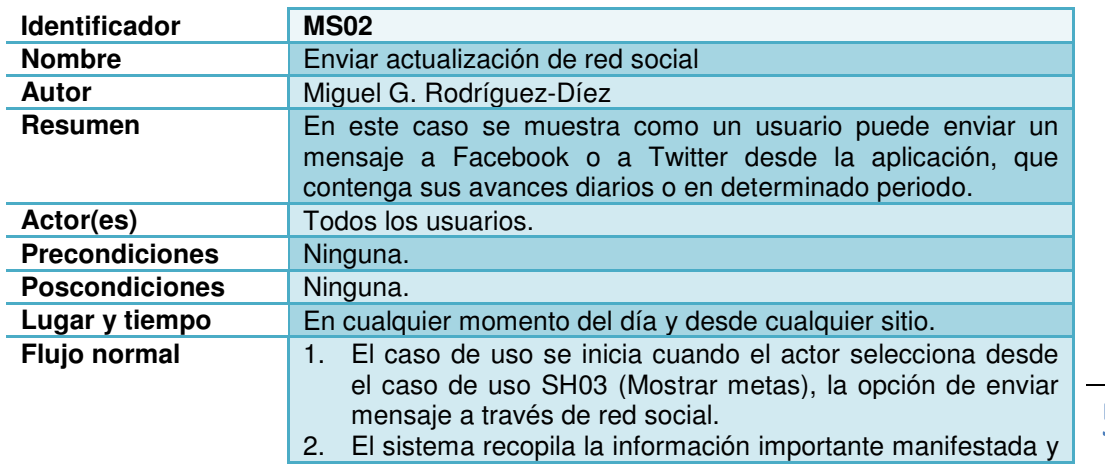

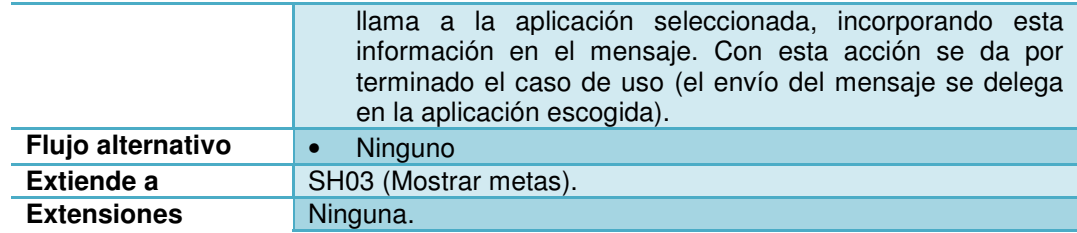

## **3.2.44 FN01- Buscar tiendas**

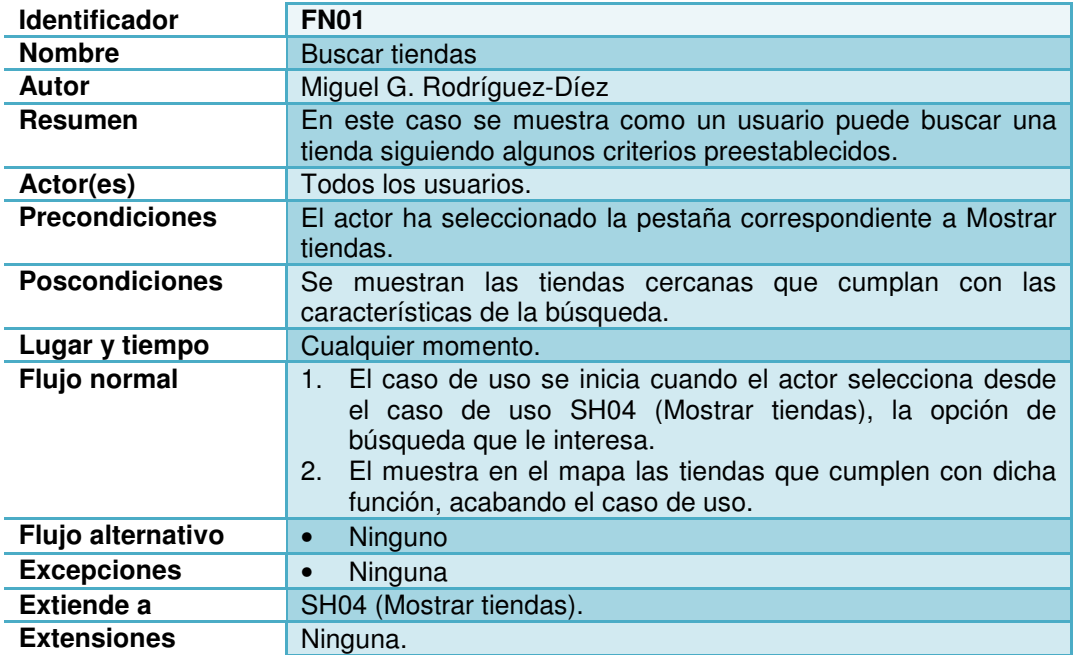

## **3.2.45 FN02- Buscar restaurantes**

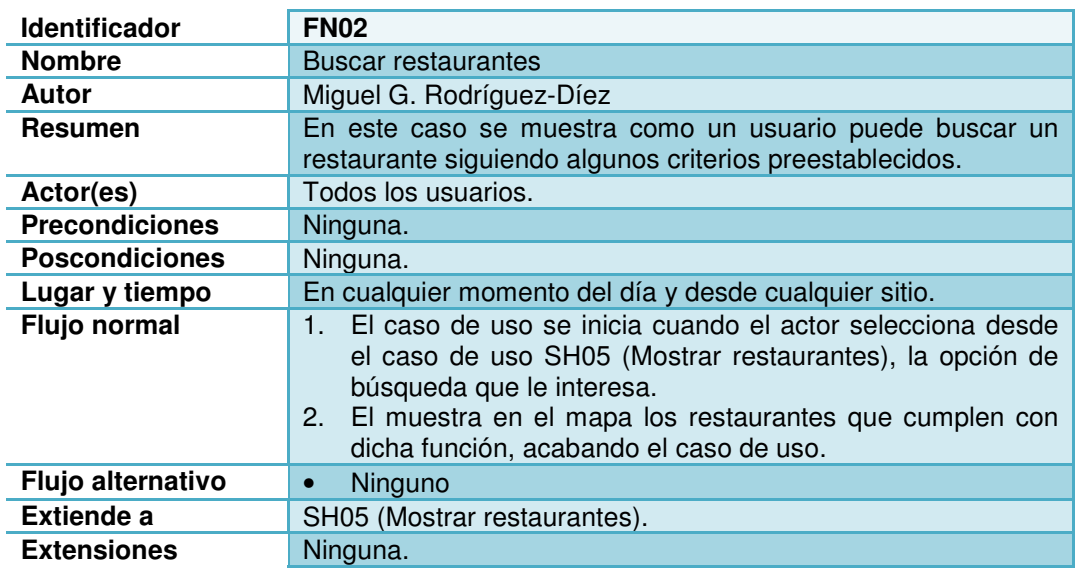

Capítulo: Diseño conceptual **July Capítulo: Diseño conceptual** 4

# **3.2.46 DT01- Navegador entre fechas**

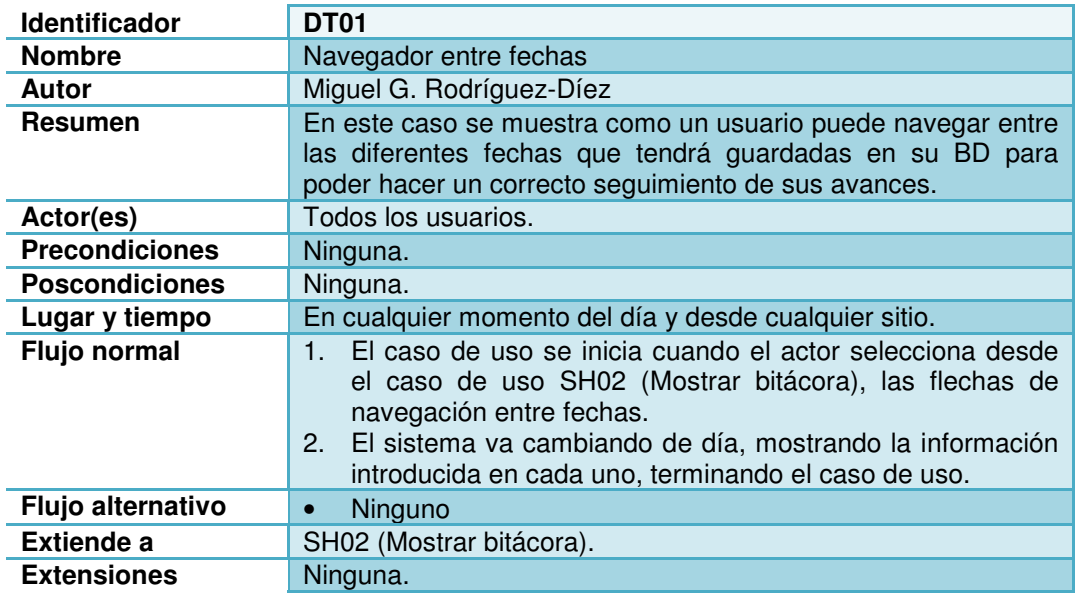

# **3.3 Flujos de interacción**

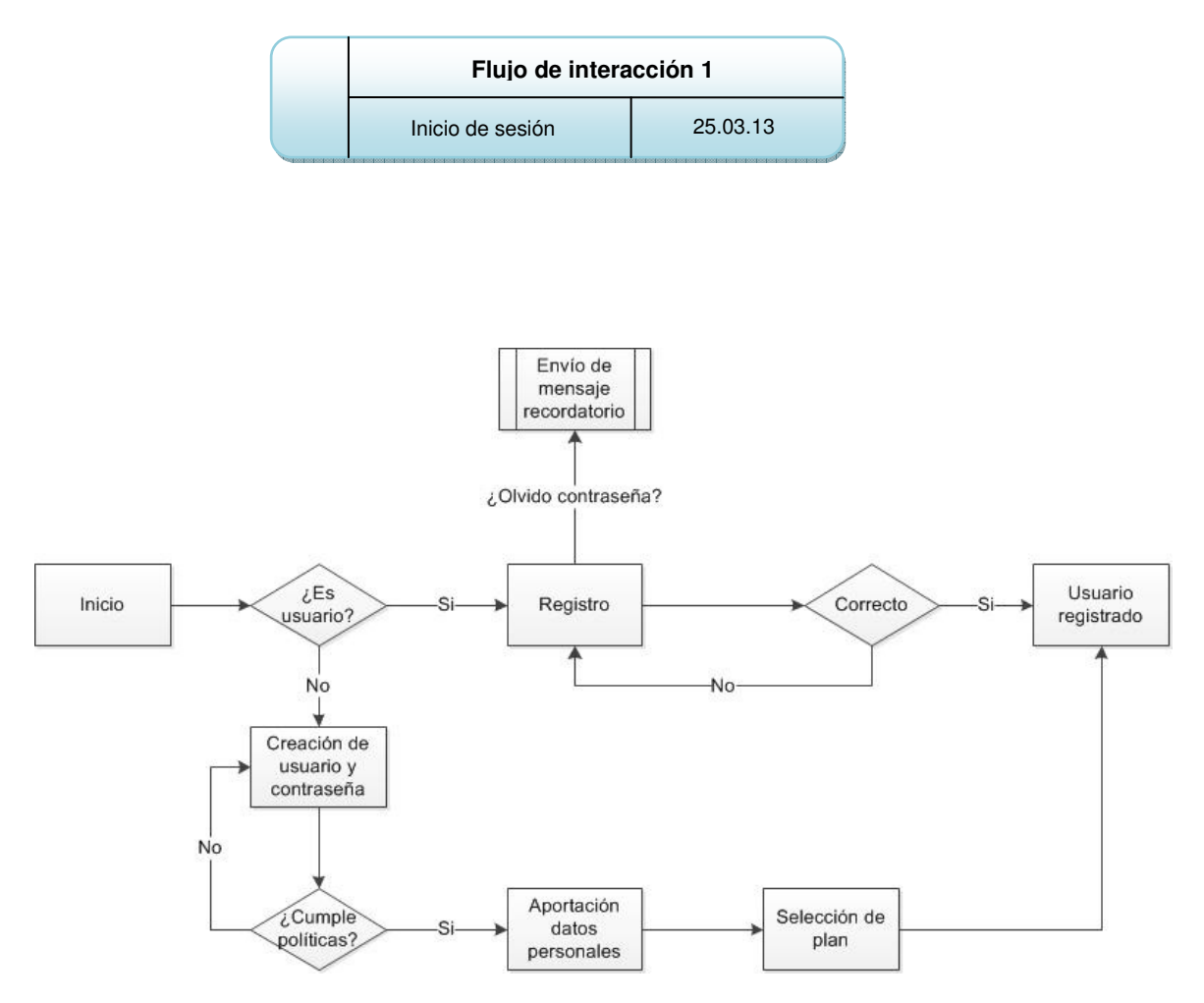

**3** Flujo de interacción registro de usuarios

Miguel G. Rodríguez-Díez **TFC** Entrega final - Apprima't

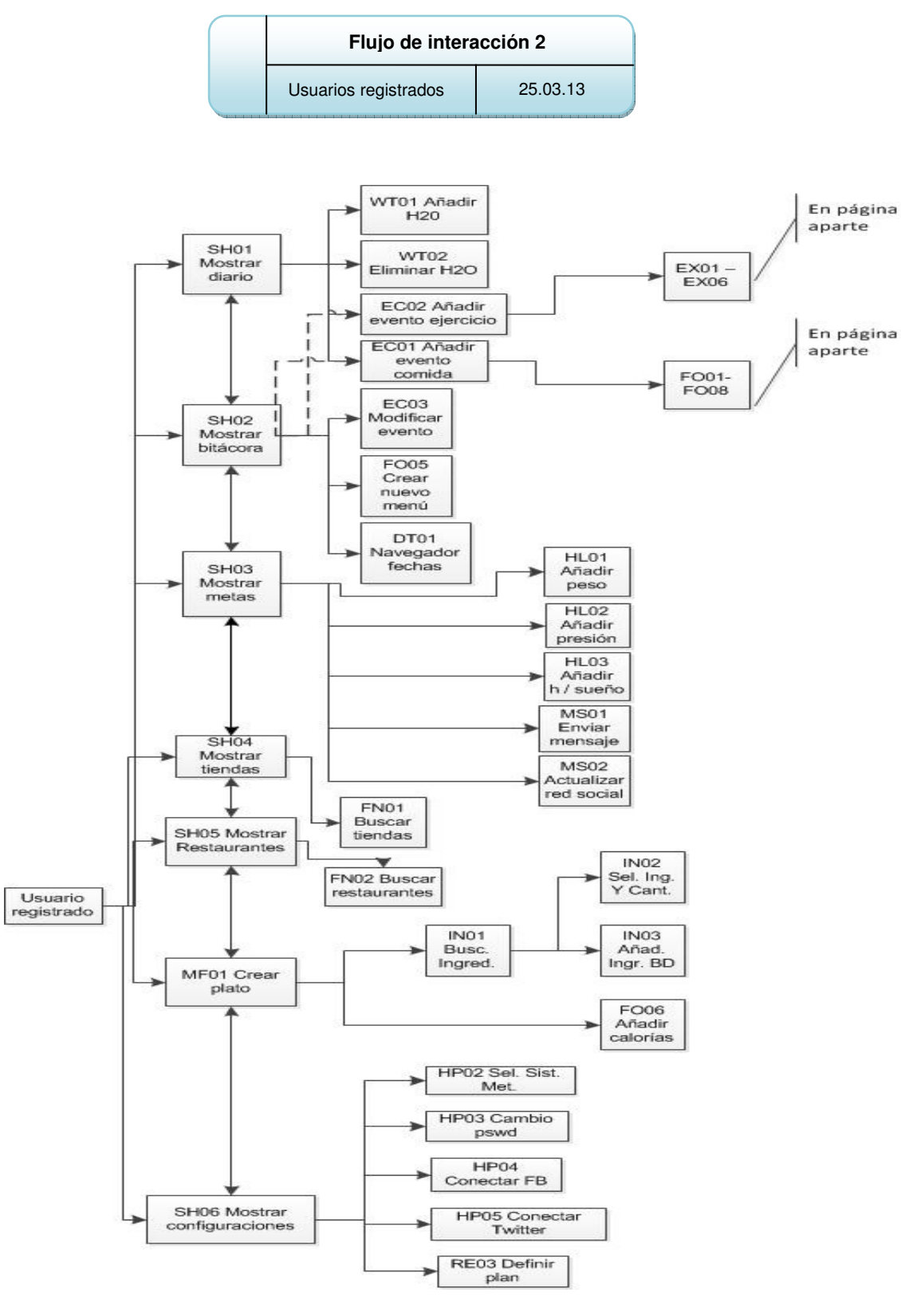

**4** Flujo de interacción usuario registrado

**Flujo de interacción 3** Dtalles EX y FO 25.03.13

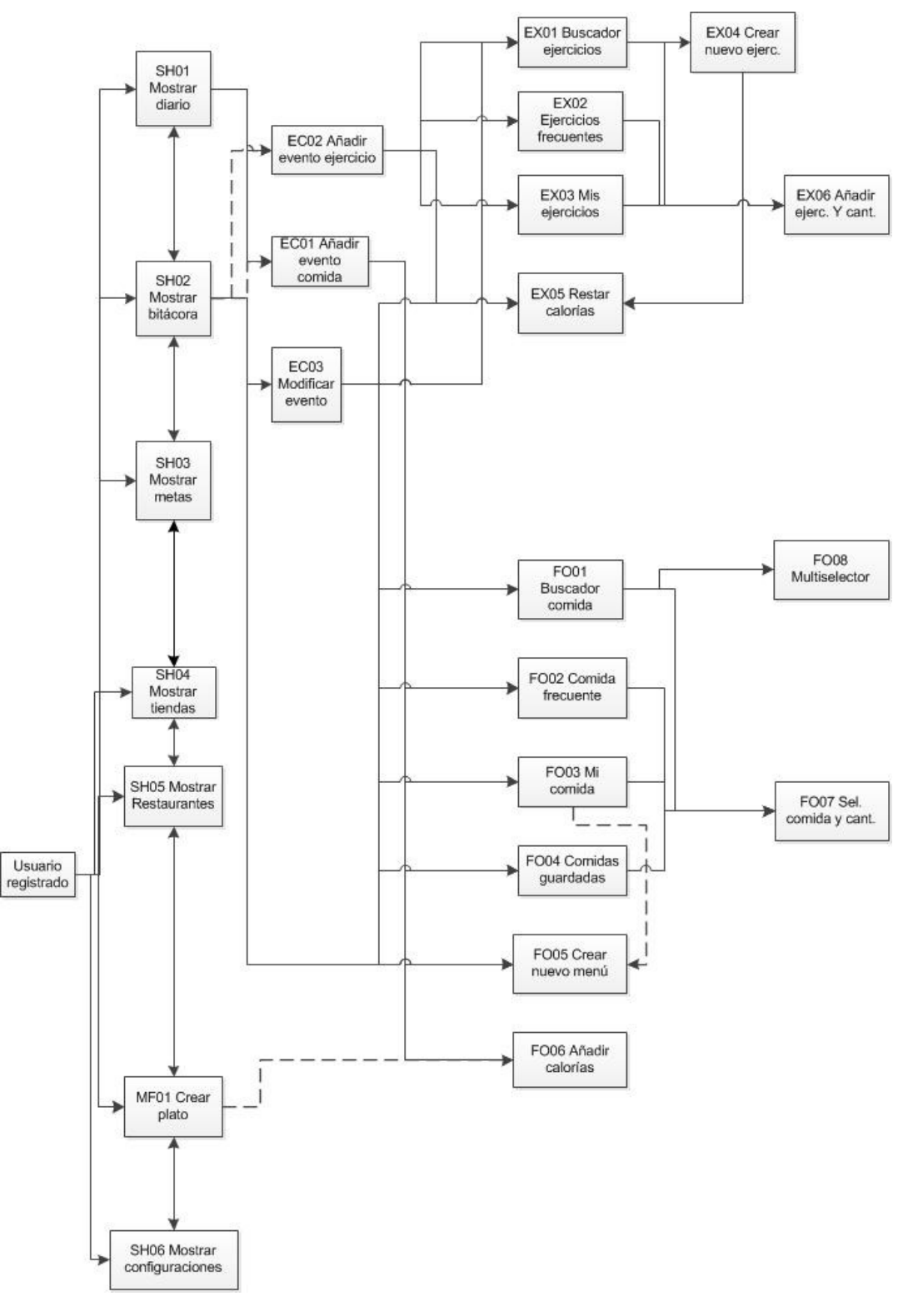

**5** Detalles casos de uso FO y EX

# **4. Prototipos**

# **4.1 Objetivo**

Un prototipo es una representación de la aplicación, que permite comunicar decisiones de diseño y evaluarla antes de desarrollar el producto final. Esto nos permite que sea más sencillo (y barato) el introducir modificaciones en su diseño y mejoras, fruto de las discusiones con el equipo y de los resultados obtenidos en las evaluaciones.

# **4.2 Sketches y prototipos horizontales de alta fidelidad**

Para realizar las pantallas de la aplicación generamos primeramente sketches (en la mayoría de los casos se hicieron a mano y posteriormente se pasaron a una hoja Excel). Presentamos aquí tanto el sketch realizado, como su posterior prototipo de alta calidad.

Para la presentación de dichos prototipos, se ha seguido el orden habitual de utilización.

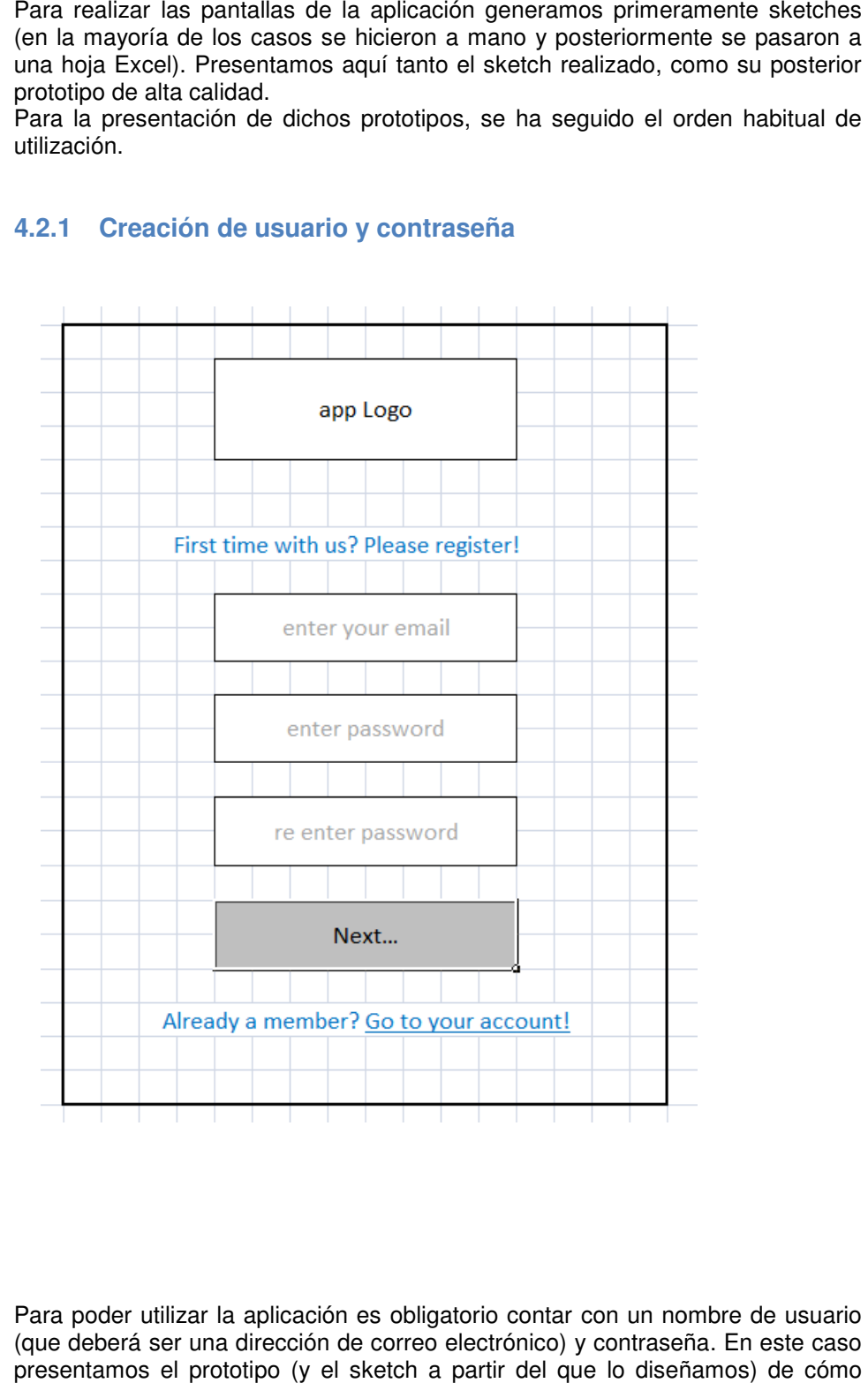

#### **4.2.1 Creación de usuario y contraseña**

Para poder utilizar la aplicación es obligatorio contar con un nombre de usuario (que deberá ser una dirección de correo electrónico) y contraseña. En este caso presentamos el prototipo (y el sketch a partir del que lo diseñamos)

será esta página de inicio. Podemos notar que se tiene un espacio para introducir el correo y dos más para introducir una contraseña y repetirla. Damos también la posibilidad de cambiar a la pantalla de log in si ya se es usuario registrado.

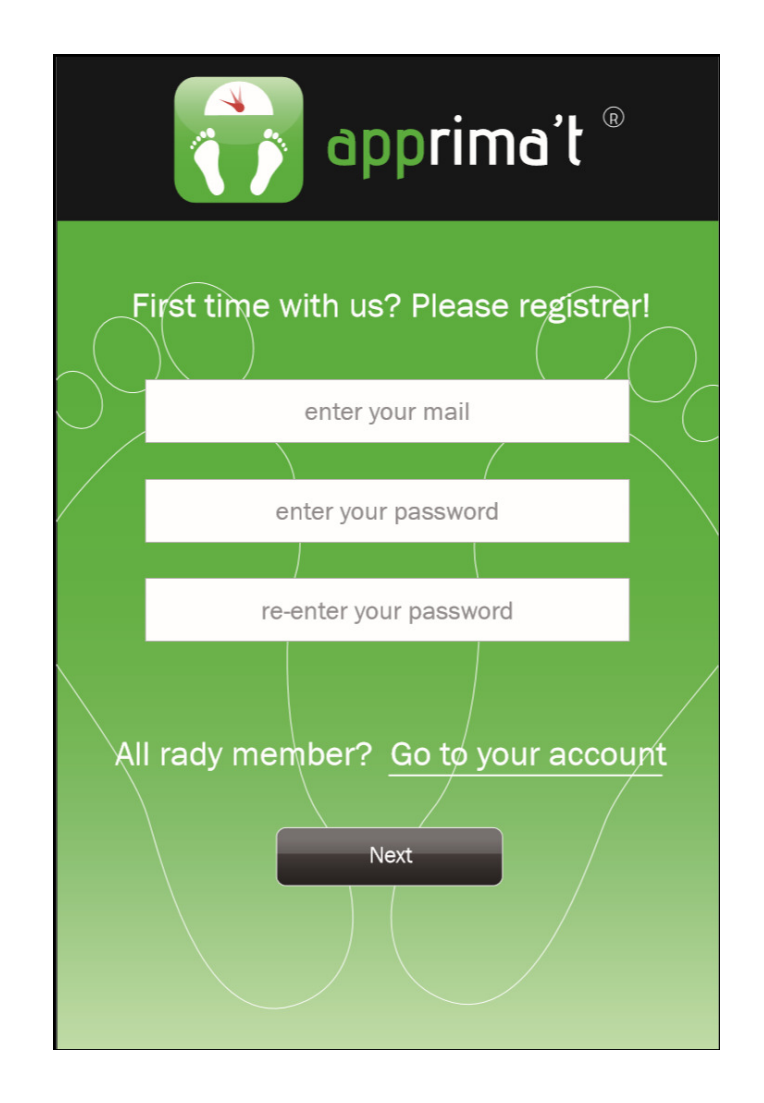

### **4.2.2 Sobre ti**

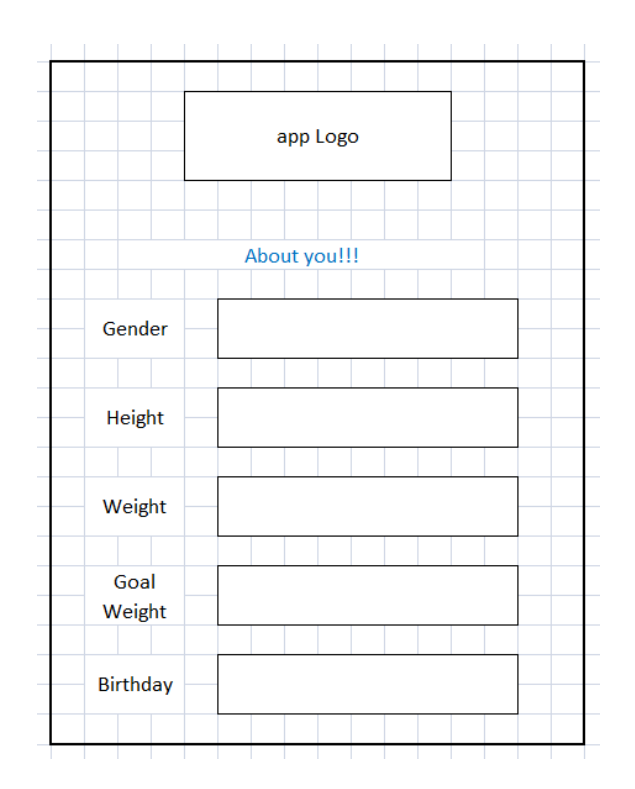

Una vez que se ha ingresado un nombre de usuario y contraseña válidos, se pasa a la pantalla para dar de alta los datos personales del usuario. Aquí damos la posibilidad de cambiar el sistema métrico utilizado (no presente en el sketch original pero sí en el p prototipo que presentamos a continuación).

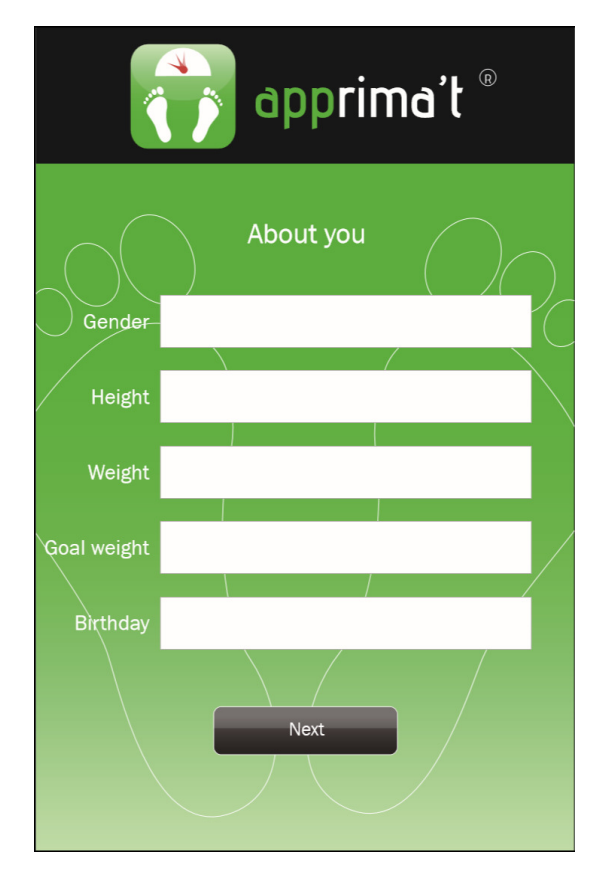

# **4.2.3 Mi plan**

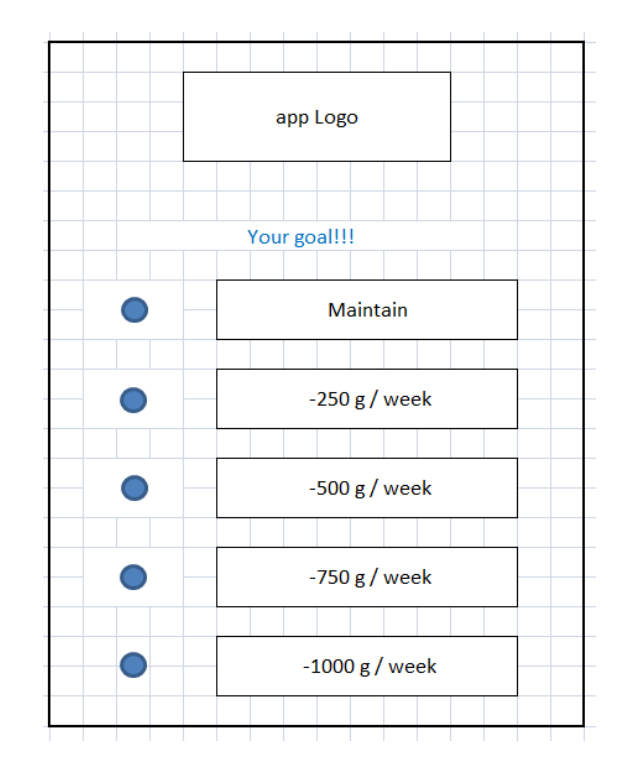

A continuación se tendrá que elegir el plan que se pretende seguir. En el sketch se propuso un menú seleccionable con las metas que se sugieren, pero en el prototipo (y en la aplicación) se optara por un menú rotatorio, para facilitarle la utilización al usuario.

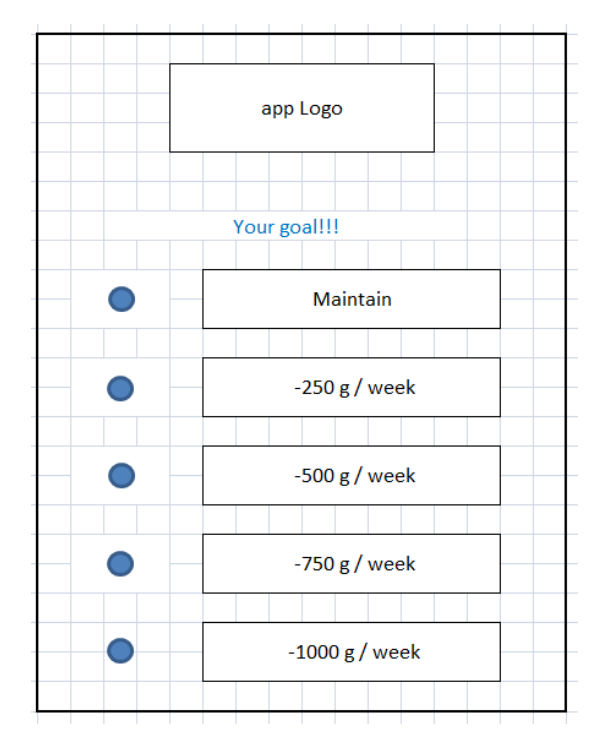

Hemos añadido añadido en el prototipo un botón para aceptar el plan que escoja el usuario. A partir de esta aceptación el sistema hará todos los cálculos necesarios para calcular la dieta del usuario y pasará a la pantalla de inicio inicio.

Log in

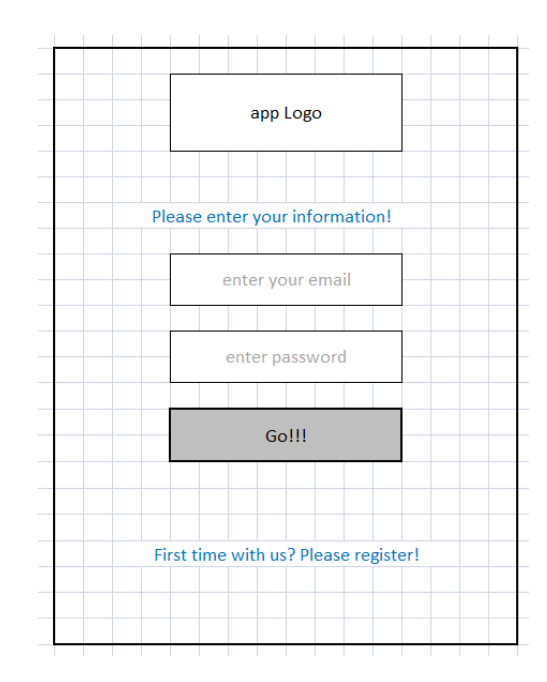

Si el usuario ya se ha registrado previamente, aparecerá esta pantalla (o bien la podrá escoger desde la pantalla de registro) en la que se le pedirá que ingrese su nombre de usuario y contraseña. Cuando se selecciona el botón de entrada, el sistema verifica que sea un usuario registrado y permitirá la entrada. En caso de error, aparecerá un mensaje diciendo que algo no ha ido bien y se volverá a la misma pantalla con los datos borrados para volver a ingresar el usuario y la contraseña.

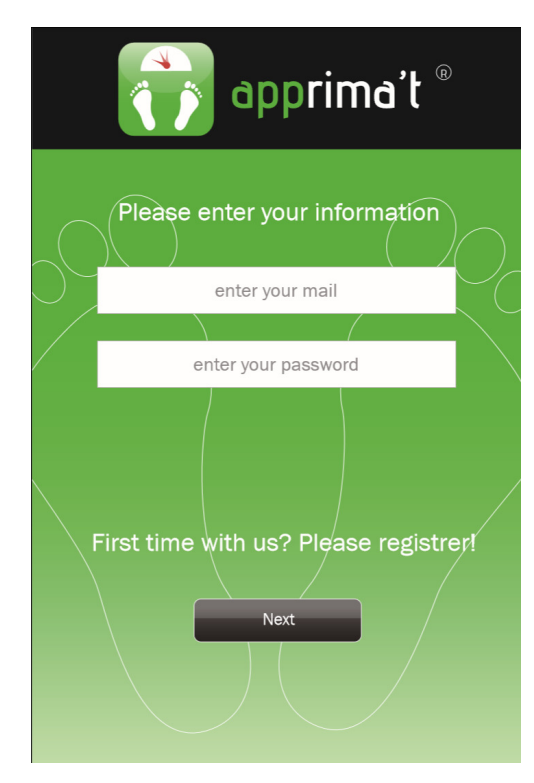

Capítulo: Prototipos O Capítulo: Prototipos 3

## **4.2.5 Diario (Hoy)**

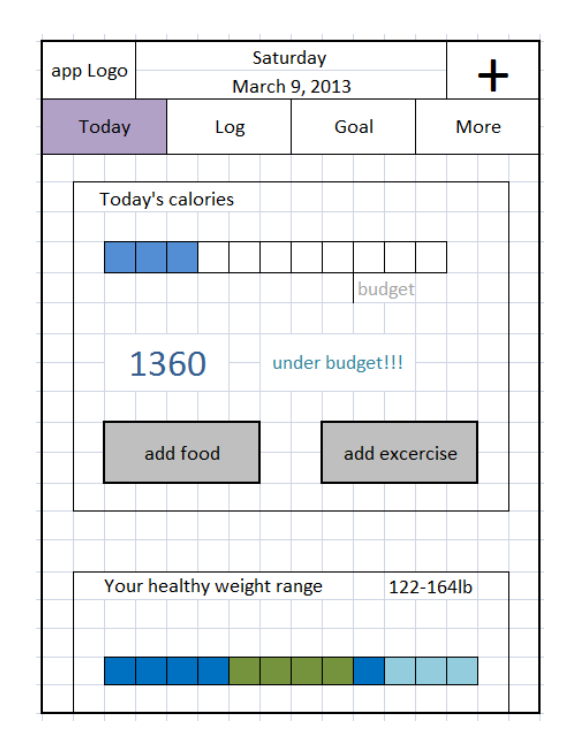

Esta pantalla será la principal, pues es en la que entraremos cuando ingresemos a la aplicación. En ella podemos ver de una manera muy gráfica nuestra meta para el día de hoy y el avance que llevamos. También nos pondrá nuestro peso actual contra nuestro ideal. Hay botones que permiten ingresar rápidamente comida o ejercicio en el día de hoy y pestañas que nos permiten navegar por toda la aplicación.

.

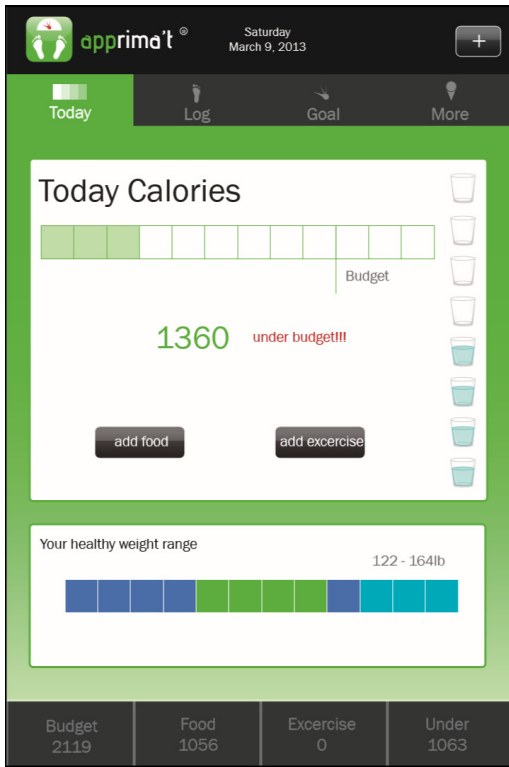

### **4.2.6 Bitácora**

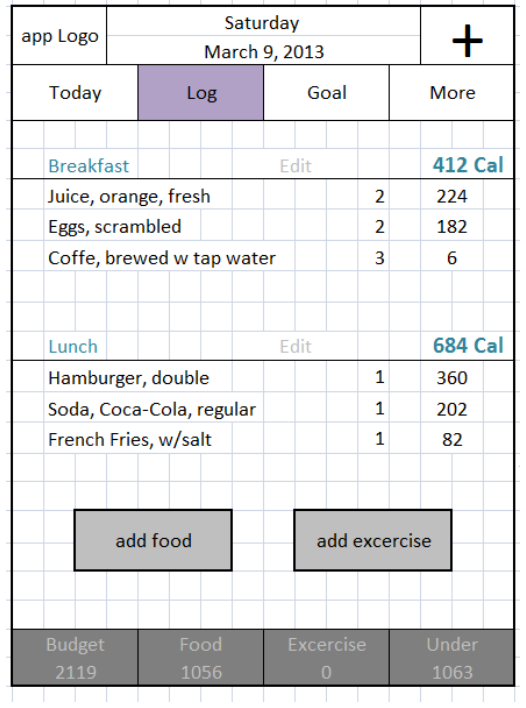

La bitácora será desde donde veremos nuestro día a día. Se podrá navegar entre fechas y editar las entradas. También podremos ingresar rápidamente comidas o ejercicios desde esta pantalla, para facilitar la usabilidad de la aplicación.

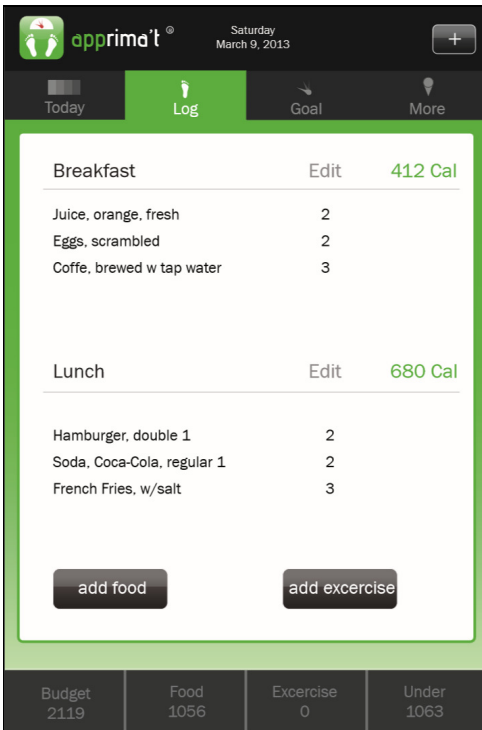

Las barras superiores e inferiores se pretenden utilizar en las máximas pantallas posibles para darle una uniformidad a la aplicación y ayudar a que el usuario se familiarice con la navegación lo más pronto posible.

#### **4.2.7 Meta**

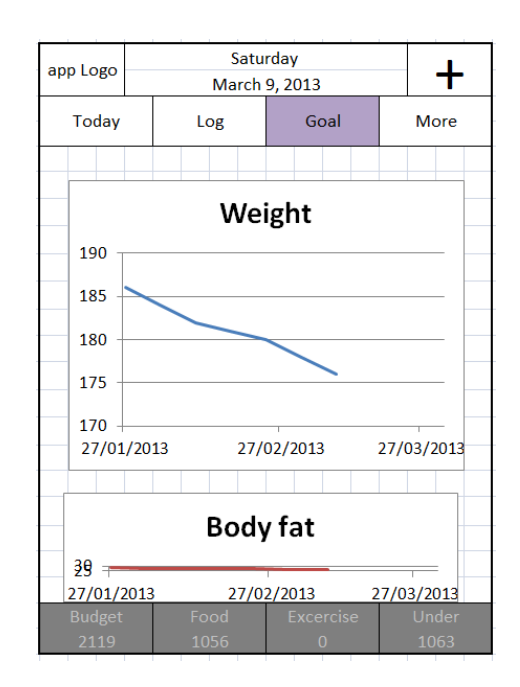

En esta pantalla cada vez que tengamos una medida a introducir enviaremos las actualizaciones por correo o a las redes sociales en las que estemos dados de alta (en configuraciones). actualizaremos el peso, presión sanguínea y horas de sueño introducir. También será desde aquí que

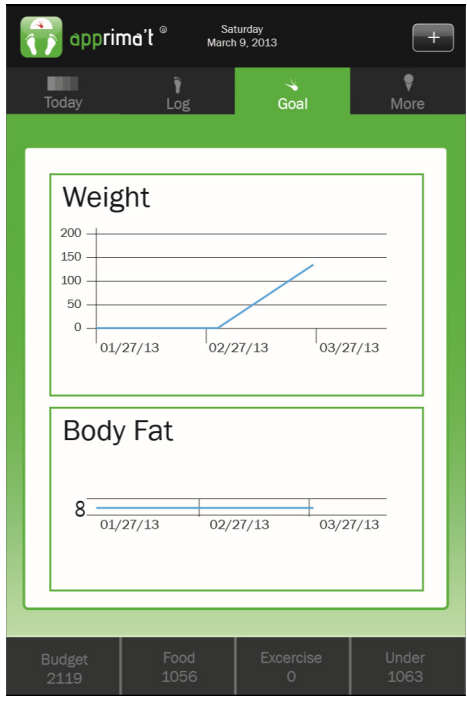

Capítulo: Prototipos O Capítulo: Prototipos 6

## **4.2.8 Mis platos**

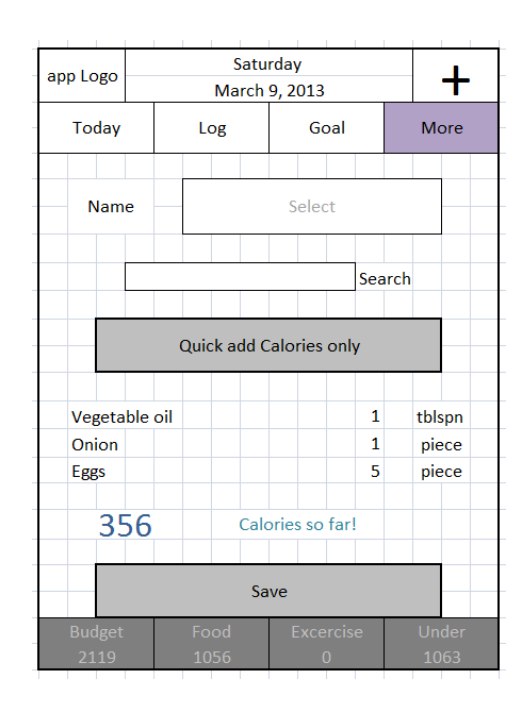

Esta es una opción realmente diferenciadora de nuestra propuesta, pues el usuario podrá crear sus propios platos (y saber su carga energética) al introducir uno a uno los ingredientes que utilice para prepararlos. También se se dará la posibilidad de crear el plato y añadir directamente las calorías que tiene (en caso que se sepa).

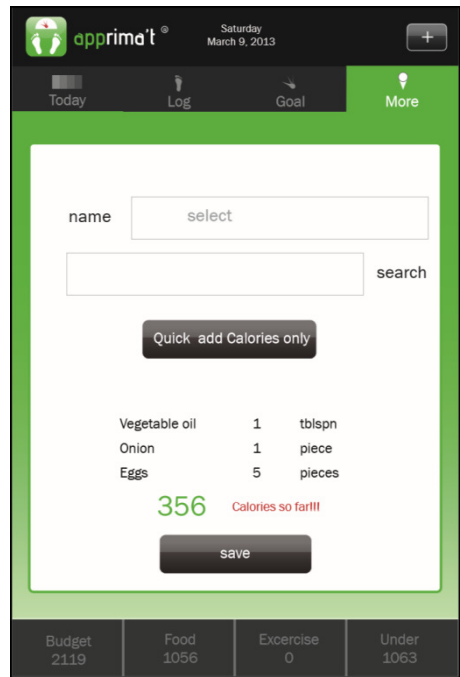

## **4.2.9 Buscador de tiendas**

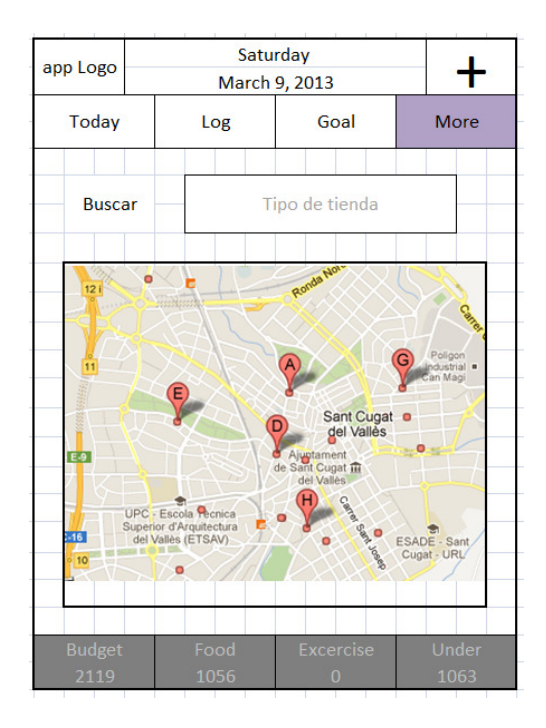

Desde esta pantalla se podrán realizar búsquedas a tiendas que ofrezcan productos según diferentes parámetros (biológicos, aptos para celiacos, ecológicos, etc). . Se pretende que el mapa sea navegable pero basamos más su uso en los puntos cercanos, pues creemos que con esto se cumple el objetivo de la aplicación. uso en los puntos cercanos, pues creemos que con esto se cumple el obje:<br>de la aplicación.<br>Evidentemente se puede seleccionar cada punto y obtener información extra.

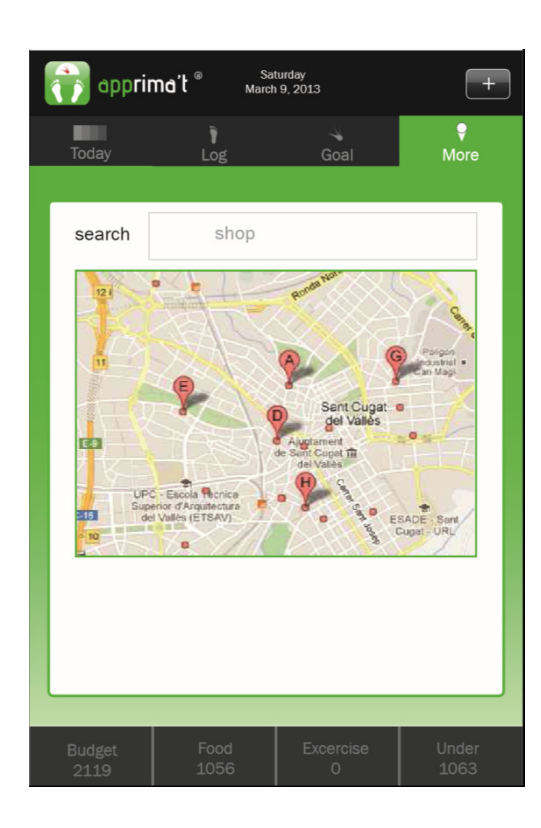

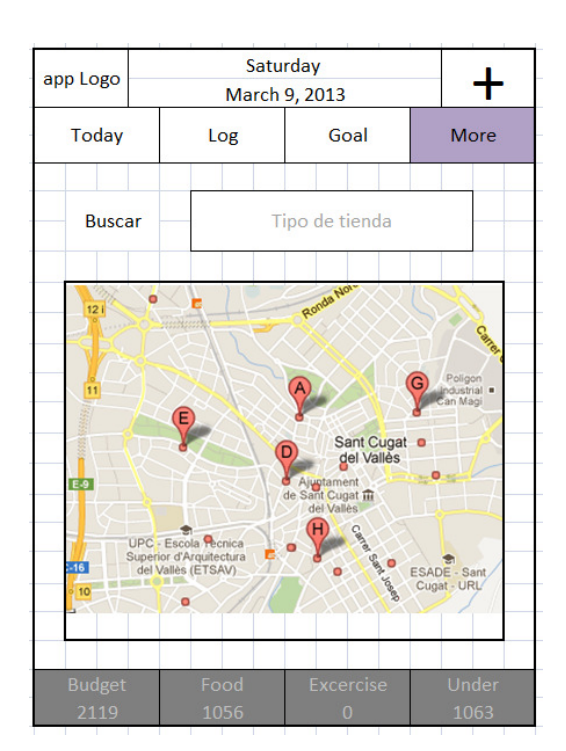

## **4.2.10 Buscador de restaurantes**

Se sigue exactamente la misma filosofía del buscador de tiendas, solo que ahora son restaurantes que cumplen los mismos criterios criterios.

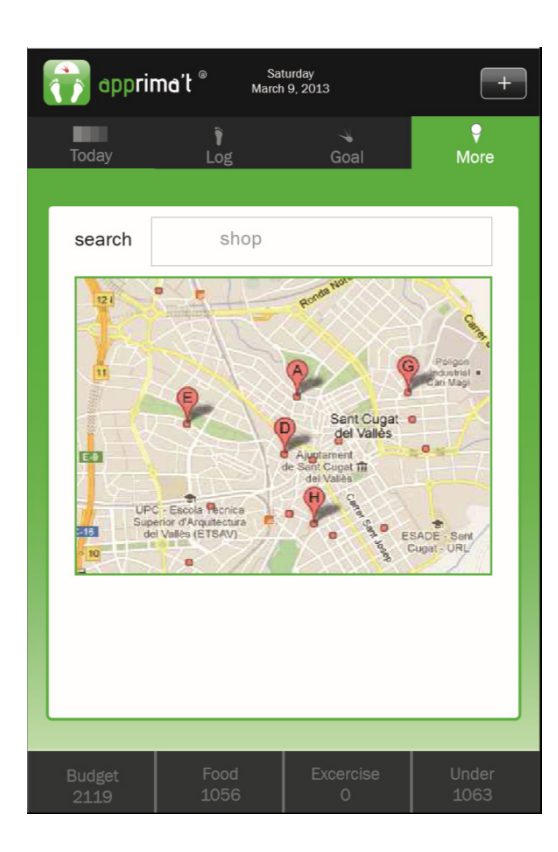

# **4.2.11 Configuración**

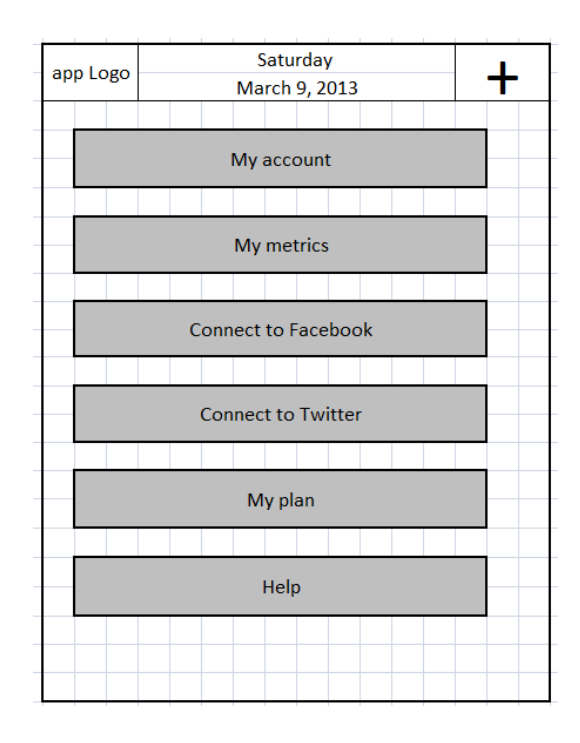

Sera la pantalla desde la que se podrá controlar toda la usabilidad de nuestra aplicación. Aquí podremos definir cuentas, métricas, conexión a redes sociales, modificar nuestro plan y muy importante, obtener ayuda sobre la aplicación.

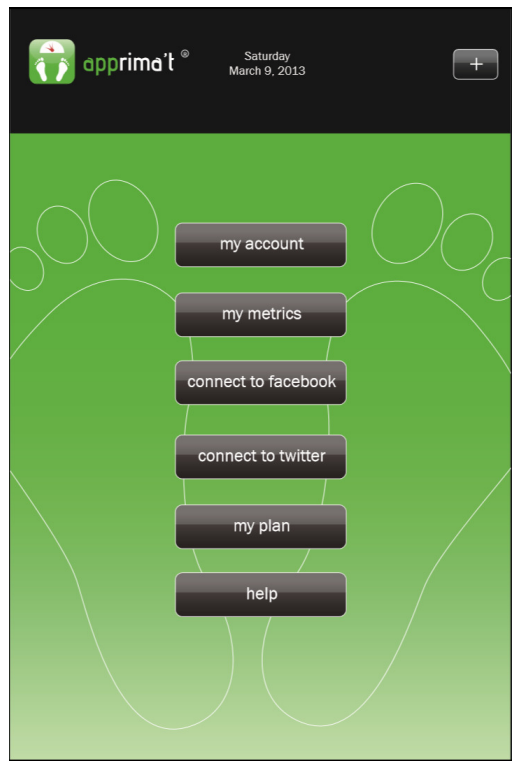

# **4.2.12 Cambio de contraseña**

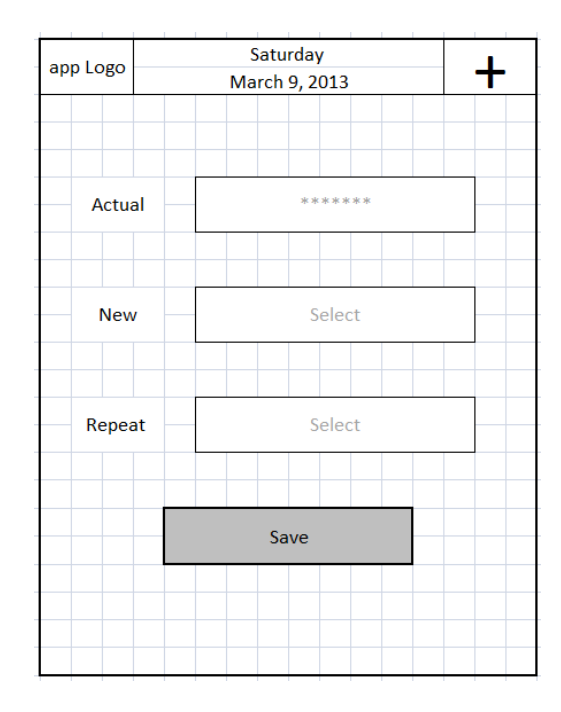

Desde configuraciones nos dará la posibilidad de cambiar nuestra contraseña para ingresar a la aplicación, así como la posibilidad de mantenerla grabada o no.

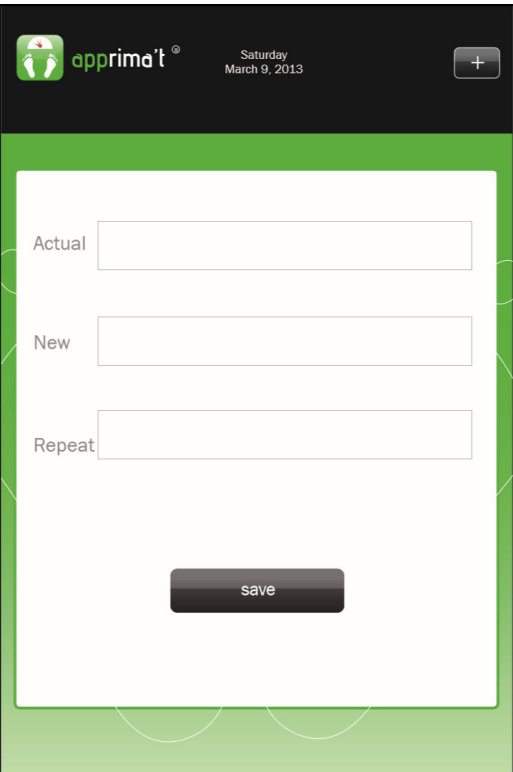

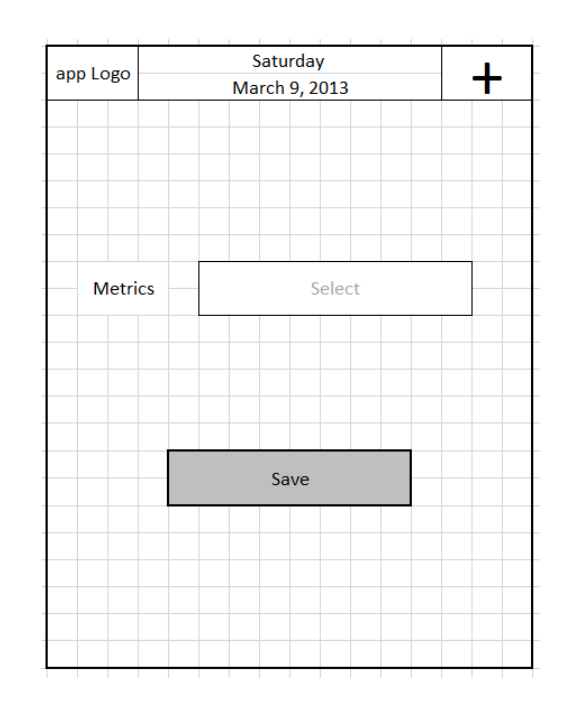

# **4.2.13 Cambiar unidades de medida**

De la misma manera podremos cambiar el sistema métrico utilizado en la aplicación y dejarlo predeterminado predeterminado.

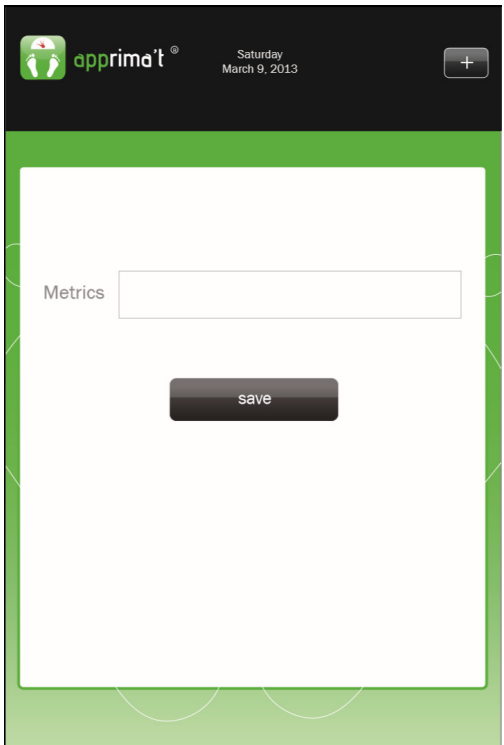
# Saturday app Logo ╋ March 9, 2013 Today Goal Log More Search **Breakfast** Frequent My food Meals Create new food Quick add Calories only

**4.2.14 Creación de un evento (comida)**

Cuando seleccionemos desde las pantallas que nos dan la posibilidad de hacerlo, la inclusión de un nuevo evento de comida, nos aparecerá primero un globo en el que seleccionaremos el tipo de evento a añadir (desayuno, comida, etc). Inmediatamente entraremos en esta pantalla. Aquí se nos da la posibilidad de buscar la comida dentro de la BD a partir de su nombre, pero también tenemos la posibilidad de seleccionar entre las más frecuentes que utilizamos, aquellas que hemos dado de alta nosotros o bien algunos menús que hemos creado previamente. También podremos crear una nueva (si no encontramos nada que nos sirva en la BD) o añadir directamente las calorías.

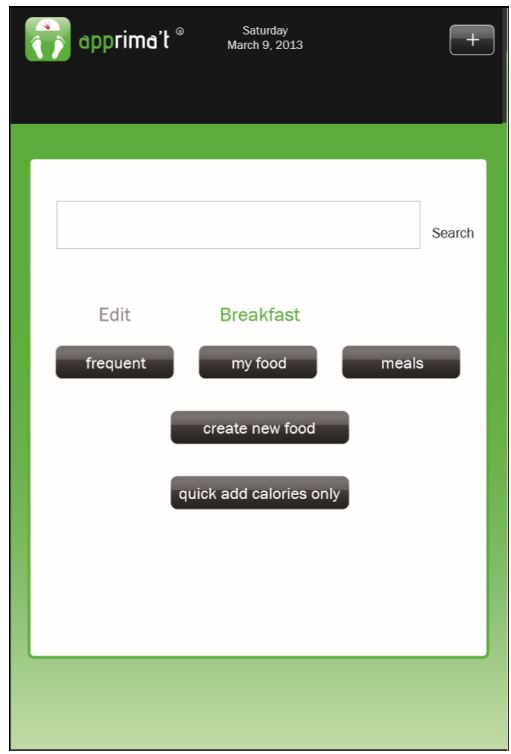

# **5. Evaluación del prototipo**

# **5.1 Objetivo**

El prototipo que hemos diseñado tiene la finalidad de comprobar que la aplicación será usable, accesible y a fin con los usuarios finales. Ahora debemos de asegurarnos que el diseño se adapte a las necesidades, requisitos y expectativas de estos. Por esto es importante llevar a cabo la evaluación. La finalidad de la evaluación será la de identificar los problemas específicos del

diseño, como los que puedan llegar a causar confusión en los usuarios o bien, llevarlos a obtener resultados inesperados o incorrectos.

# **5.2 Metodología de evaluación aplicada**

Para cumplir los objetivos anteriormente descritos, llevaremos a cabo un test con usuarios, el cual se hará en Barcelona y Madrid. Se buscarán usuarios tipo de la aplicación y se les citará en una sala de reunión en algún hotel céntrico.

La prueba en si se realizará imprimiendo y plastificando los prototipos de alta definición (todos ellos), para solicitar al entrevistado que realice funciones diversas en el sistema (el entrevistador deberá ir pasando el prototipo adecuado a cada fase o función que elija el entrevistado).

Para llevar a cabo estos test, dividiremos las pruebas en 4 fases que estarán bien diferenciados:

- Creación de un ambiente amigable
- Descripción de la prueba al usuario
- Recogida de datos durante la prueba
- Elaboración del informe de resultados

Procederemos a detallar cada una de estas fases.

**Creación de un ambiente agradable**.- Se tendrá que tener presente que en este tipo de pruebas, muchas veces el usuario evaluado puede llegar a pensar inconscientemente que no se está evaluando la aplicación, sino a él, lo que llega a evitar que consigamos información verídica de la usabilidad del prototipo presentado. Para minimizar este efecto, no existirá ninguna relación entre el entrevistador y el entrevistado. Se intentará crear un ambiente tranquilo y desenfadado, comenzando la entrevista hablando de temas lo más vanos posibles, hasta que consigamos un ambiente amigable, momento en el qué pasaremos a la siguiente fase.

**Descripción de la prueba al usuario**.- Como ya comentamos antes, se le mostrarán los prototipos de alta definición impresos al usuario, haciéndole saber en qué consistirá la prueba y recalcando que se evalúa el sistema y no al usuario. Se le pedirá que intente pensar en voz alta, indicando cuáles son sus acciones y por qué las lleva a cabo.

Se le dará unos minutos para que se familiarice con cada una de las pantallas propuestas, los íconos que aparecen y los menús desplegables. Después de unos minutos, le propondremos una de las acciones que deberá de desarrollar con el prototipo<sup>8</sup>. Durante la prueba solo se le contestarán preguntas relacionadas con el enunciado, en ningún momento se le ofrecerá ayuda para realizar las acciones.

**Recogida de datos durante la prueba**.- El evaluador irá anotando información importante sobre la prueba, como puede ser si el usuario ha podido realizar la

 $^8$  Anexo 5

<u>.</u>

tarea que se le ha solicitad, cuánto tiempo tardó, qué problemas le surgieron y dejará constancia de cualquier comentario o pregunta que se le haya hecho.

**Elaboración del informe de resultados**.- Con los datos recogidos, se redactará un informe donde se analizarán los resultados recogidos y a partir de aquí se podrán elaborar acciones que permitan corregir los errores detectados o simplemente mejorar el sistema.

# **6. Arquitectura de la aplicación**

La funcionalidad principal de la aplicación es la de realizar un conteo exacto de las calorías consumidas y quemadas por el usuario en un periodo de tiempo. Así, hemos dividido básicamente en 3 módulos la aplicación. El primero se encarga de recoger los datos del usuario para su posterior calculo, el segundo es el encargado de llevar a cabo todos estos cálculos y mantenerla actualizada y el tercero es el que le permite al usuario interactuar con la aplicación, así como ir abasteciéndola de nuevos datos.

Estos módulos se dividieron dentro de 4 paquetes en la aplicación, todos englobados en el principal com.magicdracus.apprimat.

A continuación presentamos el diagrama UML de las clases, agrupado por módulos. Comenzamos por el paquete AboutYou, encargado de inicializar la aplicación y recoger los datos del usuario:

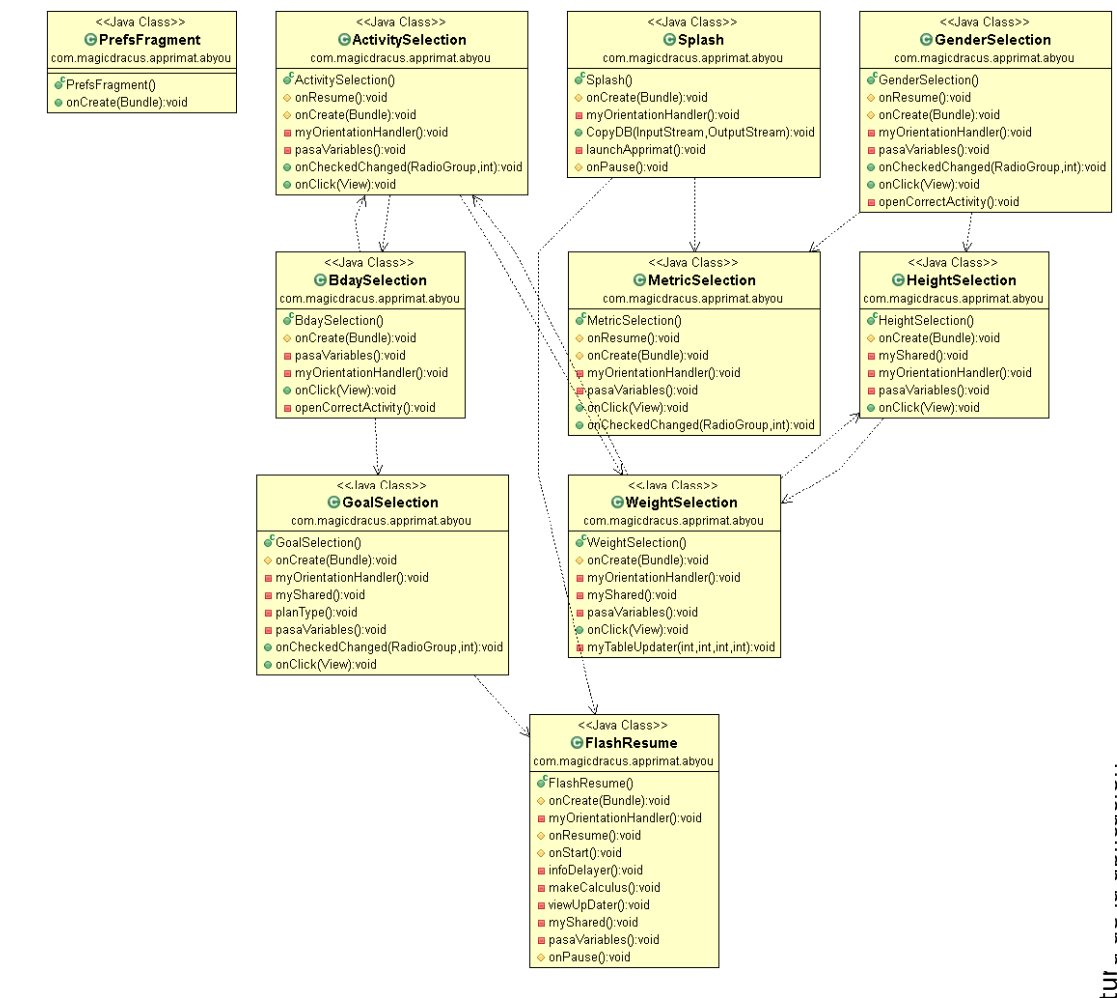

**1** Diagrama UML AboutYou

Seguimos con el diagrama correspondiente al módulo principal de la aplicación, que hemos llamado Main:

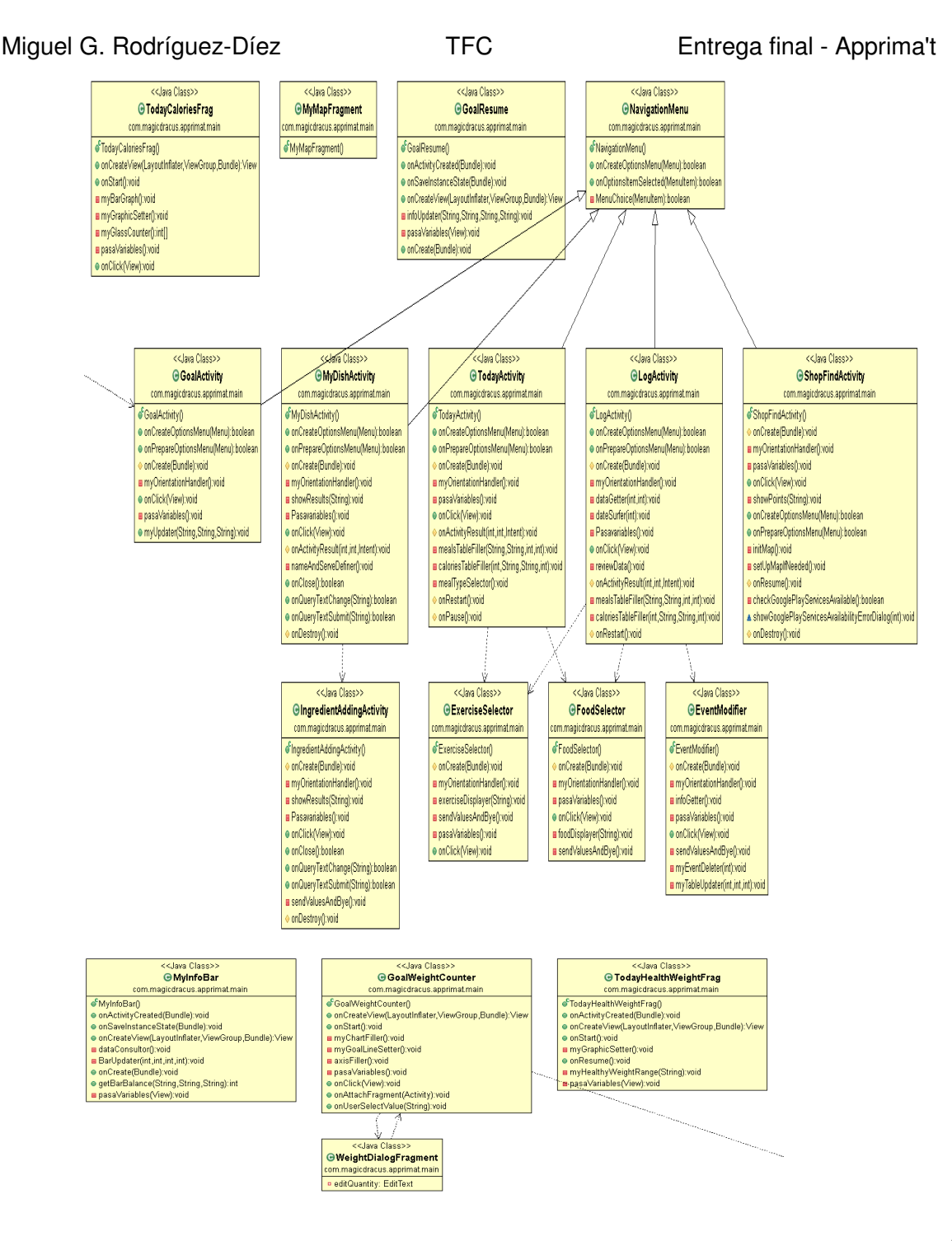

#### **2** Diagrama UML Main

El siguiente corresponde al módulo settings, desde donde se controla toda la información de la aplicación:

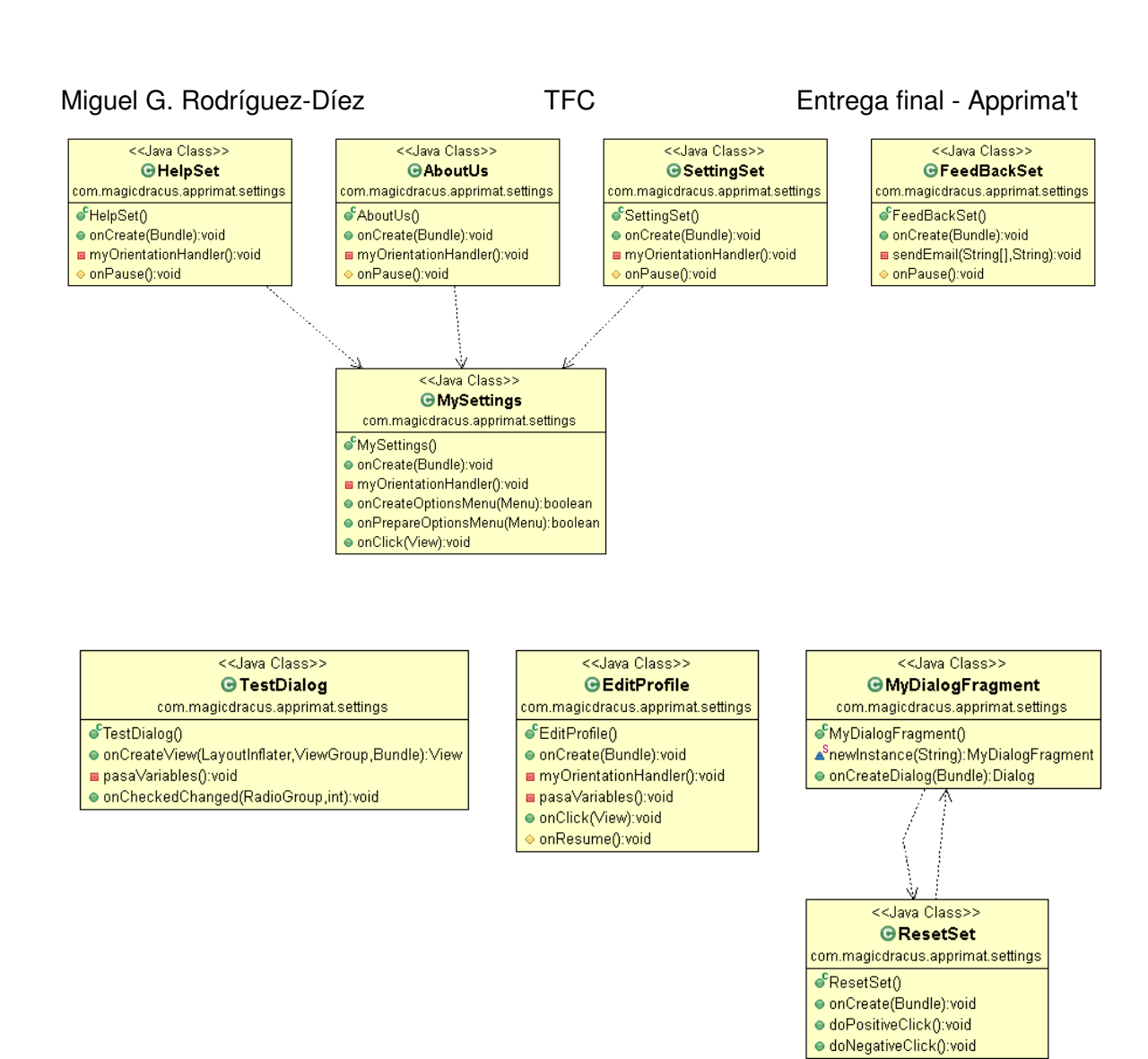

3 Diagrama UML Settings

En los siguientes apartados se comentarán más a fondo cada una de estas clases.

Esta aplicación está pensada para poderse desplegar de manera correcta en los siguientes formatos: móviles, tabletas de 7 pulgadas y tabletas de 10 pulgadas. Cada uno de estos formatos tiene diferentes diseños que permiten aprovechar al máximo las posibilidades de cada dispositivo.

También está disponible en 3 idiomas: Catalán, Castellano e Inglés.

# **6.1 Clases del sistema**

Según los módulos comentados anteriormente y siguiendo su orden de uso en la aplicación, tenemos:

#### **6.1.1 Clase Splash**

 Es la clase con la que se abre la aplicación y en la que se aprovecha para comprobar las siguientes situaciones:

- Existencia de la base de datos, de no existir, esta clase la generará.
- Comprobación de que exista o no la información del usuario.- Si el usuario ya ha ingresado previamente, esta clase redirigirá su salida hacia la clase FlashResume, iniciando la aplicación; de lo contrario llamará a la clase MetricSelection, dando por iniciado el módulo de recogida de datos.

Esta clase realiza llamadas a la clase auxiliar DBAdapter.java.

## **6.1.2 Clase MetricSelection**

Esta clase se encarga de definir el sistema métrico a utilizar en el resto de la aplicación. Para la elección se presentan las opciones utilizando un RadioGroup. La elección se guarda en el archivo de preferencias creado.

#### **6.1.3 Clase GenderSelection**

Esta clase se encarga de definir el sexo del usuario dentro de la aplicación, para poder realizar los cálculos necesarios. Al igual que en la anterior clase, utilizamos un RadioGroup para presentar las opciones y llevar a cabo la selección. El resultado también se guarda en el archivo de preferencias creado.

#### **6.1.4 Clase HeightSelection**

Es la clase encargada de definir la altura del usuario dentro de la aplicación. La información es introducida a través de un EditText. Una vez que se pulsa el botón con la flecha que indica "siguiente", el texto introducido se pasa a la clase Calculator, en el grupo auxiliar (com.magicdracus.apprimat.auxiliar), para checar la coherencia de los datos introducidos. Si esta no se da, el sistema borra la información introducida y presenta un mensaje al usuario pidiéndole que revise su información.

Cabe mencionar que esta clase tiene dos layouts diferentes que puede inflar, dependiendo en la elección de unidades métricas hecha en el primer paso. El caso del S.I. tan solo presenta una casilla (pidiendo la introducción de la altura en centímetros) mientras que el del U.S. presenta dos casillas diferentes (una para los píes y otra para las pulgadas).

# **6.1.5 Clase WeightSelection**

Es la clase encargada de definir el peso del usuario dentro de la aplicación. La información es introducida a través de un EditText. Al igual que en la anterior clase, una vez que se pulsa el botón con la flecha que indica "siguiente", el texto introducido se pasa a la claseCalculator, dentro del grupo auxiliar (com.magicdracus.apprimat.auxiliar), para checar la coherencia de los datos introducidos. Si esta no se da, el sistema borra la información introducida y presenta un mensaje al usuario pidiéndole que revise su información.

Esta clase también tiene dos layouts diferentes que puede inflar dependiendo en la elección de unidades métricas hecha en el primer paso.

# **6.1.6 Clase ActivitySelection**

Esta clase se encarga de definir el tipo de actividad que ejerce el usuario en su día a día para poder realizar los cálculos necesarios. Se utiliza también un RadioGroup para presentar las opciones y llevar a cabo la selección. El resultado también se guarda en el archivo de preferencias previamente creado.

#### **6.1.7 Clase BdaySelectio**

Es la clase en la que se define la fecha de nacimiento del usuario y también en la que llevamos a cabo el control de la edad mínima de este (la cual hemos fijado en 15 años) . El ingreso de esta información se lleva a cabo mediante un DatePicker.

## **6.1.8 Clase GoalSelection**

En esta clase el usuario definirá el tipo de plan que hará. Esta definición se llevará a cabo mediante la selección de la opción escogida en un RadioGroup. Es interesante mencionar que las opciones mostradas están directamente vinculadas con la información aportada en la clase WeightSelection, es decir, si el usuario pone un peso meta más bajo que el actual, tan solo aparecerán opciones de pérdida de peso. Evidentemente en caso contrario solo aparecerán las opciones referentes a la ganancia de peso y si estas dos cantidades son iguales, tan solo le aparecerá la opción de mantener el peso.

#### **6.1.9 Clase FlashResume**

Es la última clase del paquete com.magicdracus.apprimat.abyou y en la que se realizan todos los cálculos a partir de la información obtenida en las clases previas. esta clase está programada para desplegar la información referente al plan del usuario por 6 segundos e inmediatamente pasará la ejecución a la clase TodayActivity. Cabe mencionar que esta será la primera clase que se desplegará en la aplicación (después del Splash inicial), después de que el usuario ingrese sus datos por primera vez y después de cada actualización de los mismos. Esta clase tiene llamadas a las clases auxiliares Calculator.java, CalendarCreator.java y DBAdapter.java.

# **6.1.10 Clase Calculator**

Es una clase auxiliar que extiende Activity y en la que realizamos todos los cálculos necesarios para que la aplicación funcione. Así en esta clase están los métodos que calculan por ejemplo la edad del usuario, su índice metabólico, su índice de masa corporal, las calorías a ser consumidas, etc. También dentro de esta clase están los métodos necesarios para revisar la congruencia de los datos ingresados por parte del usuario (como el peso, altura, etc.).

Esta clase forma parte del paquete com.magicdracus.apprimat.auxiliar.

#### **6.1.11 Clase CalendarCreator**

Es una clase auxiliar encargada de crear un calendario y en al que disponemos de los principales getters para conseguir la información que nos interesa de éste. Esta clase no extiende a ninguna otra clase y forma parte del paquete com.magicdracus.apprimat.auxiliar.

#### **6.1.12 Clase DBAdapter**

Es la clase auxiliar (que también forma parte del paquete com.magicdracus.apprimat.auxiliar) encargada de crear y gestionar las bases de datos de la aplicación. En esta se encuentran todos los métodos a los que llamamos desde las diferentes actividades para utilizar o modificar las bases de datos.

#### **6.1.13 Clases NewArrayAdapter y StableArrayAdapter**

Son dos clases auxiliares que extienden a ArrayAdapter <String> y que utilizamos para rellenar algunas de las listas que contienen información de las bases de datos.

#### **6.1.14 Clase PreferenceUpdater**

Es la última clase del paquete com.magicdracus.apprimat.auxiliar y está encargada de crear y gestionar el archivo de preferencias del usuario. Esta clase extiende a Activity y todas las demás clases principales de la aplicación son extendidas por esta (de manera indirecta) para poder utilizar este archivo.

#### **6.1.15 Clase NavigationMenu**

Es la clase encargada de crear el menú de navegación que se mostrará en la barra de actividad. Esta clase extiende a PreferenceUpdater y todas las demás clases principales extienden a esta. Esta clase ya forma parte del paquete com.magicdracus.apprimat.main.

#### **6.1.16 Clase MyInfoBar**

Se trata de un Fragmento que es utilizado por todas las actividades principales de la aplicación y cuyo fin es el mostrar en todo momento el avance diario del usuario. Esto se hace gracias a la inclusión del layout de esta clase, a manera de barra inferior, en todas las clases que la utilizan. La información que aporta es la cantidad de calorías diarias a consumir por parte del usuario, la cantidad de calorías consumidas por la comida del día en cuestión, la cantidad de calorías quemadas con los ejercicios del mismo día y un balance de estas operaciones.

Todas las operaciones necesarias de esta clase se realizan en la misma, para poder aprovechar al máximo la disponibilidad de los fragmentos como clases reutilizables.

Esta clase forma parte del paquete com.magicdracus.apprimat.main.

#### **6.1.17 Clase TodayActivity**

Esta clase -que extiende a NavigationMenu.java- está dividida en tres partes, la primera la forma la barra inferior que informa del estado actual del plan del usuario (clase MyInfoBar); la segunda, titulada "Calorías de hoy" consta de un gráfico actualizable en el que el usuario puede comprobar sus avances diarios y la meta del día, además existen 8 iconos que representan vasos de agua vacios, que son seleccionables y permiten llevar la cuenta de los vasos de agua consumidos por el usuario (una vez se seleccionan, la imagen cambia a un vaso lleno y esta información es guardada en la BD). Desde este fragmento (TodayCaloriesFrag.java) se puede ingresar de manera directa y en el día actual, consumos de comida o bien ejercicios (existen dos botones para esto). Por último, está el fragmento "Su rango saludable de peso" (TodayHealthWeightFrag.java), el cual contiene también una grafica actualizable que le indica al usuario cómo está respecto al peso ideal para sus características.

#### **6.1.18 Clase GoalActivity**

Al igual que la anterior, extiende a NavigationMenu.java y también está dividida en tres partes, la primera la forma la barra inferior que informa del estado actual del plan del usuario (clase MyInfoBar); la segunda, titulada "Peso" (GoalWeightCounter.java) consta de una gráfica en la que se va

marcando nuestro peso cada vez que se actualiza. Para la actualización existe un botón que nos permite ingresar el peso del día y este se va mostrando en la gráfica. Para motivos de esta entrega está abierto el filtro a poder ingresar varios pesos el mismo día, pero esto se acotará para la versión publicable. Evidentemente cada nuevo peso se va guardando en la BD y también se actualizan las preferencias, con lo que se recalcula toda la aplicación en función de lo ingresado. Como tercera parte está el fragmento titulado "Detalles del plan" (GoalResume.java), en el que se nos muestra la información general de nuestro plan. Dentro de este fragmento se encuentra un botón que de una manera rápida y directa, permite al usuario acceder a las preferencias para variar su plan.

#### **6.1.19 Clase LogActivity**

Se trata de una actividad que nos muestra en primera instancia los diferentes eventos de un día (desayuno, comida, cena, tentempié y ejercicio) y el total de calorías que representa cada uno de ellos. Esta actividad es navegable ya que consta de la fecha en la parte superior y un par de flechas que nos permiten "viajar" a los diferentes días, para revisar la información. Cada uno de los eventos mostrados nos permite hacer dos cosas, revisar y modificar la información que incluyen o bien añadir nuevos elementos a los mismos (que se añaden al día que se está mostrando en pantalla). Esta actividad también utiliza como información el fragmento MyBarInfo.java en la parte inferior de la vista. Esta clase también extiende a NavigationMenu.java y llama a las clases FoodSelector.java y ExerciseSelector.java.

# **6.1.20 Clase MyDishActivity**

Es la clase que permite al usuario añadir sus propios platos (o recetas) para posteriormente poderlos usar en su día a día (para esta versión no está implementada la utilización de los platos en la dieta diaria por falta de tiempo).Esta también extiende a NavigationMenu.java y utiliza otras clases como IngredientAddingActivity.java para cumplir su cometido. En esta clase utilizamos un SearchView con llamadas a la BD para mostrar los resultados sobre la búsqueda de ingredientes. Este mismo método se utilizará en la versión publicable para hacer las búsquedas de comida y ejercicio de una manera más sencilla.

# **6.1.21 Clase ShopFindActivity**

Esta clase también extiende a NavigationMenu.java y básicamente consta de un mapa (se utiliza la API de GoogleMaps) en el que mediante un par de botones, desplegamos la información contenida en nuestra base de datos. La actividad se encarga de localizar la posición exacta del usuario y el mapa es navegable.

# **6.1.22 Clase MySettings**

Esta despliega una serie de menús que permiten elegir entre varias preferencias para poder ser modificadas. Al seleccionar cada una de ellas, esta llama a la actividad necesaria para cumplir con la función.

# **6.1.23 Clase AboutUs**

Es una clase meramente informativa y en la que aprovecho para poner mi nombre y el de este TFC. En la versión comercial dará datos de contacto del desarrollador (yo mismo) y cualquier otra información interesante (o que se deba incluir legalmente, como pueden ser licencias y permisos).

#### **6.1.24 Clase EditProfile**

Esta clase se encarga de definir las preferencias del usuario (en cuanto a su plan de dieta). Para lograrlo hemos definido un Layout que nos permite mostrar 3 grupos diferentes de información: Detalles personales, de Fitness y de Preferencias. Cada uno de estos grupos despliega el título de la preferencia y el valor actual de la variable.

Estos títulos son seleccionables y al hacerlo, generan un AlertDialog que permite modificar cada uno de los valores. El diálogo en cuestión reutiliza los layouts del inicio de la aplicación, para darle uniformidad en el diseño a la misma. Al acabar su utilización, para salir existe un único botón que guarda la información y sale de la actividad, redirigiendo a la clase FlashResume.java para realizar todos los cálculos nuevamente.

#### **6.1.25 Clase FeedBackSet**

Esta clase extiende a Activity y su función es la de llamar al gestor de correo del usuario y preparar el envío de un mensaje a nuestra dirección de correo. La plantilla de correo se cras ya con los datos de la dirección de envío y el asunto (para poder discriminar posteriormente en la cuenta). Una vez enviado el correo, se vuelve a la aplicación directamente.

# **6.1.26 Clase HelpSet**

Esta clase se implementará en un futuro incluyendo el vídeo que entregaremos como anexo a esta práctica. Será la encargada de guiar al usuario en el manejo de la aplicación.

#### **6.1.27 Clase ResetSet**

Esta clase es la encargada de borrar todos los datos del usuario (tanto las preferencias personales como las tablas de la base de datos con su información). Extiende a la clase NavigationMenu para poder acceder a las preferencias.

# **6.1.28 Clase SettingSet**

Esta clase está aun sin implementar debido a la falta de tiempo. Desde aquí se escogerán variables tales como el idioma de la aplicación, los sonidos y más adelante, el envío o no de recordatorios para ingresar los datos en el día.

# **6.2 Diseño de la Base de Datos**

La aplicación no realiza consultas a ninguna base de datos anidada en servidores web, sino que todos los datos necesarios están integrados dentro de la misma aplicación. Así al momento de iniciarse la aplicación por primera vez, se crea la base de datos Apprimatdb y se cargan los valores necesarios. Esta BD se trabajó con el programa SQLite Database Browser 2.0 y consta de 8 tablas que a continuación describiremos.

#### **6.2.1 Tabla appingredients**

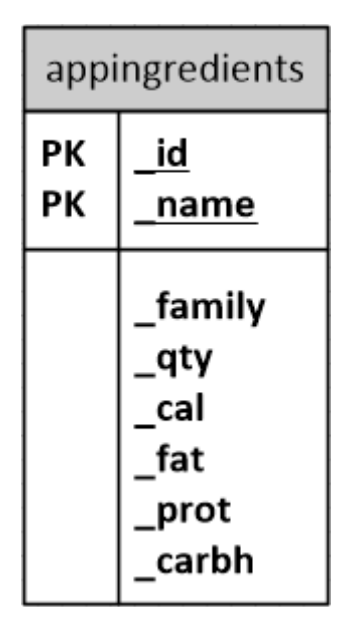

Esta tabla contiene toda la base de datos de los ingredientes utilizados en la aplicación. name es clave principal pues se utiliza para realizar las búsquedas contra esta. Aquí se guardan el nombre del alimento, la familia a la que pertenece, y todos los datos referentes a su contenido calórico proteico. Esta tabla viene precargada en la aplicación al momento de descargársela y no es escribible.

# **6.2.2 Tabla appexercise**

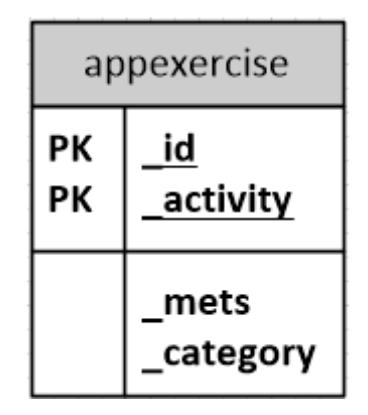

Esta tabla contiene toda la base de datos de los ejercicios utilizados en la aplicación. activity es clave principal pues se utiliza para realizar las búsquedas contra esta. Aquí se guardan el nombre del ejercicio, los mets del mismo, y la categoría de pertenencia. Esta tabla viene precargada en la aplicación al momento de descargársela y no es escribible.

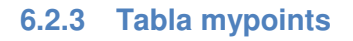

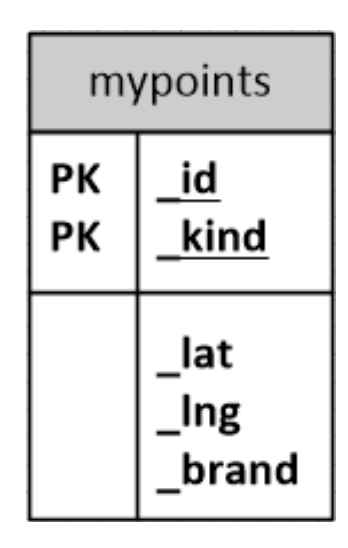

Esta tabla contiene los puntos de interés a desplegar en el mapa de Google, Esta tabla contiene los puntos de interés a desplegar en el mapa de Google,<br>así como las características que nos interesa mostrar de los mismos. \_kind es clave principal pues se utiliza para realizar las búsquedas contra esta. Guardamos sus coordenadas en formato long y la marca del sitio. Esta tabla viene precargada en la aplicación al momento de descargársela y no es escribible.

# **6.2.4 Tabla myWater**

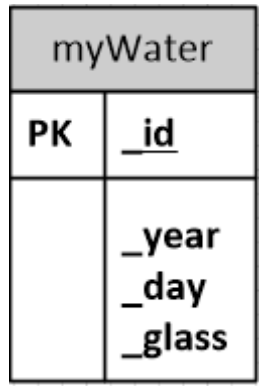

Es la primera tabla cuyo contenido no forma parte de la aplicación original. La utilizamos para guardar el número de vasos de agua consumidos diariamente. . En esta primera etapa no realizamos más operaciones con ella, pero se utilizará para futuras funciones.

# **6.2.5 Tabla dailyCaloriesCounter**

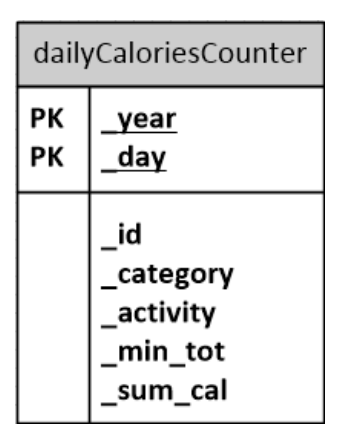

En esta tabla guardamos los ejercicios que realizamos junto con la fecha en que los llevamos a cabo, las calorías quemadas y el total de minutos de realización del ejercicio. Es otra tabla propiedad del usuario (no solo de lectura, sino también de escritura). realizamos junto con la fecha en<br>madas y el total de minutos de<br>piedad del usuario (no solo de<br>total de calorías. Es de lectura -

# **6.2.6 Tabla myconsumption**

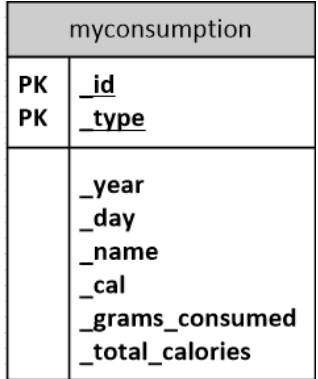

Es muy similar a la tabla anterior, solo que en esta guardamos los alimentos consumidos, junto con su cantidad, fecha y total de calorías. Es de lectura escritura también.

# **6.2.7 Tabla my myDishes**

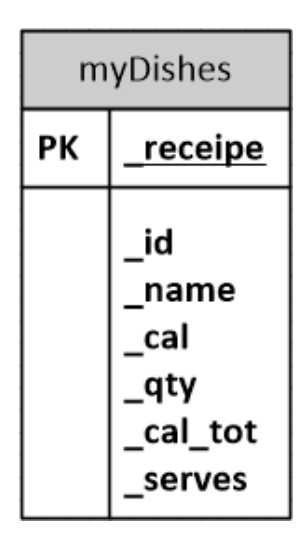

En esta tabla guardamos los ingredientes que forman parte de nuestras En esta tabla guardamos los ingredientes que forman parte de nuestras<br>recetas, así como el nombre, calorías y número de raciones de las mismas. es de lectura - escritura, como la anterior.

# **6.2.8 Tabla my myDailyWeight**

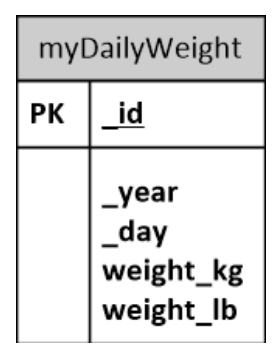

Tabla encargada de guardar los registros correspondientes al peso diario del usuario. El peso se guarda en kilogramos y en libras, para su fácil obtención en caso de cambio de unidades métricas por parte del usuario. Como ya hemos comentado anteriormente, para esta versión de entrega, no hemos puesto ninguna restricción correspondiente con la fecha de ingreso de los datos. En la versión comercial tan solo permitirá una medida por día. Esta tabla es de lectura y escritura. spondientes<br>libras, para :<br>c parte del u<br>ersión de en<br>nn la fecha c<br>tirá una med<br>tratado de c<br>tratado de c<br>aje, dándole

# **6.3 Diseño de la Interface gráfica**

Para el diseño final de la interface gráfica hemos tratado de ceñirnos a lo que propusimos en las etapas de prototipado y sketchaje, dándole mucho énfasis al DCU. A continuación presentamos las principales pantallas de la aplicación. Cabe mencionar que se ha dado preferencia a los botones de radio para las

elecciones que tenían varias posibilidades y casillas de edición de texto con pistas de ayuda, para la información abierta.

# **6.3.1 Splash**

Después deseleccionar la aplicación mediante su icono correspondiente, se nos abre una pantalla que se visualiza durante 3 segundos y que contiene el logotipo de nuestra aplicación. Internamente este tiempo se utiliza para cargar las bases de datos y revisar cuál es la siguiente actividad a mostrar. Esta primera actividad una vez acabada su función se destruye, para quitarla de la pila de memoria.

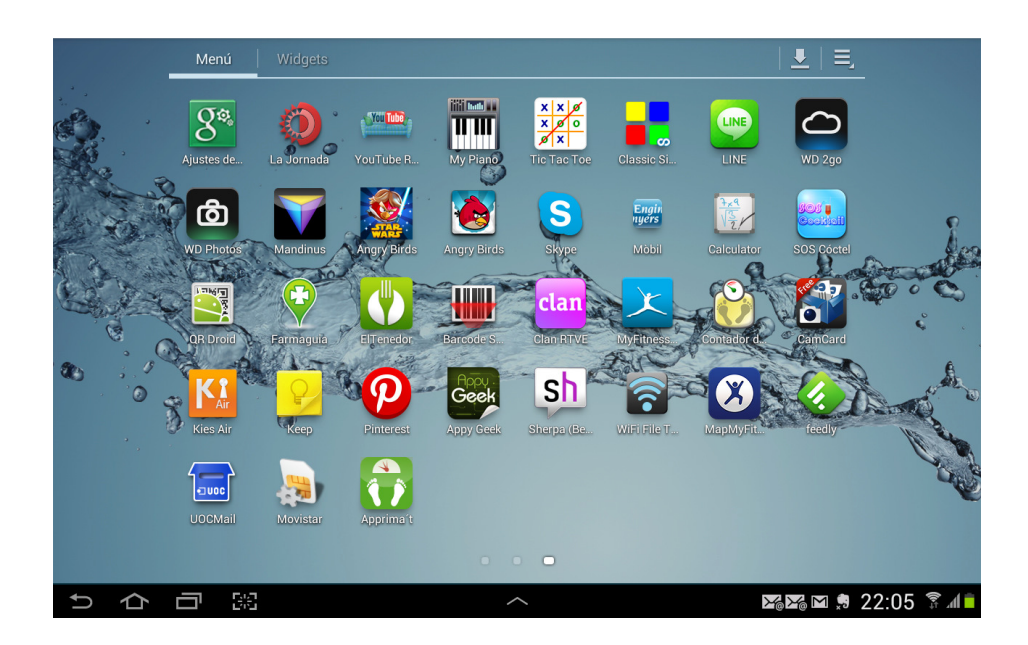

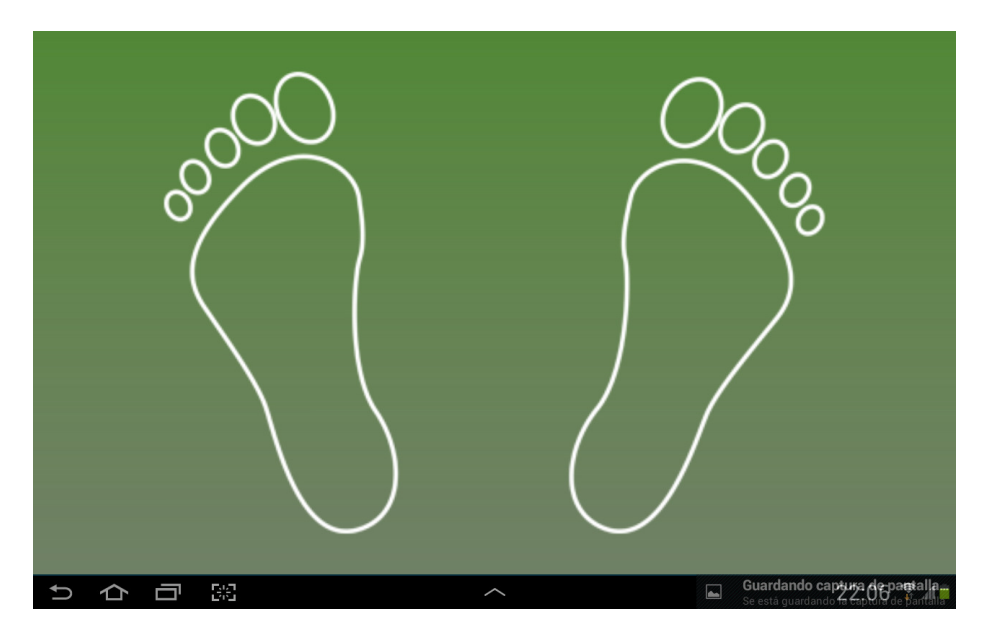

#### **6.3.2 Sistema Métrico**

Si fuera la primera vez que se carga la aplicación, la siguiente pantalla que se verá es la de elección del sistema métrico. Este se elige mediante botones de radio para facilitar el proceso del usuario. Se ha tenido presente en todo momento la identidad gráfica de la aplicación, aquí se puede comprobar con el icono de la misma en una posición relevante. En esta pantalla tan solo se da la opción de seguir adelante, pues la anterior actividad se ha destruido, para que no esté ocupando lugar en la pila.

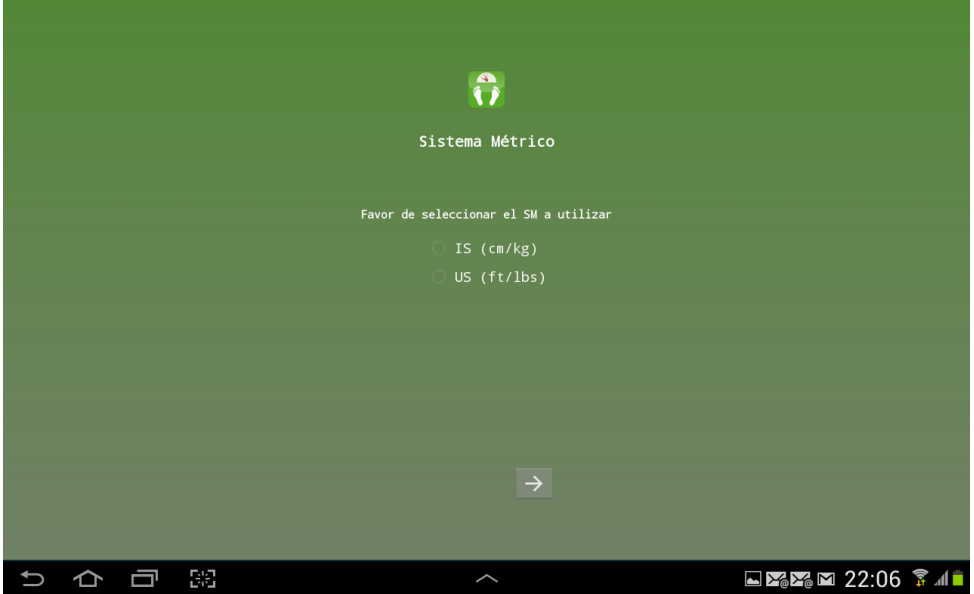

#### **6.3.3 Elección del genero**

Después de elegir el sistema métrico a ser utilizado, el usuario deberá elegir el género al que pertenece. Se puede notar que en este caso, además de la flecha de avanzar, hemos habilitado la de retroceder, ya que entendemos que el usuario puede querer volver atrás, ya sea para rectificar o bien para revisar su información.

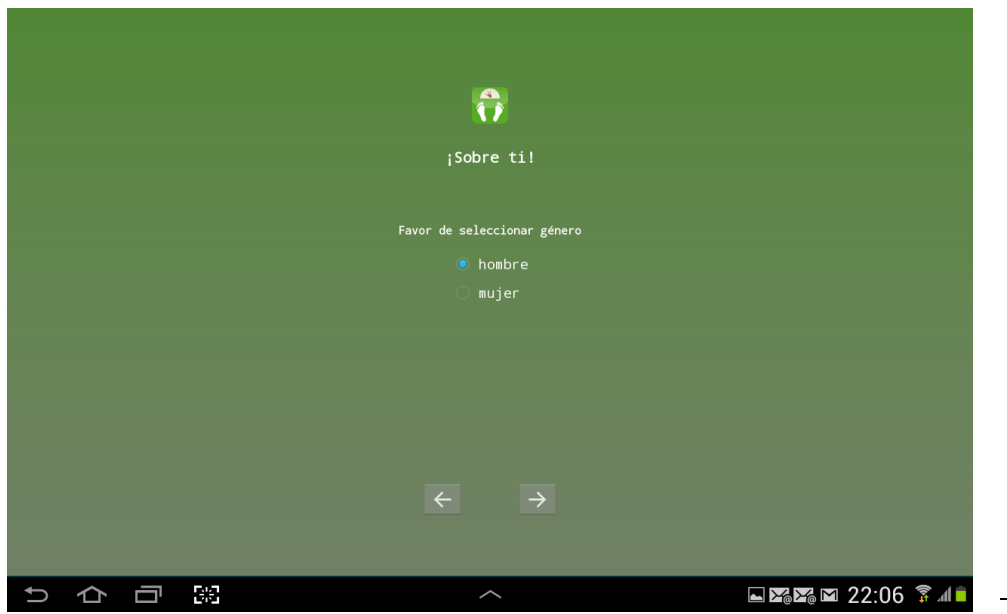

#### **6.3.4 Altura**

A continuación el usuario deberá ingresar su altura (ya sea en centímetros o bien en pies y pulgadas). Se repite el caso de ambas flechas. En esta actividad, una vez que se selecciona la flecha "continuar", la actividad revisa los datos ingresados y su coherencia, en caso que no cumpla con lo establecido (o bien que esté vacía alguna de las casillas), marcará error y volverá a activar la primera casilla para que el usuario rectifique su información.

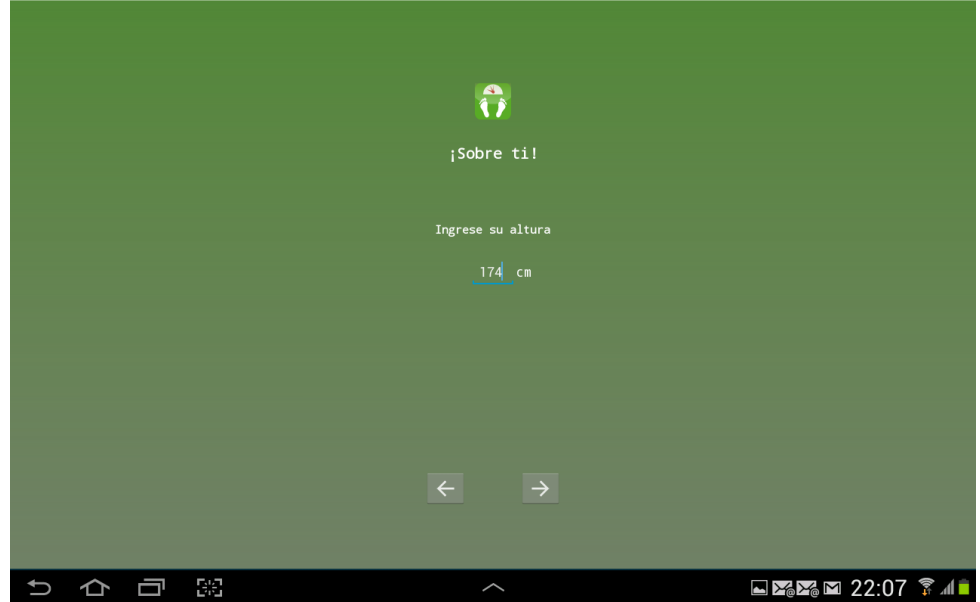

#### **6.3.5 Peso, actual y deseado**

Llegamos entonces a la actividad que nos pedirá el ingreso de nuestro peso actual y el peso deseado. Esto se lleva a cabo mediante dos TextView, en los cuales se ha puesto como hint (pista) un ejemplo del valor a rellenarse. Al igual que en los casos anteriores, existe creado un layout diferente y especial para el caso de los sistemas métricos internacionales y europeos. Aquí también se revisará la coherencia de la información ingresada, una vez que se seleccione la flecha "continuar" y a partir de esta información, la aplicación decidirá que opciones mostrar del plan de usuario.

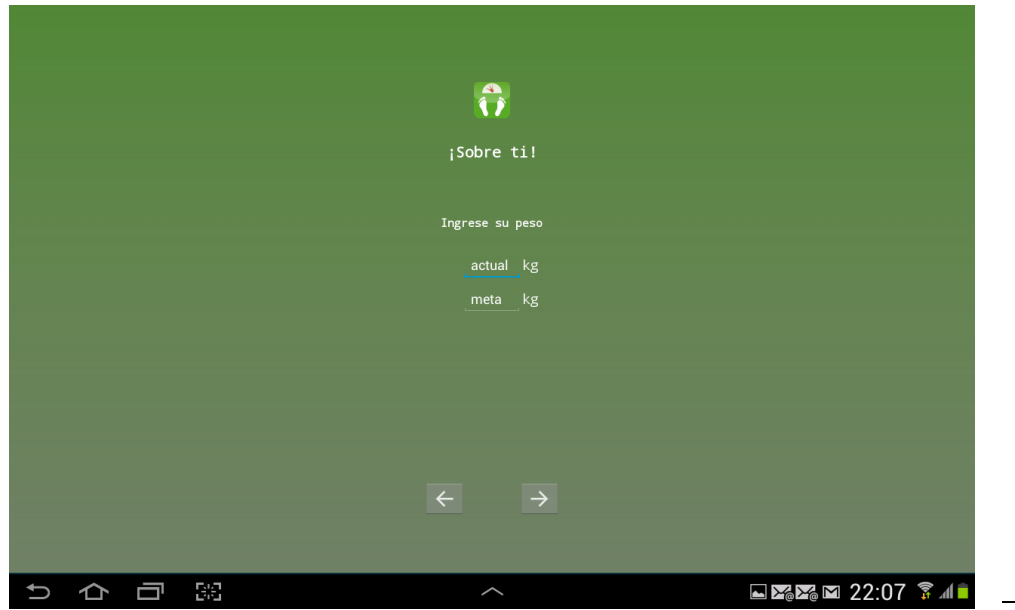

Capítulo: Arquitectura de la aplicación  $\Box$  Capítulo: Arquitectura de la aplicación  $\Omega$ 

# **6.3.6 Elección del nivel de actividad**

Se procederá entonces a que el usuario elija su nivel de actividad. Se puede comprobar que en toda la aplicación hemos elegido tener un fondo con el color corporativo de la marca y el texto en blanco, para ayudar a su fácil lectura.

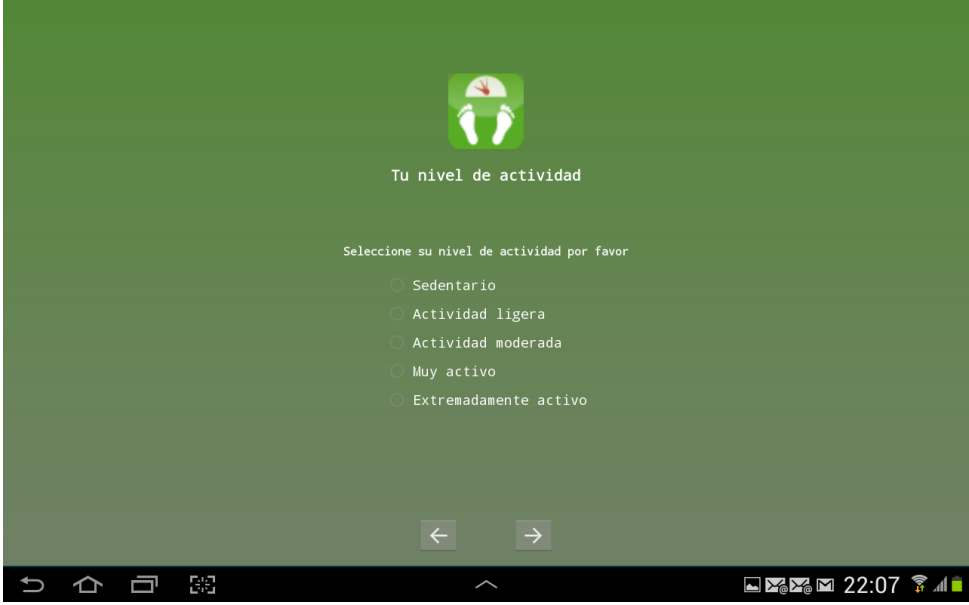

# **6.3.7 Selección de fecha de nacimiento**

El caso de la selección de la fecha de nacimiento, hemos utilizado un TimePicker, en el cual no mostramos el calendario (solo la parte de selección). Aquí y mediante programación, evitamos que usuarios menores de 15 años puedan hacer uso de la aplicación. En la imagen que anexamos se ve el teclado auxiliar a la hora de ingresar los datos.

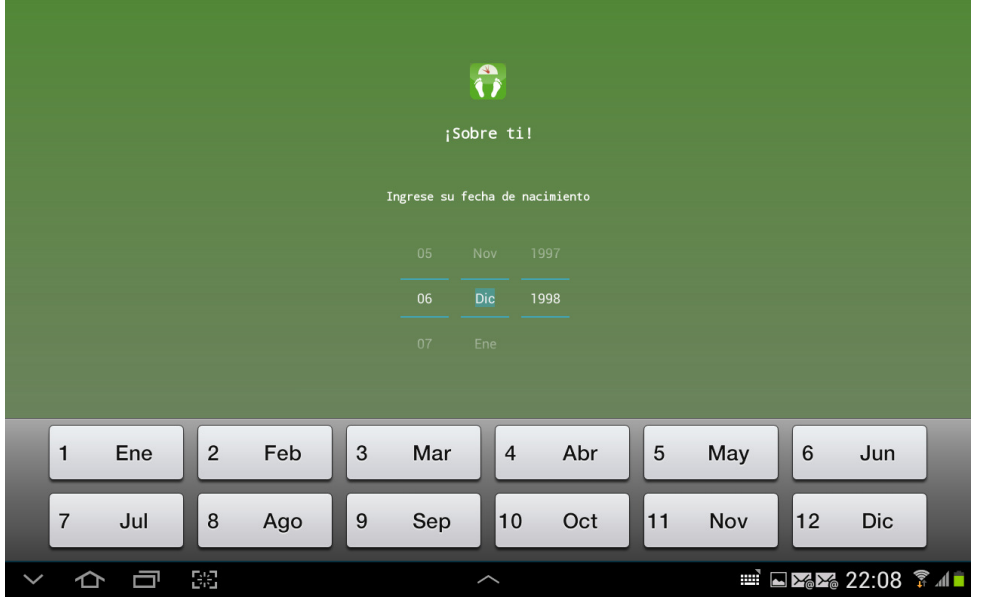

# **6.3.8 Elección de la meta**

Una vez que se ha ingresado toda la información necesaria para el correcto cálculo de los valores a utilizar en la aplicación, se da la posibilidad al usuario de elegir qué programa seguir. Es aquí donde, basados en los datos de peso actual y deseado ingresados en unos pasos previos, tan solo se muestran las opciones adecuadas para el usuario (es decir, si ha introducido un peso menor al actual en la casilla de peso deseado, no sería lógico mostrarle las opciones para subir peso).

Se puede comprobar también que llegados a este punto tampoco hay marcha atrás (al menos que se seleccione el botón de volver propio del dispositivo), sino que se sustituye por un botón señalizado con la palabra ¡Vamos!.

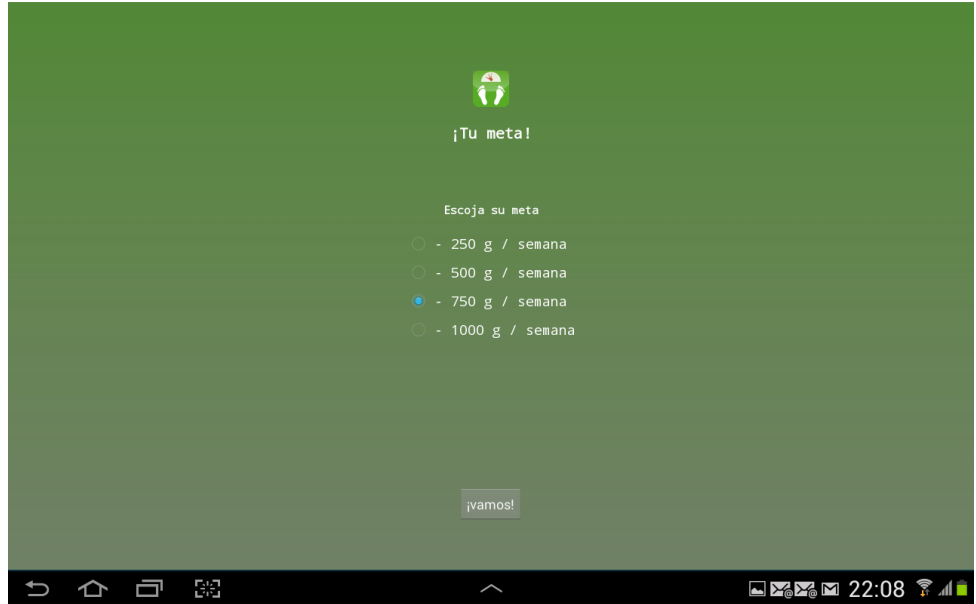

# **6.3.9 Pantalla de sumario**

Al llegar a esta pantalla, se destruirán todas las actividades anteriores, siendo esta la pantalla principal de entrada. Es una pantalla que no es interactuable y que tan solo nos da la información de los generales de nuestro plan. Está programada para mostrarse durante 6 segundos en pantalla y después redirige hacía la pantalla principal de la aplicación. Una vez que se han ingresado todos los datos del usuario, y ante la apertura de la aplicación, esta se mostrará inmediatamente después de la pantalla Splash.

También se llegará a esta al seleccionar el ícono de la aplicación situado en la ActiveBar desde cualquier pantalla o bien cuando el usuario decida cambiar cualquier variable de su plan. Es durante esta visualización que la aplicación realiza todos los cálculos necesarios para funcionar.

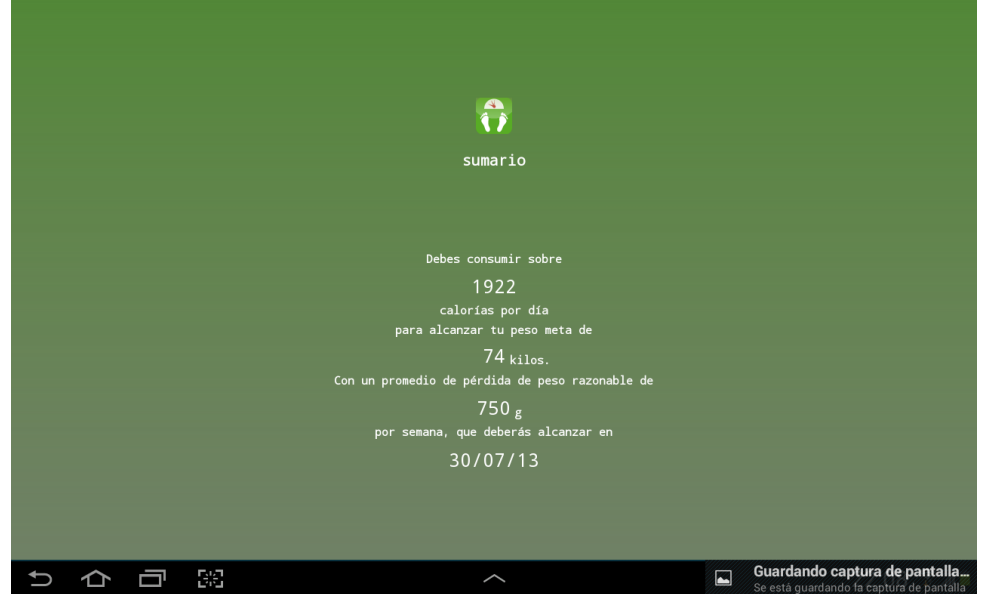

#### **6.3.10 Hoy**

Se trata de la pantalla principal de la aplicación y está compuesta por dos fragmentos principales diferentes, más el menú inferior. Estos se muestran horizontalmente en el caso de las tablets y verticalmente en el caso de dispositivos de pantallas más pequeñas.

El primer fragmento tiene la gráfica que ayuda a situar al usuario en cómo está con respecto a su plan del día, además de los vasos que son clickables, para llevar la cuenta de la cantidad de agua consumida. Podemos apreciar también los dos botones que permiten que el usuario ingrese de manera rápida comida o ejercicio a su cuenta. También destacamos la barra inferior (presente en todas las actividades principales de la aplicación), que permiten que el usuario visualice numéricamente su información.

El segundo fragmento no es interactuable y tan solo representa gráficamente cómo se encuentra el usuario con respecto a su IMC. Todas estas gráficas se actualizan al ir ingresando nuevos datos al sistema.

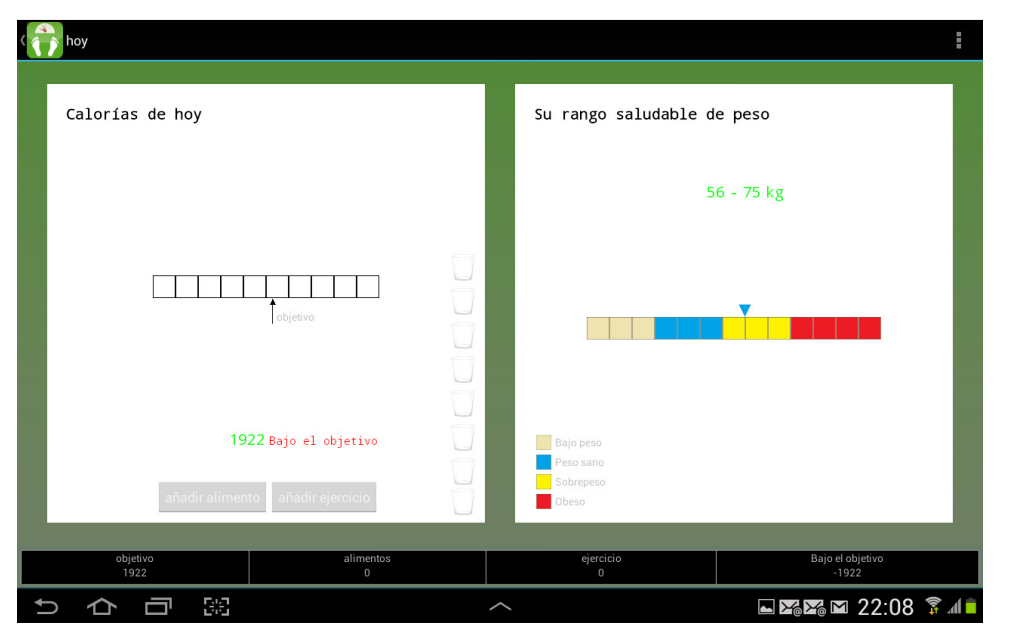

Miguel G. Rodríguez-Díez TFC Entrega final - Apprima't

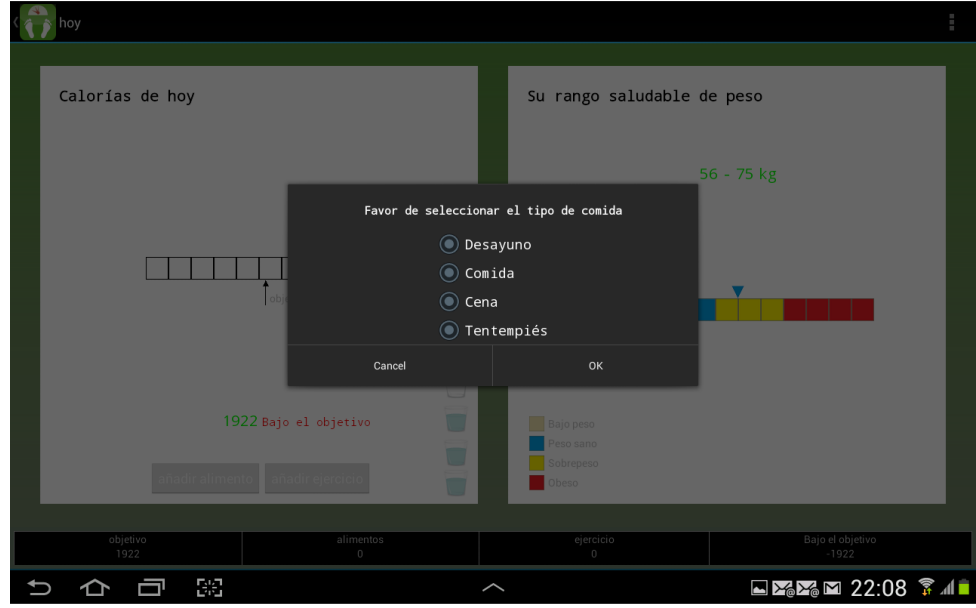

# **6.3.11 Pantalla diario**

En esta pantalla se nos muestra el consumo de calorías por cada uno de los eventos de un día concreto (desayuno, comida, cena, snack y ejercicio). Vemos en la parte superior que se muestra la fecha y dos flechas que nos permiten navegar entre días. Cada uno de las franjas dedicadas a los eventos tiene un par de botones, que nos permite añadir más elementos a dicho evento, o bien revisar el contenido y modificarlos.

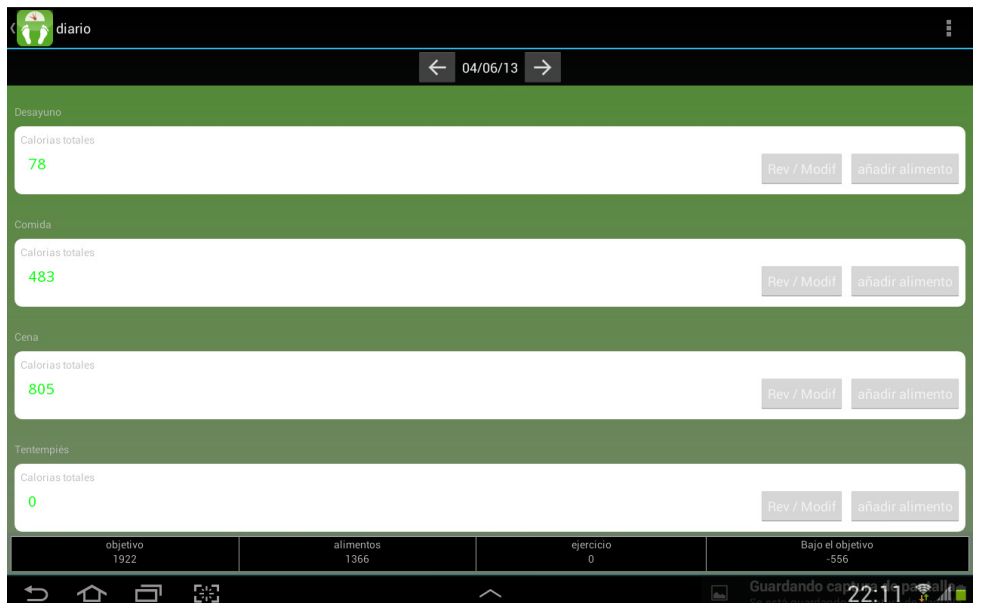

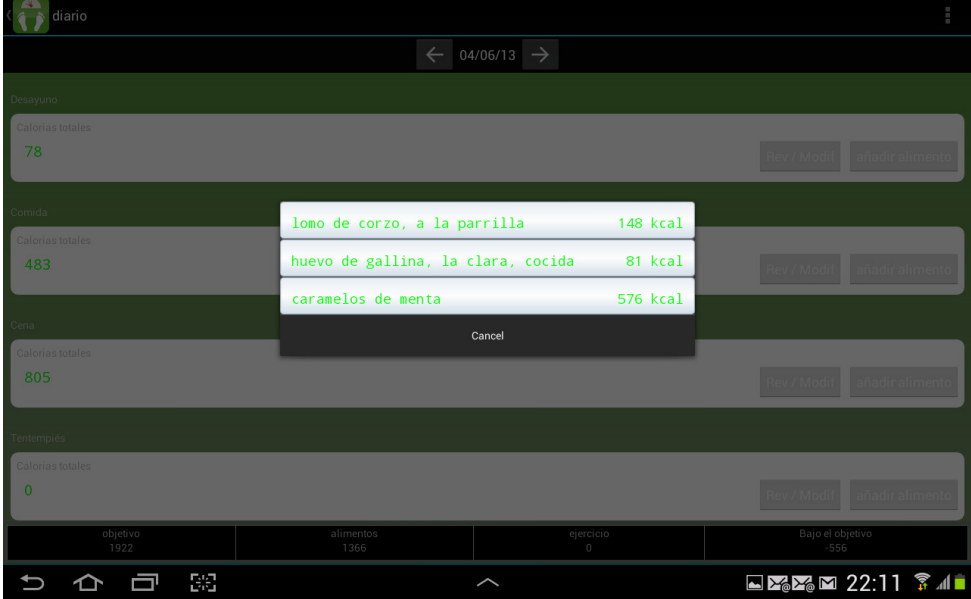

# **6.3.12 Pantalla meta**

Esta pantalla también consta de dos fragmentos más la barra informativa inferior. El primer fragmento presenta una gráfica en la que podemos comprobar cuál ha sido nuestra evolución, en cuanto a peso, durante la utilización de la aplicación. Existe un botón que nos permite ingresar una nueva medida de peso, que se graficará inmediatamente. El segundo fragmento nos da los pormenores del plan del usuario y un botón nos permite ir directamente a la pantalla de modificación del mismo.

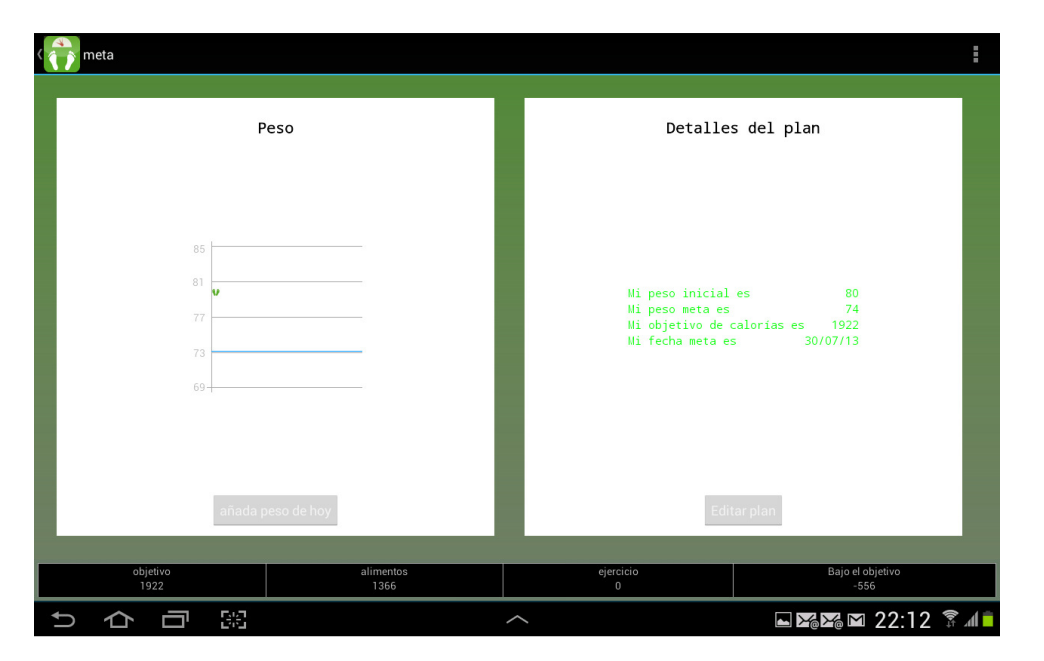

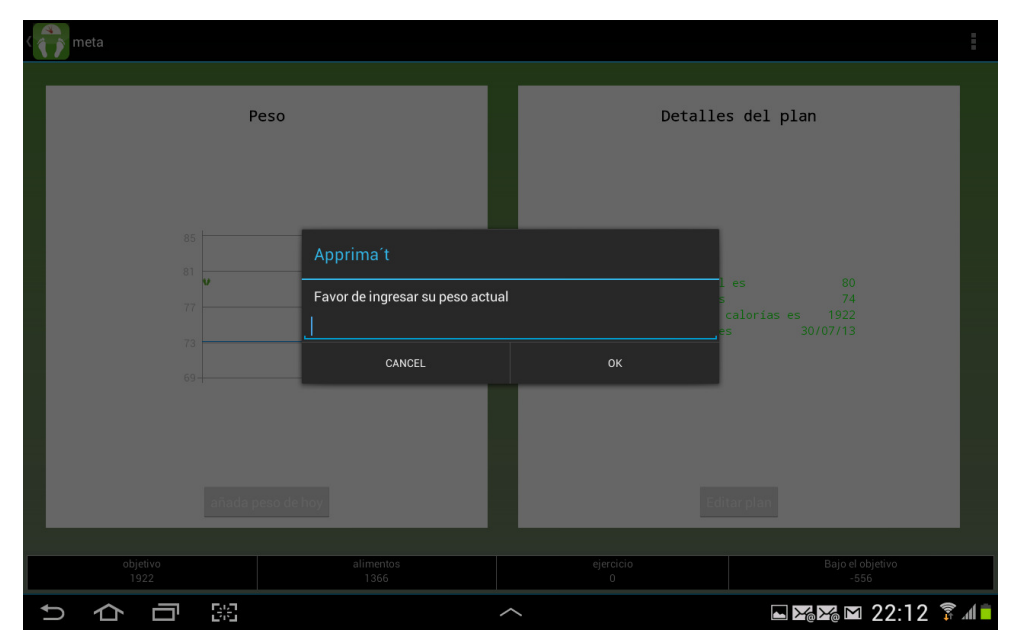

# **6.3.13 Pantalla mis platos**

Esta pantalla nos permite buscar mediante un SearchView en nuestra tabla especifica de la base de datos. De hecho para la versión final de la aplicación se utilizará este mismo sistema de búsqueda, para facilitar la función de los usuarios. Aquí se visualiza la pantalla cuando no hay aun ninguna receta propia guardada. En este caso existe el botón "añadir nuevo" que nos pasa a otra actividad para seleccionar los ingredientes del plato. Previamente nos pide mediante un AlertDialog, que definamos un titulo de la receta y el número de raciones de la misma.

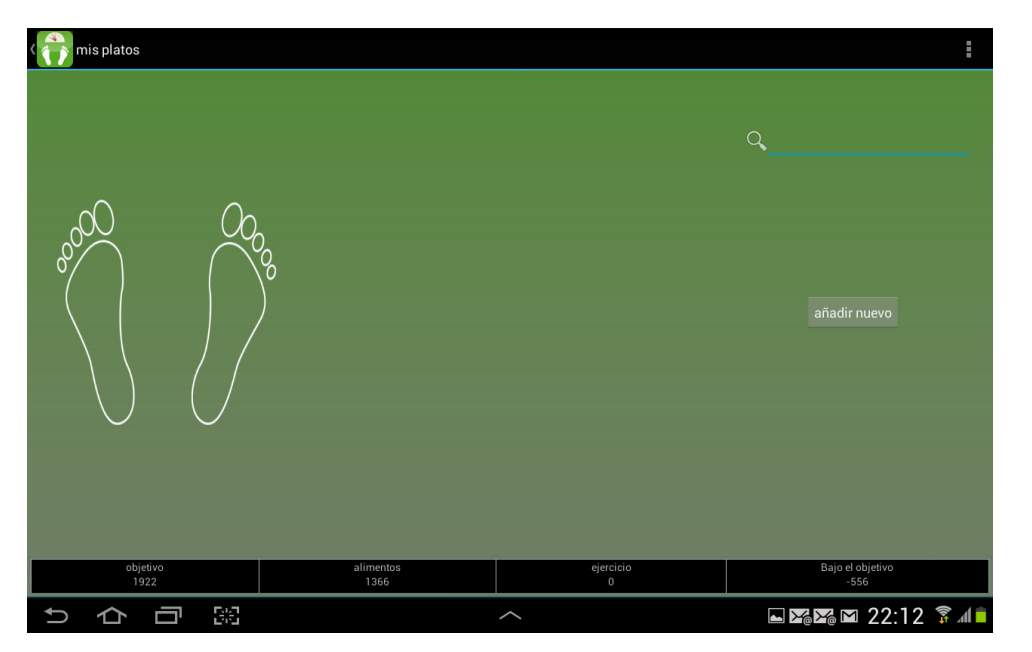

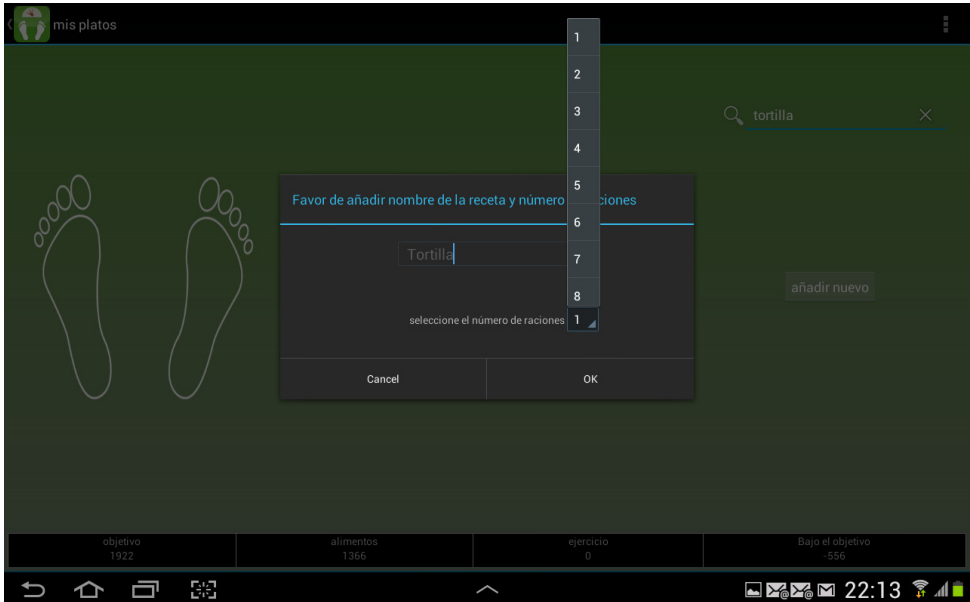

# **6.3.14 Pantalla tiendas restaurantes**

Esta pantalla nos muestra la localización del usuario en un mapa de Google además de un par de botones programados para mostrar o tiendas o restaurantes en el mismo mapa. El fin de esto es mostrar sitios que cumplan con los fines de la aplicación (es decir comida nutritiva y baja calóricamente). Los puntos son guardados en una tabla de la base de datos (como ya se comentó) que viene precargada en la aplicación. Se muestra un ejemplo del mapa con la ubicación del usuario y después el despliegue de los puntos.

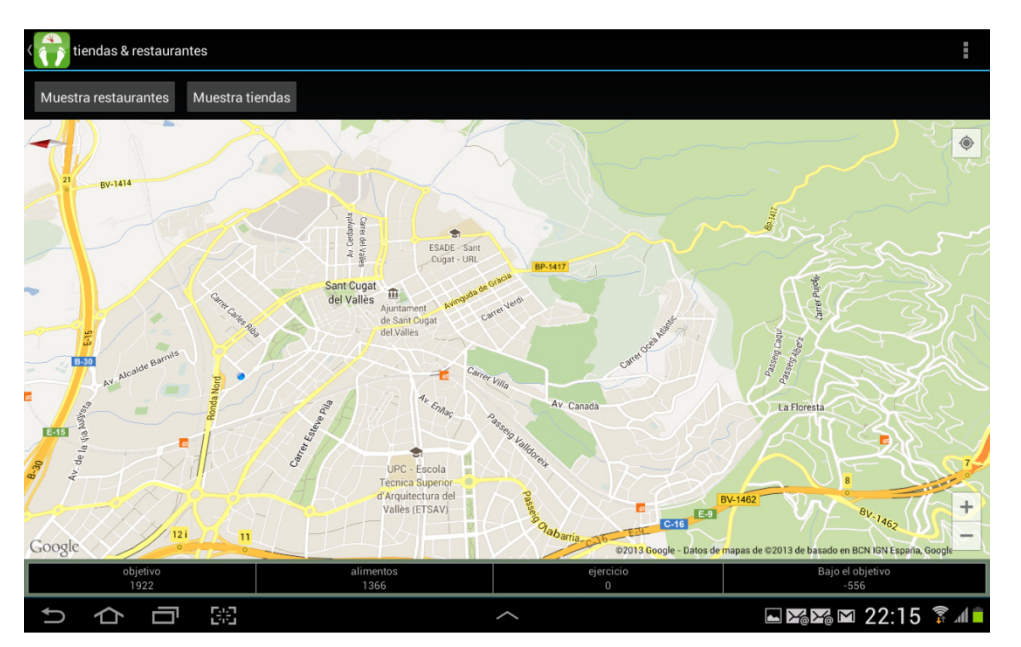

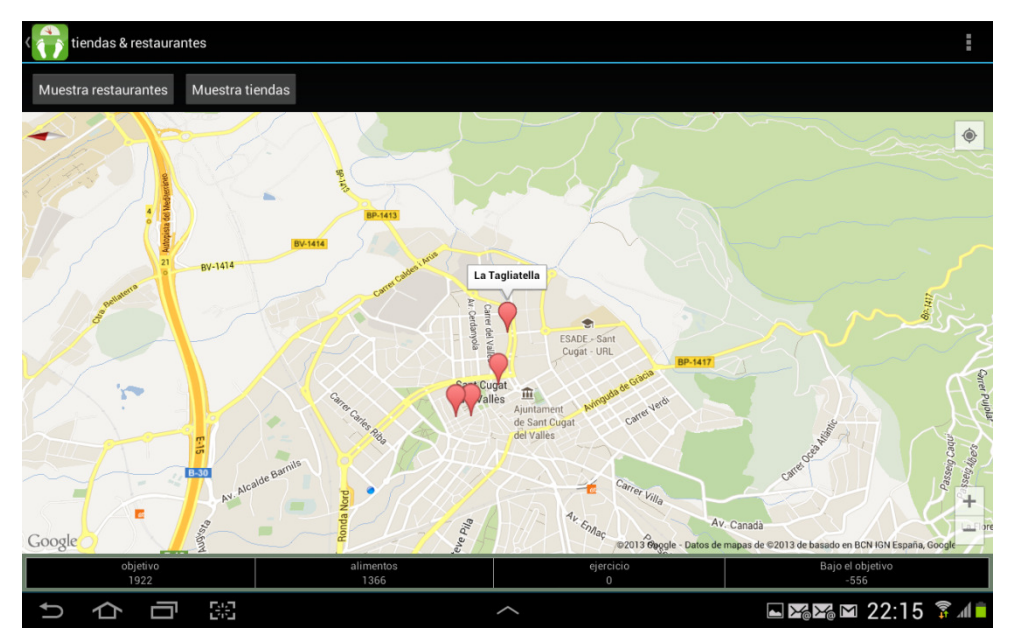

# **6.3.15 Pantalla Ajustes**

Esta pantalla nos permite ingresar a varios submenús que contienen información relevante para el usuario. El primero de ellos es su perfil de usuario, el siguiente la actividad de ajustes (por implementar). Después tenemos la opción de la ayuda, la cual completaremos en breve, y el apartado "sobre nosotros". Por último tenemos la opción de enviar comentarios y borrar nuestra información.

Cada uno de estas opciones es seleccionable.

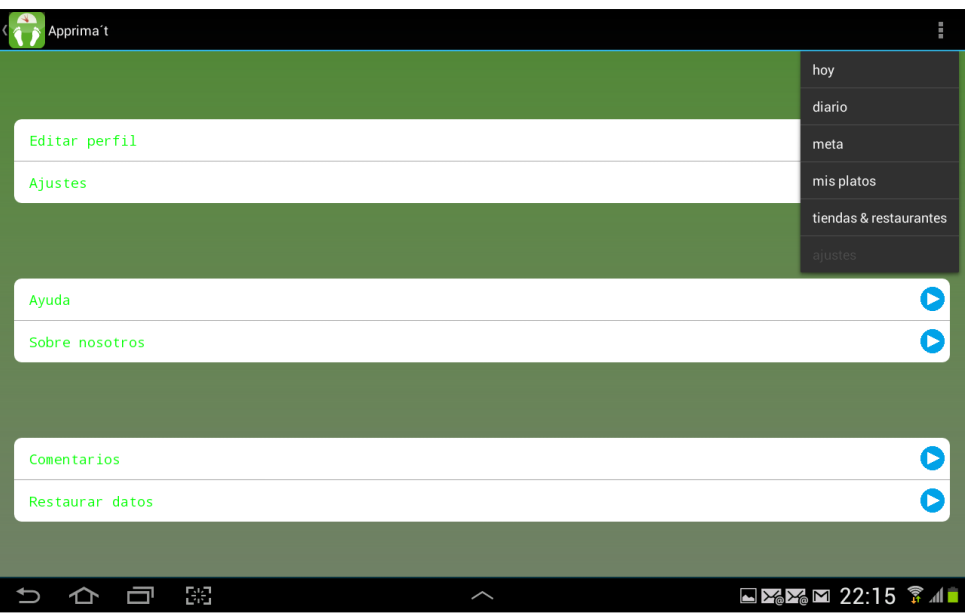

# **6.3.16 Restaurar datos**

Esta opción nos lleva directamente a un AlertDialog que pide confirmación de la acción y en caso positivo, borra las preferencias y nuestras BD.

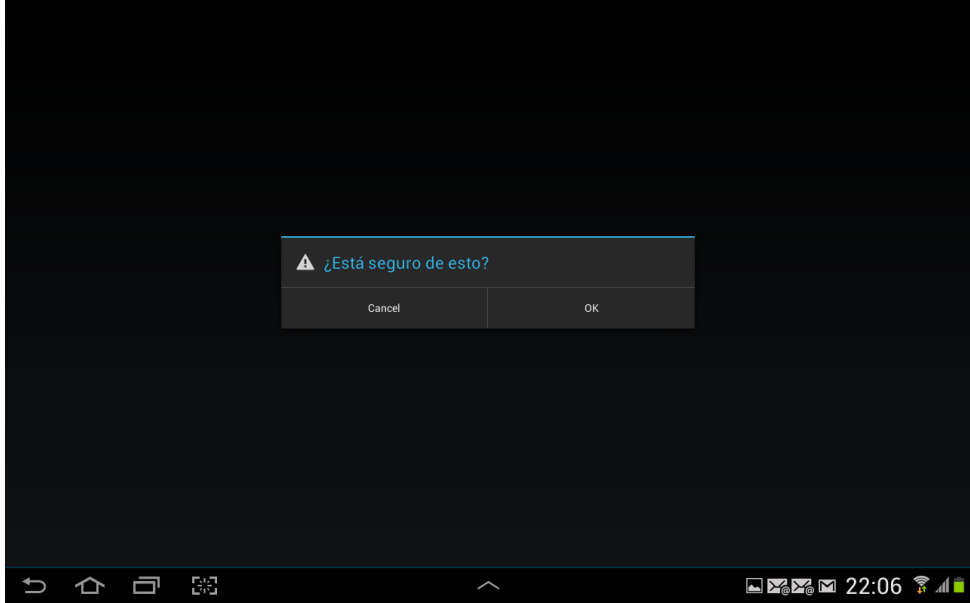

#### **6.3.17 Pantalla Editar Perfil**

Esta pantalla nos muestra todas las preferencias del perfil del usuario, tanto los títulos como los valores. Cada una de ellas es seleccionable y modificable. Al seleccionarla se abre un AlertDialog que nos permite modificar el valor. No se despliega en esta la barra de acción, y la única manera de salir es confirmando con el botón "Guardar y salir". Con esto se controla que cualquier cambio se tome en cuenta en la aplicación y se recalcule la misma.

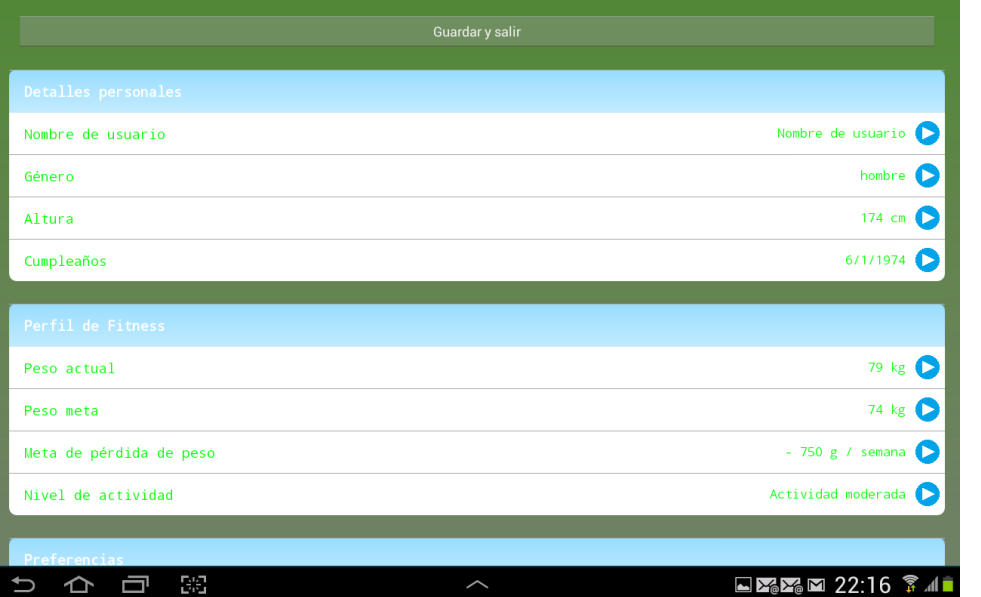

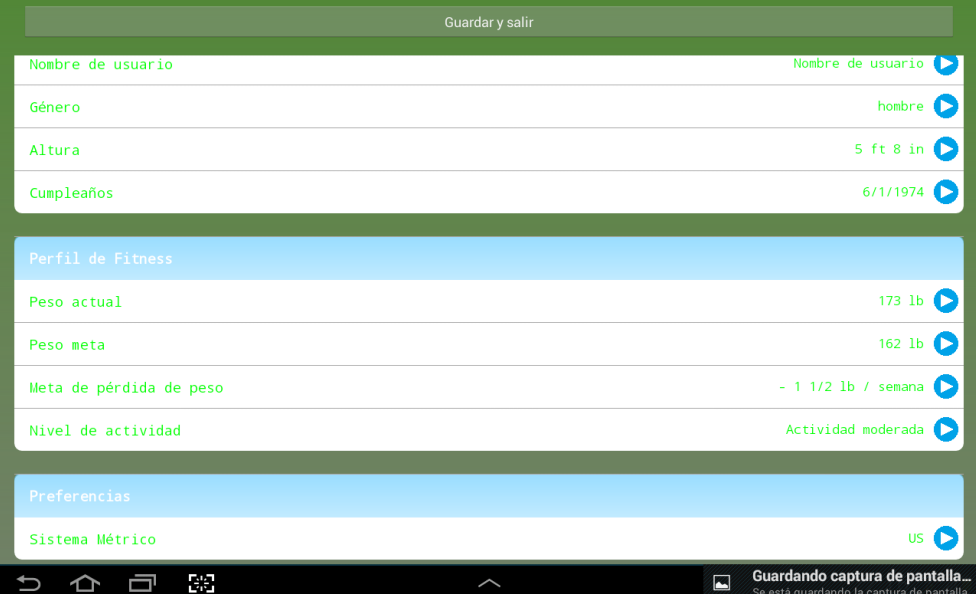

# **7. Evaluación de la aplicación**

Pese al poco tiempo que se tiene para desarrollar la aplicación, hemos podido realizar evaluaciones de la misma en diferentes momentos de su desarrollo. Para esto hemos pedido a usuarios tipo que realizarán algunas acciones parecidas a las que en el producto final se tendrán que realizar.

Con los datos obtenidos de cada una de estas pruebas se realizaron los cambios pertinentes (cuando el factor tiempo no afectaba tanto) o bien se registraron para ser realizados en una futura actualización y están listados dentro del punto 9 del presente trabajo.

Muchos de los cambios que pidieron los usuarios tipo fueron relacionados a la combinación de colores usadas entre los textos y el fondo de pantalla, ya que originalmente los primeros eran azules, pero según el tamaño de la pantalla del dispositivo, se perdían.

El tipo de información a mostrar también ha sido un concepto que ha salido muchas veces en estas pruebas, pues según el perfil de cada usuario, le interesaba más o menos cierta información. En este caso hemos decidido volver a realizar una sesión de grupo más adelante, para definir exactamente el tipo de información a mostrar en la aplicación.

En cuanto a la base de datos, todos los usuarios tipo concordaron en que se debe de mejorar y añadir medidas reales de los productos (por ejemplo el caso de la fruta, definir pesos por piezas medias y que el usuario elija entre número de piezas y no en gramos, como se hace actualmente). En este cambio ya estamos trabajando.

# **8. Variaciones respecto a la propuesta inicial**

El arduo trabajo que se llevó a cabo antes del inicio del desarrollo de la aplicación hizo que la propuesta inicial y el producto final no se diferenciaran tanto. Es verdad que dentro de las sesiones de prueba que llevamos a cabo, se nos pidieron algunos cambios que en su momento evaluamos y accedimos a realizar (pues creíamos muy coherente la petición) y en otros casos, el cambio se debió a falta de conocimiento y practica en la programación de dispositivos móviles. Esto último tuvo como consecuencia que en algunos casos se mejorara el diseño de la aplicación (al cambiar los métodos propuestos en fase de diseño por otros más eficientes según la propia recomendación de Android (en su sitio dedicado a los desarrolladores) o bien que por no haber podido conseguir que una solución propuesta funcionara al 100%, se decidió cambiar el planteamiento inicial.

Evidentemente la falta de tiempo fue otra de las causas que pudieron llegar a tener como consecuencia, una variación con respecto a la propuesta original.

Así, podemos citar algunas de los cambios, la solución y el por qué motivo se tomó.

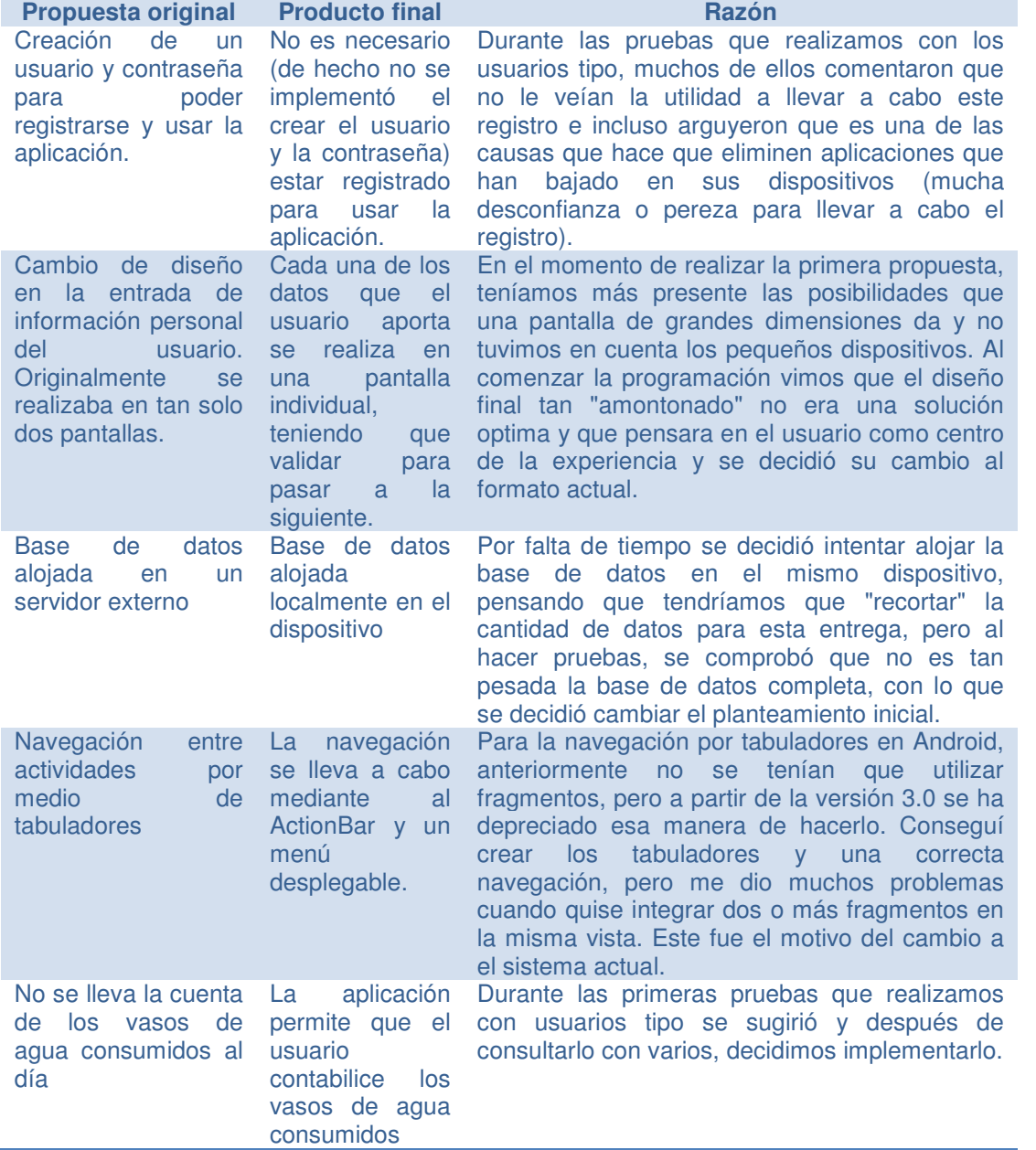

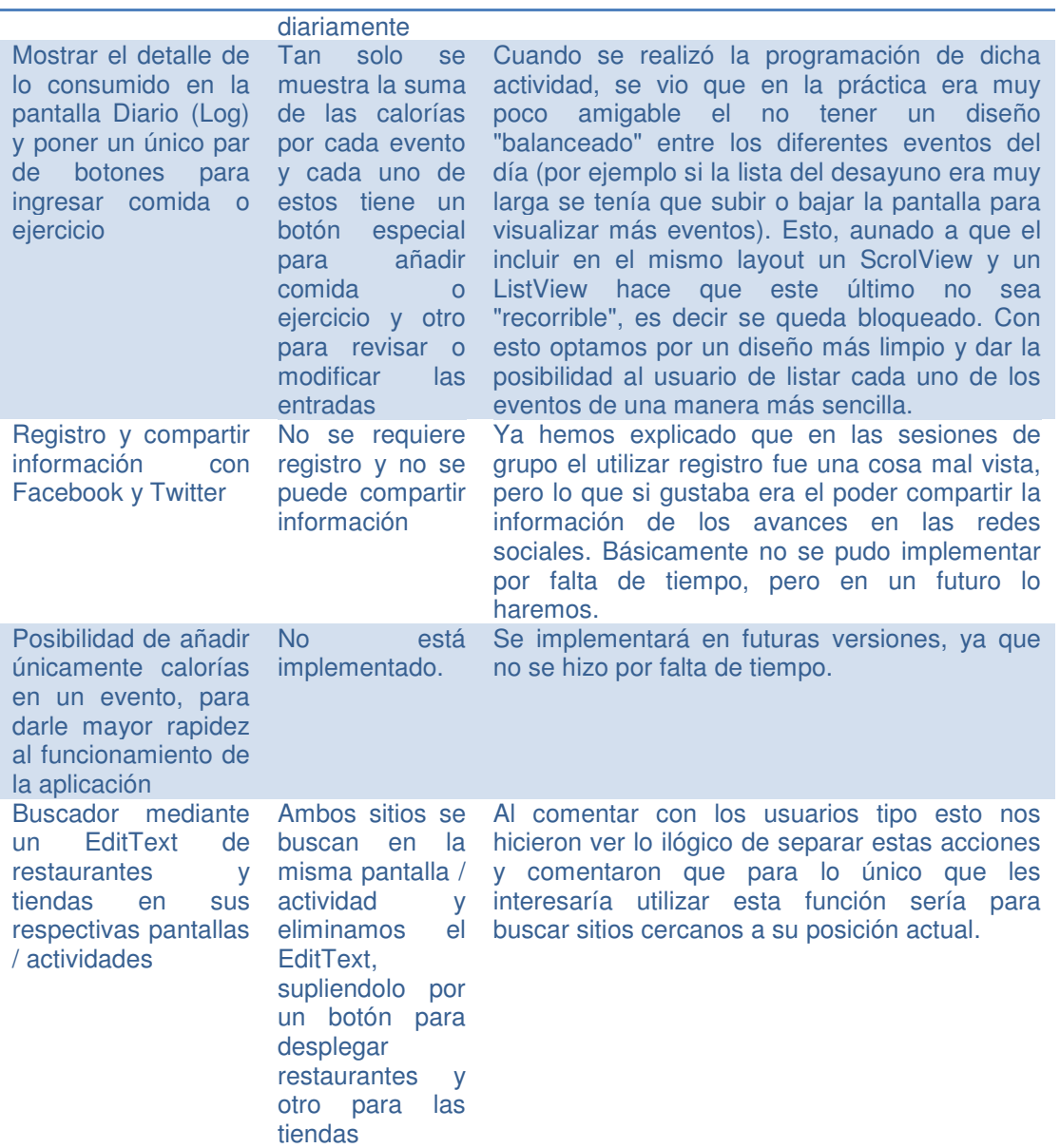

# **9. Líneas futuras de trabajo**

Antes de publicar la aplicación en la Google Store (que es mi objetivo final) deberemos acabar todas las actividades pendientes e intentar mejorar algunas cosas que no me han dejado completamente satisfecho. Así puedo citar las siguientes:

#### Diseño

Repasaré todas las pantallas y revisaré las fuentes de texto utilizadas, pues como cambié colores y medidas de las mismas, no tengo muy claro el haberlas uniformizado todas.

Se contactará con un diseñador gráfico para que ayude a mejorar el diseño de la aplicación en cada uno de sus layouts.

#### Bases de datos

Se está trabajando en la mejora de la base de datos de alimentos, así como en las medidas de los mismos para evita que el usuario seleccione por peso y mejor utilice las medidas habituales.

De la misma manera se están incorporando más tipos de alimentos preparados así como de las principales cadenas de restaurantes.

Se realizarán pruebas para evaluar el subir esta base de datos a algún servidor, con lo que se podrían actualizar constantemente sin que afecte al usuario.

También se mejorará la manera de mostrar tiendas y restaurantes en el mapa, brindando más información de utilidad al usuario.

#### Programación

Se cambiara y mejorará la manera de buscar alimentos y ejercicios mediante la implementación de búsquedas rápidas contra la base de datos (como el SearchView implementado en la actividad Mis Platos).

Se eliminarán los fragmentos que no aporten valor a la aplicación y se cambiarán por otros de más utilidad para el usuario.

Se incluirá la funcionalidad de compartir avances vía Facebook y Twitter.

# **10. Conclusiones**

Al acercarme a la conclusión de mis estudios y ante la necesidad de elegir una rama de conocimiento para ejecutar el Trabajo Final de Carrera, me comenzaron a asaltar las dudas de lo aprendido durante estos años invertidos. No trabajo en nada relacionado con la informática y jamás he programado nada; tan solo me une a este mundo la pasión que siento por todo lo relacionado a la tecnología.

Tenía claro que me debería de decantar por algún tema vanguardista y con salida en el actual mercado, pero también tenía que tener en cuenta el hándicap que me representa el no dedicarme profesionalmente a nada relacionado con la programación. Con este panorama decidí guiarme por lo que durante los años de carrera más me llamó la atención (como la Programación Orientada a Objetos y las Bases de Datos) y combinarlo con mi día a día, los dispositivos móviles. Es así como decidí entrar en el mundo del desarrollo de aplicaciones para dispositivos móviles basado en el Sistema Operativo Android.

El enfrentarme al desarrollo de Apprima't, mi primer programa, sin tener la experiencia de programar profesionalmente ha puesto de manifiesto lo que en todos estos años aprendí en los cursos de la UOC; pero también me deja claro que lo importante no son las materias que nos enseñan en las Universidades, sino la manera en que nos forman para enfrentarnos a los retos que encontraremos en la vida profesional.

Pese a que Apprima't no está aun acabado y al hecho de que debo de realizar mejoras para su posterior publicación en la Google Store, ya tengo en la cabeza las siguientes aplicaciones que desarrollaré y estoy impaciente por enfrentarme a nuevos retos de esta interesantísima plataforma.

# **Anexo 1**

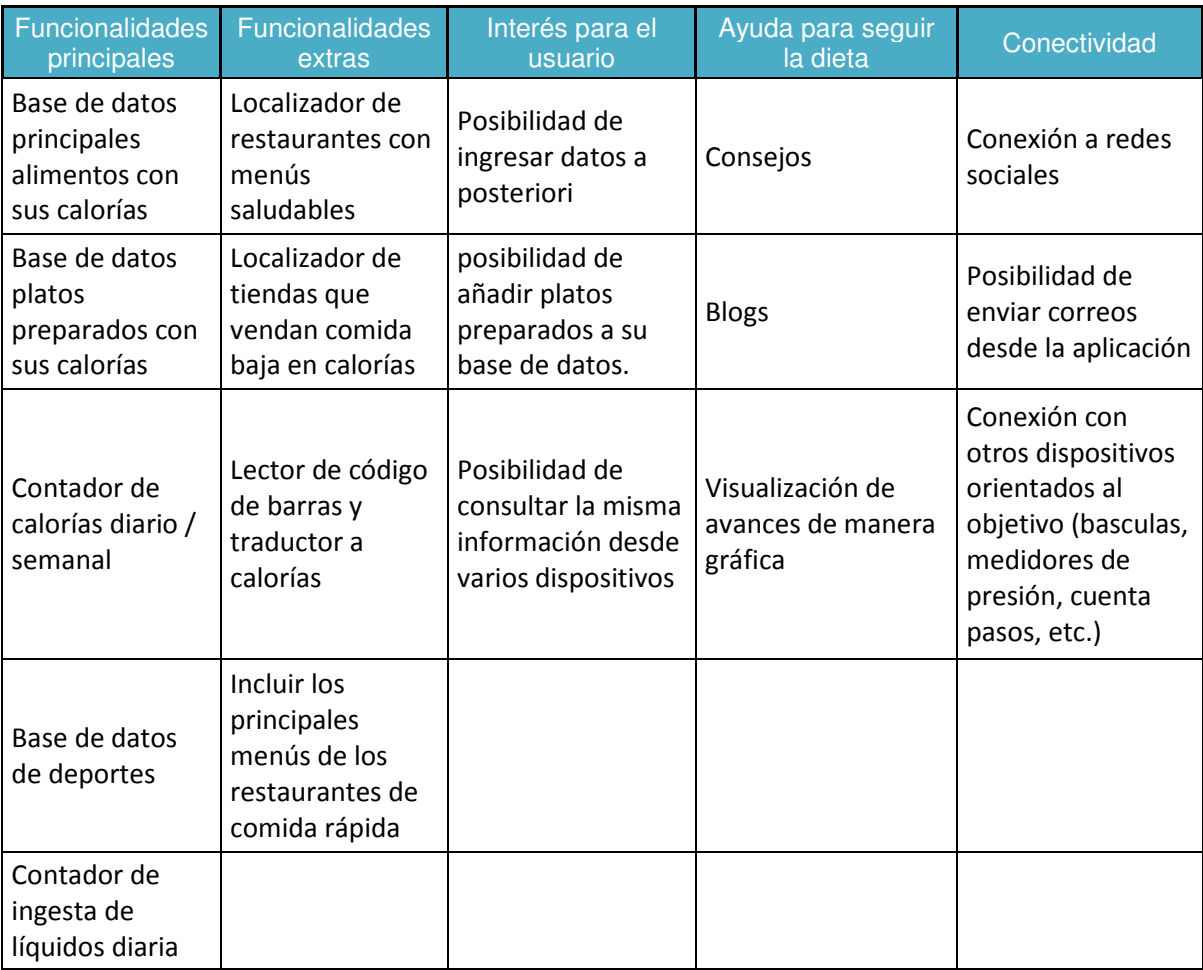

# **Anexo 2**

Se realizaron las siguientes preguntas en la entrevista en profundidad:

- 1. ¿Por qué cree usted que es importante el conseguir estar en su peso ideal?
- 2. ¿Qué tipo de medidas toma para bajar de peso?
- 3. ¿Visita algún profesional para ayudarse con su dieta?
- 4. ¿Ha seguido algún tipo de dieta o régimen por recomendación de alguna amistad y sin visitar un dietista o medico usted mismo?
- 5. ¿Realiza algún deporte?, en caso positivo ¿Cuál y cuánto tiempo dedica semanalmente a este?
- 6. ¿Trabaja usted?, en caso positivo ¿Cuántas horas al día y cuánto tiempo tiene para comer?
- 7. Su trabajo o actividad diaria, ¿Es sedentaria?
- 8. ¿Cuántas comidas realiza al día?
- 9. ¿Come usted en casa diariamente? En caso negativo ¿Cuántos días a la semana come en casa?
- 10. Cuando come fuera de casa, ¿Se lleva comida preparada o come en restaurantes?
- 11. Si come en restaurantes, ¿Utiliza los mismo lugares habitualmente?
- 12. ¿Cuál es el motivo que le hace elegir un restaurante?
- 13. ¿Es consumidor habitual de restaurantes de comida rápida?
- 14. En casa, ¿Cocina usted mismo?
- 15. Cuando va de compras por comida, ¿Se preocupa en saber el número de calorías de los productos que adquiere?
- 16. ¿Suele comprar en los mismos lugares habitualmente?
- 17. ¿Es consumidor habitual de bebidas alcohólicas?
- 18. ¿Considera que en casa "come sano"?
- 19. ¿Consume algún tipo de medicamento o complemento alimenticio para ayudarse a bajar de peso?
- 20. ¿Cuál es la parte más difícil para usted de seguir algún tipo de régimen alimenticio?
- 21. En los últimos 24 meses, ¿Ha seguido algún tipo de dieta?, en caso positivo ¿Cuáles han sido y que resultados ha obtenido de ellos?
- 22. Cuando sigue una dieta, ¿Llega a completarla con éxito?
- 23. ¿Tiene báscula en casa?, si la tiene, ¿Con que regularidad se pesa?
- 24. ¿Lleva algún tipo de registro de su peso o de alguna variable de salud (presión, ritmo cardiaco,etc)?
- 25. De los siguientes aparatos, ¿Utiliza alguno?
	- a) Monitor de presión / tensión
	- b) Monitor de ritmo cardiaco
	- c) Podómetros
	- d) Aplicaciones de deportes en smartphones
- 26. ¿Participa usted en redes sociales? En caso positivo, ¿Cuáles y con qué frecuencia?
- 27. ¿Qué tipo de dietas son los que considera más efectivos?
- 28. Cuando realiza una dieta, ¿Le gusta comentarlo con sus amistades o prefiere mantenerlo en secreto?
# **Anexo 3**

Formato utilizado y repartido al grupo de seguimiento del método del diario. Junto con este formato se les dio un instructivo de cómo usarlo. Se hacía especial hincapié en que se tuviera especial cuidado con la anotación de las horas (tanto de las comidas como de rellenado del mismo).

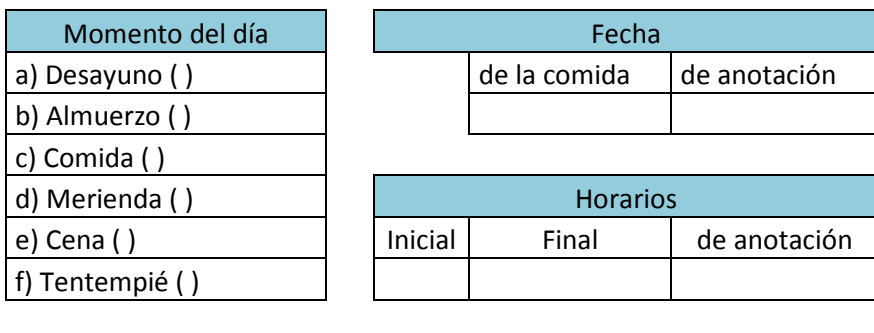

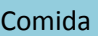

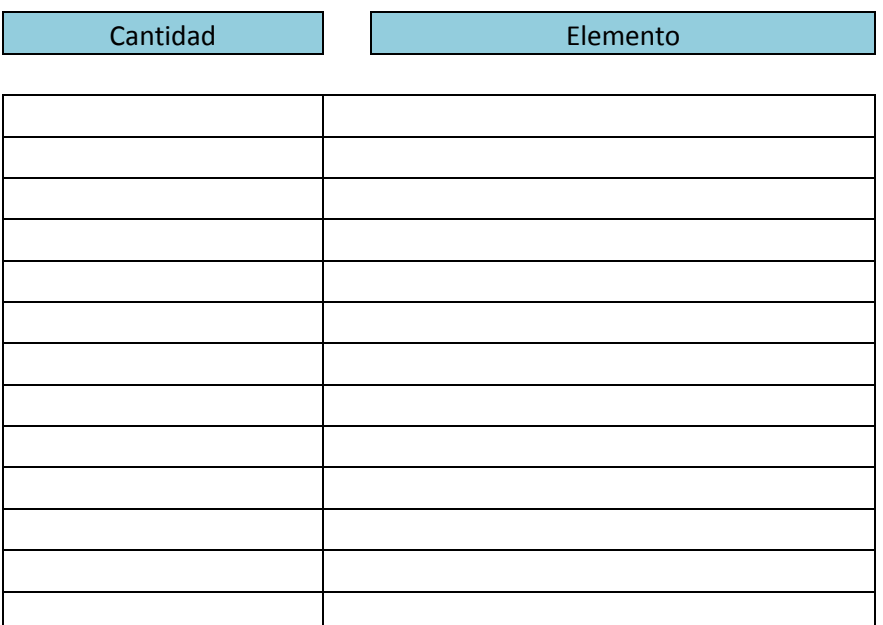

# **Anexo 4**

Se realizó Benchmarking con las siguientes comparaciones:

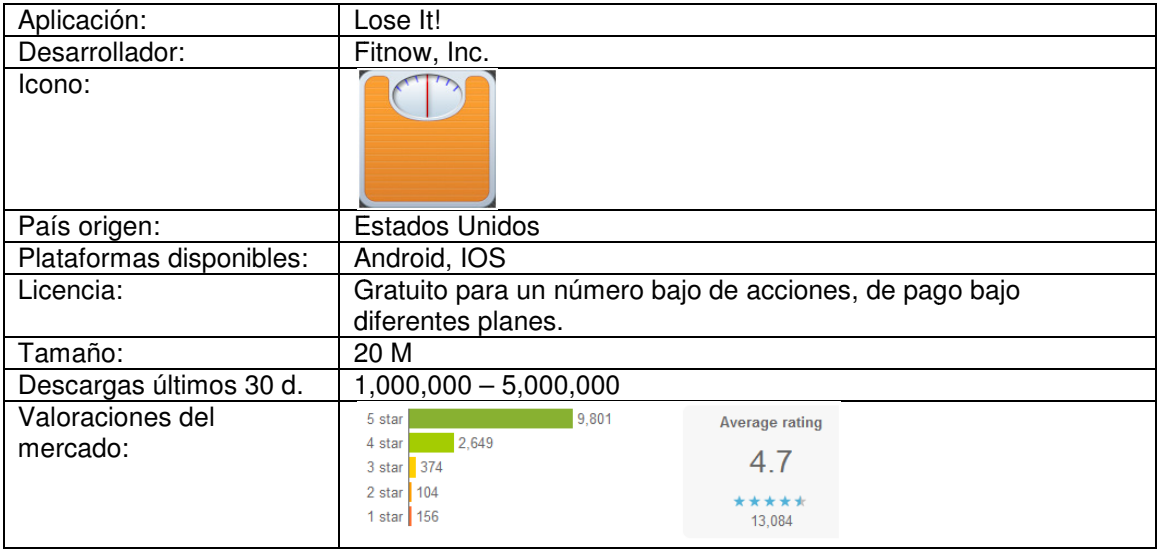

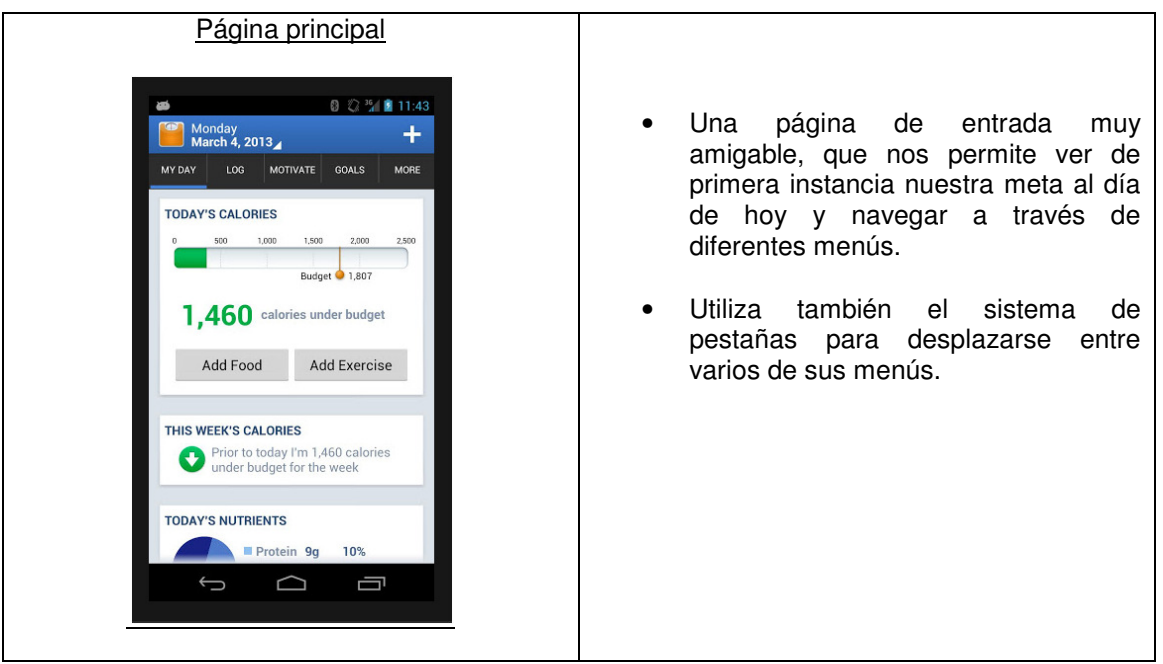

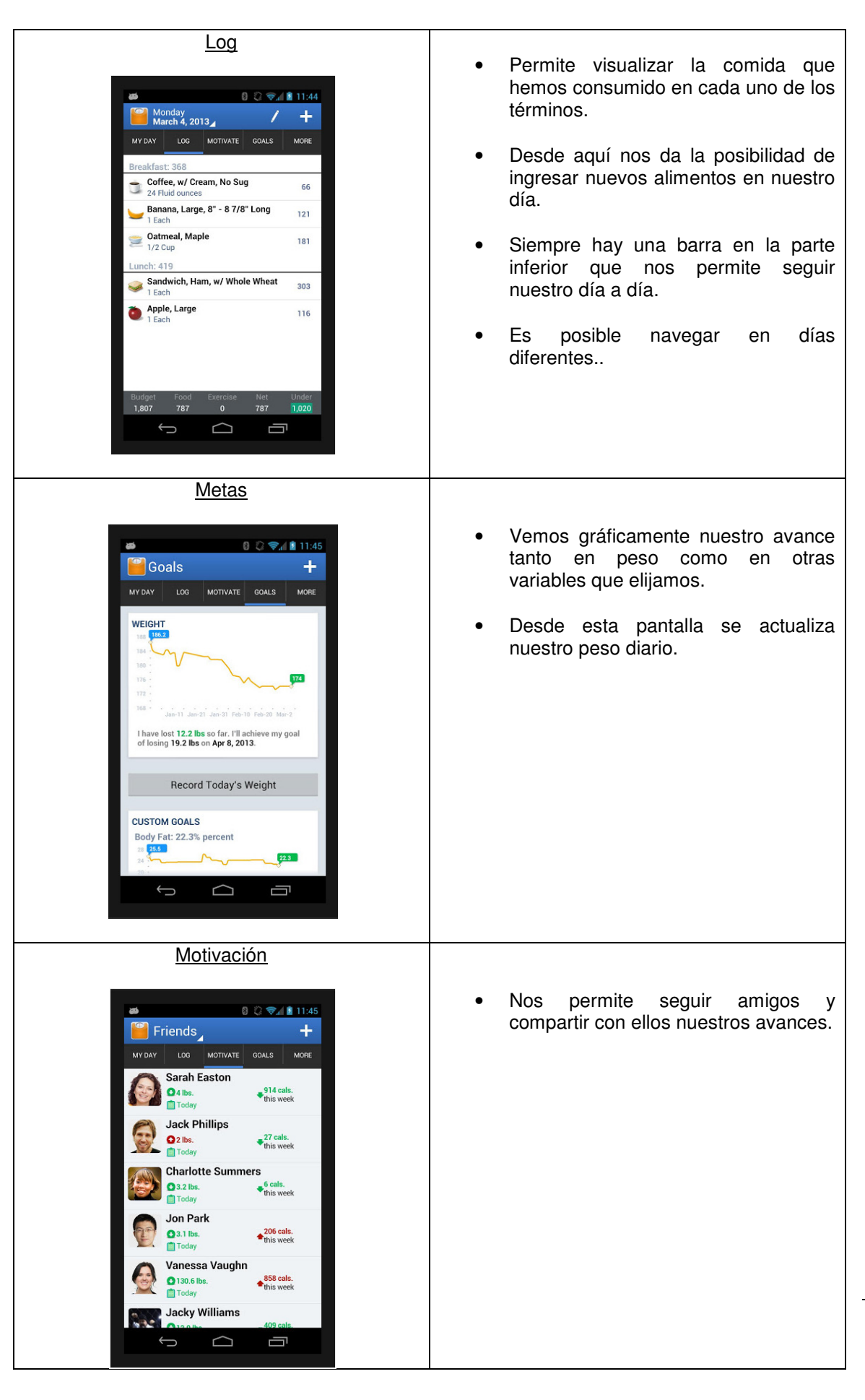

Capítulo: Anexo 4 Capítulo: Anexo 4 1 1

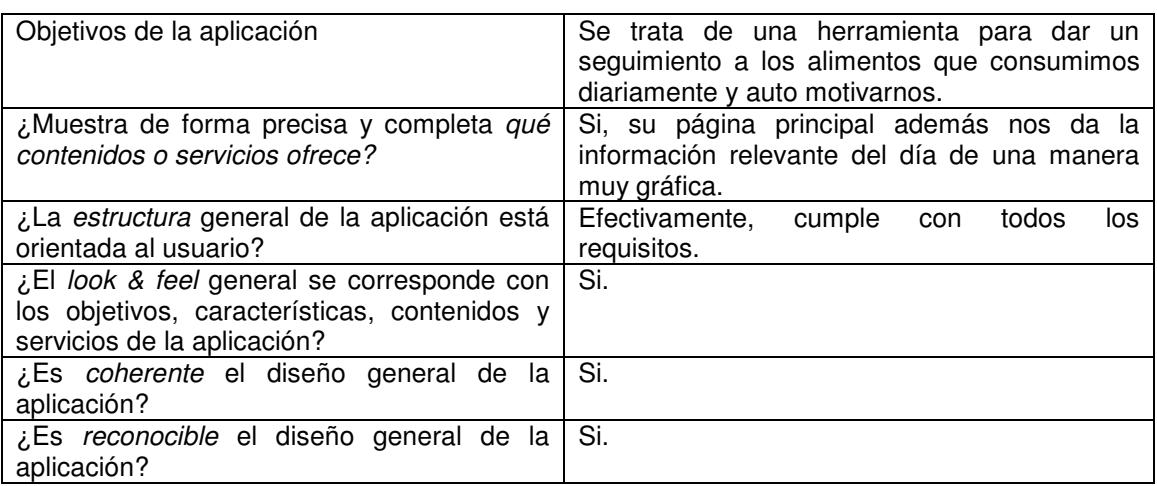

#### Identidad e información

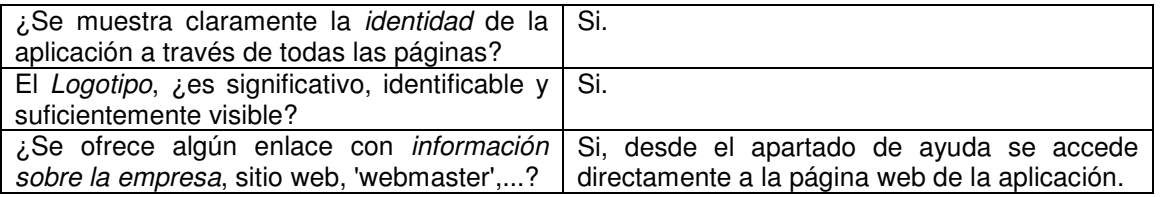

## Lenguaje y redacción

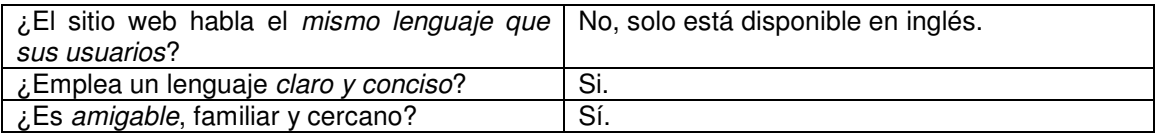

#### Rotulado e iconografía

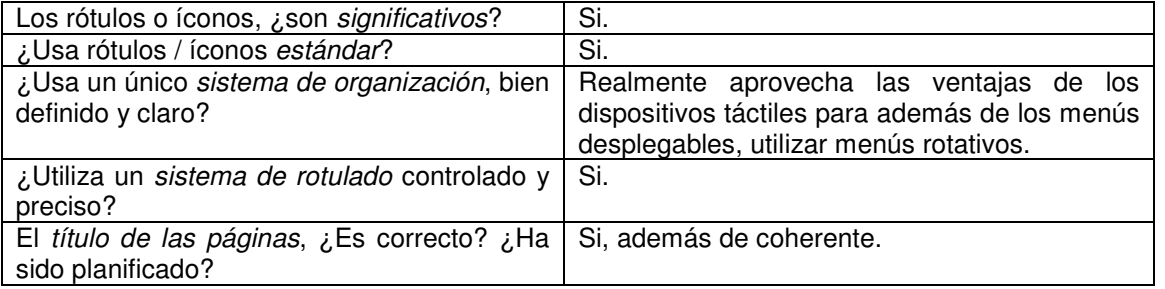

## Estructura y navegación

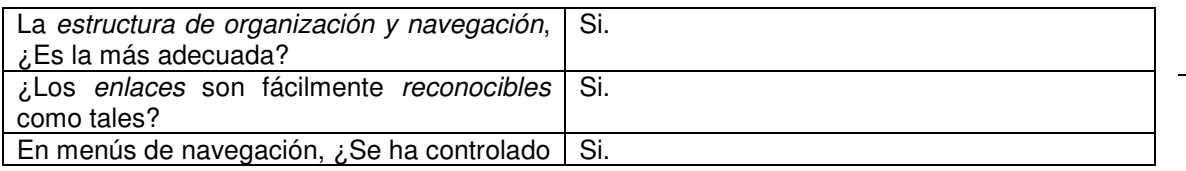

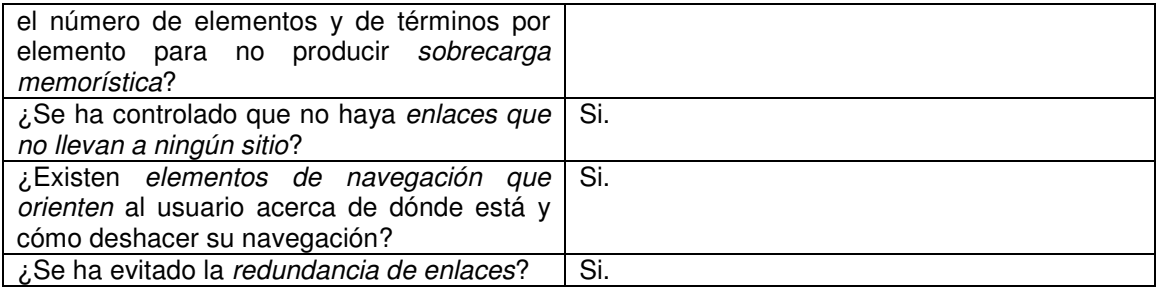

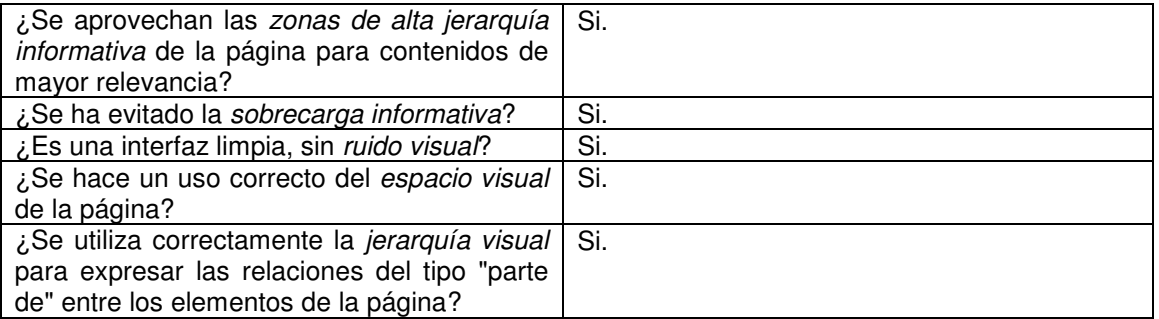

## Búsqueda

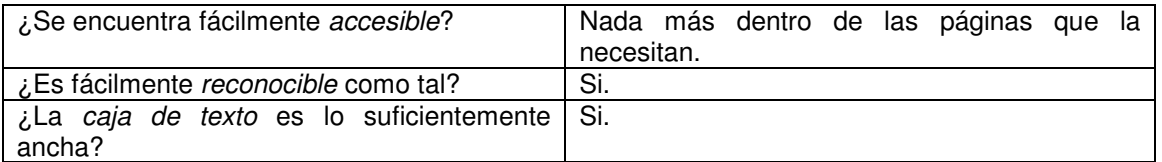

## Ayuda

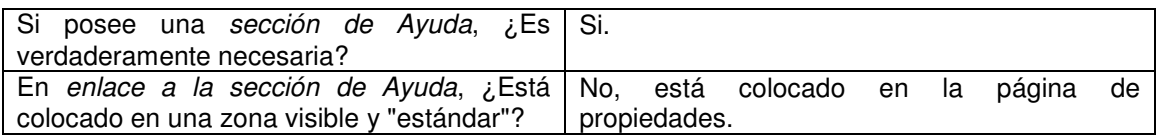

#### Accesibilidad

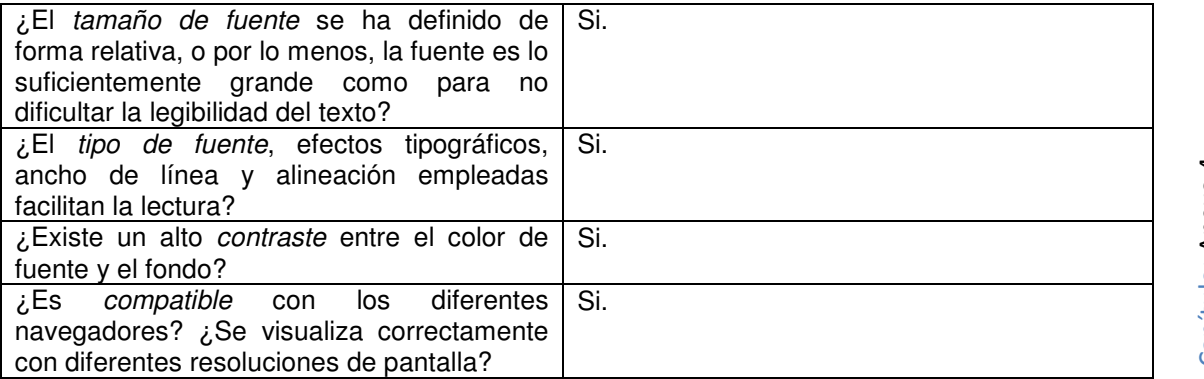

Control y retroalimentación

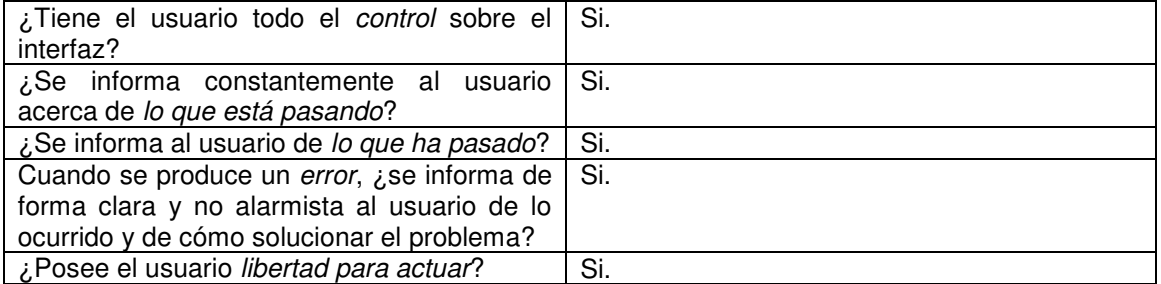

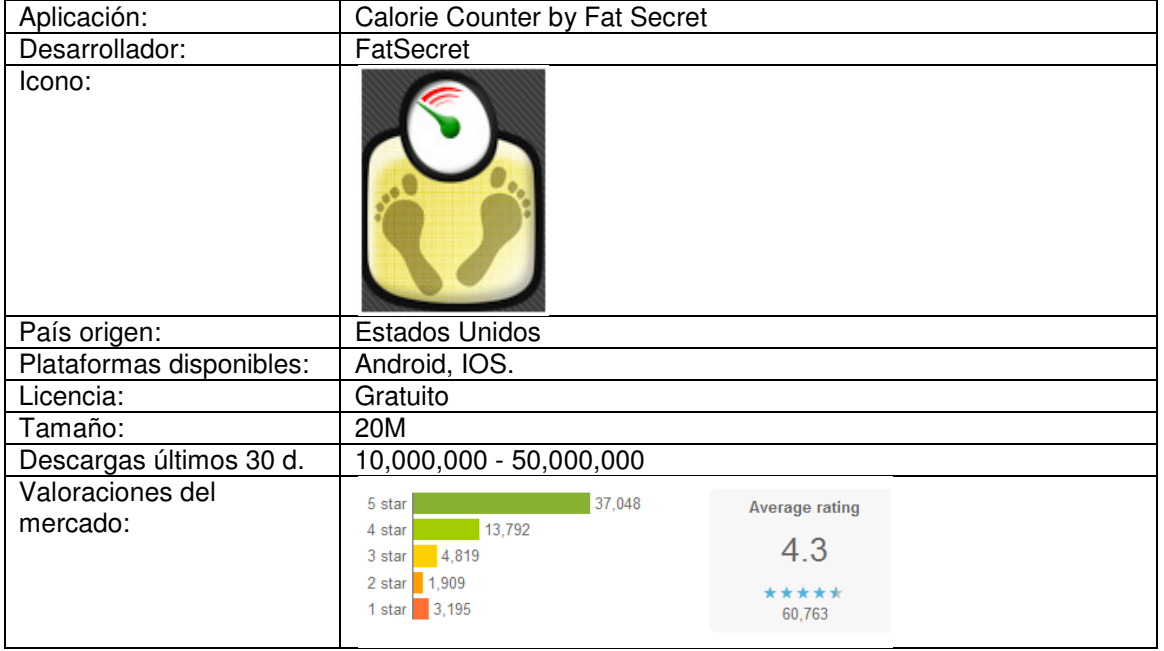

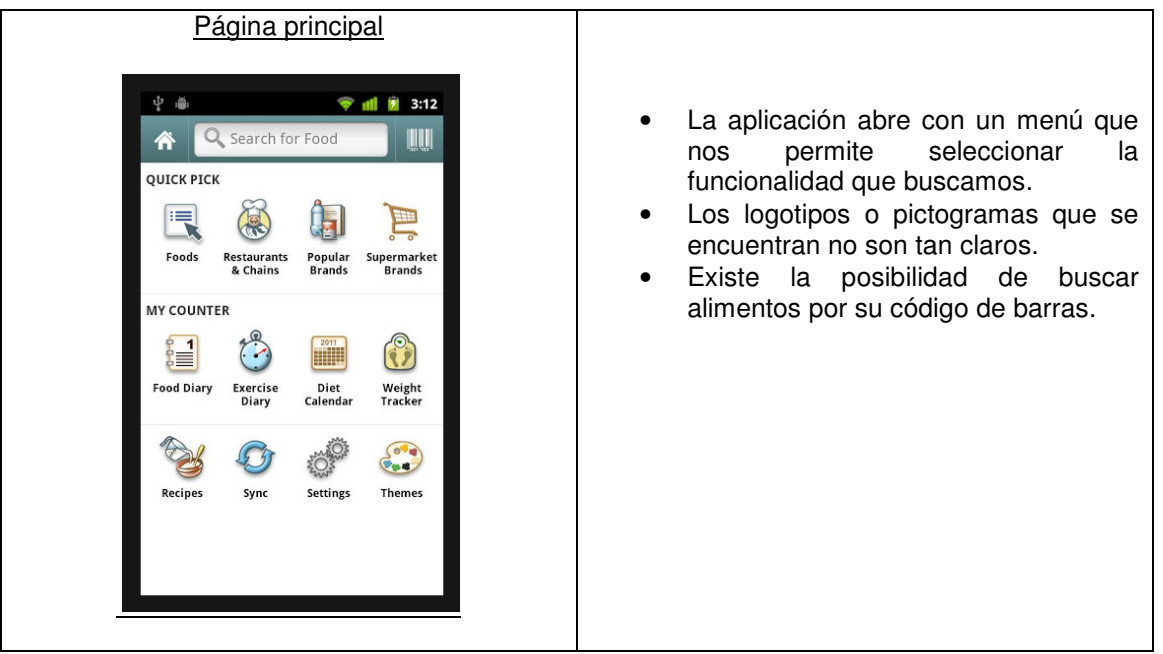

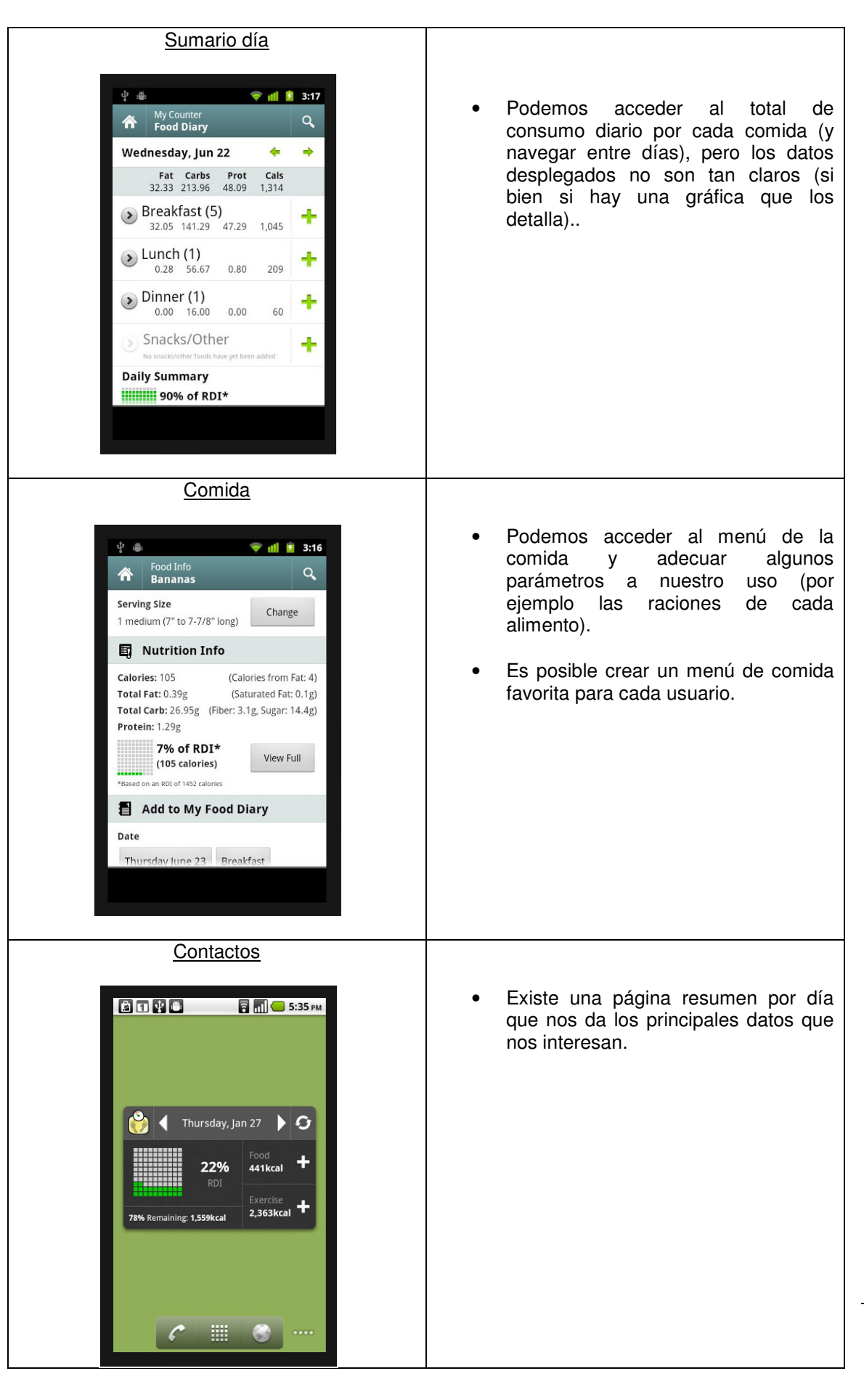

Capítulo: Anexo 4 Capítulo: Anexo 4 1 1 6

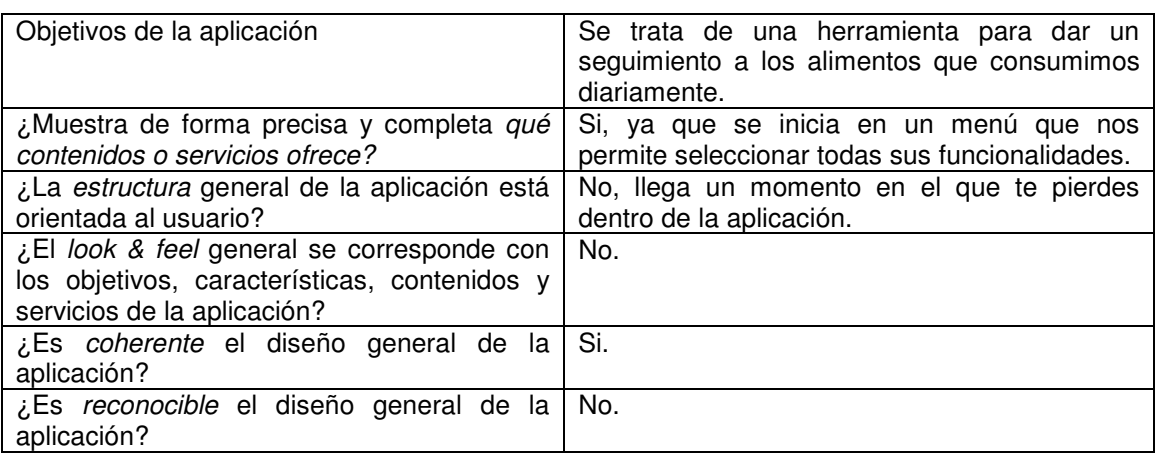

#### Identidad e información

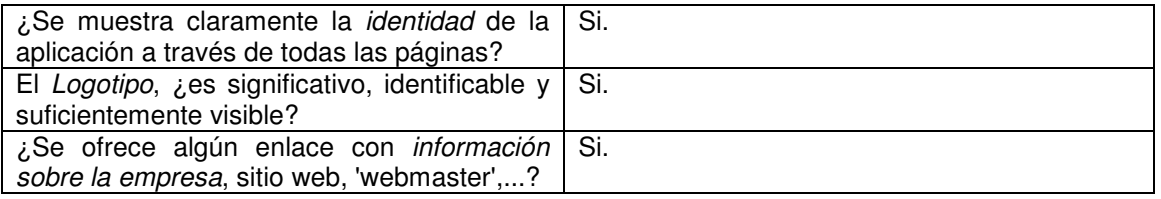

## Lenguaje y redacción

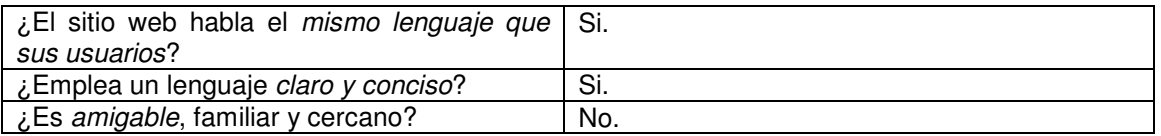

#### Rotulado e iconografía

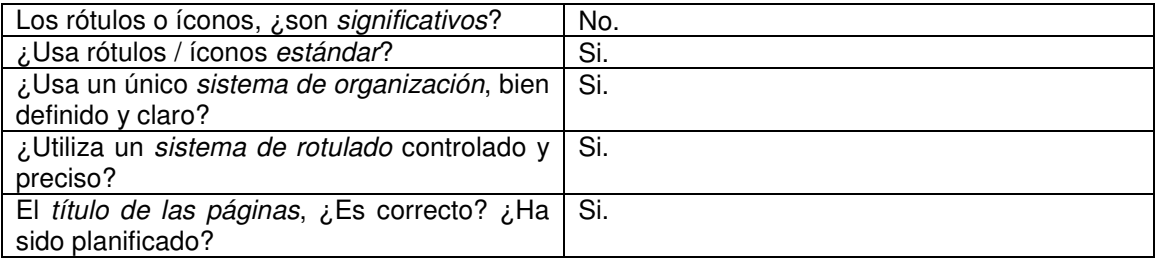

## Estructura y navegación

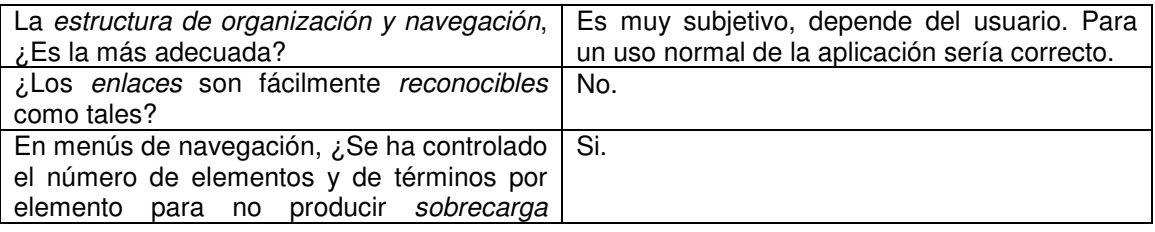

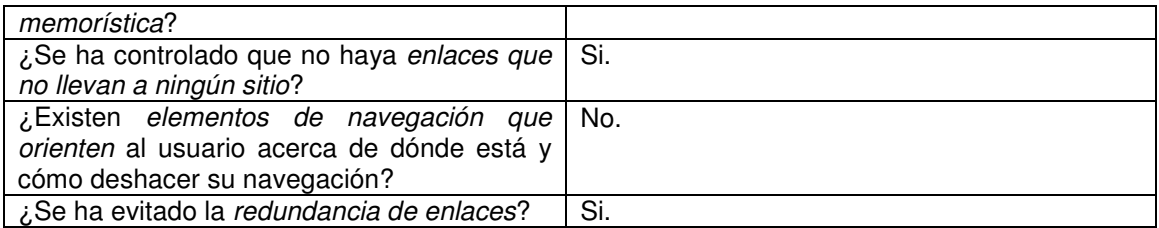

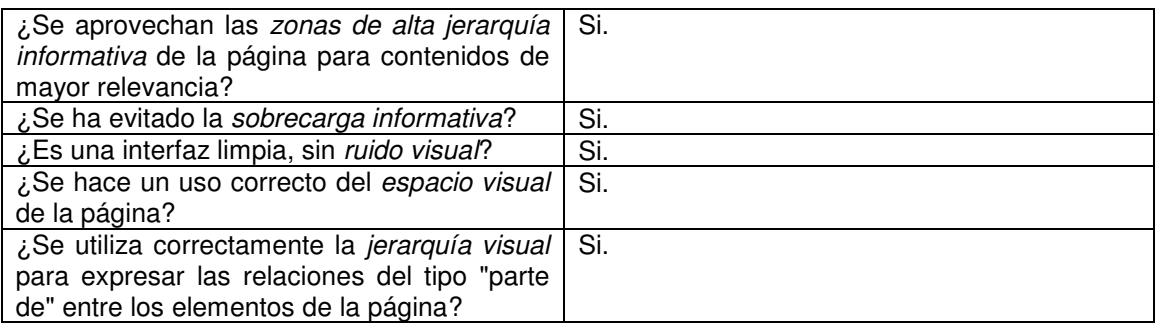

## Búsqueda

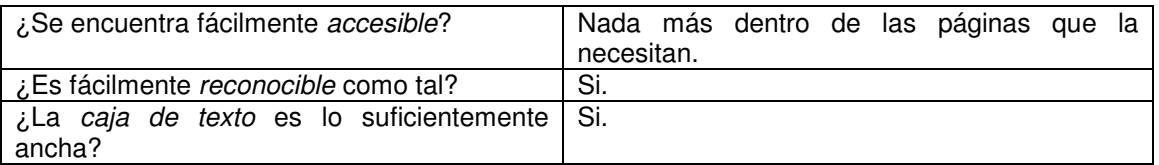

#### Ayuda

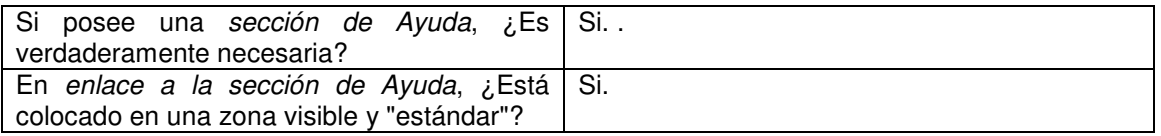

#### Accesibilidad

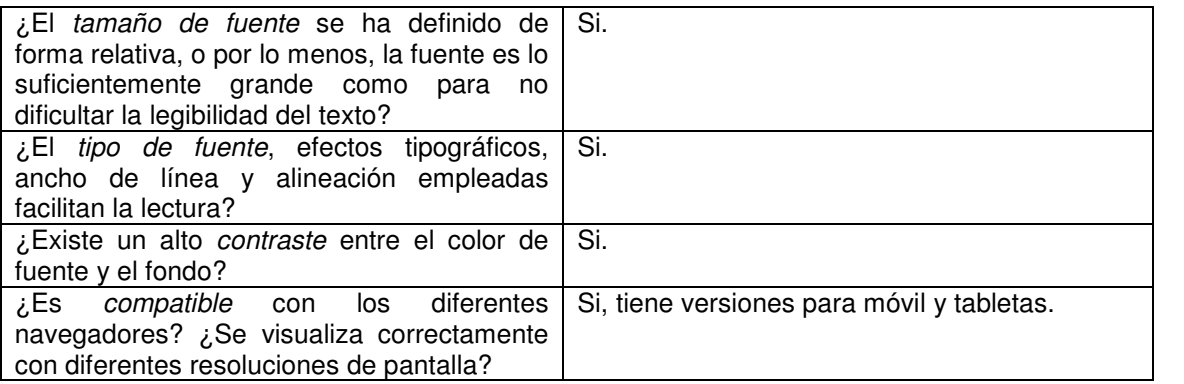

## Control y retroalimentación

*i* Tiene el usuario todo el *control* sobre el Si. Incluso tiene un menú de "atajos".

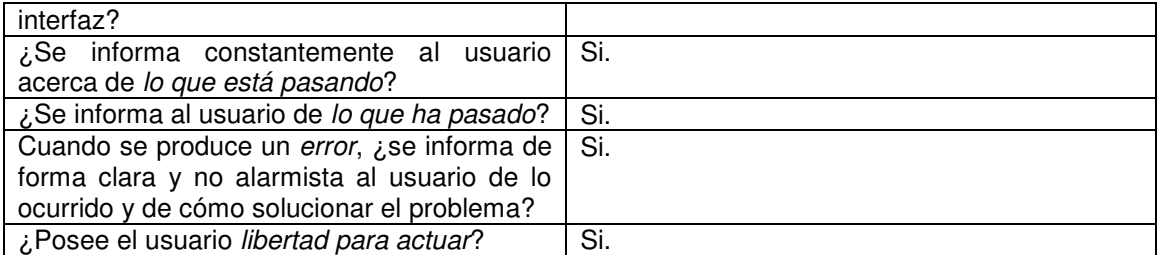

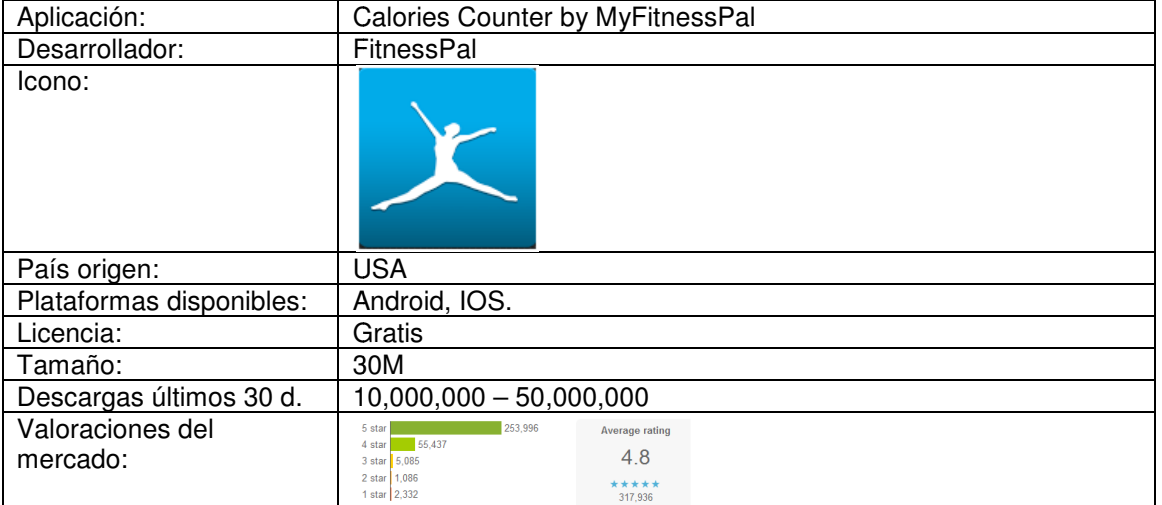

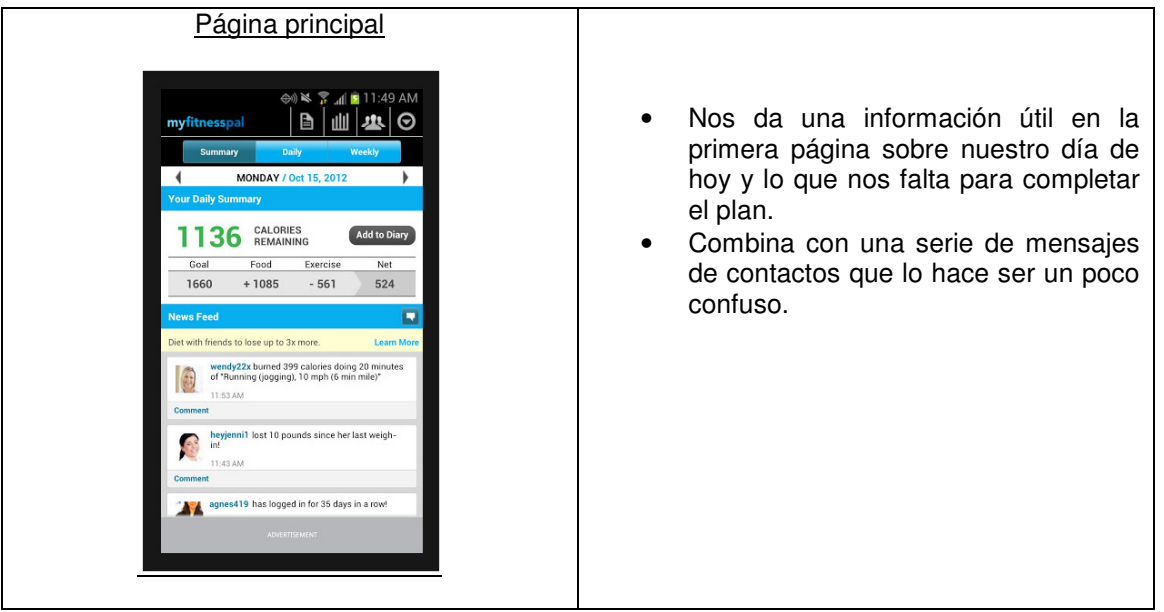

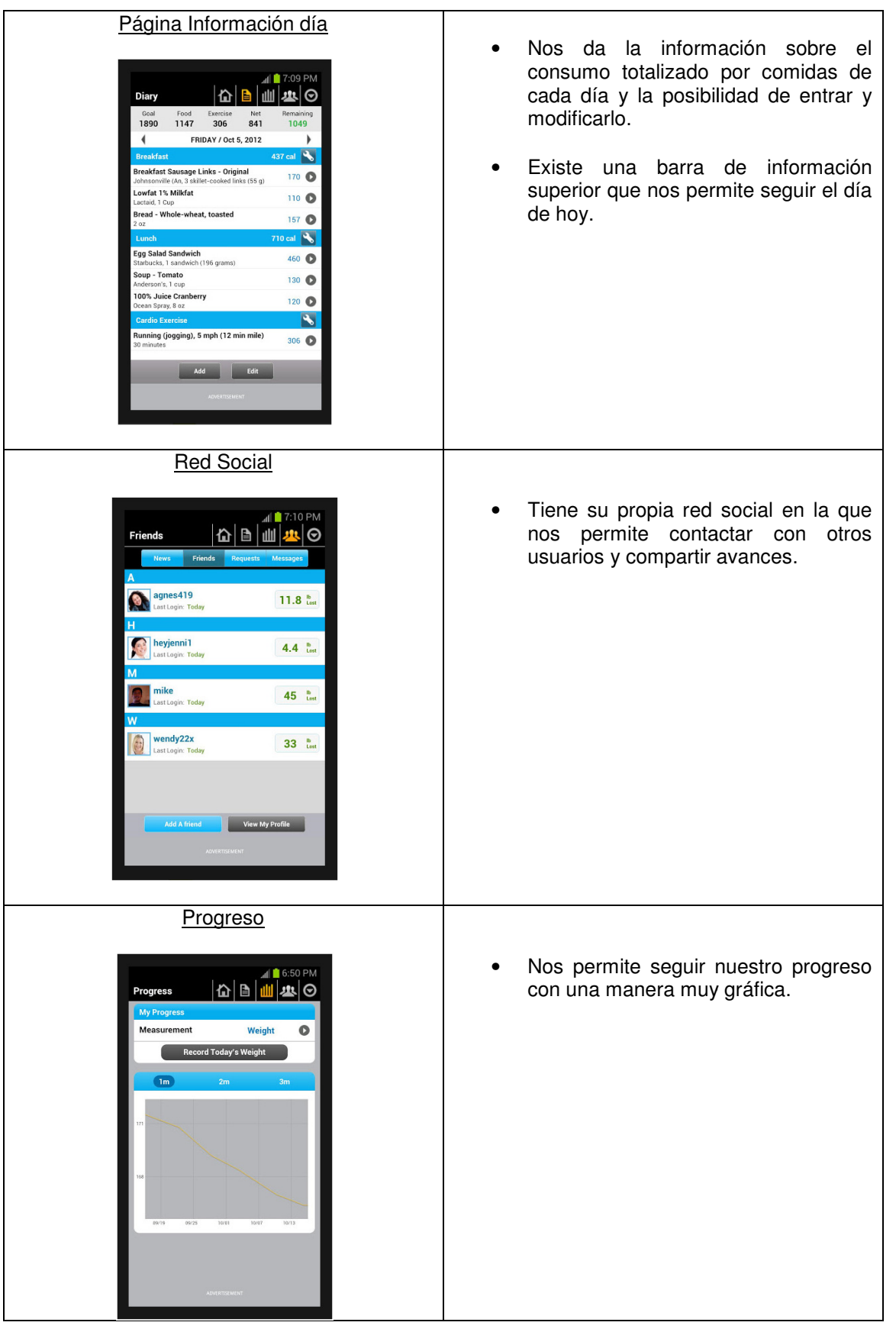

Capítulo: Anexo 4 1 2

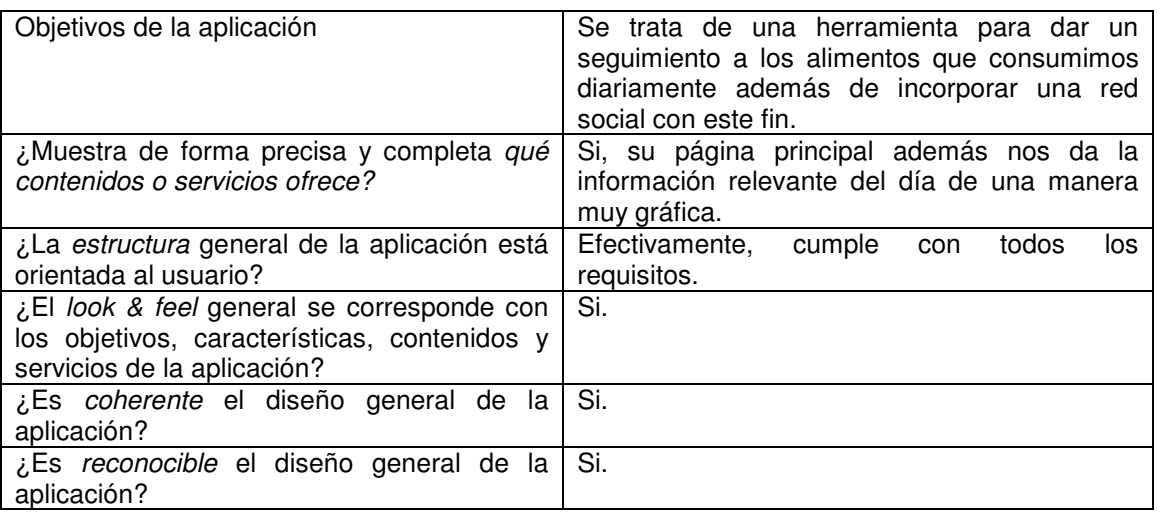

#### Identidad e información

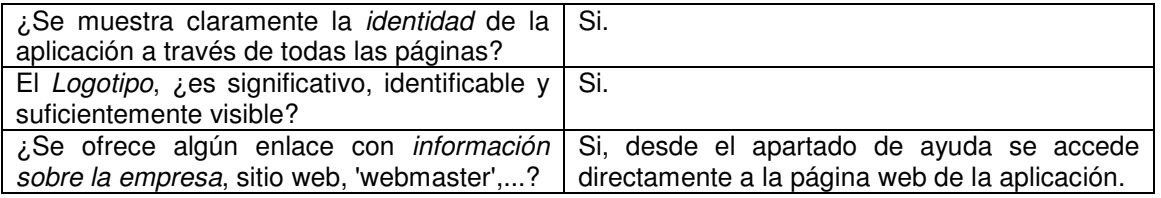

#### Lenguaje y redacción

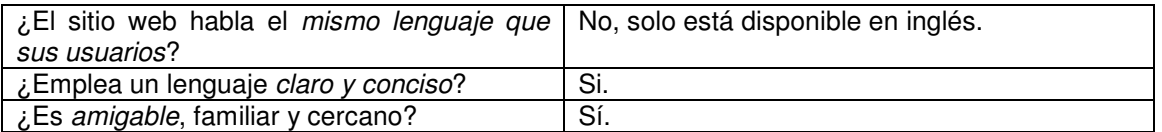

#### Rotulado e iconografía

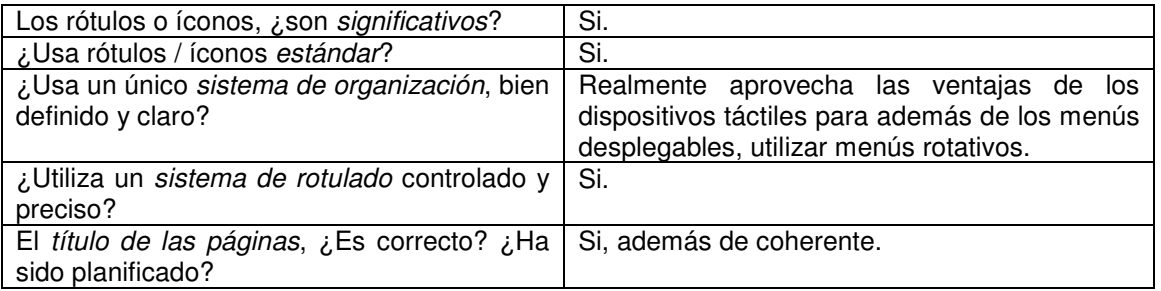

## Estructura y navegación

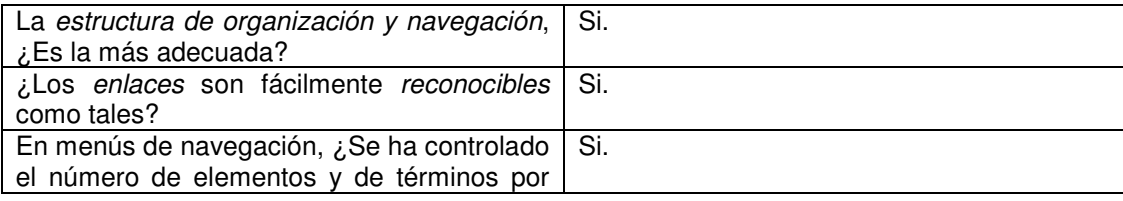

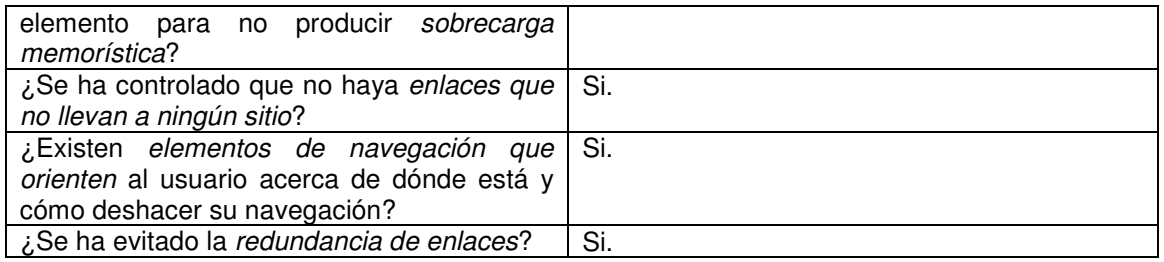

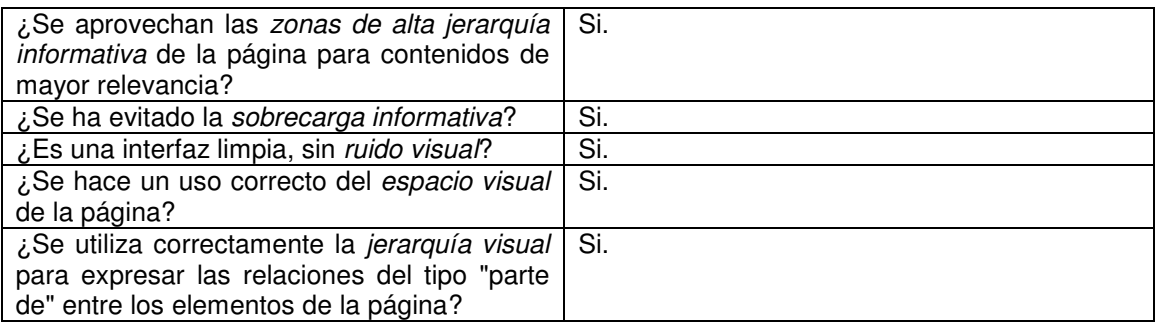

## Búsqueda

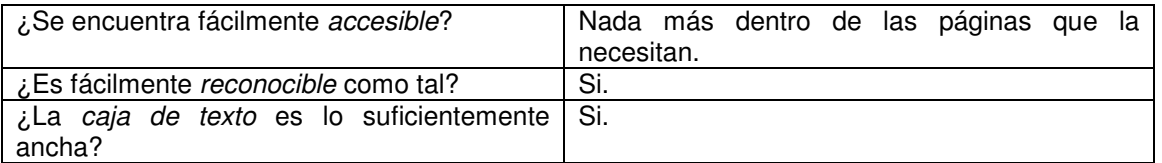

### Ayuda

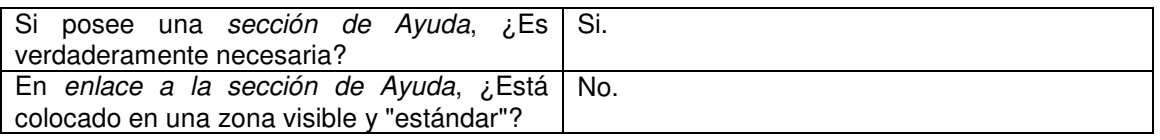

#### Accesibilidad

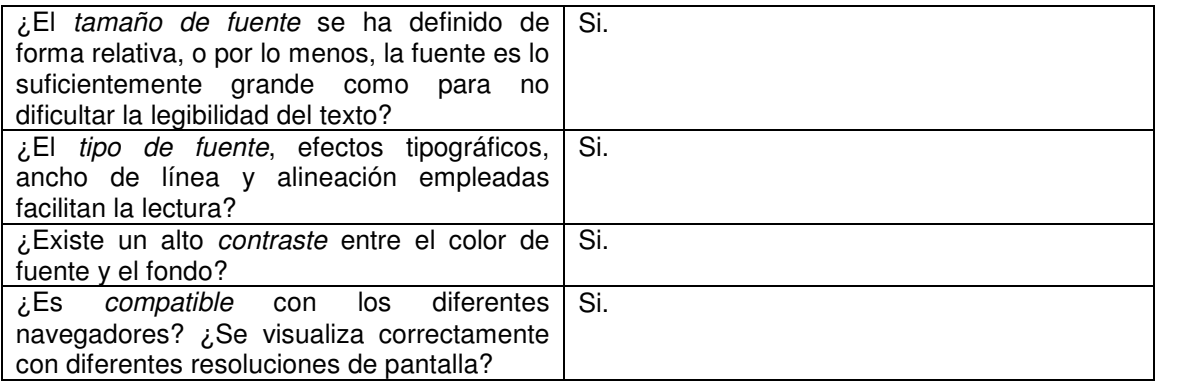

Control y retroalimentación

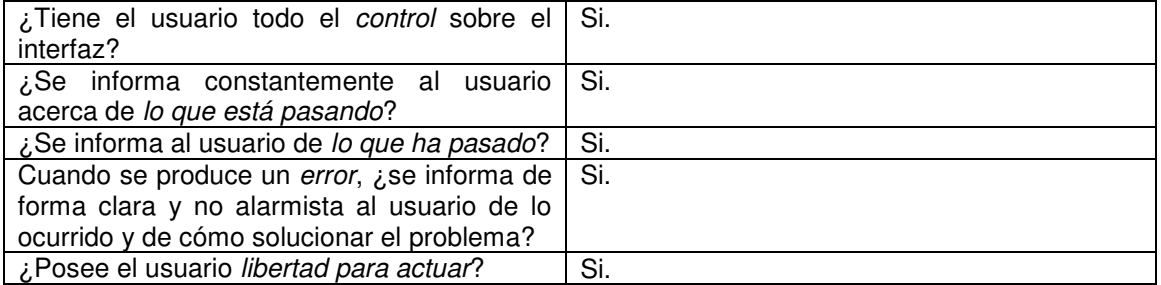

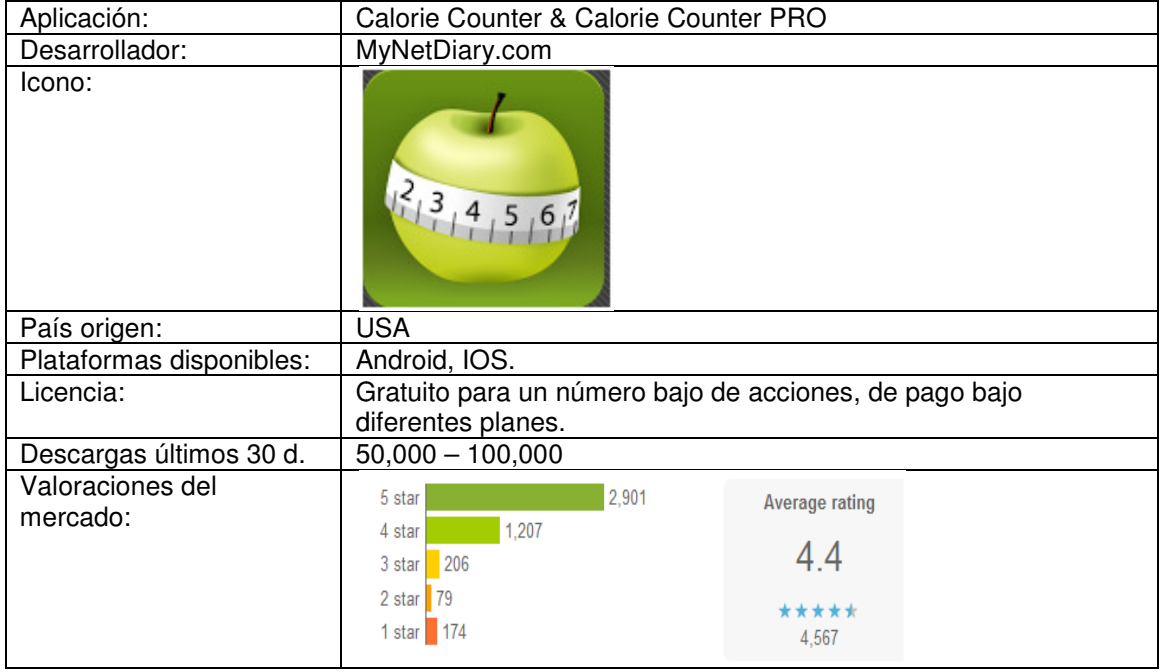

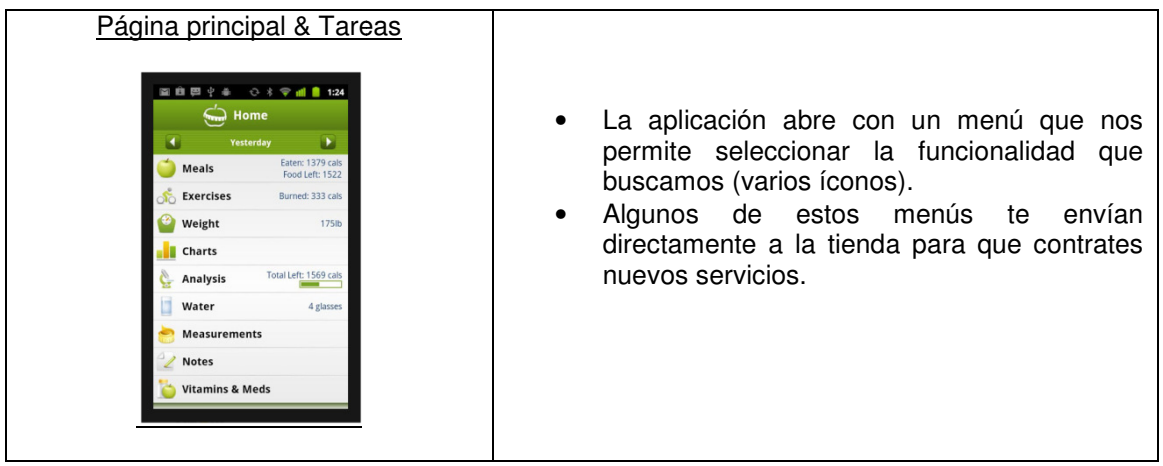

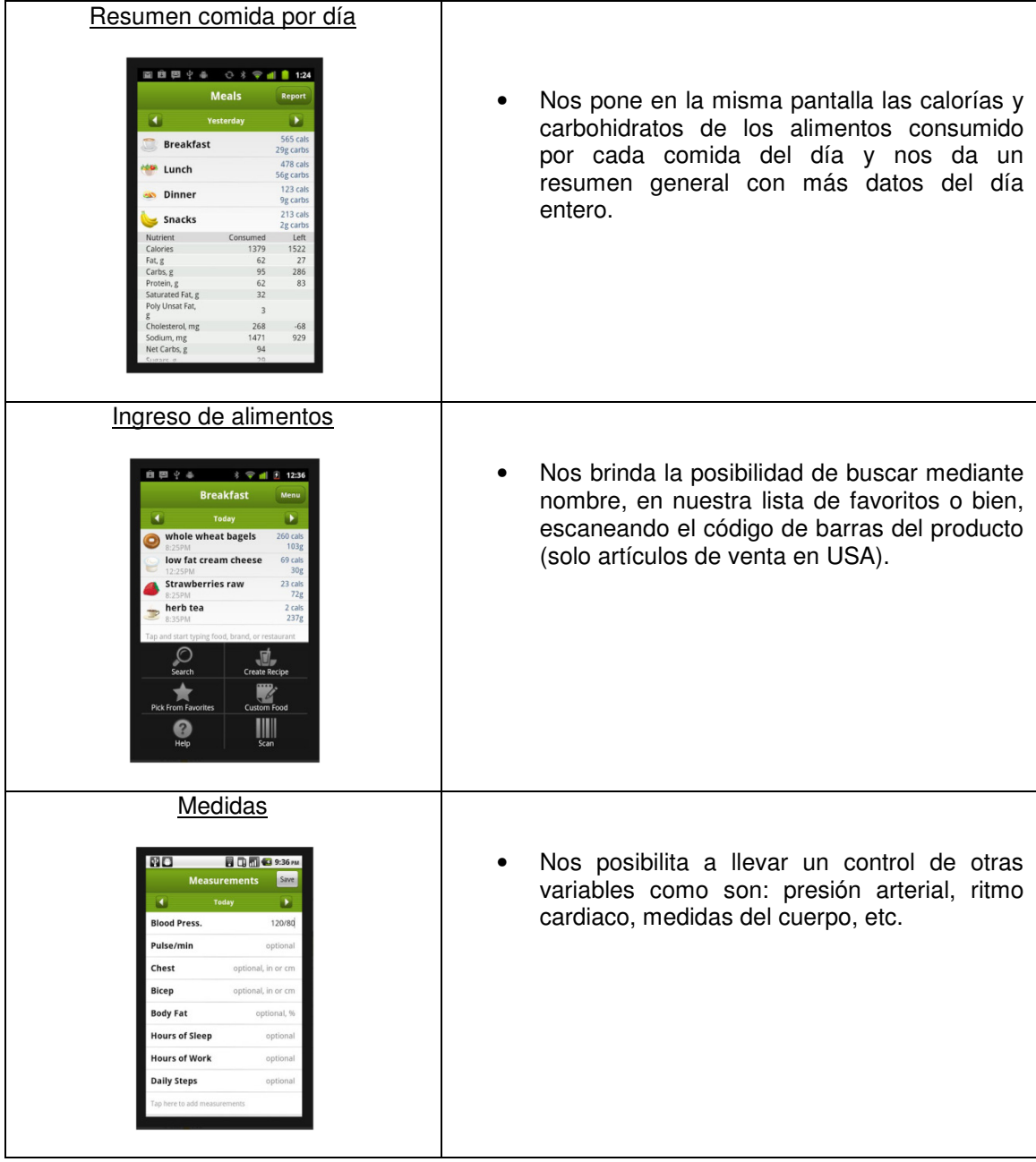

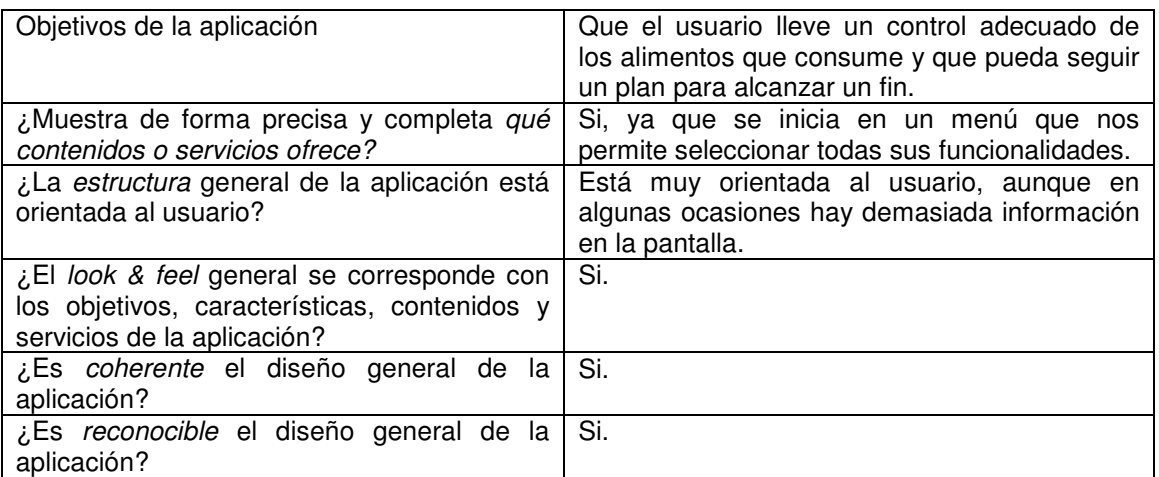

#### Identidad e información

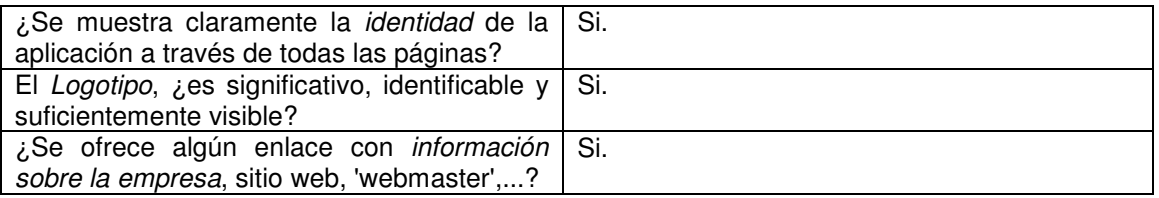

## Lenguaje y redacción

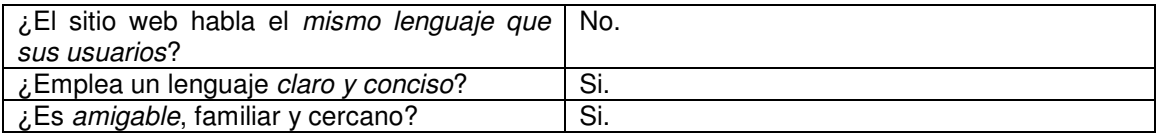

#### Rotulado e iconografía

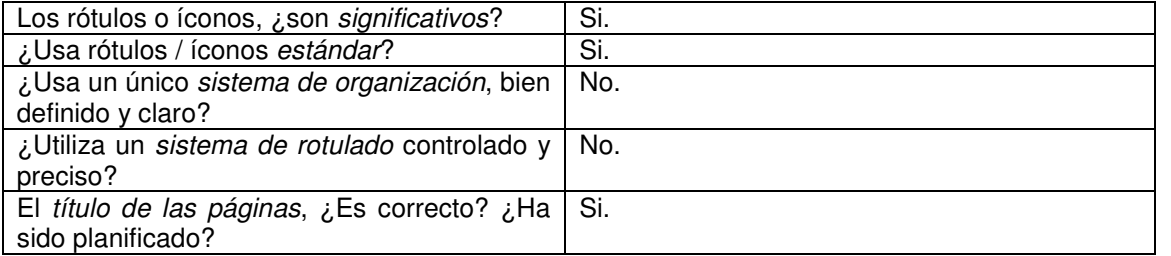

## Estructura y navegación

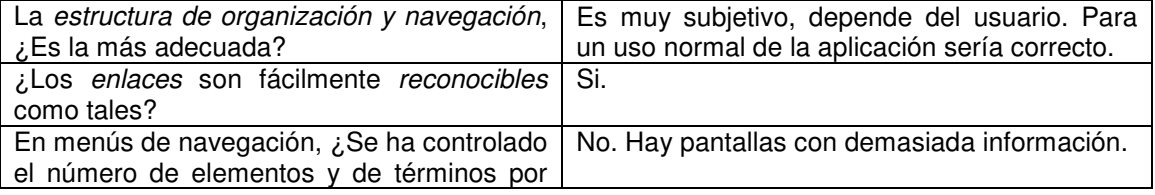

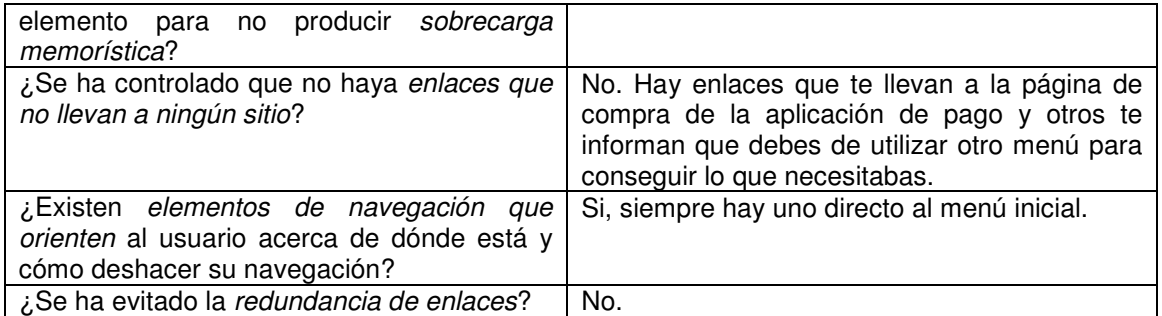

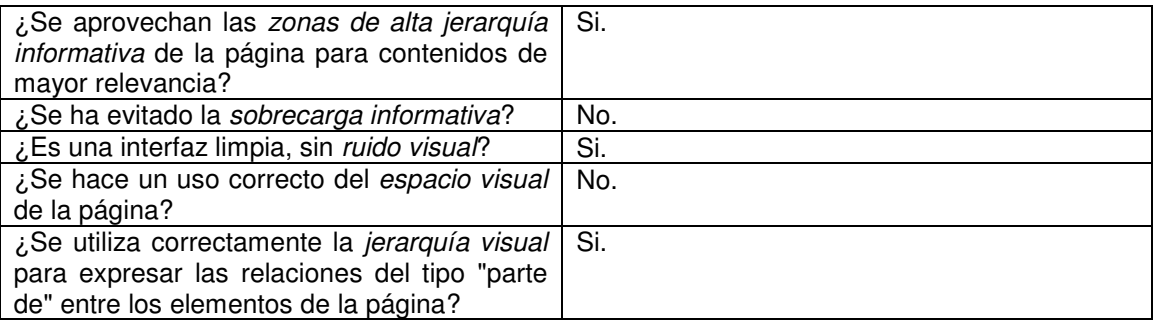

## Búsqueda

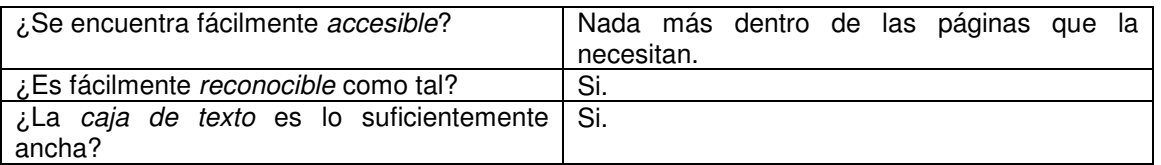

## Ayuda

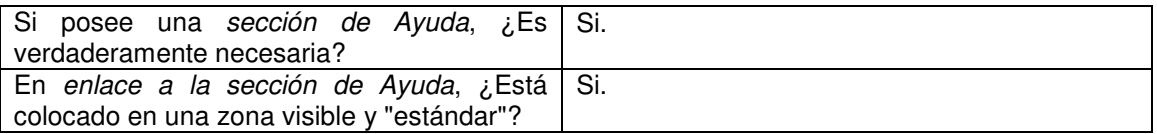

#### Accesibilidad

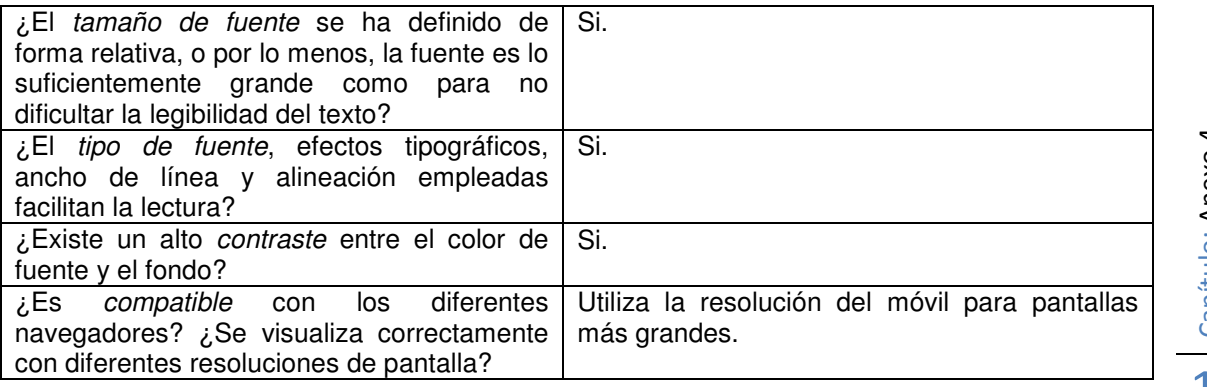

Capítulo: Anexo 4 Capítulo: Anexo 4 2

## Control y retroalimentación

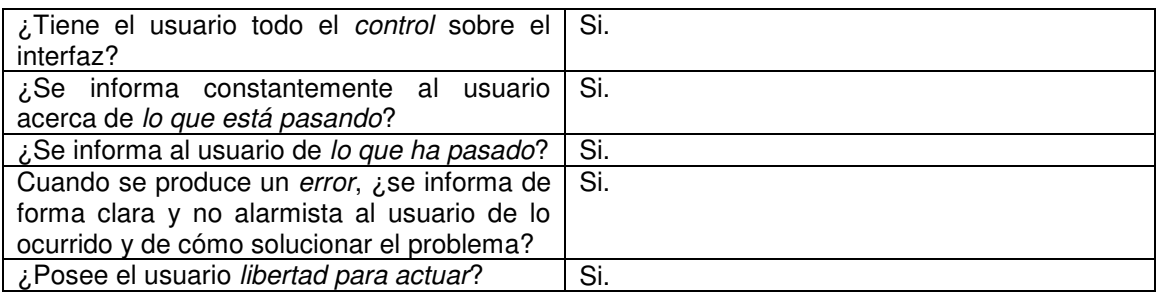

# **Anexo 5**

Acciones que se le pedirá realizar a los usuarios en las pruebas.

- 1.- Darse de alta como usuario en la aplicación.
- 2.- Creación de un plan personalizado.
- 3.- Cambio del ritmo de plan.
- 4.- Ingresar las horas de sueño del día de hoy.
- 5.- Crear un plato personalizado.
- 6.- Ingresar el consumo de un vaso de agua.

7.- Buscar restaurantes que ofrezcan comida apta para celiacos cerca de su situación geográfica.

- 8.- Obtener más información de este restaurante.
- 9.- Ingresar lo que el usuario desayunó.
- 10.- Editar una comida ya introducida.
- 11.- Buscar el total de calorías consumido hace 2 semanas.
- 12.- Ingresar un evento de ejercicio.
- 13.- Dar de alta un menú como habitual.
- 14.- Compartir avances a través de Facebook.
- 15.- Ingresar un alimento que no se encuentre en la base de datos.

# **Derechos sobre imágenes**

Todas las imágenes cuentan con su respectiva licencia Creative Commons de atribución y son de los siguientes usuarios:

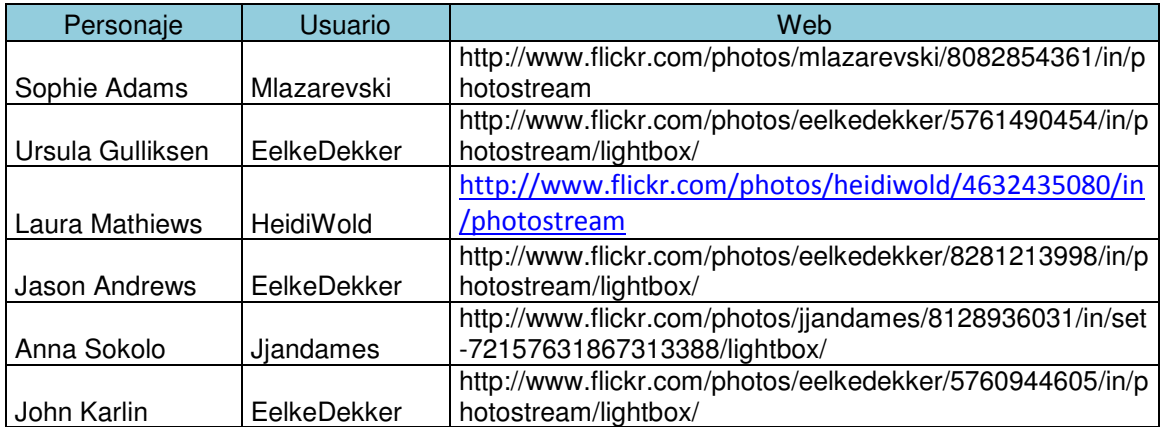

# **Bibliografía**

• Sobre plataforma Android

http://stackoverflow.com (Comunidad dedicada a la resolución de dudas referentes a varias plataformas de programación).

http://thenewboston.org/list.php?cat=6 (Tutorial on-line de desarrollo de aplicaciones Android)

http://developer.android.com (Sitio oficial para desarrolladores de Android)

• Sobre el DCO

http://www.nosolousabilidad.com/articulos/heuristica.htm

Disseny centrat en l'usuari per a dispositius mòbils; Jordi Almirall López; UOC

 Trabajo Final de Carrera: Usabilidad de los sitios Web para personas de la tercera edad; Andrés Campillo Pérez; UOC 2008

Trabajo final de Carrera: Catálogo.Net; José María Aguilar Esteban; UOC 2007

• Sobre estudios referentes a la dieta

Articulo "Prevalencia de obesidad en España". Javier Aranceta-Bartrinaa, Lluís Serra-Majemb, Màrius Foz-Salac, Basilio Moreno-Esteband y Grupo Colaborativo SEEDO<sup>9</sup>

 Salud para todos en el siglo XXI, del informe HEALTH21: an introduction to the health for all policy famework for the WHO European region. 1998

 9 SEEDO hace referencia a Sociedad Española para el Estudio de la Obesidad